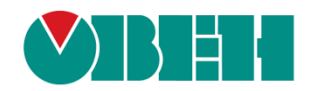

# **CODESYS V3.5**

**Архивация**

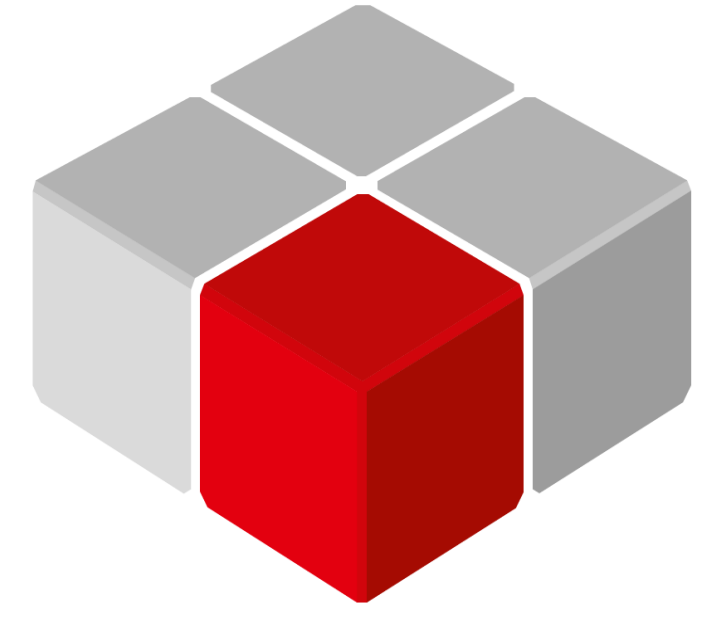

Руководство пользователя

01.12.2018 версия 2.0

## Оглавление

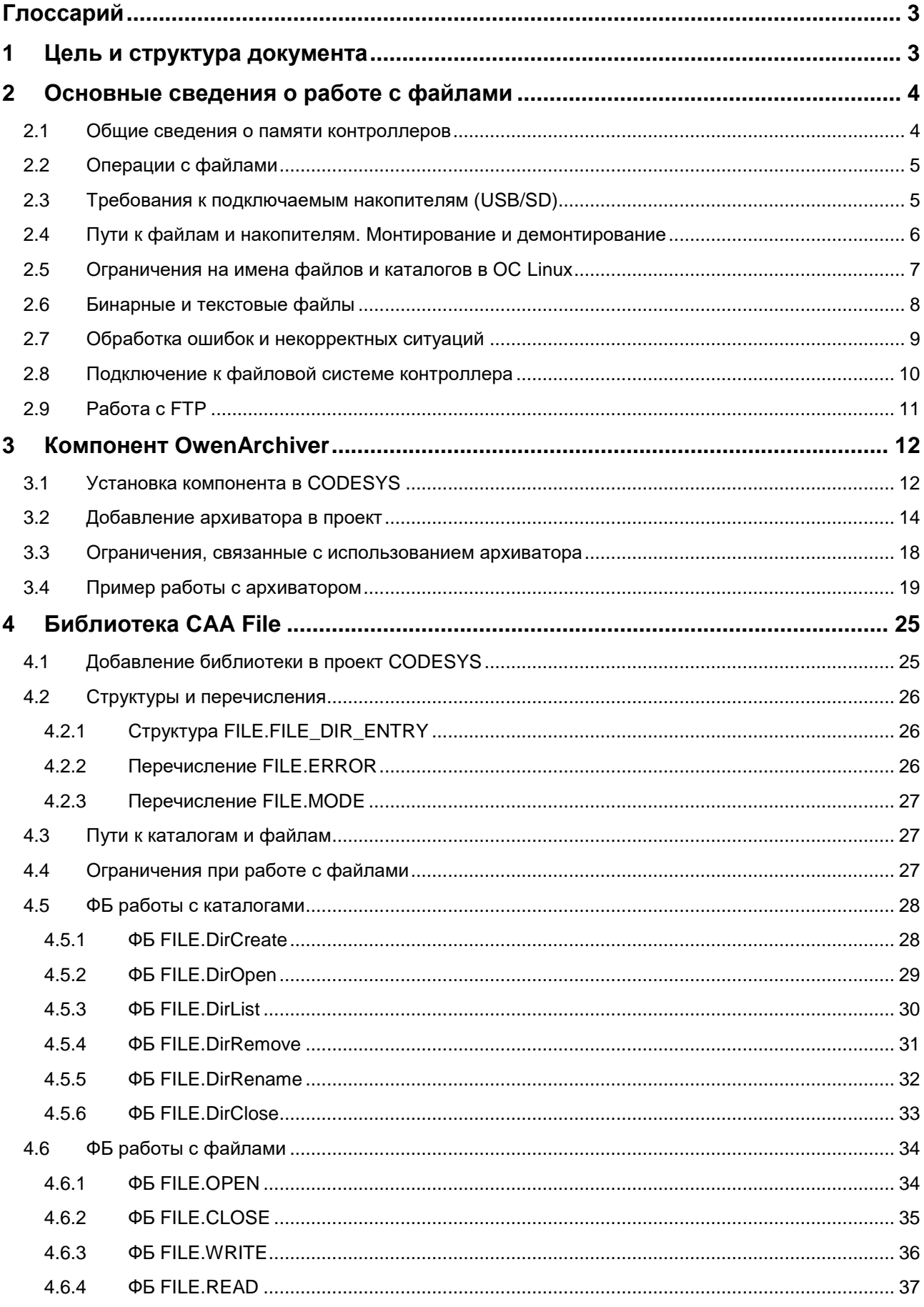

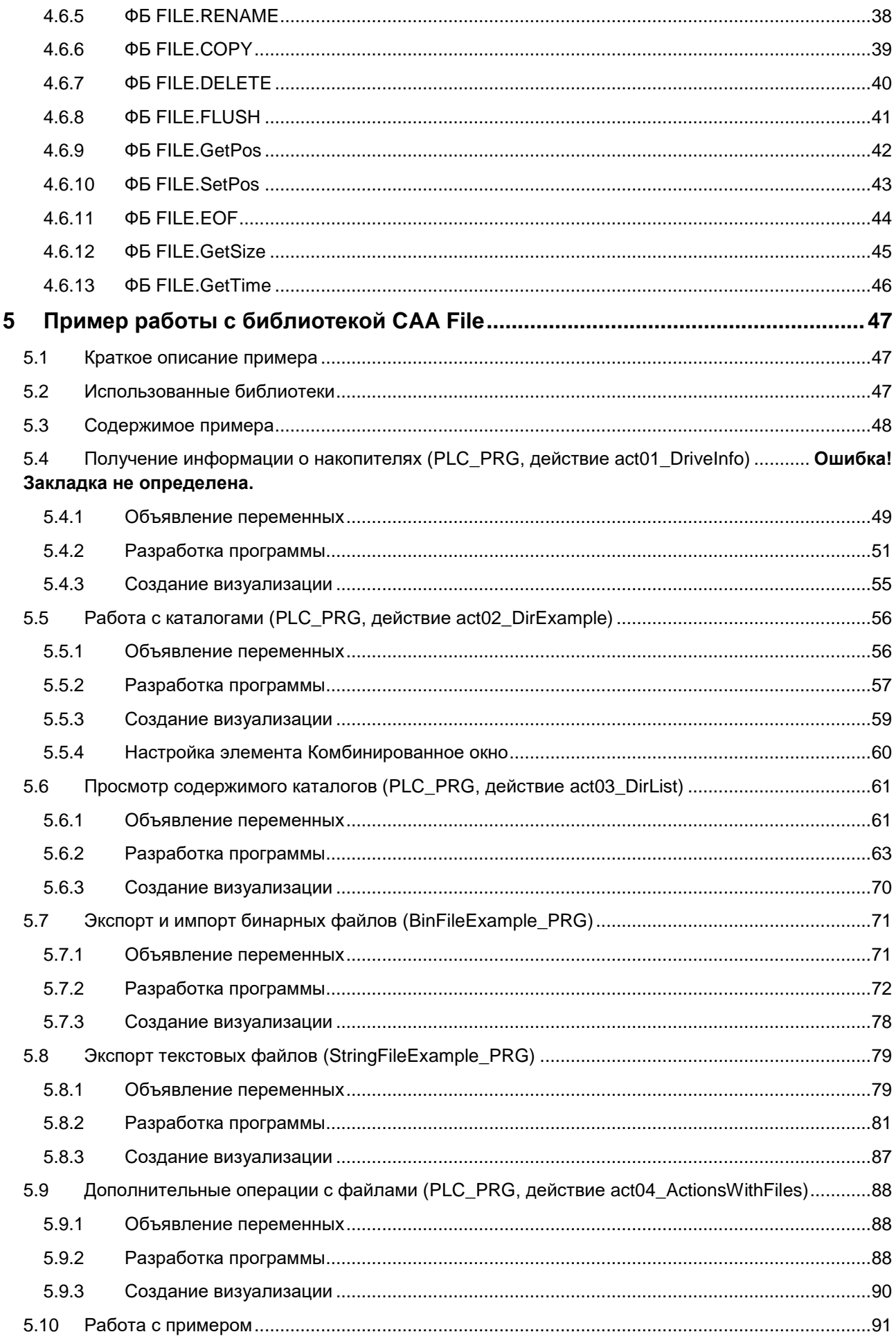

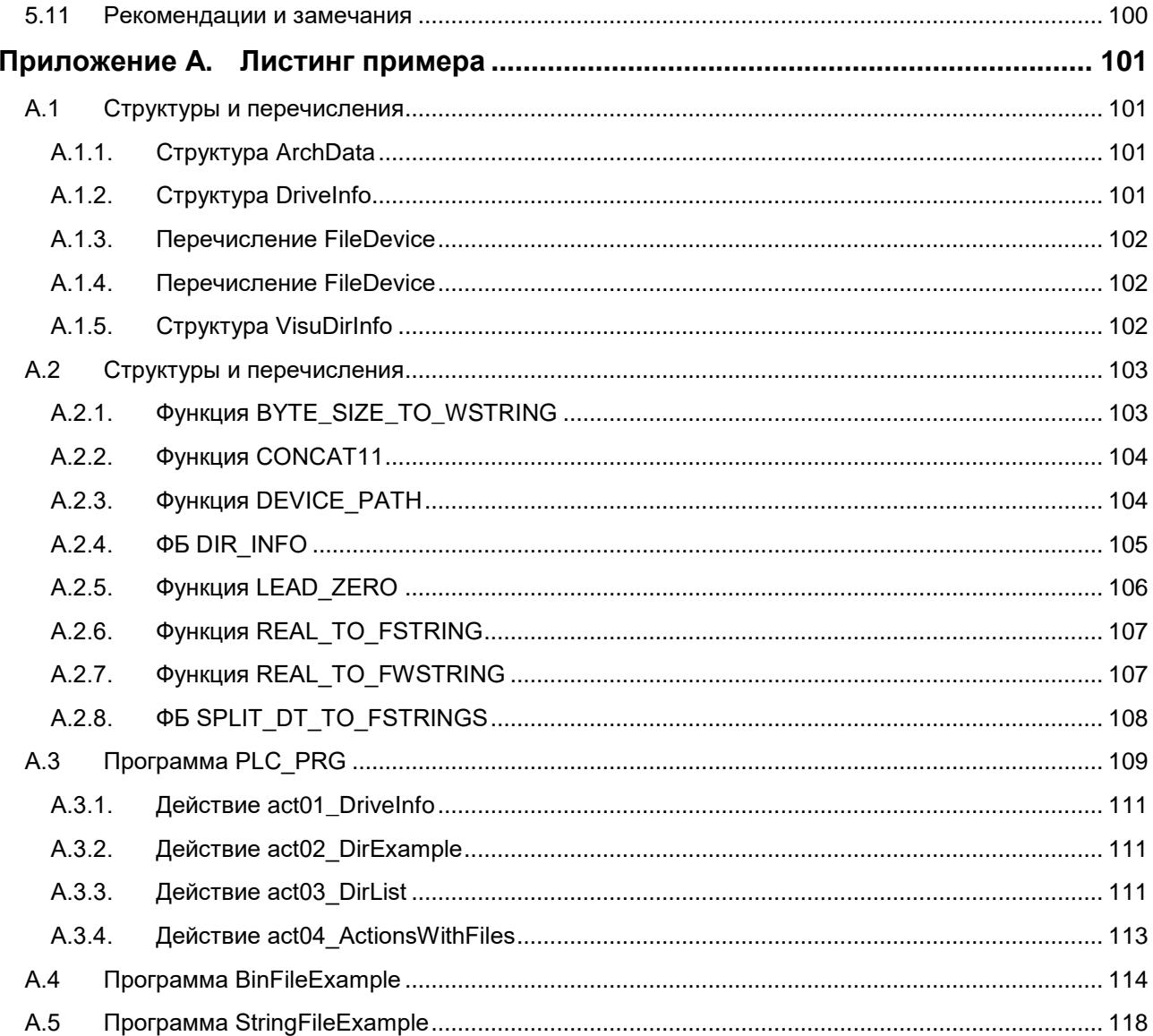

## <span id="page-4-0"></span>Глоссарий

ПЛК - программируемый логический контроллер. ФБ - функциональный блок.

#### <span id="page-4-1"></span>Цель и структура документа  $\mathbf 1$

Одной из типичных задач автоматизированных систем управления является архивирование данных о технологическом процессе для последующей обработки и анализа (например, для анализа причин аварийных ситуаций и оптимизации режима работы оборудования). В крупных распределенных системах управления эта задача обычно решается на верхнем уровне АСУ - с помощью SCADAсистемы, интегрированной с базой данных.

В то же время, в локальных системах управления верхний уровень может попросту отсутствовать поэтому задача архивации ложится на устройства среднего уровня, в большинстве случаев - на программируемые контроллеры.

Контроллеры OBEH, программируемые в среде **CODESYS V3.5**, способны архивировать данные во внутреннюю память или на внешний носитель (USB- или SD-накопитель) и считывать данные (например, файлы рецептов, технологические карты и т. д.). Для этого могут использоваться компонент **OwenArchiver или библиотека CAA File, описанные в настоящем руководстве.** 

Особенности компонента OwenArchiver:

- рассчитан на начинающих пользователей, не требует навыков программирования;  $\bullet$
- настройка через дерево проекта в несколько кликов;
- жестко заданная структура архива и условия архивации.  $\bullet$

Особенности библиотеки **CAA File:** 

- рассчитана на продвинутых пользователей;
- требует хороших навыков программирования;
- дает доступ к низкоуровневым функциям и ФБ работы с файлами, позволяя решить  $\bullet$ практическую любую задачу.

В п. 2 приведена основная информация о работе с файлами.

- В п. 3 приведено описание компонента OwenArchiver.
- В п. 4 приведено описание библиотеки САА File.
- В п. 5 рассмотрены примеры использования библиотеки.

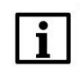

#### **ПРИМЕЧАНИЕ**

Разработка ПО для работы с файлами подразумевает высокую квалификацию программиста, а также хорошее знание среды **CODESYS V3.5** и языка ST. Реализация блоков архивации на графических языках (например, СЕС) является крайне затруднительной из-за сложности алгоритмов.

В программах, написанных на графических языках, можно вызывать готовые блоки, реализованные на языке ST. Документ рекомендуется читать строго последовательно.

## <span id="page-5-0"></span>**2 Основные сведения о работе с файлами**

#### <span id="page-5-1"></span>**2.1 Общие сведения о памяти контроллеров**

[Файл](https://ru.wikipedia.org/wiki/%D0%A4%D0%B0%D0%B9%D0%BB) – это именованная область памяти на носителе информации, используемая для хранения данных. Для упрощения работы с файлами используются [каталоги,](https://ru.wikipedia.org/wiki/%D0%9A%D0%B0%D1%82%D0%B0%D0%BB%D0%BE%D0%B3_(%D1%84%D0%B0%D0%B9%D0%BB%D0%BE%D0%B2%D0%B0%D1%8F_%D1%81%D0%B8%D1%81%D1%82%D0%B5%D0%BC%D0%B0)) которые позволяют разделять файлы по группам.

Способ организации, хранения и именования файлов на конкретном устройстве зависит от его [файловой системы.](https://ru.wikipedia.org/wiki/%D0%A4%D0%B0%D0%B9%D0%BB%D0%BE%D0%B2%D0%B0%D1%8F_%D1%81%D0%B8%D1%81%D1%82%D0%B5%D0%BC%D0%B0) Файловая система контроллеров ОВЕН – [UBIFS.](https://ru.wikipedia.org/wiki/UBIFS)

У контроллеров ОВЕН имеется три физически разных области памяти:

- энергонезависимая память (Flash);
- оперативная память (RAM);
- retain-память (область памяти retain-переменных).

Говоря о работе с файлами, мы будем подразумевать работу с Flash-памятью. Flash-память имеет значительный, но, тем не менее, ограниченный ресурс перезаписи – поэтому для архивации данных в большинстве случаев рекомендуется использовать внешние накопители (USB, SD). Ресурс перезаписи внешних накопителей также ограничен, но их выход из строя не повлияет на работоспособность контроллера. Накопители можно оперативно заменить. Информация об общем доступном объеме памяти приведена в руководстве по эксплуатации на соответствующий контроллер. Информация о количестве свободной/занятой памяти доступна в **конфигураторе** и таргет-файле.

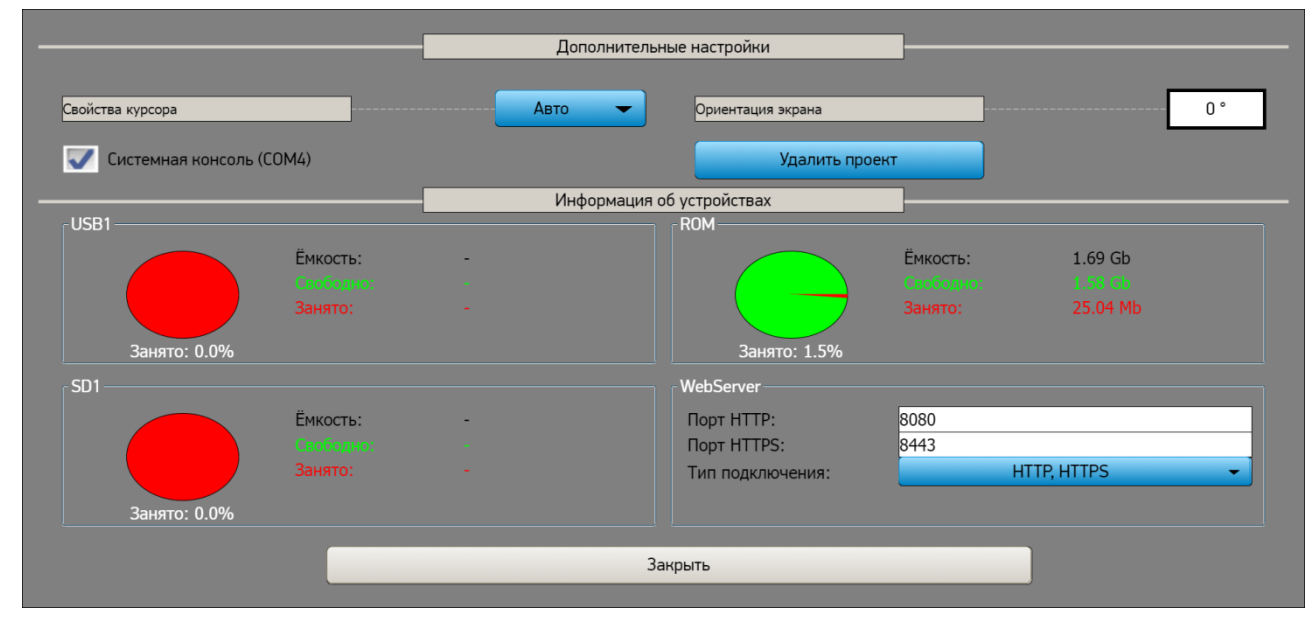

**Рисунок 2.1 – Информация о памяти контроллера и накопителей в конфигураторе СПК**

## <span id="page-6-0"></span>**2.2 Операции с файлами**

Во время работы с файлами используются четыре основные операции:

- открытие файла (если файл не существует то эта операция создает его);
- чтение из файла;
- запись в файл;
- закрытие файла.

В случае успешного открытия файла создается дескриптор (**handle**), который является идентификатором конкретного файла и используется для всех остальных операциях с ним.

Таким образом, схема работы с файлами в упрощенном виде выглядит следующим образом:

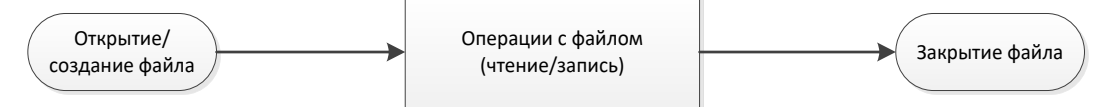

**Рисунок 2.2 – Упрощенная схема работы с файлами**

В подавляющем большинстве случаев работа с файлами производится с помощью единичных операций – т. е. файл открывается только на то время, которое нужно, чтобы считать/записать в него требуемые в текущий момент данные. Постоянно держать файл открытым не рекомендуется – в частности, из-за ограничения на максимальное число одновременно открытых файлов.

Попытка работы с несуществующими файлами, а также, например, открытие уже открытого (или закрытие уже закрытого) файла могут привести к сбоям в работе контроллера – поэтому программист должен учитывать возможность возникновения этих ситуаций и реализовать их обработку.

Библиотека **CAA File** реализует [асинхронный доступ к файлам](https://ru.wikipedia.org/wiki/%D0%90%D1%81%D0%B8%D0%BD%D1%85%D1%80%D0%BE%D0%BD%D0%BD%D1%8B%D0%B9_%D0%B2%D0%B2%D0%BE%D0%B4-%D0%B2%D1%8B%D0%B2%D0%BE%D0%B4) – в связи с этим выполнение блоков может занять несколько циклов, но остальные задачи (визуализация, обмен и т. д.) в течение этого времени будут продолжать выполняться в штатном режиме. В большинстве случаев каждая отдельная операция с файлом (открытие, чтение, запись, закрытие) реализуется в отдельном шаге оператора **CASE**.

#### <span id="page-6-1"></span>**2.3 Требования к подключаемым накопителям (USB/SD)**

- **1.** Поддерживаемый стиль разделов [MBR](https://ru.wikipedia.org/wiki/%D0%93%D0%BB%D0%B0%D0%B2%D0%BD%D0%B0%D1%8F_%D0%B7%D0%B0%D0%B3%D1%80%D1%83%D0%B7%D0%BE%D1%87%D0%BD%D0%B0%D1%8F_%D0%B7%D0%B0%D0%BF%D0%B8%D1%81%D1%8C) [\(GPT](https://ru.wikipedia.org/wiki/%D0%A2%D0%B0%D0%B1%D0%BB%D0%B8%D1%86%D0%B0_%D1%80%D0%B0%D0%B7%D0%B4%D0%B5%D0%BB%D0%BE%D0%B2_GUID) не поддерживается). Методика определения стиля разделов доступна по [ссылке.](http://remontka.pro/gpt-or-mbr-disk/)
- **2.** Рекомендуется использовать накопители с одним [разделом](https://ru.wikipedia.org/wiki/%D0%A0%D0%B0%D0%B7%D0%B4%D0%B5%D0%BB_%D0%B4%D0%B8%D1%81%D0%BA%D0%B0) тогда гарантируется монтирование по путям, указанным в [п. 2.4.](#page-7-0)
- **3.** Поддерживаемые файловые системы [FAT16/FAT32,](https://ru.wikipedia.org/wiki/FAT) [NTFS,](https://ru.wikipedia.org/wiki/NTFS) [ext4.](https://ru.wikipedia.org/wiki/Ext4) Обновление прошивки/проекта возможно только при использовании накопителя с файловой системой [FAT16/FAT32.](https://ru.wikipedia.org/wiki/FAT)
- **4.** Перед началом работы рекомендуется отформатировать накопитель с помощью утилиты **HP USB Disk Storage Format Tool**.

## <span id="page-7-0"></span>**2.4 Пути к файлам и накопителям. Монтирование и демонтирование**

Во время работы с файлами необходимо знать пути, по которым они расположены. Контроллеры ОВЕН, программируемые в **CODESYS V3.5**, работают под управлением ОС Linux. Пути к накопителям выглядят следующим образом:

- для USB1 **/mnt/ufs/media/sda1**
	- для SD **/mnt/ufs/media/mmcblk0p1**
- рабочий каталог контроллера /mnt/ufs/home/root/CODESYS\_WRK/PlcLogic
- каталог FTP-сервера **/mnt/ufs/home/ftp/in**

В ОС Windows (например, в случае работы с виртуальным контроллером **CODESYS Control Win V3**) пути выглядят очевидным образом: **D:\MyFolder\MyFile.txt**

Рабочая директория для виртуального контроллера версии **SP11 Patch 5: C:\ProgramData\CODESYS\CODESYSControlWinV3\35A42129**

При работе с накопителями следует соблюдать два правила:

- **1.** Перед работой с накопителем следует проверить, [смонтирован](https://ru.wikipedia.org/wiki/%D0%9C%D0%BE%D0%BD%D1%82%D0%B8%D1%80%D0%BE%D0%B2%D0%B0%D0%BD%D0%B8%D0%B5_%D1%84%D0%B0%D0%B9%D0%BB%D0%BE%D0%B2%D0%BE%D0%B9_%D1%81%D0%B8%D1%81%D1%82%D0%B5%D0%BC%D1%8B) (подключен) ли он к файловой системе контроллера.
- **2.** Перед извлечением накопителя из контроллера следует завершить все операции с файлами и демонтировать (отключить) накопитель.

Таргет-файлы контроллеров ОВЕН содержат узел **Drives**, с помощью которого можно получить информацию о том, смонтирован ли накопитель, сколько его памяти свободно и занято, а также демонтировать накопитель. Для работы с узлом следует привязать переменные к его каналам. Список

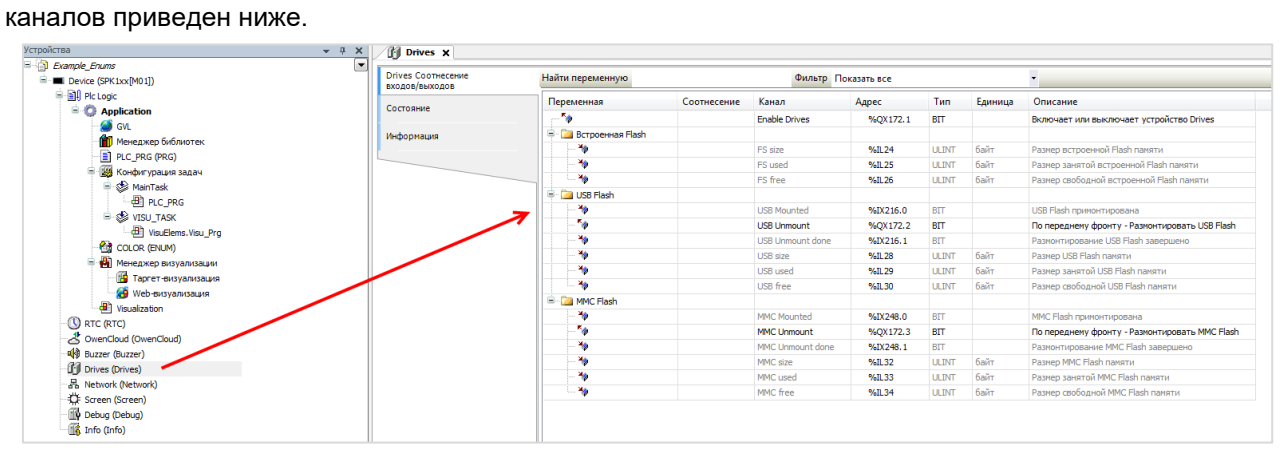

**Рисунок 2.3 – Каналы узла Drives**

| . av<br>Канал           | Тип          | <b>PRINCIPLE MATRIC POINT DITTOO</b><br>Описание                                                                                                    |
|-------------------------|--------------|----------------------------------------------------------------------------------------------------|
| <b>Enable Drives</b>    | <b>BOOL</b>  | Бит управления сбором информации о памяти контроллера и<br>подключенных носителей. Если переменная имеет значение<br>TRUE, то в остальных каналах каждые 5 секунд обновляется<br>информация. При значении FALSE каналы не содержат<br>информации |
|                         |              | Встроенная Flash                                                                                                    |
| FS size                 | <b>ULINT</b> | Объем Flash-памяти контроллера в байтах <sup>1</sup>                                                                                                    |
| FS used                 | <b>ULINT</b> | Количество занятой Flash-памяти контроллера в байтах <sup>1</sup>                                                                                                    |
| FS free                 | <b>ULINT</b> | Количество свободной Flash-памяти контроллера в байтах <sup>1</sup>                                                                                                    |
|                         |              | <b>USB Flash</b>                                                                                                    |
| <b>USB Mounted</b>      | <b>BOOL</b>  | Принимает значение TRUE после монтирования USB Flash<br>накопителя, FALSE - при демонтировании                                                                                                    |
| <b>USB Unmount</b>      | <b>BOOL</b>  | По переднему фронту переменной происходит демонтирование<br>USB накопителя                                                                                                    |
| <b>USB Unmount done</b> | <b>BOOL</b>  | Принимает значение TRUE после демонтирования USB<br>накопителя                                                                                                    |
| <b>USB</b> size         | <b>ULINT</b> | Объем памяти USB накопителя в байтах                                                                                                    |
| USB used                | <b>ULINT</b> | Количество занятой памяти USB накопителя в байтах                                                                                                    |
| USB free                | <b>ULINT</b> | Количество свободной памяти USB накопителя в байтах                                                                                                    |
|                         |              | <b>MMC Flash</b>                                                                                                    |
| <b>MMC Mounted</b>      | <b>BOOL</b>  | Принимает значение TRUE после монтирования<br><b>MMC</b><br>накопителя, FALSE - при демонтировании                                                                                                    |
| <b>MMC Unmount</b>      | <b>BOOL</b>  | По переднему фронту переменной происходит демонтирование<br>ММС накопителя                                                                                                    |
| <b>MMC Unmount done</b> | <b>BOOL</b>  | Принимает значение TRUE после демонтирования<br><b>MMC</b><br>накопителя                                                                                                    |
| MMC size                | <b>ULINT</b> | Объем памяти ММС накопителя в байтах                                                                                                    |
| MMC used                | <b>ULINT</b> | Количество занятой памяти ММС накопителя в байтах                                                                                                    |
| MMC free                | <b>ULINT</b> | Количество свободной памяти ММС накопителя в байтах                                                                                                    |

**Таблица 2.1 – Описание каналов узла Drives**

### <span id="page-8-0"></span>**2.5 Ограничения на имена файлов и каталогов в ОС Linux**

**1.** Максимальная длина – 255 символов.

l

- **2.** Символы кириллицы и символ '/' не поддерживаются.
- **3.** Не рекомендуется использовать в названиях следующие символы: ! @ # \$ & ~ % \* ( ) [ ] { } ' " \ : ; > < ` пробел
- **4.** Регистр имеет принципиальное значение. **Test**.txt и **test.txt** это два разных файла.

<sup>1</sup> Здесь отображается не объем физической памяти, а объем области, выделенный системе исполнения CODESYS

## <span id="page-9-0"></span>**2.6 Бинарные и текстовые файлы**

С точки зрения формата хранения данных файлы можно разделить на три категории:

- **Бинарные (двоичные)** информация хранится в двоичном виде. Преимуществом этого формата является фиксированная длина каждой записи (определяемая типами записываемых переменных), что позволяет легко организовать чтение архива;
- **Текстовые (строковые)** информация хранится в символьном виде. Преимуществом этого формата является простота работы с ним – пользователь может открыть файл в текстовом редакторе или офисном пакете ПО (например, **Microsoft Excel**);
- **Смешанные** часть информации хранится в символьном виде, часть в бинарном (например, символьный заголовок и бинарные данные).

Во время работы с текстовыми файлами следует помнить об их [кодировке.](https://ru.wikipedia.org/wiki/%D0%9D%D0%B0%D0%B1%D0%BE%D1%80_%D1%81%D0%B8%D0%BC%D0%B2%D0%BE%D0%BB%D0%BE%D0%B2) Среда **CODESYS V3.5** включает два типа переменных, используемых для работы с символами (строками):

- **STRING** использует 8-битную [ASCII-](https://ru.wikipedia.org/wiki/ASCII)based кодировку, зависящую от конкретного устройства, каждый символ занимает 1 байт;
- **WSTRING** использует кодировку [Unicode](https://ru.wikipedia.org/wiki/%D0%AE%D0%BD%D0%B8%D0%BA%D0%BE%D0%B4) [\(UCS2\)](http://www.unicode.org/faq/utf_bom.html#utf16-11), каждый символ занимает 2 байта.

В **CODESYS** строки являются [нуль-терминированными](https://ru.wikipedia.org/wiki/%D0%9D%D1%83%D0%BB%D1%8C-%D1%82%D0%B5%D1%80%D0%BC%D0%B8%D0%BD%D0%B8%D1%80%D0%BE%D0%B2%D0%B0%D0%BD%D0%BD%D0%B0%D1%8F_%D1%81%D1%82%D1%80%D0%BE%D0%BA%D0%B0) – т.е. заканчиваются одним (для **STRING**) или двумя (для **WSTRING**) NULL-байтами. NULL-байты формируются средой программирования автоматически. Иными словами:

- переменная **STRING(80)** займет **81** байт (80 однобайтовых символов + 1 байт на NULL);
- переменная **WSTRING(80)** займет **162** байта (80 двухбайтовых символов + два байта на NULL).

Для обработки строк могут использоваться готовые функции следующих библиотек:

- Standard (базовые функции для работы со **STRING**);
- Standard64 (базовые функции для работы с **WSTRING**);
- String Utils (дополнительные функции работы со строками);
- OwenStringUtils (конвертация строки из ASCII в UNICODE и обратно);
- OSCAT (дополнительные функции работы со строками).

Следует отметить, что контроллеры ОВЕН *не поддерживают кодировку Win1251* – таким образом, переменные и константы типа **STRING** не могут использоваться для отображения в визуализации кириллических символов. В этом случае следует использовать переменные типа **WSTRING**.

В случае архивирования строк типа **WSTRING** для корректного отображения архива в текстовом редакторе (или другом ПО) следует использовать [маркер последовательности байт.](https://ru.wikipedia.org/wiki/%D0%9C%D0%B0%D1%80%D0%BA%D0%B5%D1%80_%D0%BF%D0%BE%D1%81%D0%BB%D0%B5%D0%B4%D0%BE%D0%B2%D0%B0%D1%82%D0%B5%D0%BB%D1%8C%D0%BD%D0%BE%D1%81%D1%82%D0%B8_%D0%B1%D0%B0%D0%B9%D1%82%D0%BE%D0%B2)

Для форматирования текста строковых переменных (например, для перехода на новую строку, табуляции и т. д.) применяются спецсимволы, которые называются **управляющими последовательностями**. Их список приведен ниже:

| Символ                             | Результат использования/Отображаемое значение |
|------------------------------------|-----------------------------------------------|
| \$\$                               | \$ (символ доллара)                           |
| $\mathcal{L}'$                     | (апостроф)                                    |
| \$L                                | Перевод строки                                |
| \$N                                | Новая строка                                  |
| \$R                                | Возврат каретки                               |
| \$Ρ                                | Новая страница                                |
| \$T                                | Табуляция                                     |
| $$xx (xx - \kappa)$ символа в НЕХ) | Символ таблицы ASCII (только для STRING)      |

**Таблица 2.2 – Управляющие последовательности для строковых переменных**

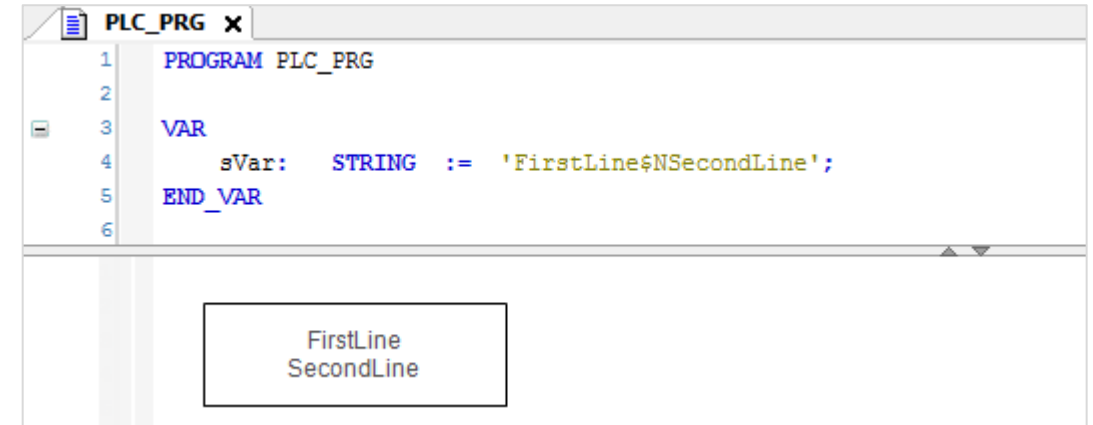

**Рисунок 2.4 – Использование управляющих последовательностей**

## <span id="page-10-0"></span>**2.7 Обработка ошибок и некорректных ситуаций**

Во время работы с файлами рекомендуется обратить внимание и реализовать обработку следующих ситуаций:

- **1.** Обработку ошибок ФБ библиотеки **CAA File** (выходы **xError** и **eError**).
- **2.** Попытку открытия уже открытого файла.
- **3.** Попытку закрытия уже закрытого файла.
- **4.** Проверку монтирования накопителя перед работой с ним.
- **5.** Проверку демонтирования накопителя перед извлечением.
- **6.** Наличие свободного места для архива на накопителе.

## <span id="page-11-0"></span>**2.8 Подключение к файловой системе контроллера**

Для упрощения отладки программ, работающих с файлами, можно организовать подключение к файловой системе контроллера, чтобы иметь возможность просматривать и загружать файлы. Для этих целей рекомендуется использовать утилиту **WinSCP**. Утилита распространяется бесплатно и может быть загружена с сайта [https://winscp.net/eng/download.php.](https://winscp.net/eng/download.php)

После запуска утилиты следует настроить соединение по протоколу **SCP**, указав **IP-адрес** контроллера и имя пользователя – **root**. Поле пароля должно остаться пустым (если только ранее пароль был задан средствами Linux). Чтобы подключиться к контроллеру, следует нажать **Войти**.

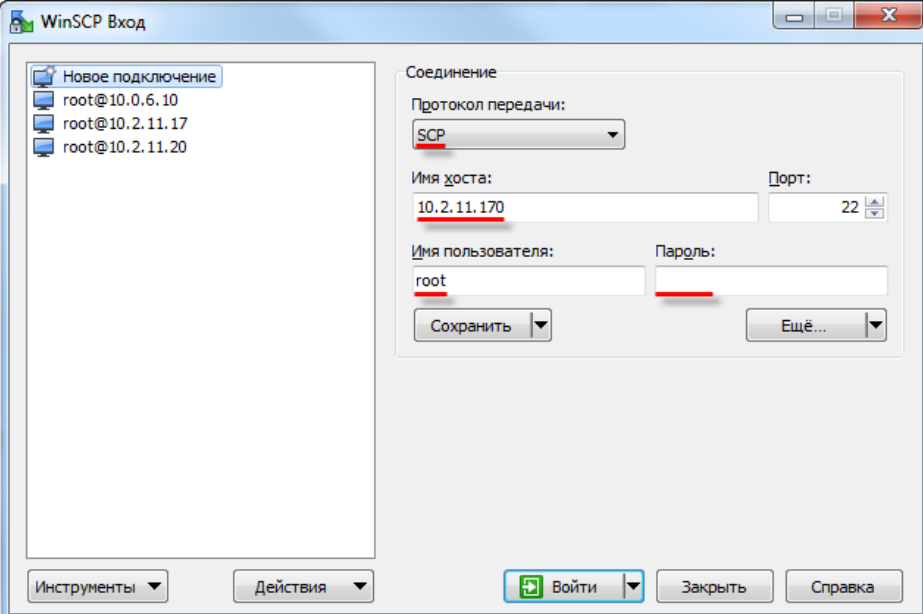

**Рисунок 2.5 – Настройки соединения в WinSCP**

После появления окна аутентификации пользователя следует нажать кнопку **ОК** (поле **Пароль** следует оставить пустым).

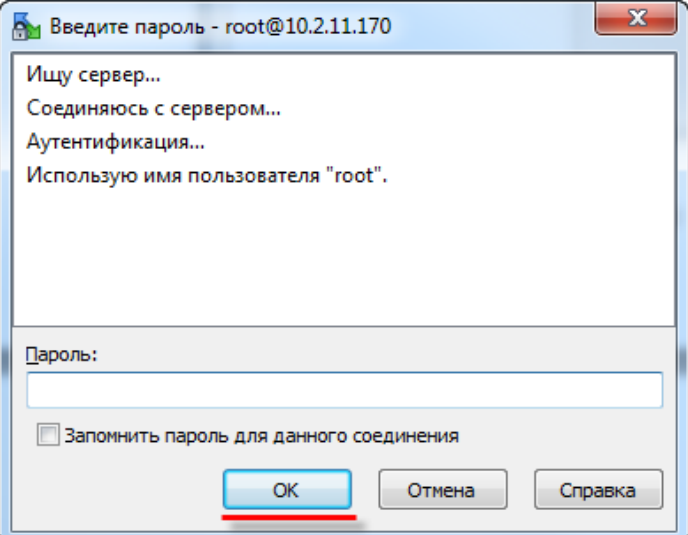

**Рисунок 2.6 – Окно аутентификации в WinSCP**

В случае возникновения сообщений типа «**Не могу получить имя каталога на сервере**» следует нажать кнопку **ОК**.

В результате будет открыто окно файлового менеджера с интуитивно понятным интерфейсом.

|                | $-0$<br>$\mathbf{x}$<br>C:\ - root@10.2.11.170 - WinSCP |            |                                                                                                    |                                                                                |  |                  |                            |                                                                                                    |              |          |                        |                                                      |
|----------------|---------------------------------------------------------|------------|----------------------------------------------------------------------------------------------------|--------------------------------------------------------------------------------|--|------------------|----------------------------|----------------------------------------------------------------------------------------------------|--------------|----------|------------------------|------------------------------------------------------|
|                |                                                         |            |                                                                                                    | Локально Выбор Файлы Команды Соединение Настройки Сервер Справка               |  |                  |                            |                                                                                                    |              |          |                        |                                                      |
|                |                                                         |            |                                                                                                    | 田 B Q Синхронизация   D B B B B B B D Чередь • Настройки передачи По умолчанию |  |                  |                            | - 8-                                                                                                    |              |          |                        |                                                      |
|                | гоот @10.2.11.170   В Новое соединение                  |            |                                                                                                    |                                                                                |  |                  |                            |                                                                                                    |              |          |                        |                                                      |
|                |                                                         |            | $\frac{1}{2}$ C: Локальный диск $\cdot$ $\frac{1}{2}$ $\boxed{7}$ $\leftarrow$ $\cdot$ $\Rightarrow$ $\cdot$ $\boxed{2}$ $\boxed{2}$ $\boxed{2}$ |                                                                                |  |                  | <b>I</b> root              |                                                                                                    |              |          |                        |                                                      |
|                |                                                         |            |                                                                                                    | <b>BOTHPABUTB B F F F F K E F E F F F F F F F F F</b>                          |  |                  |                            | TO NO NY YATO DI TRI TRANSPORTED TO TRANSPORTED TO THE TO TRANSPORTED TO THE TO TRANSPORTED TO THE TO TRANSPORTED TO THE TO THE TO THE TO THE TO THE TO THE TO THE TO THE TO THE TO THE TO THE TO THE TO THE TO THE TO THE TO |              |          |                        |                                                      |
| C <sub>i</sub> |                                                         |            |                                                                                                    |                                                                                |  |                  | /mnt/ufs/root              |                                                                                                    |              |          |                        |                                                      |
| Имя            | Расширение                                              | Размер Тип |                                                                                                    | Изменено                                                                       |  | $\blacktriangle$ | Имя                        | Расширение                                                                                                    |              | Размер   | Изменено               | Права                                                |
|                | SRecycle.Bin                                            |            | Папка с файлами                                                                                                    | 17.03.2015 17:08:19                                                            |  |                  | 面                          |                                                                                                    |              |          | 15.05.2017 11:51       | rwxrwxr->                                            |
|                | CoDeSys                                                 |            | Папка с файлами                                                                                                    | 31.08.2016 7:18:11                                                             |  |                  | ll a                       |                                                                                                    |              |          | 16.05.2017 9:20        | rwxr-xr--                                            |
|                | <b>CODESYS Examples</b>                                 |            | Папка с файлами                                                                                                    | 19.10.2016 7:38:29                                                             |  |                  | CoDeSysSP                  |                                                                                                    |              |          | 15.05.2017 11:51       | rwxr-xr-x                                            |
|                | <b>CODESYS Games</b>                                    |            | Папка с файлами                                                                                                    | 12.10.2016 12:59:21                                                            |  |                  |                            | CoDeSysSP_wrk                                                                                                    |              |          | 19.05.2017 8:13        | $TMX - - - -$                                        |
|                | <b>Codesys Projects</b>                                 |            | Папка с файлами                                                                                                    | 23.05.2017 12:32:07                                                            |  |                  | <b><i><u>stain</u></i></b> |                                                                                                    |              |          | 15.05.2017 11:51       | <b>TWXTWXT-&gt;</b>                                  |
|                | <b>Codesys Store</b>                                    |            | Папка с файлами                                                                                                    | 24.03.2017 8:08:28                                                             |  |                  | ash history                |                                                                                                    |              |          | 171 B 17.05.2017 16:29 | $nw \rightarrow \rightarrow \rightarrow \rightarrow$ |
|                | Documents and Setti                                     |            | Папка с файлами                                                                                                    | 14.07.2009 9:08:56                                                             |  |                  | etc.tar                    |                                                                                                    |              | 33 280 B | 15.05.2017 11:56       | $rw-r-r-$                                            |
|                | <b>Downloads</b>                                        |            | Папка с файлами                                                                                                    | 22.05.2017 16:08:26                                                            |  |                  | point_207                  |                                                                                                    |              | 56 B     | 31.12.2015             | $rw-r-r-r-$                                          |
| <b>ENI</b>     |                                                         |            | Папка с файлами                                                                                                    | 06.02.2015 7:34:33                                                             |  |                  | $\Gamma$ rc.fail           |                                                                                                    |              | 147 B    | 13.07.2016             | <b>INXIMXI-&gt;</b>                                  |
|                | FileUtilitiesExample                                    |            | Папка с файлами                                                                                                    | 28.10.2016 15:15:48                                                            |  |                  | setup com                  |                                                                                                    |              | 50 B     | 13.07.2016             | <b>DWXF-XF-X</b>                                     |
|                | Fonts                                                   |            | Папка с файлами                                                                                                    | 09.12.2016 11:57:30                                                            |  |                  |                            |                                                                                                    |              |          |                        |                                                      |
| Intel          |                                                         |            | Папка с файлами                                                                                                    | 30.03.2015 7:27:02                                                             |  |                  |                            |                                                                                                    |              |          |                        |                                                      |
|                | Im.dat                                                  |            | Папка с файлами                                                                                                    | 05.02.2015 14:21:51                                                            |  |                  |                            |                                                                                                    |              |          |                        |                                                      |
|                | <b>MasterSCADA Projects</b>                             |            | Папка с файлами                                                                                                    | 02.12.2016 8:22:51                                                             |  |                  |                            |                                                                                                    |              |          |                        |                                                      |
|                | MSOCache                                                |            | Папка с файлами                                                                                                    | 25.11.2016 8:47:57                                                             |  |                  |                            |                                                                                                    |              |          |                        |                                                      |
|                | PerfLogs                                                |            | Папка с файлами                                                                                                    | 14.07.2009 7:20:08                                                             |  |                  |                            |                                                                                                    |              |          |                        |                                                      |
|                | <b>Program Files</b>                                    |            | Папка с файлами                                                                                                    | 10.03.2017 12:57:28                                                            |  |                  |                            |                                                                                                    |              |          |                        |                                                      |
|                | Program Files (x86)                                     |            | Папка с файлами                                                                                                    | 02.05.2017 9:47:16                                                             |  |                  |                            |                                                                                                    |              |          |                        |                                                      |
|                | ProgramData                                             |            | Папка с файлами                                                                                                    | 23.05.2017 6:35:29                                                             |  |                  |                            |                                                                                                    |              |          |                        |                                                      |
|                | Recovery                                                |            | Папка с файлами                                                                                                    | 20.01.2015 17:52:01                                                            |  |                  |                            |                                                                                                    |              |          |                        |                                                      |
| Soft           |                                                         |            | Папка с файлами                                                                                                    | 25.08.2015 12:55:11                                                            |  |                  |                            |                                                                                                    |              |          |                        |                                                      |
|                | System Volume Infor                                     |            | Папка с файлами                                                                                                    | 18.05.2017 7:27:29                                                             |  |                  |                            |                                                                                                    |              |          |                        |                                                      |
| temp           |                                                         |            | Папка с файлами                                                                                                    | 12.05.2016 7:57:43                                                             |  | ٠                | $\overline{\phantom{a}}$   |                                                                                                    | $\mathbf{m}$ |          |                        |                                                      |
|                | 0 В из 14 113 МіВ в 0 из 32                             |            |                                                                                                    |                                                                                |  |                  |                            | 0 В из 33 704 В в 0 из 9                                                                                                    |              |          |                        |                                                      |
|                |                                                         |            |                                                                                                    |                                                                                |  |                  |                            |                                                                                                    |              |          | Θ<br><b>SCP</b>        | 0:02:46                                              |

**Рисунок 2.7 – Окно файлового менеджера WinSCP**

## <span id="page-12-0"></span>**2.9 Работа с FTP**

Контроллер может использоваться в режиме FTP-сервера. Логин для доступа: **ftp**, пароль задается в конфигураторе на вкладке **Изменить пароли**. См. более подробную информацию в руководстве **CODESYS V3.5. FAQ**.

Директория FTP-сервера: **/mnt/ufs/home/ftp/in**

Для работы в режиме FTP-клиента следует использовать утилиту **cURL**. Пакет доступен на диске с ПО из комплекта поставки и сайте компании [ОВЕН](http://www.owen.ua/) в разделе **CODESYS V3/Примеры**.

## <span id="page-13-0"></span>**3 Компонент OwenArchiver**

## <span id="page-13-1"></span>**3.1 Установка компонента в CODESYS**

Компонент **OwenArchiver** представляет собой архиватор, настраиваемый через дерево проекта. Создаваемый архив представляет собой файл формата **.csv**.

Для работы с компонентом следует установить в CODESYS пакет **OwenArchiver\_3.5.x.x.** В настоящем руководстве описывается работа с компонентом версии **3.5.4.9**.

Архиватор распространяется в виде пакета формата **.package**. Пакет доступен на диске с ПО из комплекта поставки и сайте компании [ОВЕН](http://www.owen.ua/) в разделе **CODESYS V3/Библиотеки**.

Для установки пакета в **CODESYS** в меню **Инструменты** следует выбрать пункт **Менеджер пакетов**, после чего указать путь к файлу пакета и нажать кнопку **Установить**.

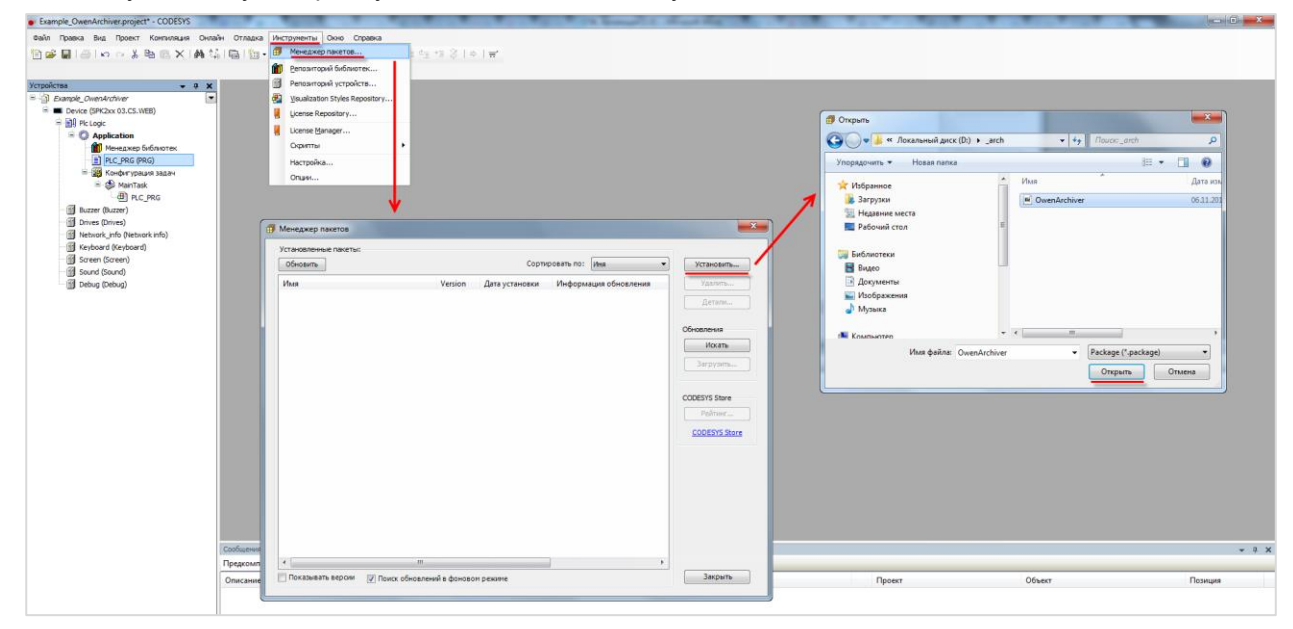

**Рисунок 3.1 – Установка пакета OwenArchiver в среду CODESYS**

В появившемся диалоговом окне следует выбрать пункт **Полная установка**, после чего нажать кнопку **Next**:

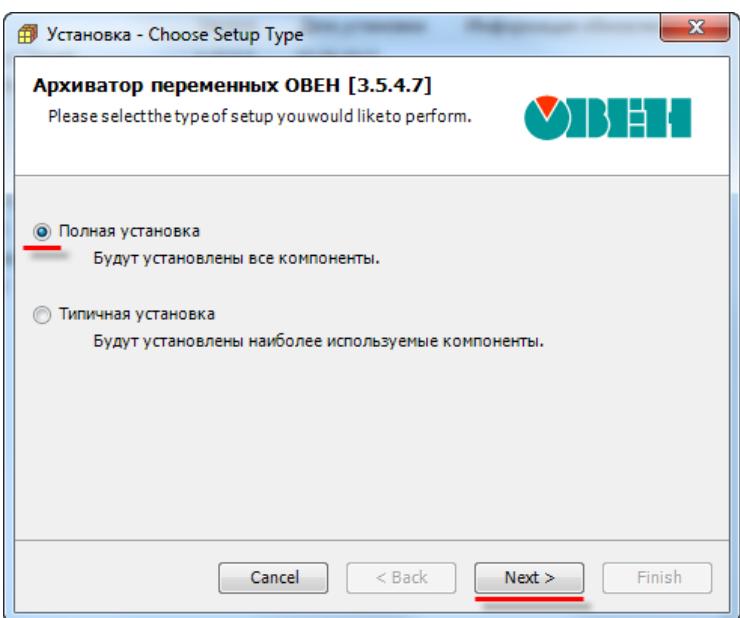

**Рисунок 3.2 – Начало установки архиватора**

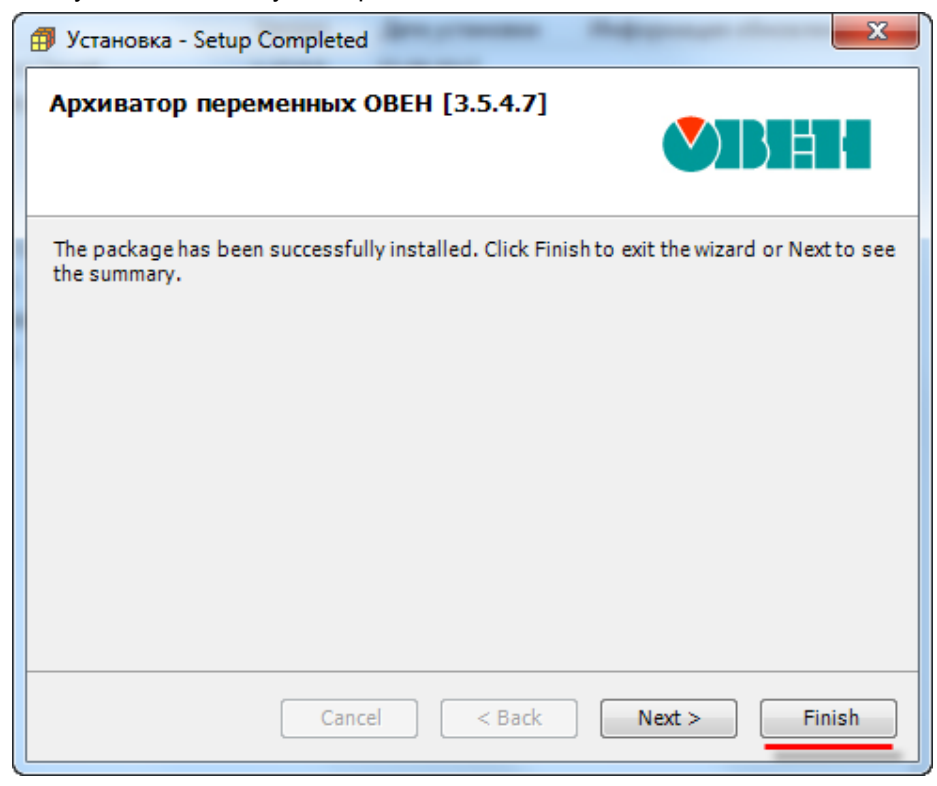

После завершения установки следует закрыть диалоговое окно с помощью кнопки **Finish**:

**Рисунок 3.3 – Завершение установки архиватора**

## <span id="page-15-0"></span>**3.2 Добавление архиватора в проект**

Чтобы добавить архиватор в проект **CODESYS** следует:

**1.** Нажать **ПКМ** на узел **Device** и добавить компонент **OwenArchiver**, расположенный во вкладке **Разн.** (**Miscellaneous**):

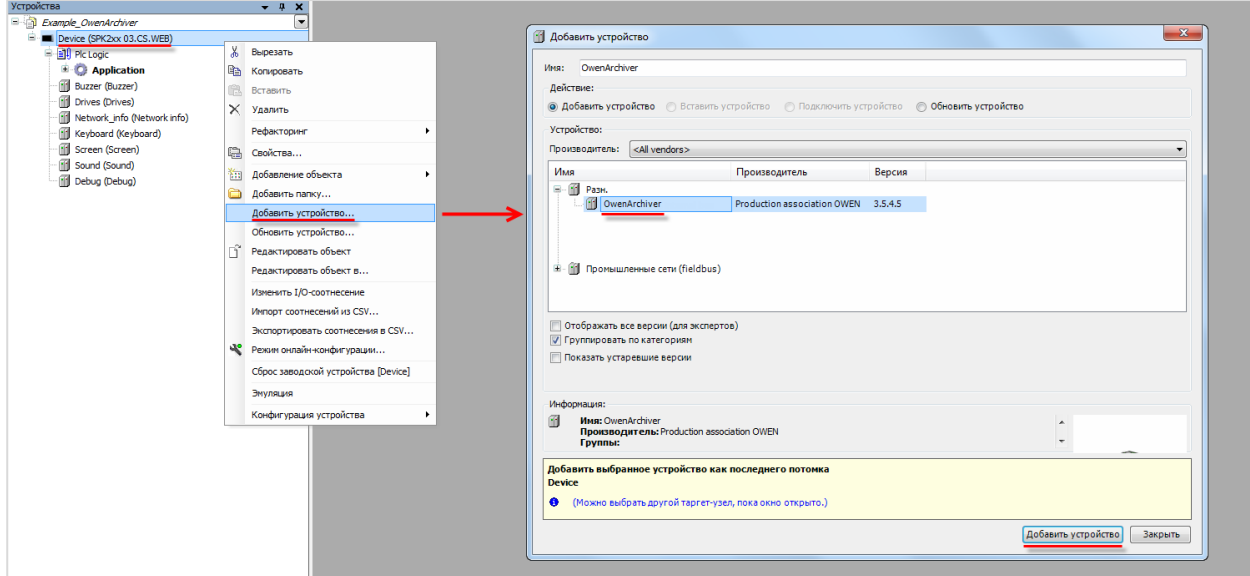

**Рисунок 3.4 – Добавление архиватора в проект CODESYS**

При добавлении архиватора в проекте будет автоматически создана задача **OwenArchive**r. Ее не следует удалять или перенастраивать.

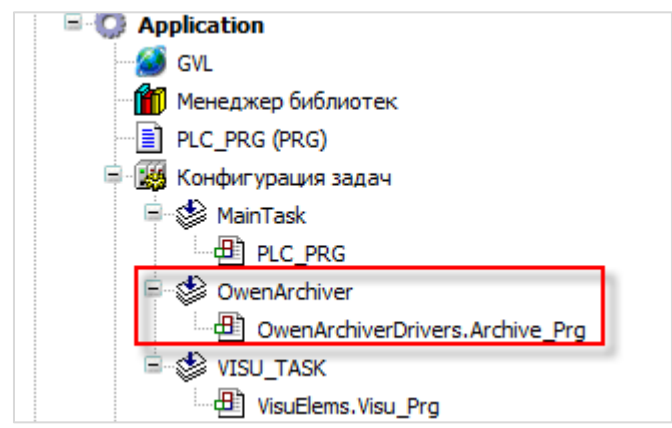

**Рисунок 3.5 – Внешний вид дерева проекта после добавления архиватора**

**2.** В настройках компонента **OwenArchiver** на вкладке **PCI-шина Конфигурация** указать настройки архива:

**Имя архива** – должно быть уникальным в рамках проекта; **Режим архивирования** – условие добавления записи в архив:

- **Периодически** записи будет добавляться циклически с периодом, определяемым параметром **Период архивации**;
- **По команде** запись будет добавлять по переднему фронту заданной логической переменной (см. пп. 3), но не чаще **раза в секунду**;
- **По изменению** записи будут добавляться при изменении значения любой из переменных архива, но не чаще периода архивации.

**Период архивации, сек** – время между двумя операциями записи в архив, минимальное значение – **5 секунд**;

**Максимальный размер архива, Мб** – суммарный объем **всех файлов** архива, максимальное значение – **2047 Мб** (для режима архивации **Непрерывный архив** (см. пп. 4) фактический занимаемый объем в два раза превышает данное значение);

**Десятичный разделитель для типов с плавающей точкой** – запятая или точка;

#### **Устройство для ведения архива**:

- **Директория CODESYS** архив будет вестись во внутреннюю память контроллера [\(в рабочий каталог](#page-7-0) в папку **/archives/<имя\_архива>**)**;**
- **USB-flash** архив будет вестись на USB-накопитель (в папку **/archives/<имя\_архива>**)**;**
- **SD-карта** архив будет вестись на SD-накопитель (в папку **/archives/<имя\_архива>**)**;**
- **Директория FTP** архив будет вестись во внутреннюю память контроллера [\(в каталог FTP-сервера\)](#page-7-0);
- **Использовать переменную** место ведения архива определяется переменной (см. пп. 3).

**Имя архива – переменная?** – если параметр имеет значение **TRUE,** то имя архива определяется переменной (см. пп. 3).

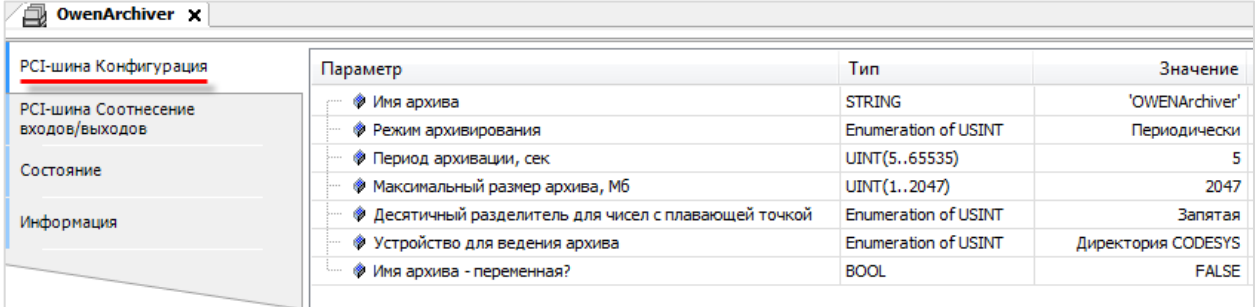

**Рисунок 3.6 – Настройки архиватора, вкладка PCI-шина Конфигурация**

- **3.** В настройках компонента **OwenArchiver** на вкладке **PCI-шина Соотнесение входов/выходов** привязать к нужным каналам переменные:
- **4.**

#### **Таблица 3.1 – Описание каналов архиватора**

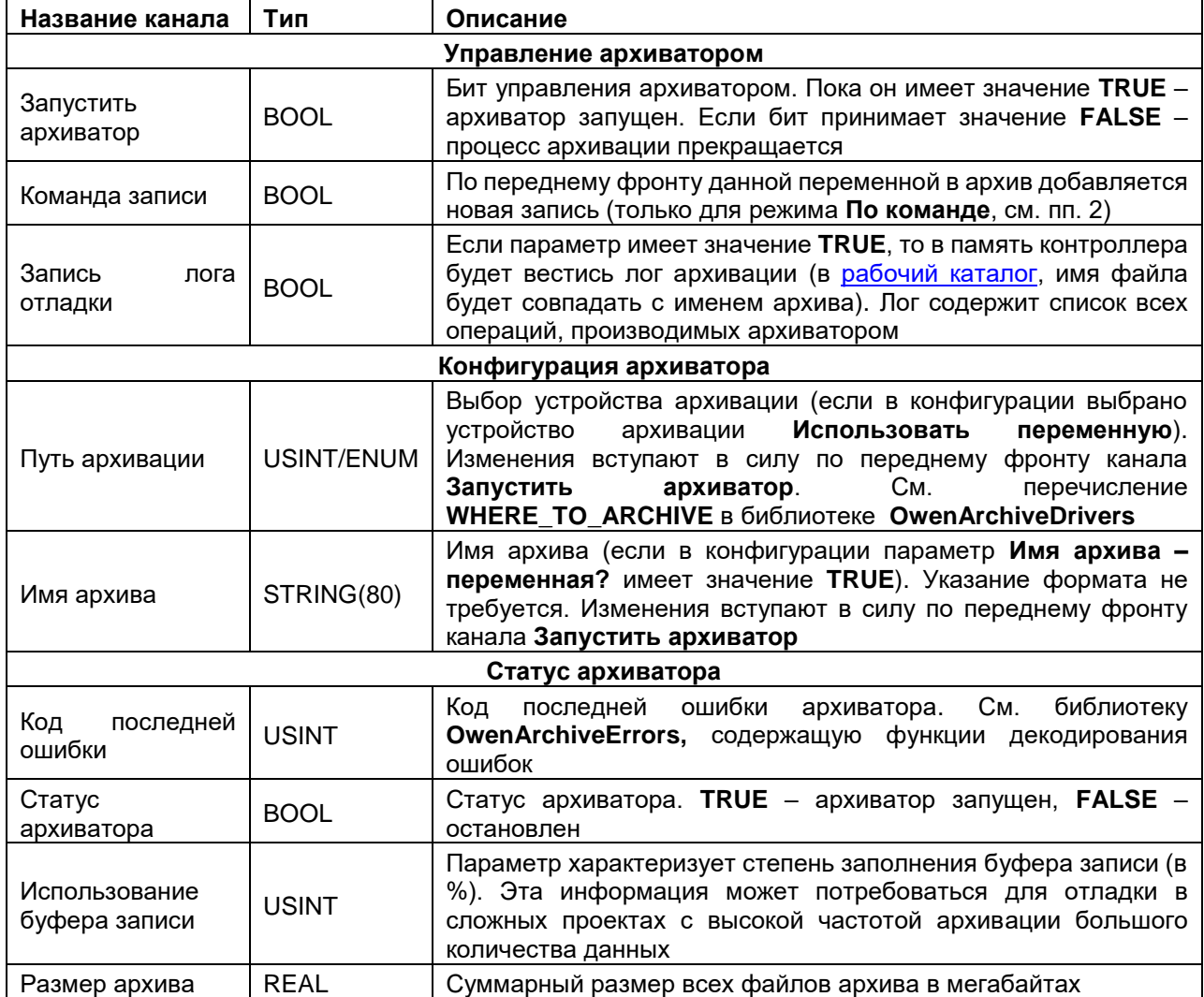

| РСІ-шина Конфигурация | Найти переменную                  |             | Фильтр Показать все         |         |                      |                |
|-----------------------|-----------------------------------|-------------|-----------------------------|---------|----------------------|----------------|
| РСІ-шина Соотнесение  | Переменная                        | Соотнесение | Канал                       | Адрес   | Тип                  | Единица        |
| входов/выходов        | <b>В Управление архиватором</b>   |             |                             |         |                      |                |
| Состояние             | ۰,                                |             | Запустить архиватор         | %QX0.0  | <b>BIT</b>           |                |
|                       | ۰.                                |             | Команда записи              | %QX0.1  | <b>BIT</b>           |                |
| Информация            | F <sub>®</sub>                    |             | Запись лога отладки         | %QX0.2  | <b>BIT</b>           |                |
|                       | <b>Е. Конфигурация архиватора</b> |             |                             |         |                      |                |
|                       | ×е.                               |             | Путь архивации              | $%$ QB1 | Enumeration of USINT |                |
|                       | E-S                               |             | Имя архива                  | %QB2    | ARRAY [080] OF BYTE  |                |
|                       | <b>E</b> Cтатус архиватора        |             |                             |         |                      |                |
|                       | ₩                                 |             | Код последней ошибки        | %IBO    | Enumeration of USINT |                |
|                       | ۹ø                                |             | Архиватор работает          | %IX1.0  | <b>BIT</b>           |                |
|                       | ۹è                                |             | Использование буфера записи | %IB2    | <b>USINT</b>         | $\frac{9}{6}$  |
|                       | ×.<br>$\frac{1}{2}$               |             | Размер архива               | %ID1    | <b>REAL</b>          | M <sub>6</sub> |

**Рисунок 3.7 – Настройки архиватора, вкладка PCI-шина Соотнесение входов/выходов**

**5.** В настройках компонента **CSVFormat** на вкладке **CSVFormat Конфигурация** выбрать структуру архива:

**6.**

**Непрерывный архив** – все данные будут записываться в один файл. По достижению его максимального размера (см. пп. 3) будет создан новый файл, а по достижению максимального размера нового файла – первый файл будет удален. Таким образом, фактически архив состоит из двух файлов – текущего (в который записываются данные) и предыдущего;

**Год/Месяц/День** – архив за каждые сутки будет записываться в отдельный файл (название – *номер дня*), файлы за каждый месяц будут сохранены в папке (название – *номер месяца*), папки за каждый год будут сохранены в корневой папке (название – *номер года*). По достижению максимального размера архива (см. пп. 3) самые старые файлы будут последовательно удаляться. Если в результате удаление файлов папка какого-либо месяца окажется пустой, то она будет удалена;

**Год/Месяц\_День** – архив за каждые сутки будет записываться в отдельный файл (название – *номер месяца\_номер дня*), файлы за каждый год будут сохранены в корневой папке (название – *номер года*).

| /стройства                  | $- 4 x$             | CSVFormat x            |                    |                             |                |                       |
|-----------------------------|---------------------|------------------------|--------------------|-----------------------------|----------------|-----------------------|
| $\Box$ Example Enums        | $\vert \cdot \vert$ |                        |                    |                             |                |                       |
| Device (SPK1xx[M01])        |                     | CSVFormat Конфигурация | Параметр           | Тип                         | Значение       | Значение по умолчанию |
| <b>E-BILI</b> Pic Logic     |                     |                        | • Структура архива | <b>Enumeration of USINT</b> | Год/Месяц/День | Год/Месяц/День        |
| <b>E</b> Application        |                     | Состояние              |                    |                             |                |                       |
| OwenArchiver (OwenArchiver) |                     |                        |                    |                             |                |                       |
| CSVFormat (CSVFormat)       |                     | Информация             |                    |                             |                |                       |
| (C) RTC (RTC)               |                     |                        |                    |                             |                |                       |
| OwenCloud (OwenCloud)       |                     |                        |                    |                             |                |                       |
| · Q Buzzer (Buzzer)         |                     |                        |                    |                             |                |                       |
| <b>Drives (Drives)</b>      |                     |                        |                    |                             |                |                       |
| ·몸 Network (Network)        |                     |                        |                    |                             |                |                       |
| CF Screen (Screen)          |                     |                        |                    |                             |                |                       |
| Debug (Debug)               |                     |                        |                    |                             |                |                       |
| Info (Info)                 |                     |                        |                    |                             |                |                       |
|                             |                     |                        |                    |                             |                |                       |
|                             |                     |                        |                    |                             |                |                       |

**Рисунок 3.8 – Настройки архиватора, вкладка CSVFormat Конфигурация**

**7.** Нажать **ПКМ** на компонент **OwenArchiver** и добавить каналы переменных нужных типов. Всего архиватор может содержать до 64-х каналов.

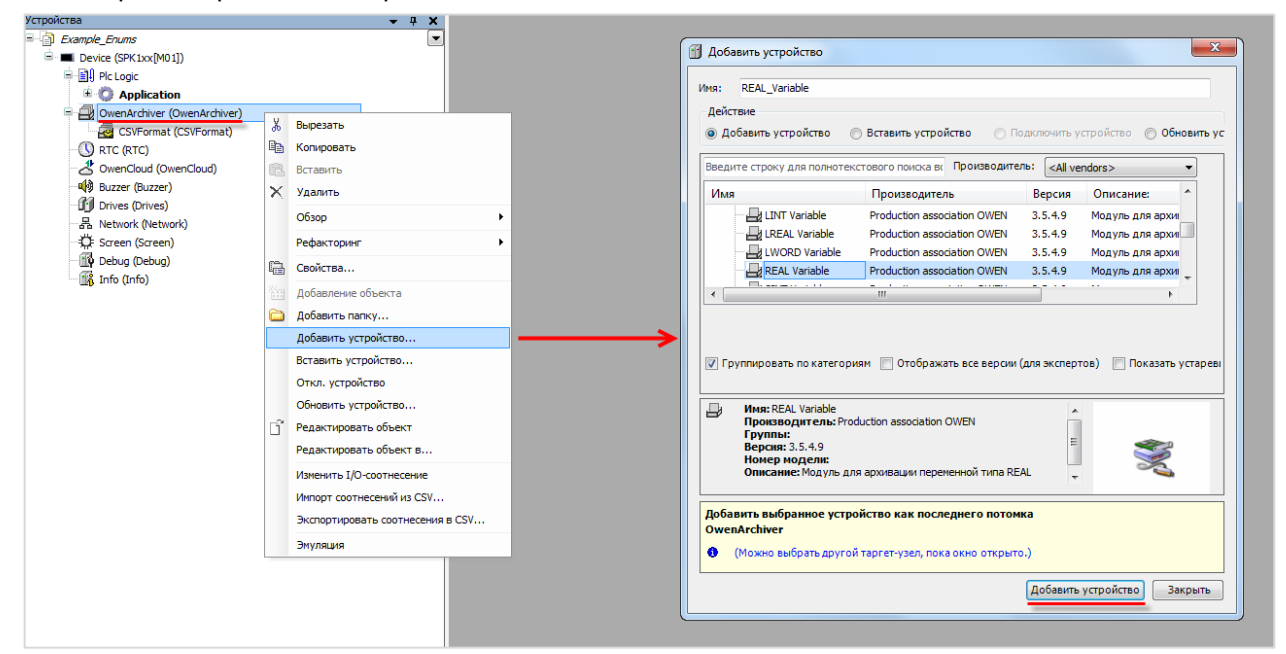

**Рисунок 3.9 – Добавление каналов архивируемых переменных**

В настройках модуля на вкладке **ArchiverVariable Конфигурация** следует указать:

**Описание переменной** – используется при формировании заголовка архива;

**Кол-во знаков после десятичного разделителя** – количество знаков после запятой для переменных типа **REAL/LREAL**.

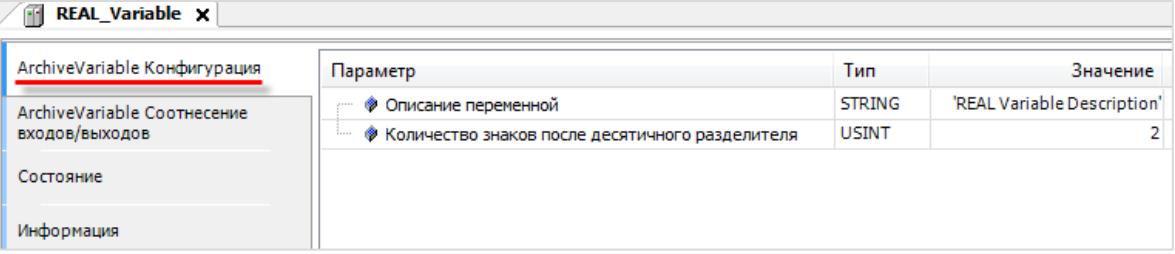

**Рисунок 3.10 – Настройки канала архивируемой переменной**

На вкладке **ArchiverVariable Соотнесение входов-выходов** следует привязать переменную соответствующего типа.

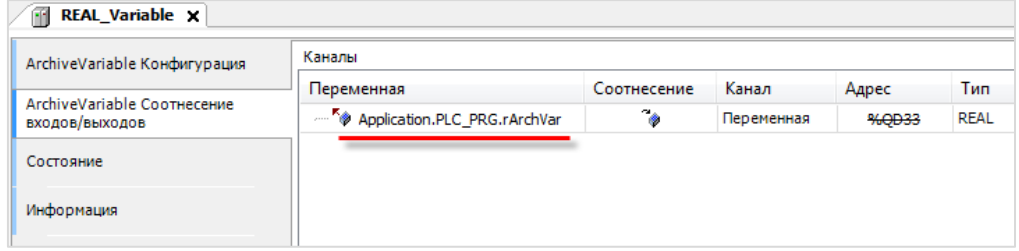

**Рисунок 3.11 – Привязка архивируемой переменной к каналу**

#### <span id="page-19-0"></span>**3.3 Ограничения, связанные с использованием архиватора**

- **1.** Максимальное количество переменных для одного архиватора **64**.
- **2.** В проекте может использоваться несколько архиваторов, но они должны работать с разными файлами. Максимально допустимое число одновременно работающих архиваторов – **2**. Использование большего количества одновременно запущенных операторов может привести к значительной нагрузке на процессор и высоким затратам оперативной памяти – корректная работа контроллера в данном случае не гарантируется.
- **3.** Архиватор использует **память ввода-вывода CODESYS**. Ее количество ограничено и зависит от модели контроллера. Эта область также используется компонентами Modbus, системными узлами таргет-файла (например, **Buzzer**) и средой CODESYS. В случае превышения доступного объема памяти во время компиляции проекта возникнут соответствующие ошибки.
- **4.** Архиватор не контролирует объем доступной памяти контроллера и подключенных накопителей. Пользователь может реализовать данный функционал самостоятельно (например, остановку архиватора в случае исчерпания памяти) с помощью каналов системного узла **Drives**.
- **5.** Для архивируемых строковых переменных максимальный размер составляет **80** символов [**STRING(80)**].

## <span id="page-20-0"></span>**3.4 Пример работы с архиватором**

Пример создан в среде **CODESYS V3.5 SP11 Patch 5** и подразумевает запуск на **СПК1хх [М01]** с таргетфайлом **3.5.11.x.** В случае необходимости запуска проекта на другом устройстве следует изменить таргет-файл в проекте (**ПКМ** на узел **Device** – **Обновить устройство).**

Пример доступен для скачивания: Example[\\_OwenArchiver.projectarchive](https://owen.ua/uploads/100/example_owenarchiver_3511v1.projectarchive) Расширенная версия примера: [Example\\_OwenArchiverExtended.projectarchive](https://owen.ua/uploads/100/example_owenarchiver_extended_3511v1.projectarchive)

Для работы с архиватором следует:

**1.** Объявить в программе **PLC\_PRG** следующие переменные:

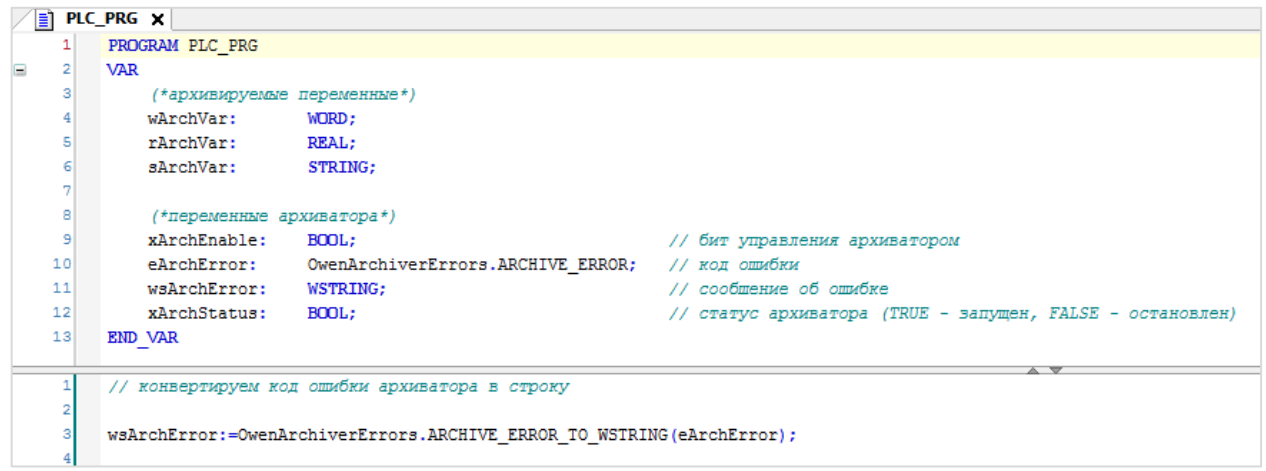

**Рисунок 3.12 – Объявление переменных и код программы PLC\_PRG**

Код программы содержит только вызов функции конвертации кода ошибки архиватора в строку, содержащую описание ошибки.

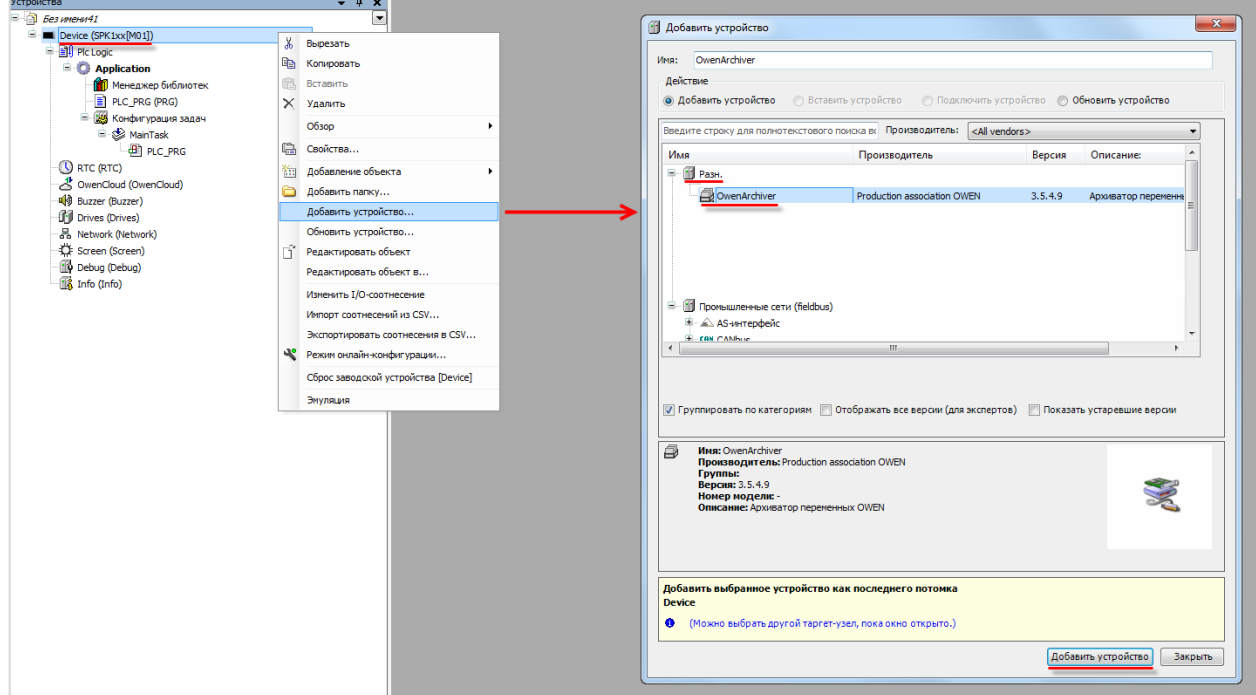

**2.** Нажать **ПКМ** на компонент **Device** и добавить компонент **OwenArchiver**:

**Рисунок 3.13 – Добавление компонента OwenArchiver**

После добавления в проект компонента **OwenArchiver** будет автоматически добавлена задача **OwenArchiver**. Ее не следует удалять или перенастраивать.

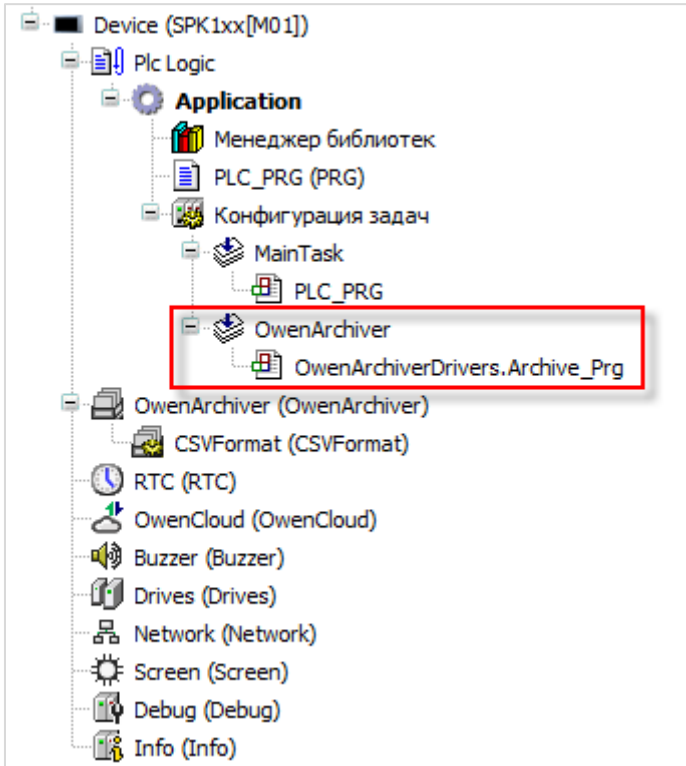

**Рисунок 3.14 – Внешний вид дерева проекта после добавления архиватора**

**3.** В настройках компонента **OwenArchiver** на вкладке **PCI-шина Конфигурация** следует указать параметры архивации. В данном примере архивация будет производиться на **USB-накопитель** в файл **MyArchive** с периодичностью **5 секунд**.

| ₿<br>OwenArchiver X   |                                                       |                             |              |
|-----------------------|-------------------------------------------------------|-----------------------------|--------------|
| РСІ-шина Конфигурация | Параметр                                              | Тип                         | Значение     |
| РСІ-шина Соотнесение  | ● Имя архива                                          | <b>STRING</b>               | 'MyArchive'  |
| входов/выходов        | • Режим архивирования                                 | <b>Enumeration of USINT</b> | Периодически |
| Состояние             | <b>• Период архивации, сек</b>                        | UINT(565535)                |              |
|                       | • Максимальный размер архива, Мб                      | UINT(12047)                 | 2047         |
| Информация            | • Десятичный разделитель для чисел с плавающей точкой | <b>Enumeration of USINT</b> | Запятая      |
|                       | • Устройство для ведения архива                       | <b>Enumeration of USINT</b> | USB-Flash    |
|                       |                                                       |                             |              |

**Рисунок 3.15 – Настройка параметров архивации**

На вкладке **PCI-шина Соотнесение входов-выходов** следует привязать к каналам переменные программы.

| РСІ-шина Конфигурация                  | Каналы                          |               |                             |  |  |  |  |
|----------------------------------------|---------------------------------|---------------|-----------------------------|--|--|--|--|
|                                        | Переменная                      | Соотнесение   | Канал                       |  |  |  |  |
| РСІ-шина Соотнесение<br>входов/выходов | Application.PLC_PRG.xArchEnable | ೊ             | Запустить архиватор         |  |  |  |  |
| Состояние                              | ×.                              |               | Команда записи              |  |  |  |  |
|                                        | — K⊚ –                          |               | Запись лога отладки         |  |  |  |  |
| Информация                             | Application.PLC_PRG.eArchError  | $\sim$        | Код последней ошибки        |  |  |  |  |
|                                        | Application.PLC_PRG.xArchStatus | $\rightarrow$ | Архиватор работает          |  |  |  |  |
|                                        | <b>1.000 mm</b>                 |               | Использование буфера записи |  |  |  |  |
|                                        | U. ¥⊛                           |               | Размер архива               |  |  |  |  |

**Рисунок 3.16 – Привязка переменных контроля архиватора**

**4.** В настройках компонента **CSVFormat** на вкладке **CSVFormat Конфигурация** следует указать нужную структуру архива. В данном примере архивация будет производиться в режиме **непрерывного архива**.

| CSVFormat <b>x</b>     |                    |                             |                   |
|------------------------|--------------------|-----------------------------|-------------------|
| CSVFormat Конфигурация | Параметр           | Тип                         | Значение          |
| Состояние              | ● Структура архива | <b>Enumeration of USINT</b> | Непрерывный архив |
| Информация             |                    |                             |                   |

**Рисунок 3.17 – Выбор режима архивации**

В режиме **Непрерывный архив** данные записываются в файл до тех пор, пока не будет достигнут его максимальный размер. После этого файл будет переименован в **<имя\_архива\_old>**, и будет создан новый файл с названием **<имя\_архива>**, в который будут записываться данные. В случае достижения максимального размера этого файла – файл **<имя\_архива\_old>** будет удален, текущий файл (**<имя\_архива>**) будет переименован в **<имя\_архива\_old>** и будет создан новый файл (**<имя\_архива>**), в который продолжит вестись архивация. Таким образом, в каждый момент времени будет существовать два файла архива – текущий и предыдущий.

**5.** Нажать **ПКМ** на компонент **OwenArchiver** и добавить каналы архивации нужных типов. Максимальное число каналов – **64**. В данном примере будут использоваться каналы типа **WORD**, **REAL** и **STRING** (по одному каналу каждого типа).

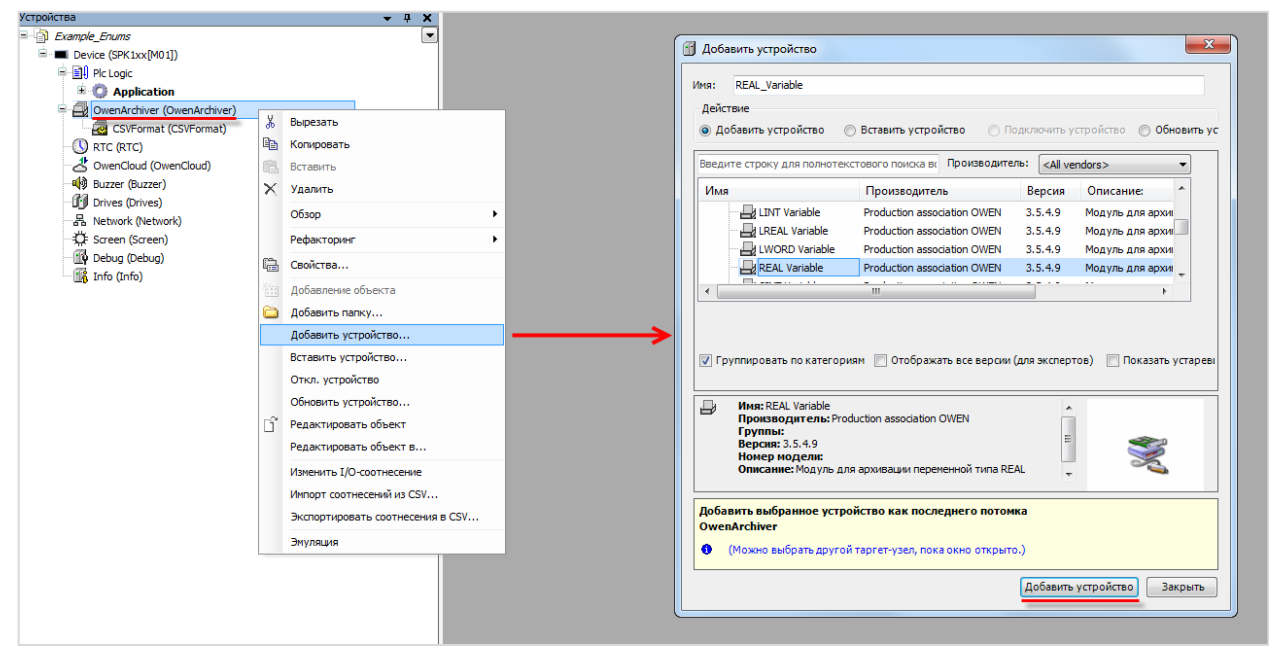

**Рисунок 3.18 – Добавление каналов архивации**

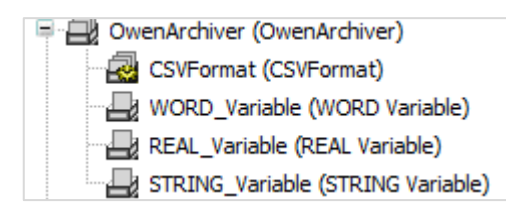

**Рисунок 3.19 – Внешний вид дерева проекта после добавления каналов архивации**

В настройках каждого из каналов на вкладке **ArchiveVariable Конфигурация** следует задать название переменной (оно будет использовать в качестве названия столбца в строке заголовков). Для каналов типа **REAL/LREAL** также следует указать используемое количество знаков после запятой.

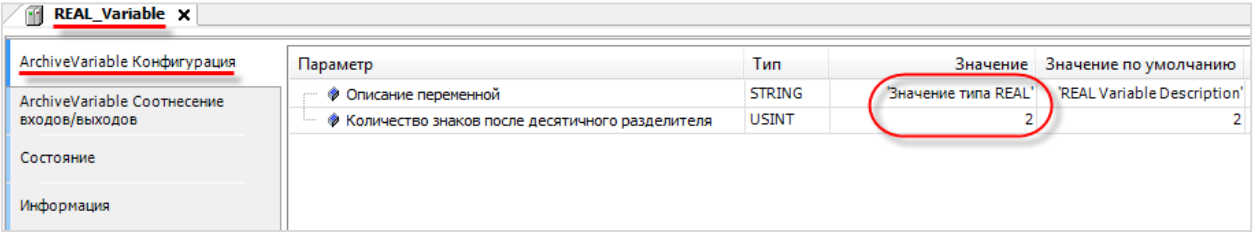

**Рисунок 3.20 – Настройка канала архивации**

В рамках примера используются названия **Значение типа WORD/Значение типа REAL/Значение типа STRING**.

На вкладке **ArchiveVariable Соотнесение входов-выходов** каждого из каналов следует привязать соответствующую переменную:

- к каналу типа **WORD** переменную **wArchVar**;
- к каналу типа **REAL** переменную **rArchVar**;
- к каналу типа **STRING** переменную **sArchVar**.

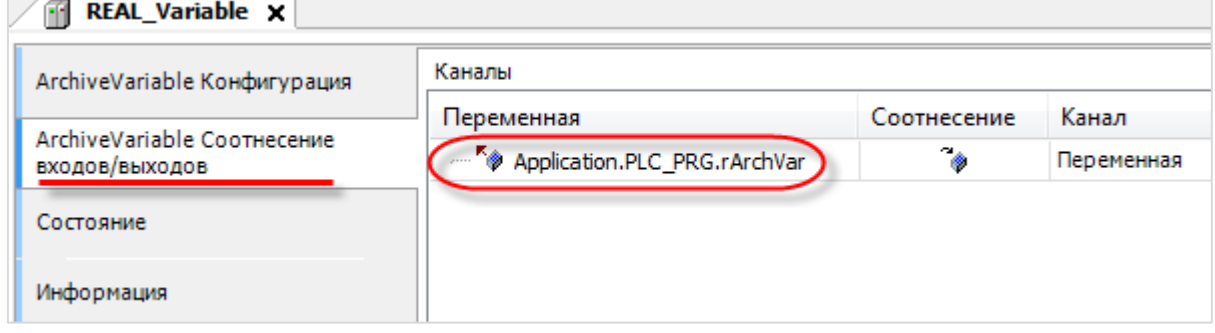

**Рисунок 3.21 – Привязка переменных к каналам архивации**

**6.** Создать интерфейс оператора.

В настоящем руководстве не рассматривается подробно процесс разработки визуализации (вся необходимая информация приведена в документе **CODESYS V3.5 Визуализация**).

На рисунке 3.22 приведен внешний вид экрана **Visualization**, который включает в себя:

- 3 прямоугольника для отображения и ввода значений архивируемых переменных (с привязанными переменными **wArchVar/rArchVar/sArchVar** соответственно);
- клавишный переключатель **Управление архиватором** с привязанной переменной **xArchEnable**;
- прямоугольник для отображения сообщений об ошибках с привязанной переменной **wsArchError**;
- прямоугольник для отображения статуса архиватора с привязанной к параметру **Переключить цвет** переменной **xArchStatus**.

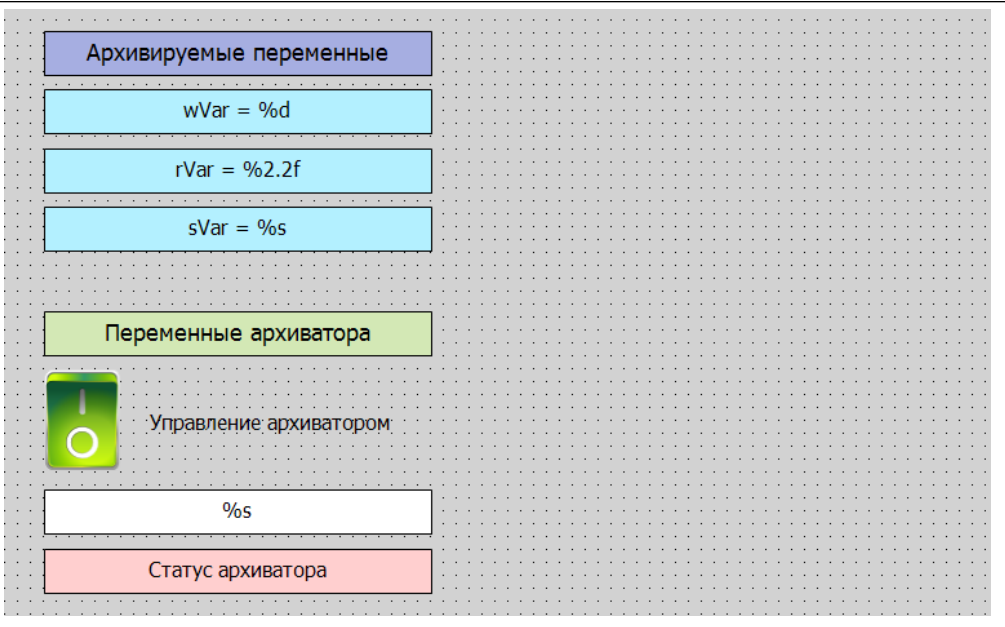

**Рисунок 3.22 – Внешний вид экрана визуализации**

**7.** Загрузить проект в контроллер и запустить его. Нажать переключатель **Управление архиватором**, чтобы запустить архивацию. Изменить значения архивируемых переменных.

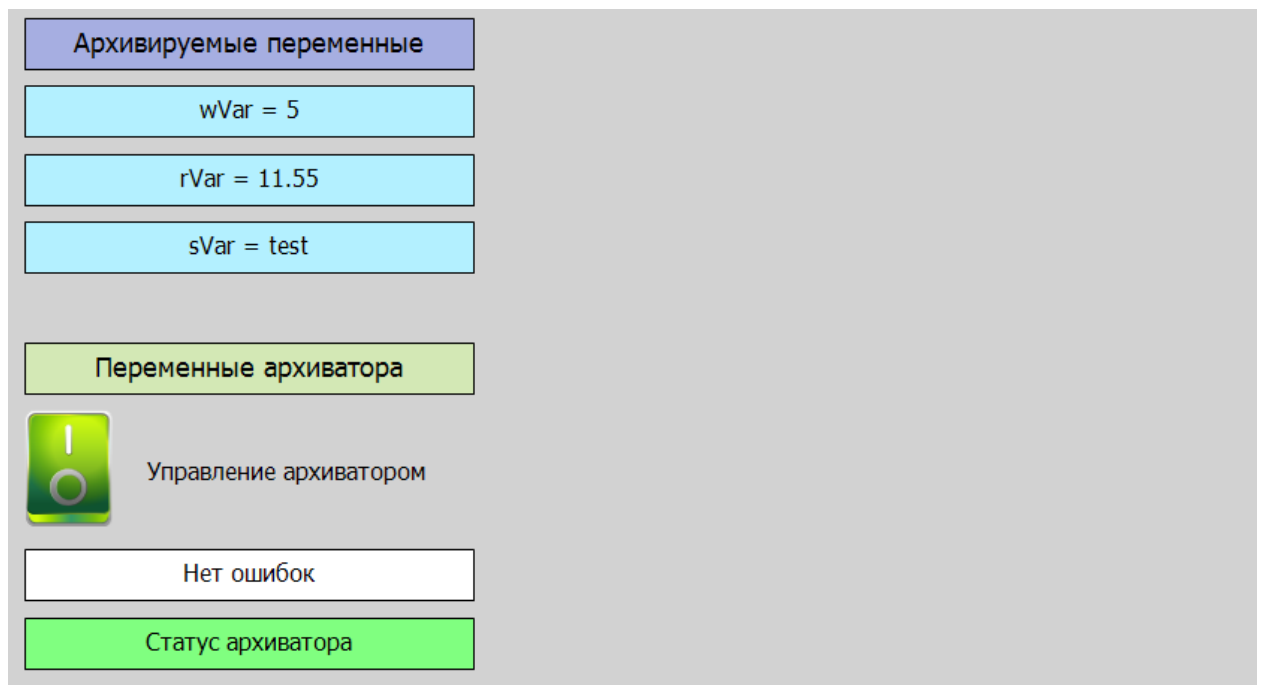

**Рисунок 3.23 – Внешний вид экрана визуализации**

**8.** В корневой папке USB-накопителя будет создан файл **MyArchive.csv**.

|                                                               | <b>XIE</b><br>$19 - (1 - 7)$              |          |                                                                                                    |                                           |                      |                                               |         |
|---------------------------------------------------------------|-------------------------------------------|----------|----------------------------------------------------------------------------------------------------|-------------------------------------------|----------------------|-----------------------------------------------|---------|
|                                                               | Файл<br>Главная                           | Вставка  | Разметка страницы                                                                                                    | Данные<br>Формулы                         | Рецензирование       | Вид                                           | Acrobat |
| % Вырезать<br>≡ Копировать *<br>Вставить<br>Формат по образцу |                                           |          | $\mathbf{A}$ 11 $\mathbf{A}$ $\mathbf{A}$<br>Calibri<br>$\Box$ $\rightarrow$ $\Box$ $\rightarrow$ $\Delta$ $\rightarrow$<br>$\mathbb{X}$ $K$ $\mathbb{Y}$ $\rightarrow$ | $\equiv$ = $\equiv$<br>X) -<br> 朝貢 三   建建 |                      | 言: Перенос текста<br>- Объединить и поместить |         |
| Буфер обмена<br>园                                             |                                           |          | Шрифт                                                                                                    | Выравнивание<br>反                         |                      |                                               |         |
|                                                               | $f_x$<br>$\equiv$<br>H <sub>24</sub><br>▼ |          |                                                                                                    |                                           |                      |                                               |         |
| ⊿                                                             | A                                         | B        | C                                                                                                    | D                                         | E                    | F                                             | G       |
| 1                                                             | MyArchive                                 |          |                                                                                                    |                                           |                      |                                               |         |
| 2                                                             | Дата                                      | Время    | Значение типа WORD                                                                                                    | Значение типа REAL                        | Значение типа STRING |                                               |         |
| 3                                                             | 27.08.2018                                | 11:22:11 |                                                                                                    | 0 0,00                                    |                      |                                               |         |
| 4                                                             | 27.08.2018                                | 11:22:16 |                                                                                                    | 5 0,00                                    |                      |                                               |         |
| 5                                                             | 27.08.2018                                | 11:22:21 |                                                                                                    | 5 0,00                                    |                      |                                               |         |
| 6                                                             | 27.08.2018                                | 11:22:26 |                                                                                                    | 5 11,22                                   |                      |                                               |         |
| 7                                                             | 27.08.2018                                | 11:22:31 |                                                                                                    | 5 11,22                                   |                      |                                               |         |
| 8                                                             | 27.08.2018                                | 11:22:36 |                                                                                                    | 5 11,22                                   | test                 |                                               |         |
| 9                                                             | 27.08.2018                                | 11:22:41 |                                                                                                    | 5 11,22                                   | test                 |                                               |         |
| 10                                                            | 27.08.2018                                | 11:22:46 |                                                                                                    | 5 11,22                                   | test                 |                                               |         |
| 11                                                            | 27.08.2018                                | 11:22:51 |                                                                                                    | 5 11,22                                   | test                 |                                               |         |
| 12                                                            | 27.08.2018                                | 11:22:56 |                                                                                                    | 5 11,22                                   | test                 |                                               |         |
| 13                                                            | 27.08.2018                                | 11:23:01 |                                                                                                    | 5 11,22                                   | test                 |                                               |         |
| 14                                                            | 27.08.2018                                | 11:23:06 |                                                                                                    | 5 11,22                                   | test                 |                                               |         |

**Рисунок 3.24 – Фрагмент архива**

**9.** Рекомендуется ознакомиться с примеро[м получения информации о накопителях](#page-49-1) – это поможет определять свободный/занятый объем (и в случае необходимости останавливать архивацию), определять статус накопителя (смонтирован/демонтирован), демонтировать его и др.

## <span id="page-26-0"></span>**4 Библиотека CAA File**

## <span id="page-26-1"></span>**4.1 Добавление библиотеки в проект CODESYS**

Библиотека **CAA File** используется для работы с файлами.

Библиотека реализует [асинхронный доступ](https://ru.wikipedia.org/wiki/%D0%90%D1%81%D0%B8%D0%BD%D1%85%D1%80%D0%BE%D0%BD%D0%BD%D1%8B%D0%B9_%D0%B2%D0%B2%D0%BE%D0%B4-%D0%B2%D1%8B%D0%B2%D0%BE%D0%B4) к файлам - поэтому выполнение блоков может занять несколько циклов ПЛК, но остальные задачи (визуализация, обмен и т. д.) в течение этого времени будут продолжать выполняться в штатном режиме.

Для добавления библиотеки в проект **CODESYS** в **Менеджере библиотек** следует нажать кнопку **Добавить** и выбрать библиотеку **CAA File**, расположенную в папке **Intern/CAA/System**.

#### **ПРИМЕЧАНИЕ**

 $\mathbf{i}$ 

Версия библиотеки не должна превышать версию таргет-файла контроллера. В противном случае корректная работа контроллера не гарантируется.

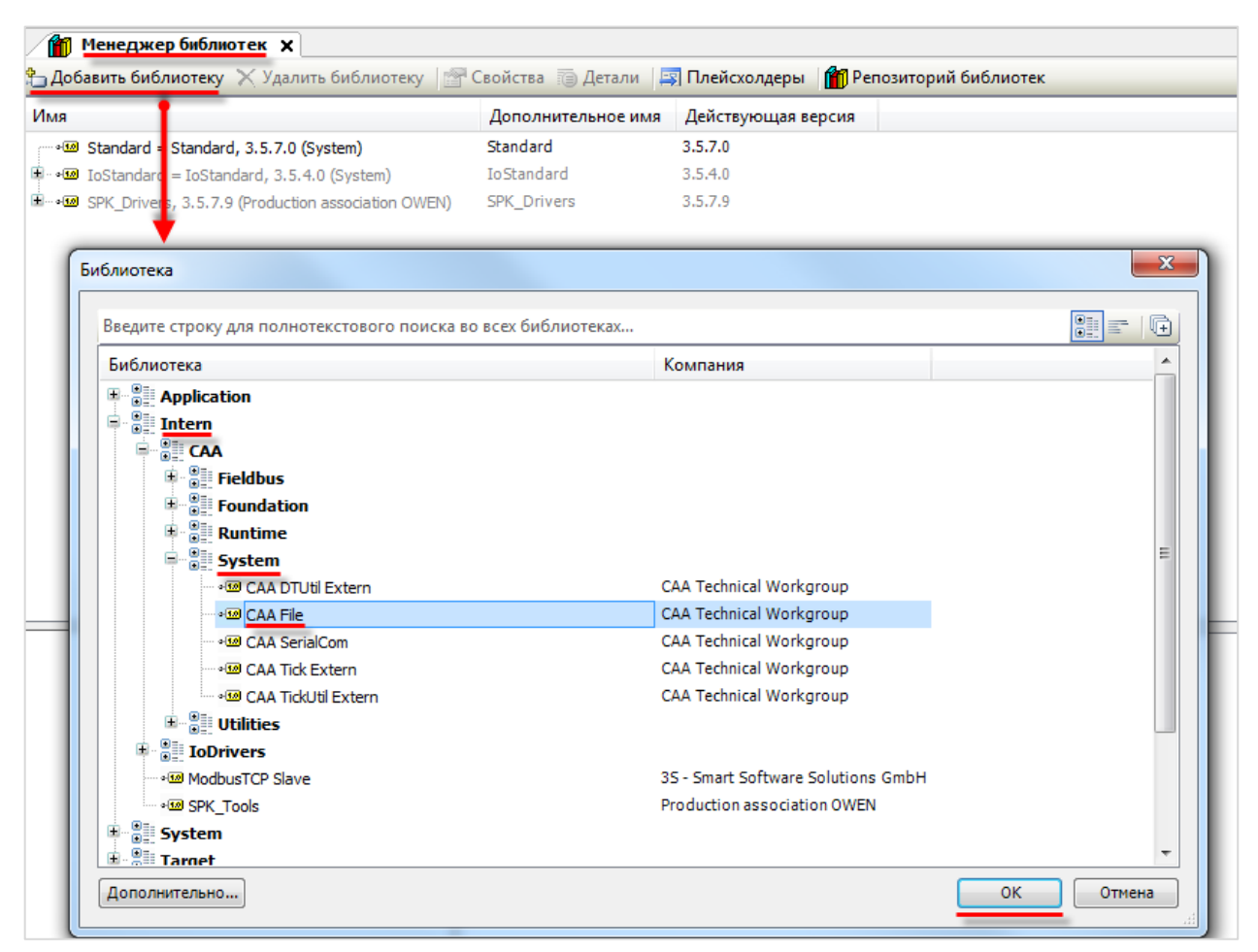

**Рисунок 4.1 – Добавление библиотеки CAA File в проект CODESYS**

## **ПРИМЕЧАНИЕ**

При объявлении экземпляров ФБ библиотеки следует перед их названием указывать префикс FILE**.** (пример: **FILE.OPEN**)..

## <span id="page-27-0"></span>4.2 Структуры и перечисления

## <span id="page-27-1"></span>4.2.1 Структура FILE.FILE\_DIR\_ENTRY

Структура FILE.FILE\_DIR\_ENTRY описывает параметры каталога/файла и используется в случае работы с ФБ FILE.DirList.

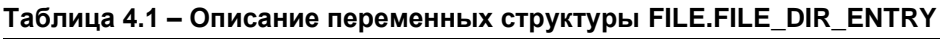

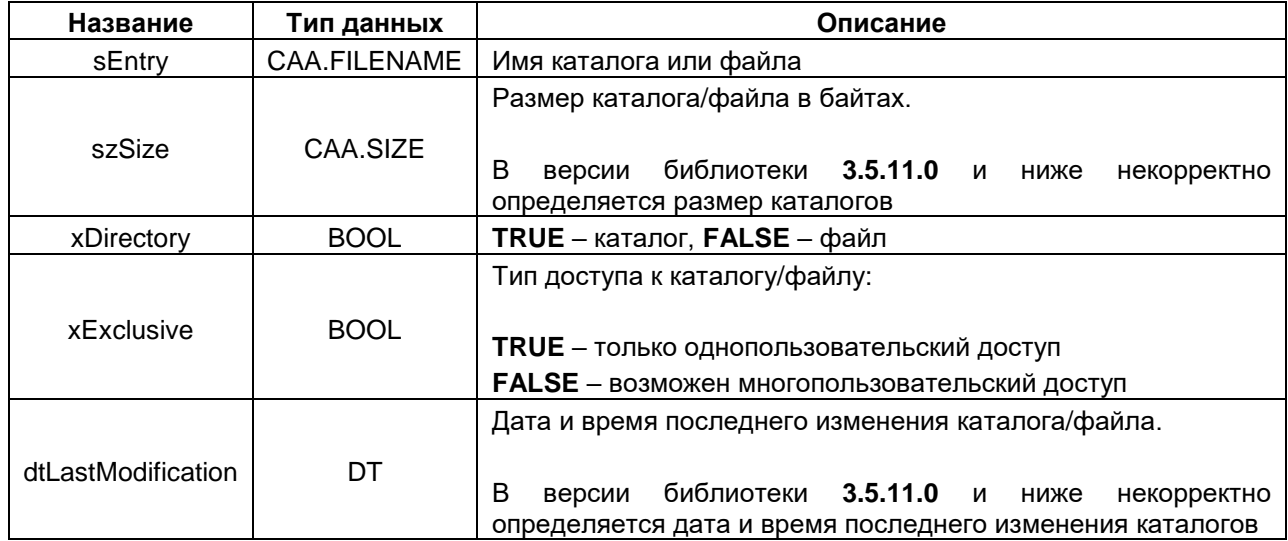

### <span id="page-27-2"></span>4.2.2 Перечисление FILE.ERROR

Перечисление FILE.ERROR описывает ошибки, которые могут возникнуть во время вызова ФБ библиотеки.

| Название               | Значение | Описание                                                 |
|------------------------|----------|----------------------------------------------------------|
| NO ERROR               | 0        | Нет ошибок                                               |
| TIME OUT               | 5100     | Истек лимит времени для данной операции                  |
| <b>ABORT</b>           | 5101     | Операция была прервана с помощью входа <b>xAbort</b>     |
| HANDLE_INVALID         | 5103     | Некорректный дескриптор файла                            |
| NOT_EXIST              | 5104     | Каталог или файл не существуют                           |
| <b>EXIST</b>           | 5105     | Каталог или файл уже существуют                          |
| NO_MORE_ENTRIES        | 5106     | Получена информация о всех вложенных элементах           |
| NOT EMPTY              | 5107     | Каталог или файл не являются пустыми                     |
| READ ONLY CAA          | 5108     | Каталог или файл защищены от записи                      |
| <b>WRONG PARAMETER</b> | 5109     | ФБ вызван с неверными аргументами                        |
| WRITE_INCOMPLETE       | 5111     | Запись в файл не была завершена (возможна потеря данных) |
| NOT IMPLEMENTED        | 5112     | Операция не поддерживается устройством                   |

Таблица 4.2 - Описание элементов перечисления FILE.ERROR

## <span id="page-28-0"></span>4.2.3 Перечисление FILE.MODE

Перечисление FILE.MODE описывает режим открытия файла.

| Название      | Значение | Описание                                                                                          |
|---------------|----------|---------------------------------------------------------------------------------------------------|
| <b>MWRITE</b> |          | Запись (файл будет перезаписан или создан)                                                        |
| MREAD         |          | Чтение (существующий файл будет открыт для чтения)                                                |
| <b>MRDWR</b>  |          | Чтение/запись (файл будет перезаписан или создан)                                                 |
| <b>MAPPD</b>  | າ        | Дозапись (существующий файл будет открыт в режиме записи,<br>данные будут дописаны в конец файла) |

Таблица 4.3 - Описание элементов перечисления FILE.MODE

## <span id="page-28-3"></span><span id="page-28-1"></span>4.3 Пути к каталогам и файлам

При использовании ФБ библиотеки в значительном числе случаев следует указывать путь к каталогу или файлу, над которым будет производиться операция. Общая информация о путях в Linux и ограничениях для их названий приведена в п. 2.4 и п. 2.5 соответственно.

При работе с библиотекой можно указывать как относительные, так и абсолютные пути.

При этом рабочим каталогом **CODESYS**  $\mathbf{B}$ контроллерах OBEH является /mnt/ufs/home/root/CODESYS WRK/PlcLogic.

Пример: ФБ File.DirCreate создает новый каталог по пути sDirName.

- Если sDirName='test1', то результатом работы ФБ является создание каталога test1 в каталоге  $\bullet$ /mnt/ufs/home/root/CODESYS\_WRK/PIcLogic (т. е. в рабочем каталоге);
- Если sDirName='/mnt/ufs/home/root/test2', то результатом работы ФБ является создание каталога test2 в каталоге /mnt/ufs/home/root.

В первом случае был использован относительный путь, во втором - абсолютный.

## <span id="page-28-2"></span>4.4 Ограничения при работе с файлами

Максимальное количество одновременно выполняемых операций (открытие, чтение, запись и др.) с каталогами и файлами не должно превышать 20-ти (по возможности рекомендуется в каждый момент времени работать только с одним файлом). Операция считается незавершенной, пока вход хЕхесите имеет значение TRUE - поэтому рекомендуется запускать работу блоков с помощью единичных импульсов по переднему фронту. В случае нарушения этого правила при попытке открытия 21-го файла на выходе ФБ FILE.OPEN возникает ошибка 5802.

## <span id="page-29-0"></span>**4.5 ФБ работы с каталогами**

## <span id="page-29-1"></span>**4.5.1 ФБ FILE.DirCreate**

Функциональный блок **FILE.DirCreate** создает новый каталог. Без указания полного пути каталог создается внутри [рабочего каталога.](#page-7-0)

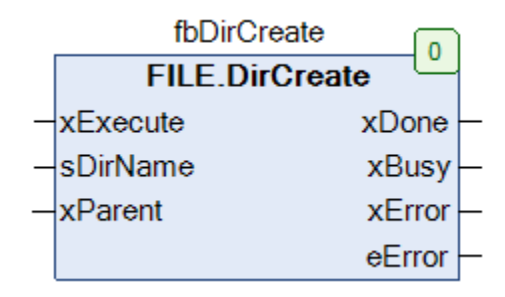

#### **Рисунок 4.2 – Внешний вид ФБ FILE.DirCreate на языке CFC**

#### **Таблица 4.1 – Описание входов и выходов ФБ FILE.DirCreate**

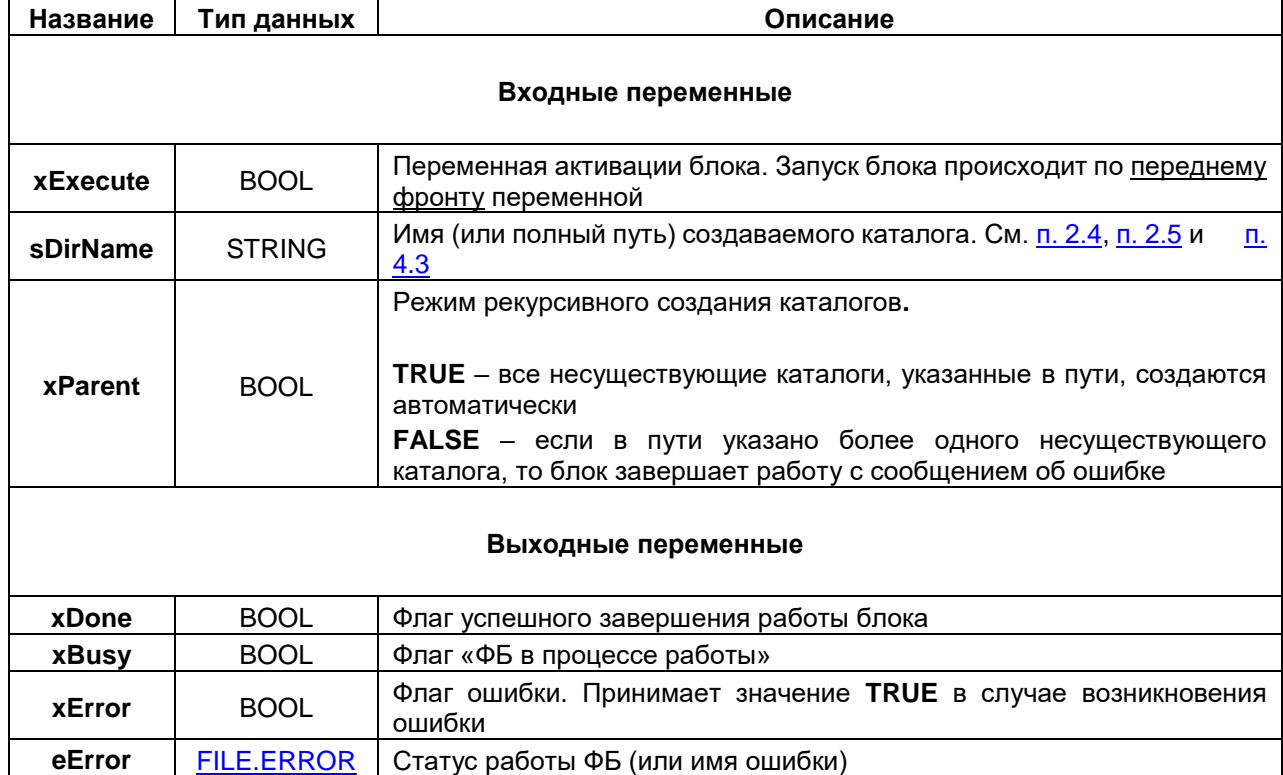

## <span id="page-30-0"></span>**4.5.2 ФБ FILE.DirOpen**

Функциональный блок **FILE.DirOpen** открывает каталог и возвращает его дескриптор (**handle**), что требуется для последующего использования ФБ [File.DirList.](#page-31-0)

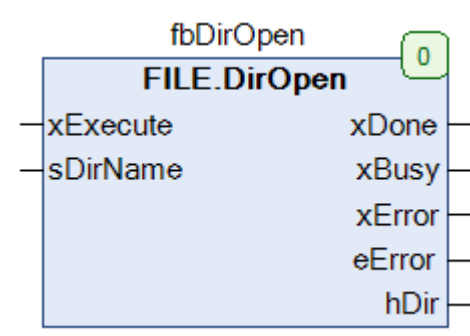

#### **Рисунок 4.3 – Внешний вид ФБ FILE.DirOpen на языке CFC**

#### **Таблица 4.2 – Описание входов и выходов ФБ FILE.DirOpen**

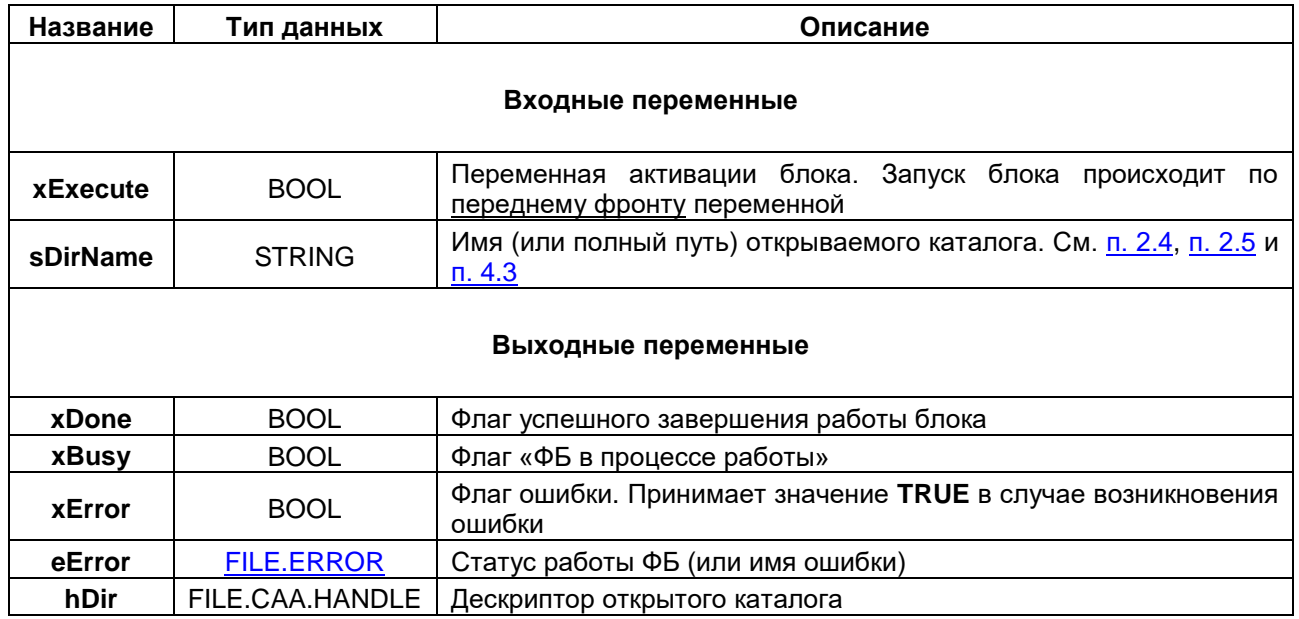

## <span id="page-31-0"></span>**4.5.3 ФБ FILE.DirList**

Функциональный блок **FILE.DirList** возвращает информацию о каталоге по его дескриптору (**handle**). Предварительно каталог должен быть открыт с помощью Ф[Б FILE.DirOpen.](#page-30-0) Блок работает следующим образом: пока каталог открыт, каждый последующий вызов блока возвращает информацию о новом вложенном объекте (каталоге или файле). Если получена информация обо всех объектах, то при вызове блока на выходе **eError** возвращается ошибка **NO\_MORE\_ENTRIES**.

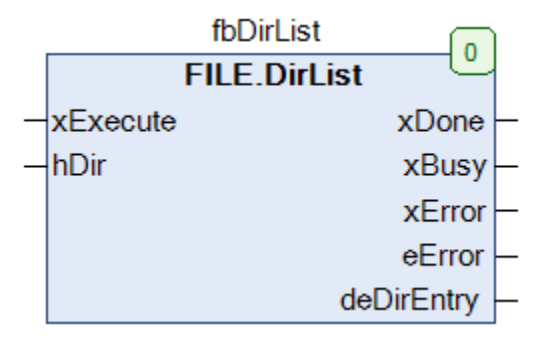

**Рисунок 4.4 – Внешний вид ФБ FILE.DirList на языке CFC**

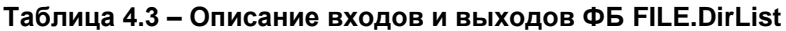

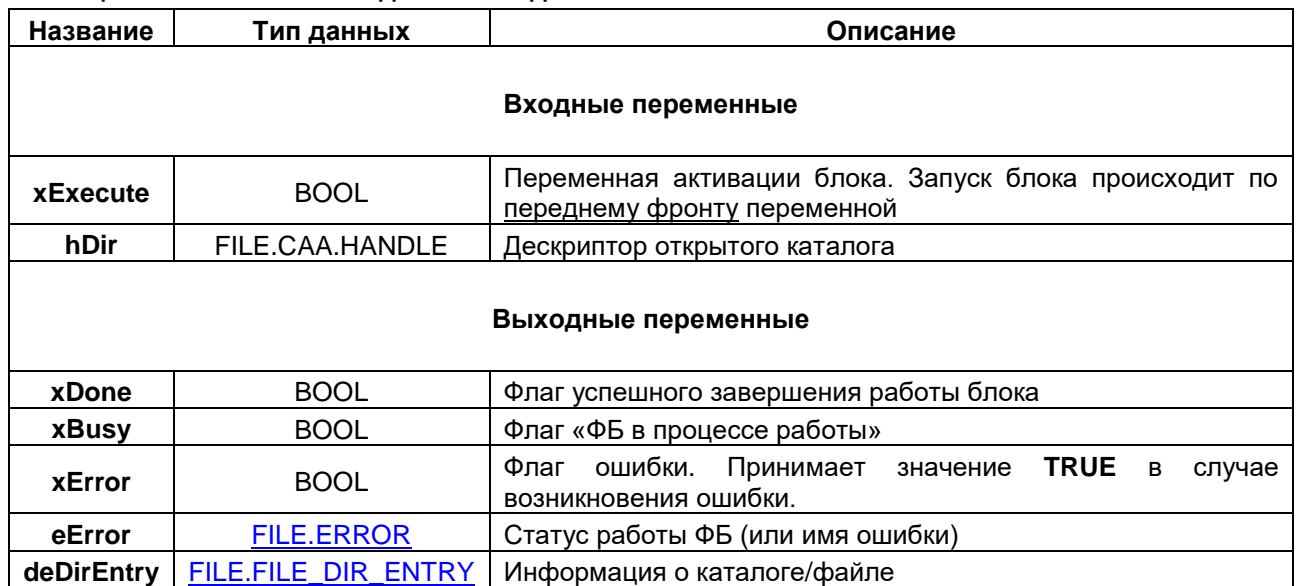

## <span id="page-32-0"></span>**4.5.4 ФБ FILE.DirRemove**

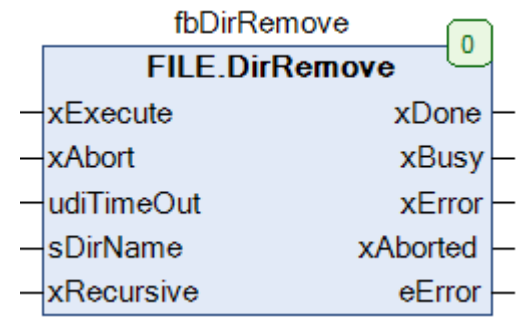

Функциональный блок **FILE.DirRemove** используется для удаления каталогов.

## **Рисунок 4.5 – Внешний вид ФБ FILE.DirRemove на языке CFC**

#### **Таблица 4.4 – Описание входов и выходов ФБ FILE.DirRemove**

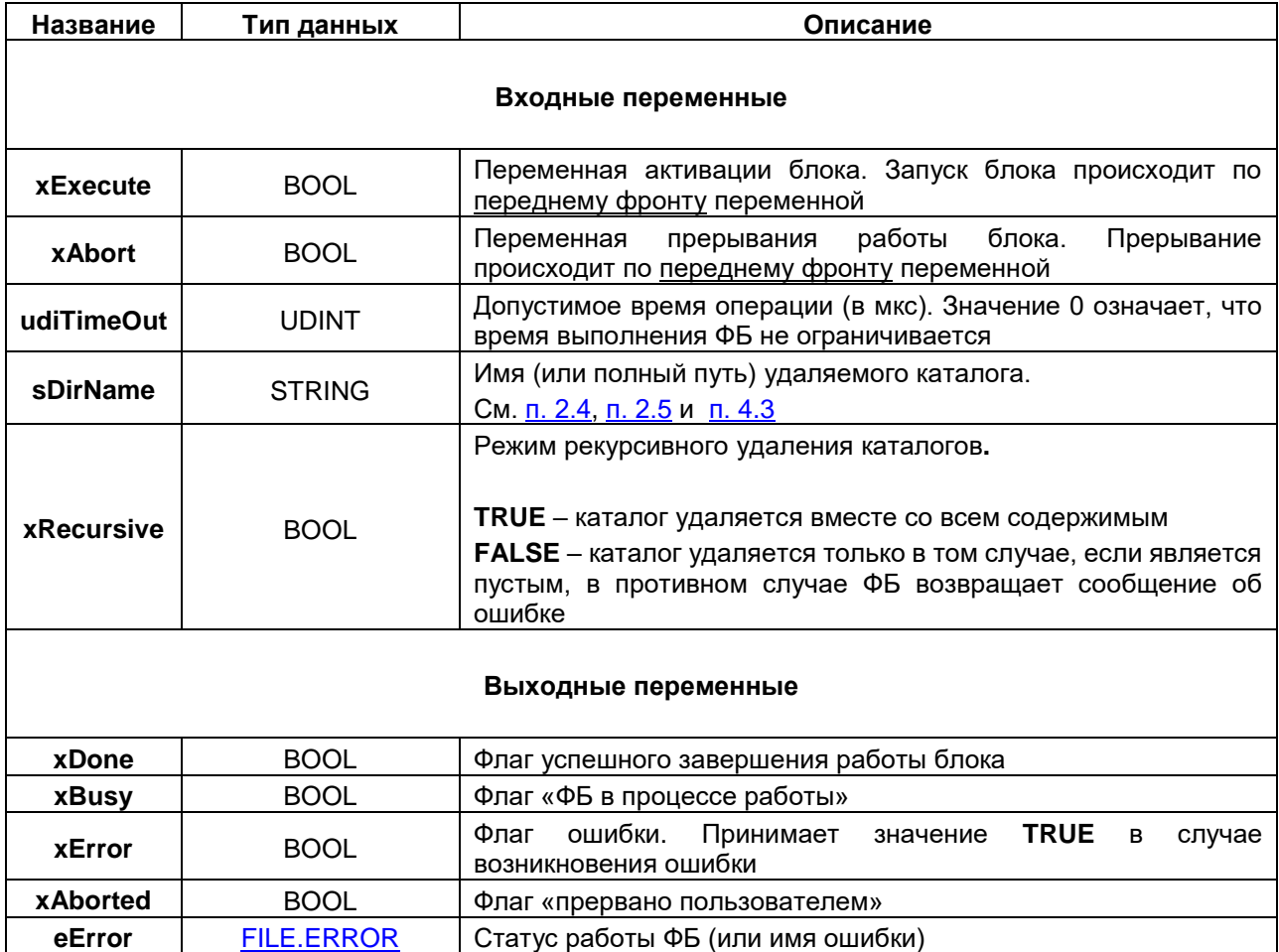

## <span id="page-33-0"></span>**4.5.5 ФБ FILE.DirRename**

Функциональный блок **FILE.DirRename** используется для переименования каталогов.

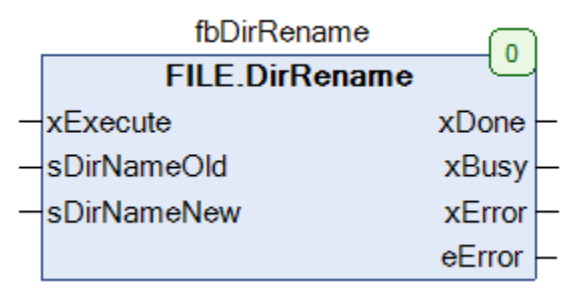

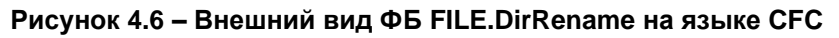

#### **Таблица 4.5 – Описание входов и выходов ФБ FILE.DirRename**

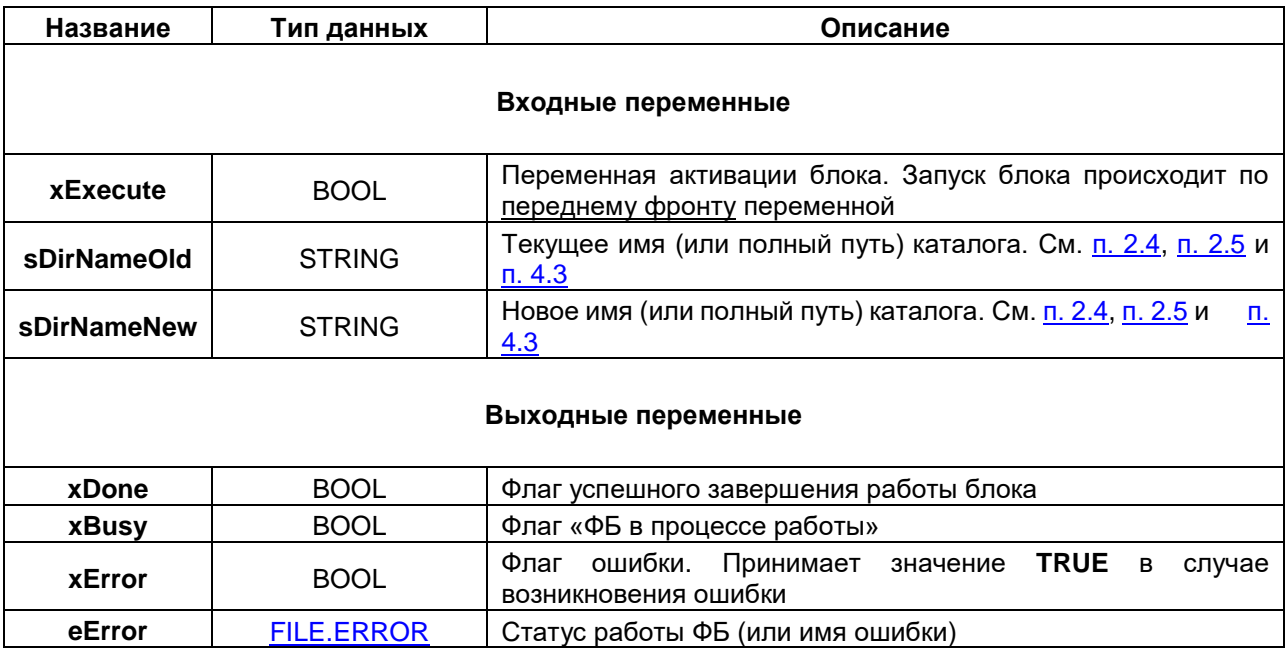

## <span id="page-34-0"></span>**4.5.6 ФБ FILE.DirClose**

Функциональный блок **FILE.DirClose** закрывает каталог. Данная операция производится после считывания информации о каталоге с помощью [ФБ FILE.DirList.](#page-31-0)

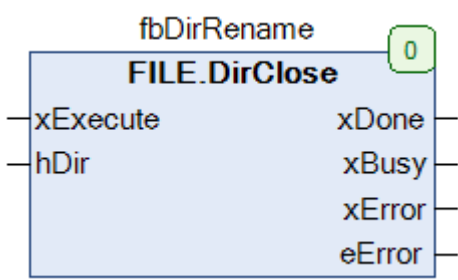

#### **Рисунок 4.7 – Внешний вид ФБ FILE.DirClose на языке CFC**

## **Таблица 4.6 – Описание входов и выходов ФБ FILE.DirClose**

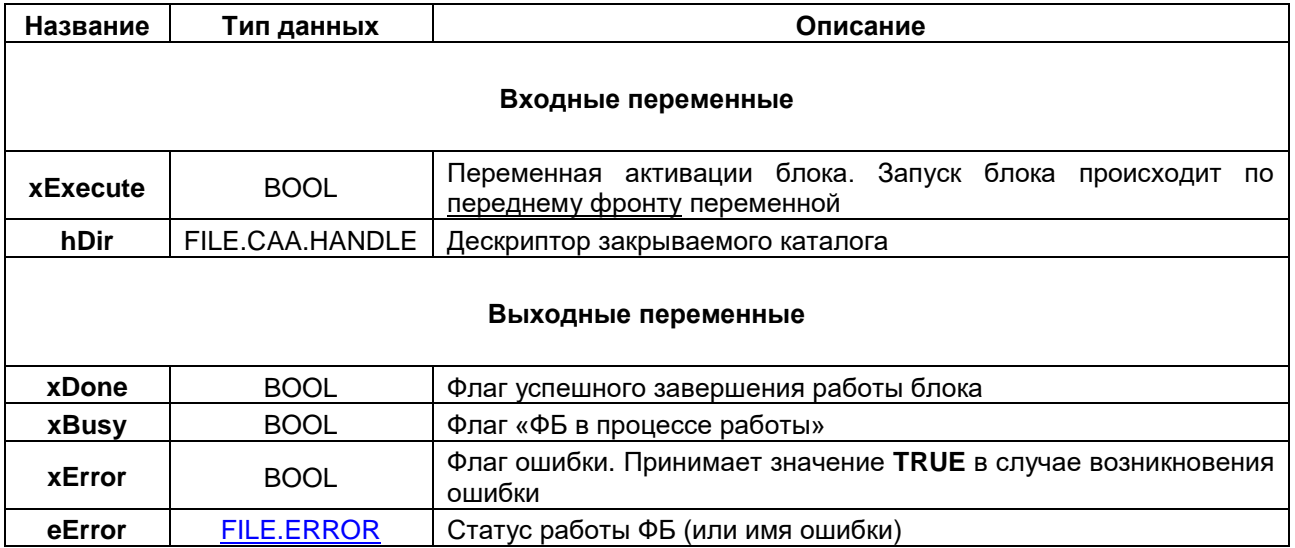

## <span id="page-35-0"></span>**4.6 ФБ работы с файлами**

## <span id="page-35-2"></span><span id="page-35-1"></span>**4.6.1 ФБ FILE.OPEN**

Функциональный блок **FILE.OPEN** открывает файл и возвращает его дескриптор (**handle**), который используется для всех остальных операций с файлом. После окончания работы с файлом следует закрыть его с помощью ФБ [FILE.CLOSE.](#page-35-3)

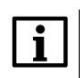

#### **ПРИМЕЧАНИЕ**

Попытка открытия ранее открытого (и не закрытого) файла может привести к ошибкам в работе контроллера.

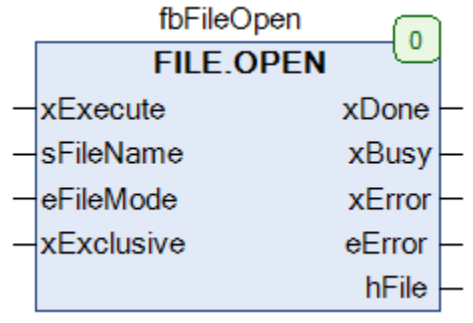

#### **Рисунок 4.8 – Внешний вид ФБ FILE.OPEN на языке CFC**

#### **Таблица 4.7 – Описание входов и выходов ФБ FILE.OPEN**

<span id="page-35-3"></span>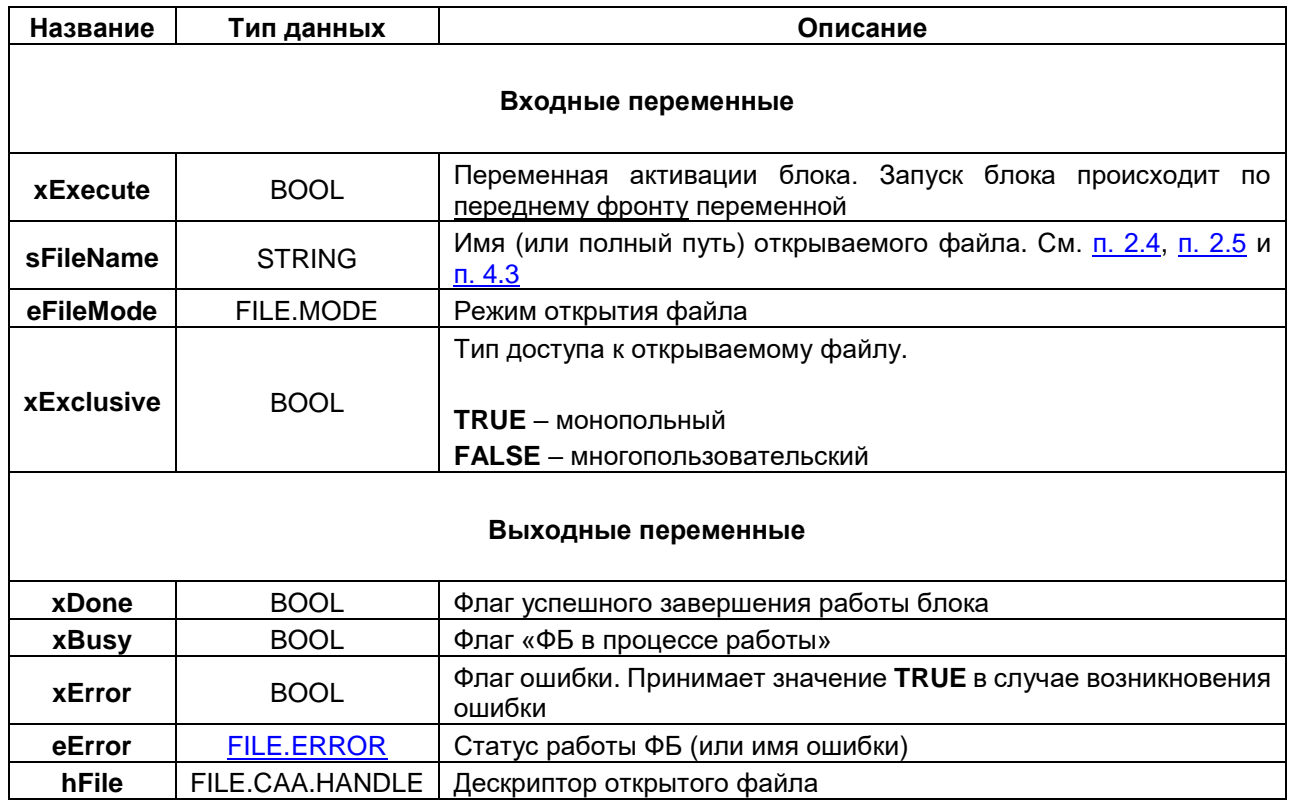
## **4.6.2 ФБ FILE.CLOSE**

Функциональный блок **FILE.CLOSE** используется для закрытия файла после выполнения необходимых операций.

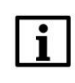

## **ПРИМЕЧАНИЕ**

Попытка закрытия ранее закрытого файла (или еще не открытого файла) может привести к ошибкам в работе контроллера.

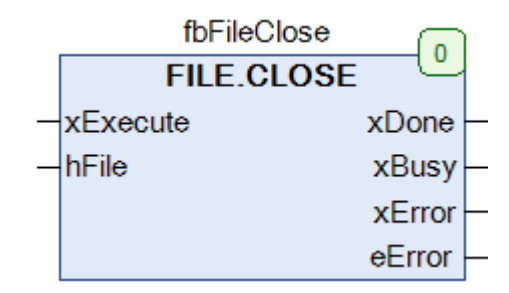

**Рисунок 4.9 – Внешний вид ФБ FILE.Сlose на языке CFC**

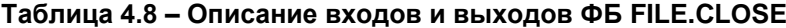

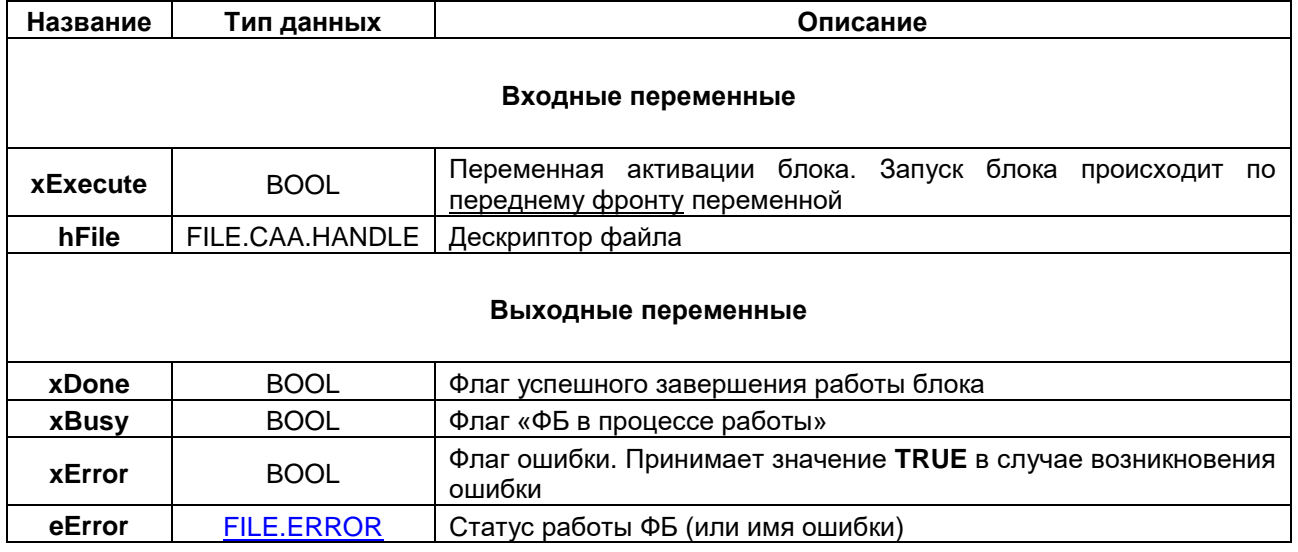

## <span id="page-37-0"></span>**4.6.3 ФБ FILE.WRITE**

Функциональный блок **FILE.WRITE** используется для записи данных в файл (точнее – в системный буфер, см. также [ФБ](#page-35-0) **FILE.FLUSH**). Предварительно файл должен быть открыт с помощью ФБ [FILE.OPEN.](#page-35-0)

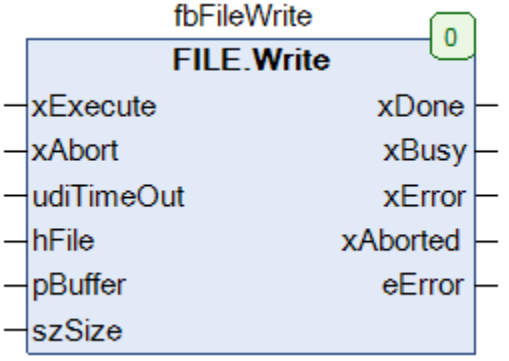

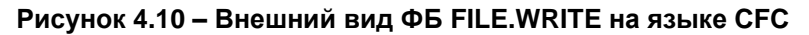

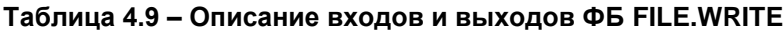

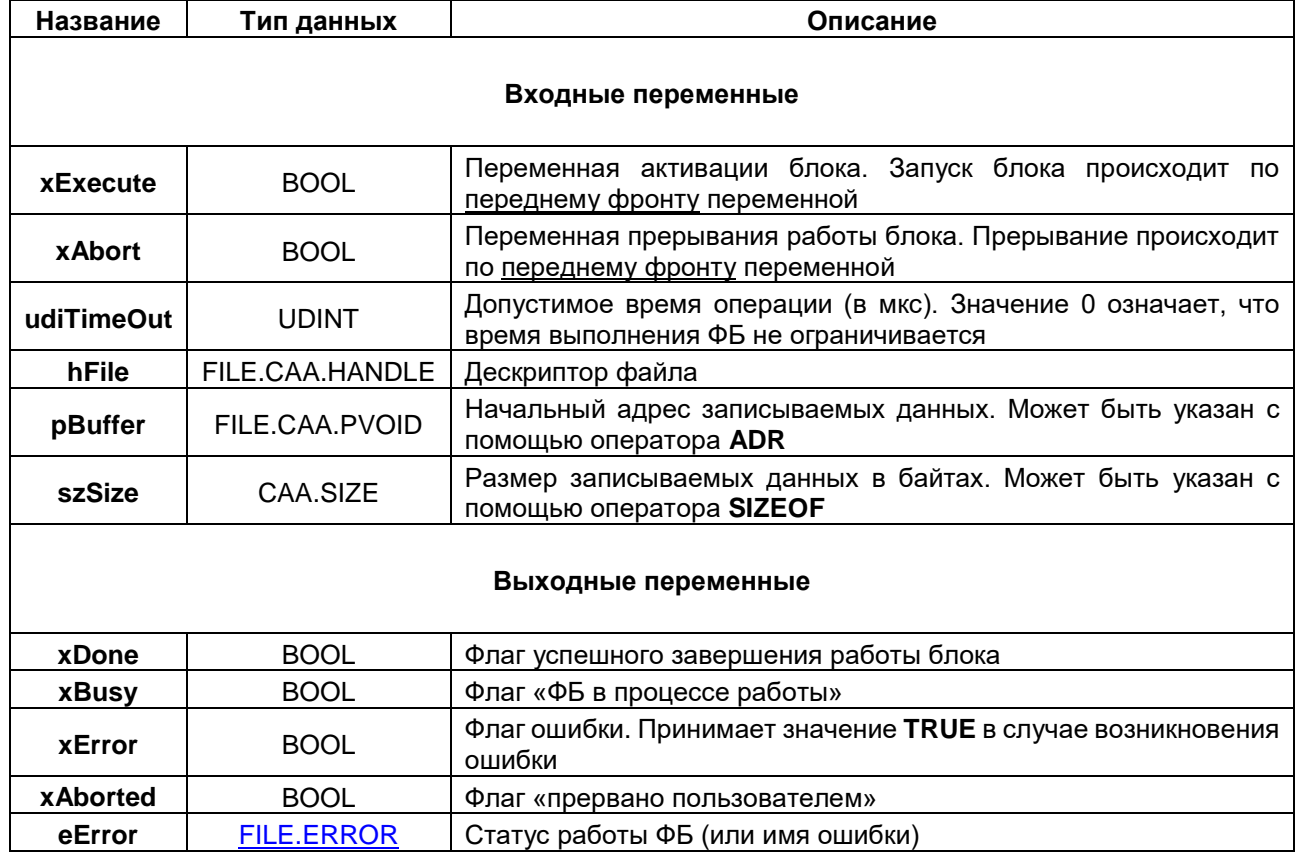

## **4.6.4 ФБ FILE.READ**

Функциональный блок **FILE.READ** используется для чтения данных из файла. Предварительно файл должен быть открыт с помощью ФБ [FILE.OPEN.](#page-35-0)

| <b>FILE.Read</b>     |
|----------------------|
|                      |
| xExecute<br>xDone    |
| xBusy<br>xAbort      |
| xError<br>udiTimeOut |
| xAborted<br>hFile    |
| eError<br>pBuffer    |
| szBuffer<br>szSize   |

**Рисунок 4.11 – Внешний вид ФБ FILE.READ на языке CFC**

## **Таблица 4.10 – Описание входов и выходов ФБ FILE.READ**

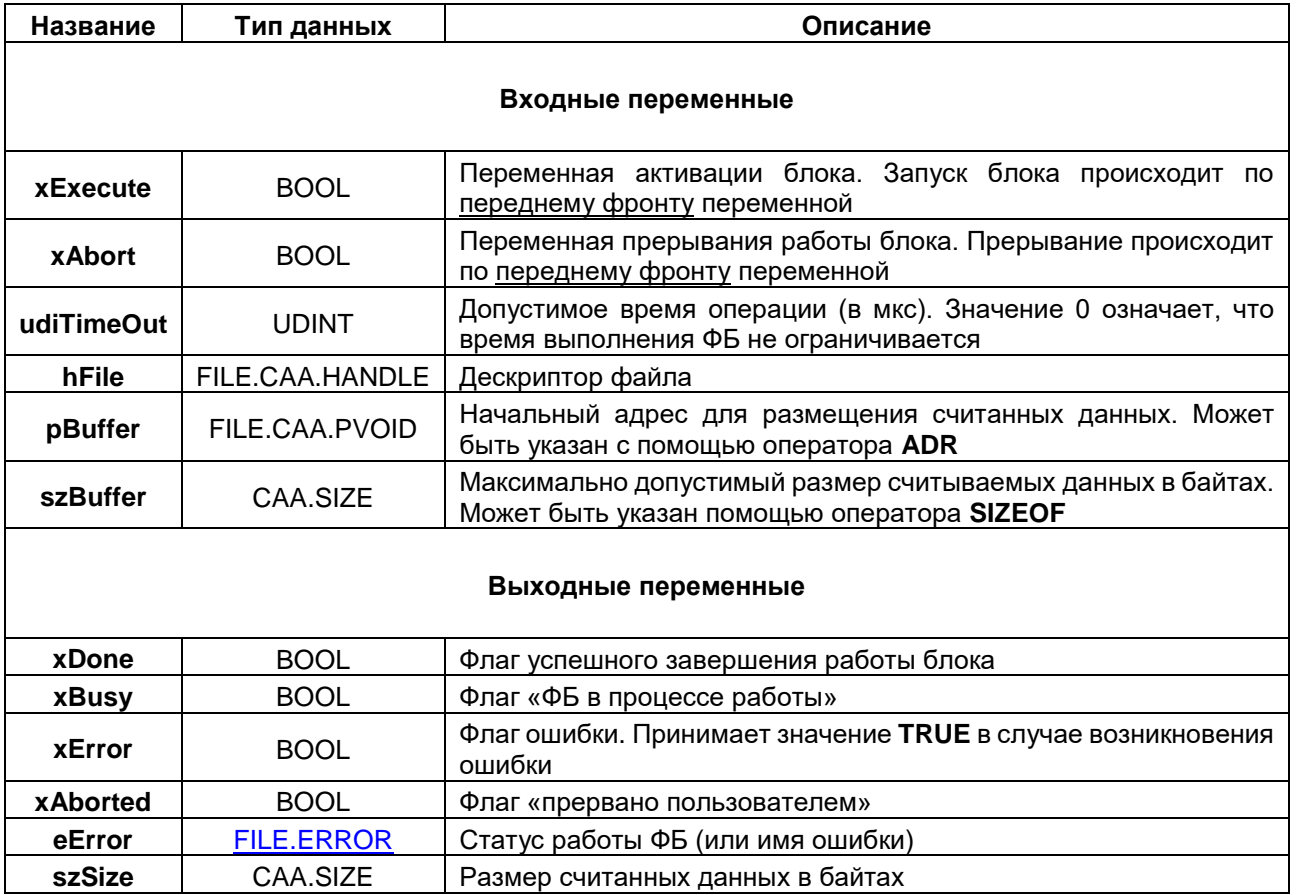

## **4.6.5 ФБ FILE.RENAME**

Функциональный блок **FILE.RENAME** используется для переименования файлов.

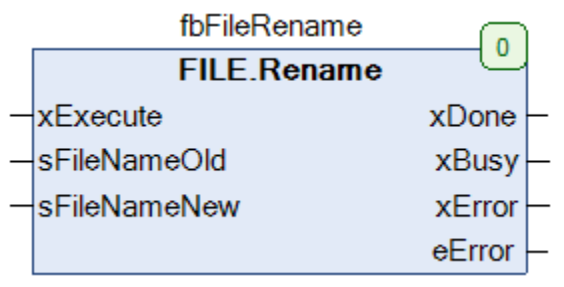

## **Рисунок 4.12 – Внешний вид ФБ FILE.RENAME на языке CFC**

### **Таблица 4.11 – Описание входов и выходов ФБ FILE.RENAME**

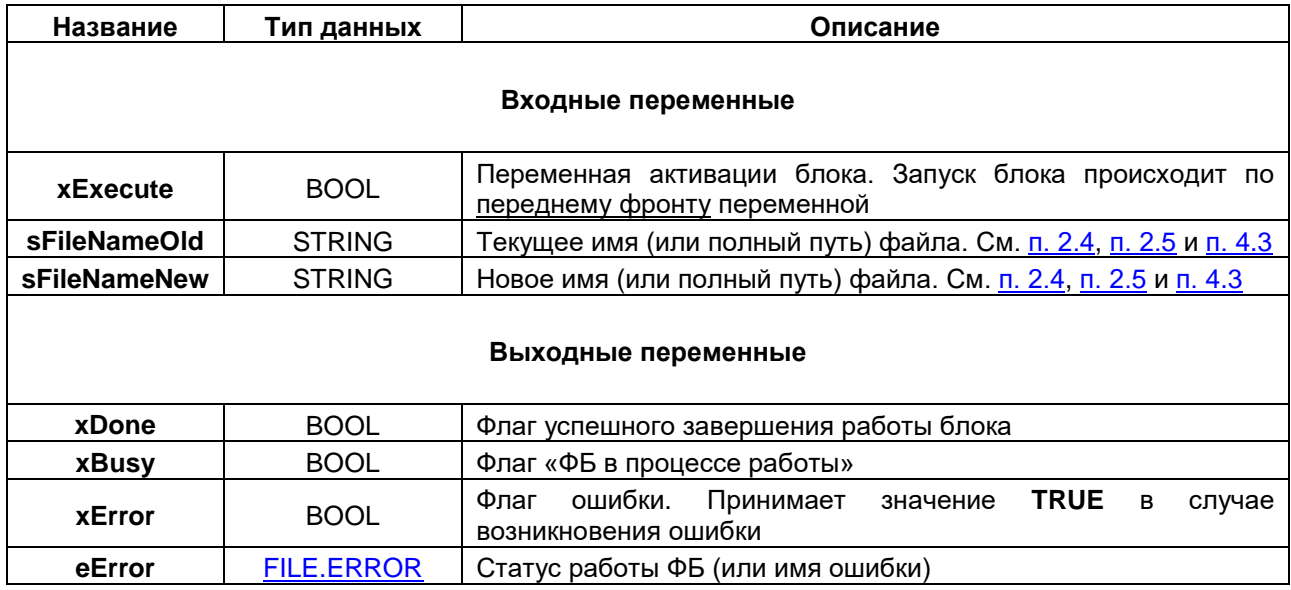

## **4.6.6 ФБ FILE.COPY**

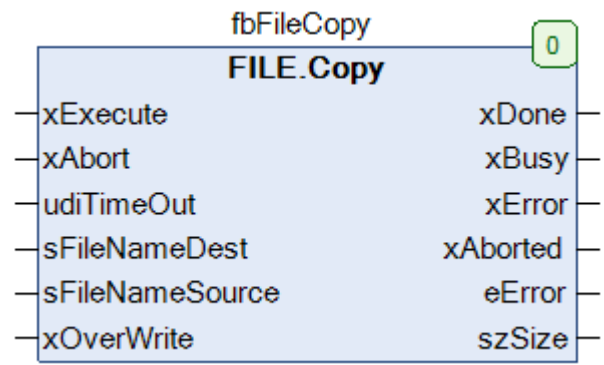

Функциональный блок **FILE.COPY** используется для копирования файлов.

## **Рисунок 4.13 – Внешний вид ФБ FILE.COPY на языке CFC**

## **Таблица 4.12 – Описание входов и выходов ФБ FILE.COPY**

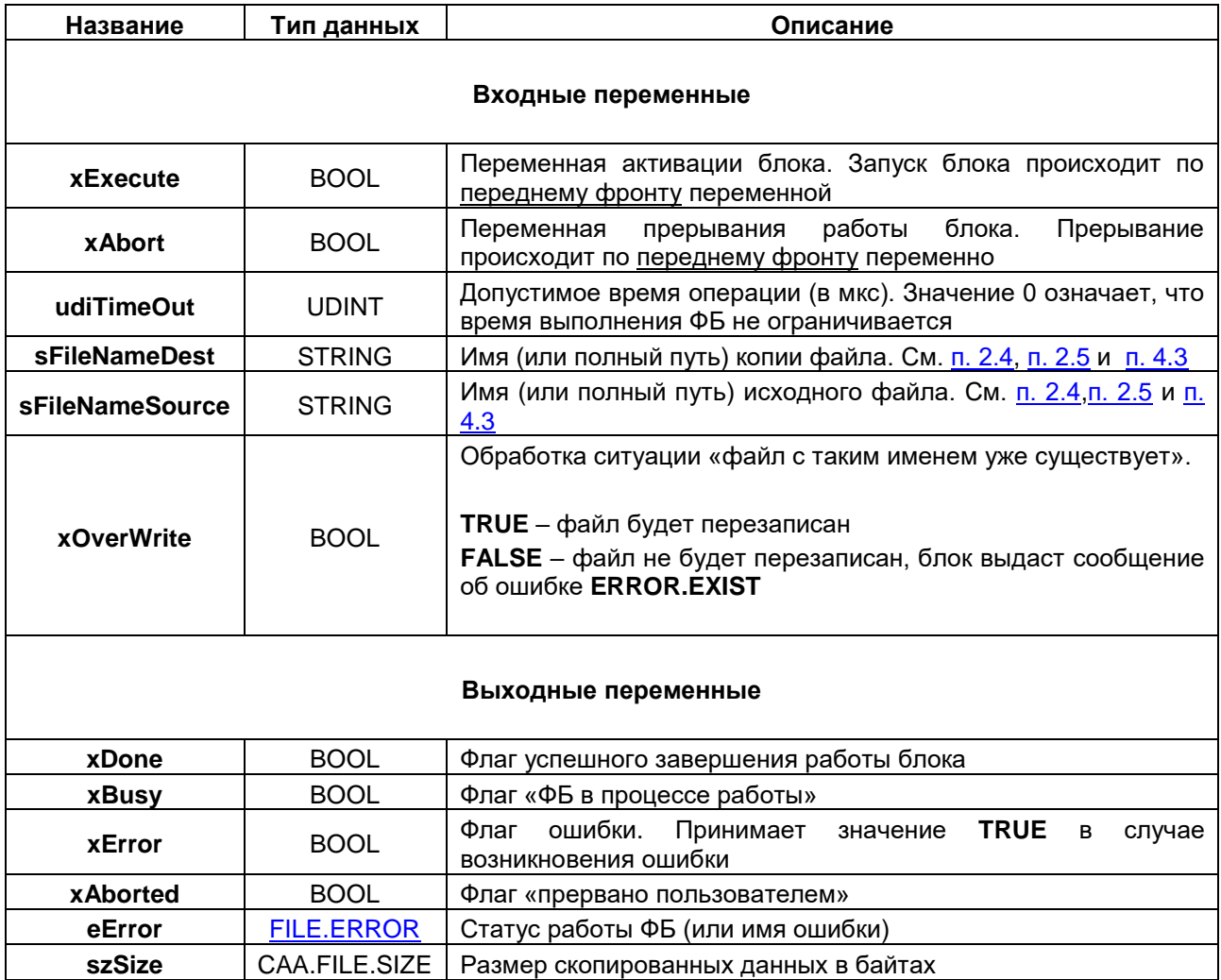

## **4.6.7 ФБ FILE.DELETE**

Функциональный блок **FILE.DELETE** используется для удаления файлов.

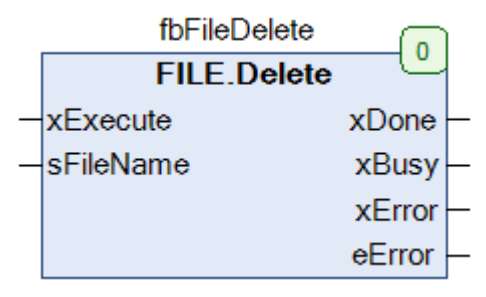

## **Рисунок 4.14 – Внешний вид ФБ FILE.DELETE на языке CFC**

## **Таблица 4.13 – Описание входов и выходов ФБ FILE.DELETE**

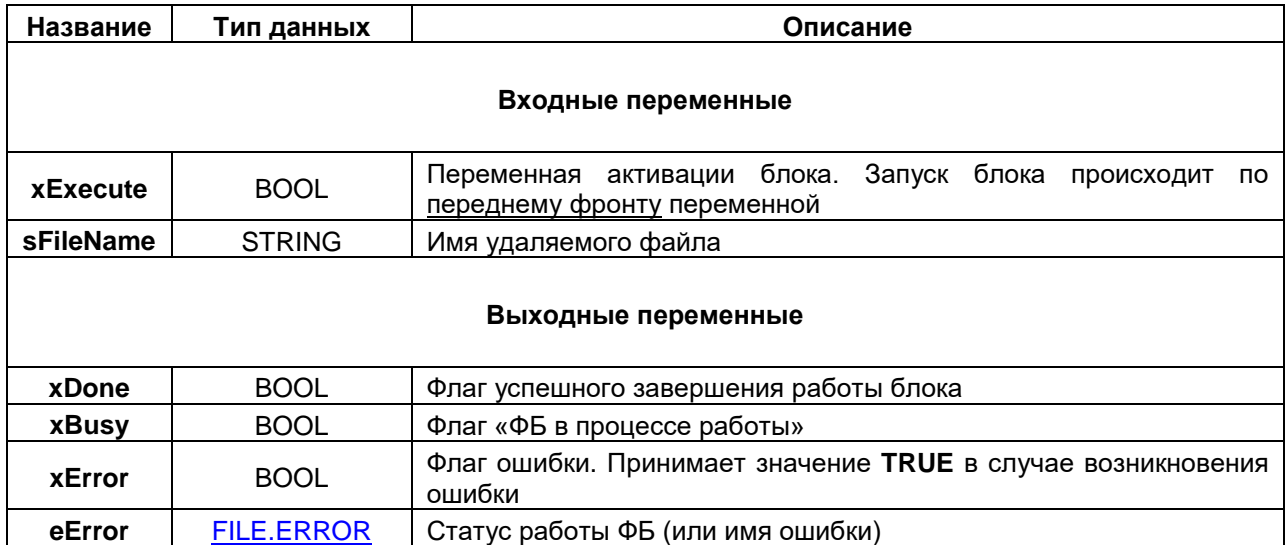

## <span id="page-42-0"></span>**4.6.8 ФБ FILE.FLUSH**

Функциональный блок **FILE.FLUSH** используется для принудительной записи данных из системного буфера в файл. При работе ФБ **FILE.WRITE** данные сначала записываются в системный буфер, после чего ОС контроллера автоматически сохраняет их в файл. В редких специфических случаях (например, в случае возникновения в программе исключения или выключения питания) сохранения данных в файл может не произойти. Использование Flush гарантирует, что данные сразу будут сохранены в файл. В то же время использование данной функции может привести к более быстрому истощению ресурса накопителя.

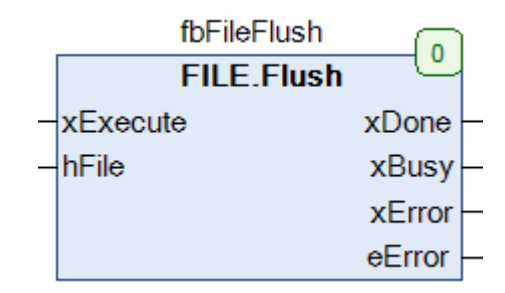

**Рисунок 4.15 – Внешний вид ФБ FILE.FLUSH на языке CFC**

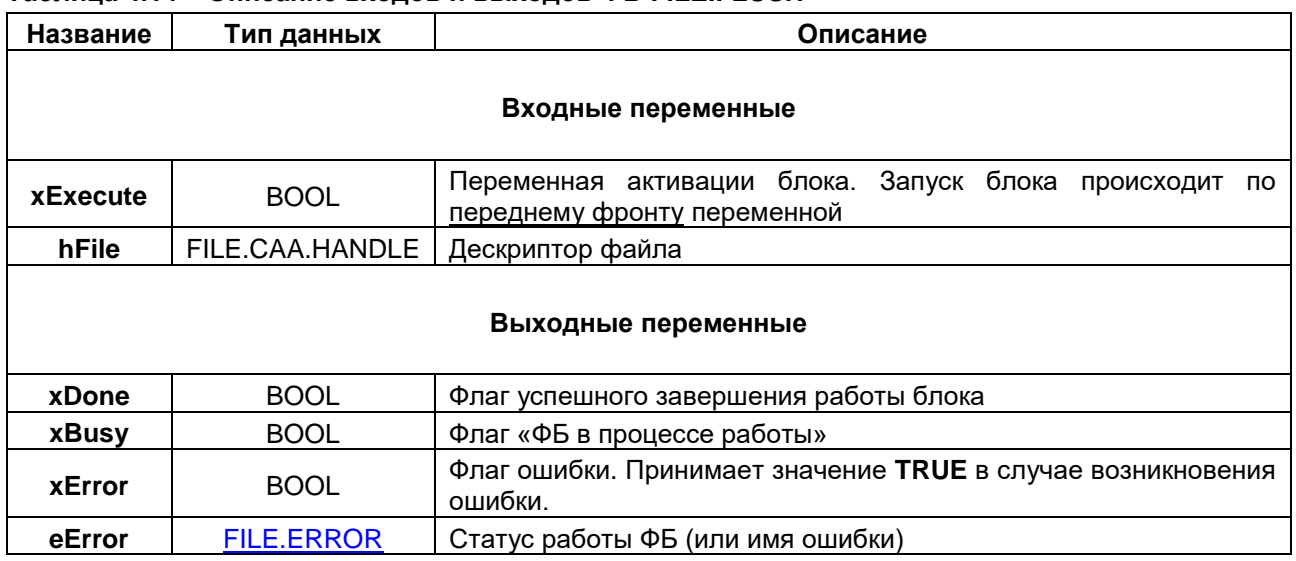

### **Таблица 4.14 – Описание входов и выходов ФБ FILE.FLUSH**

## **4.6.9 ФБ FILE.GetPos**

Функциональный блок **FILE.GetPos** используется для определения текущей установленной позиции в файле. Позиция представляет собой величину смещения в байтах от начала файла и используется для чтения/записи в выбранный фрагмент файла.

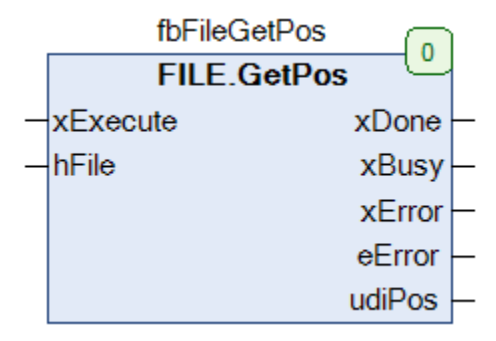

## **Рисунок 4.16 – Внешний вид ФБ FILE.GetPos на языке CFC**

### **Таблица 4.15 – Описание входов и выходов ФБ FILE.GetPost**

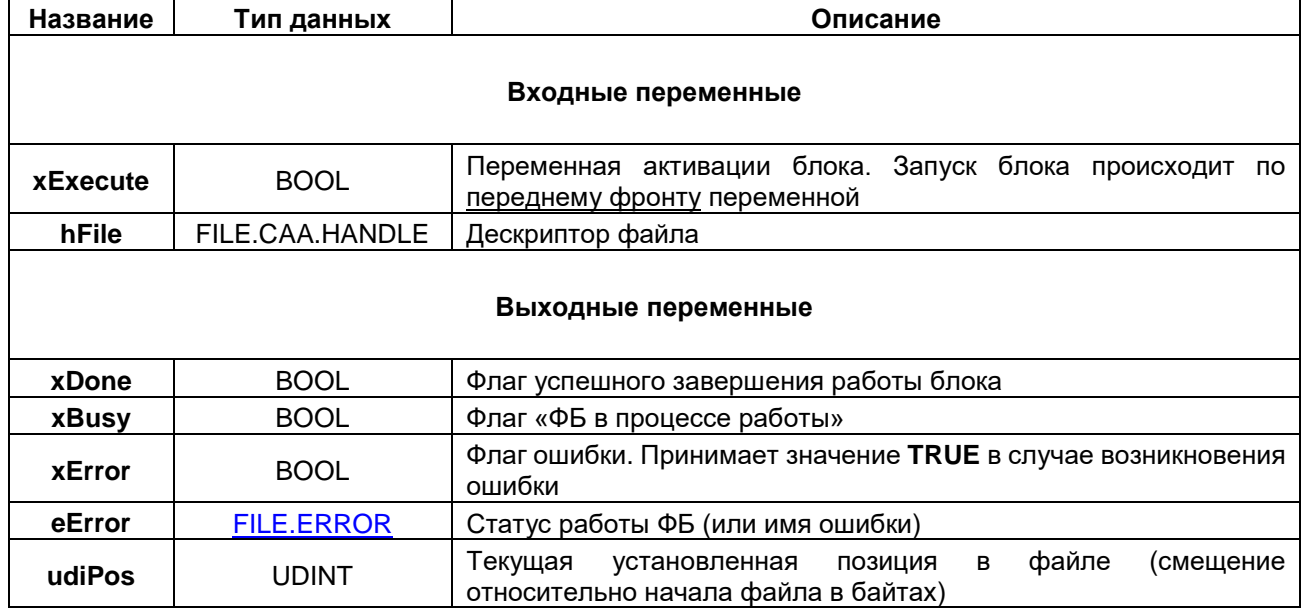

## **4.6.10 ФБ FILE.SetPos**

Функциональный блок **FILE.SetPos** используется для установки позиции в файле. Позиция представляет собой величину смещения в байтах от начала файла и используется для чтения/записи в выбранный фрагмент файла.

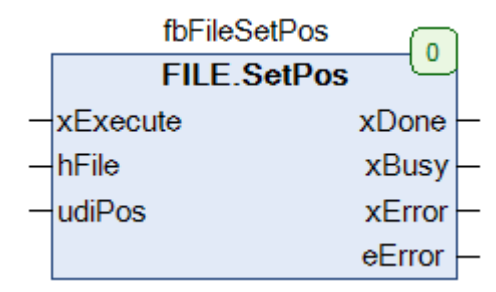

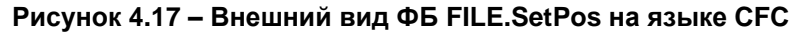

### **Таблица 4.16 – Описание входов и выходов ФБ FILE.SetPos**

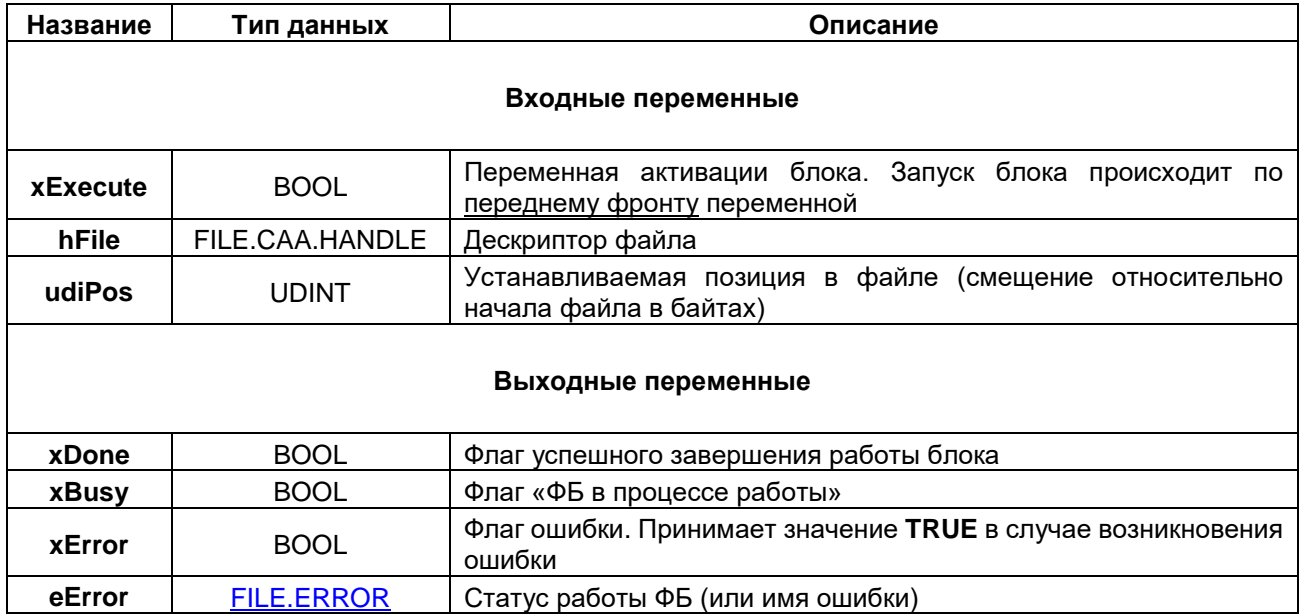

## **4.6.11 ФБ FILE.EOF**

Функциональный блок **FILE.EOF** используется для определения достижения конца файла. Конец файла считается достигнутым, если текущая установленная позиция совпадает с размером файла.

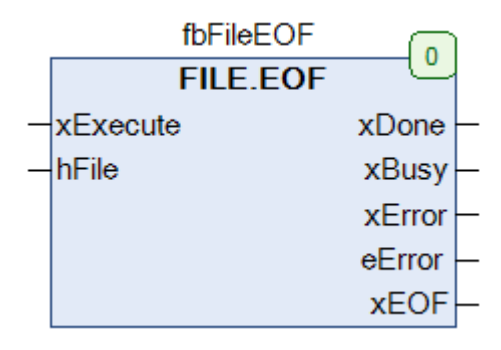

### **Рисунок 4.18 – Внешний вид ФБ FILE.EOF на языке CFC**

### **Таблица 4.17 – Описание входов и выходов ФБ FILE.EOF**

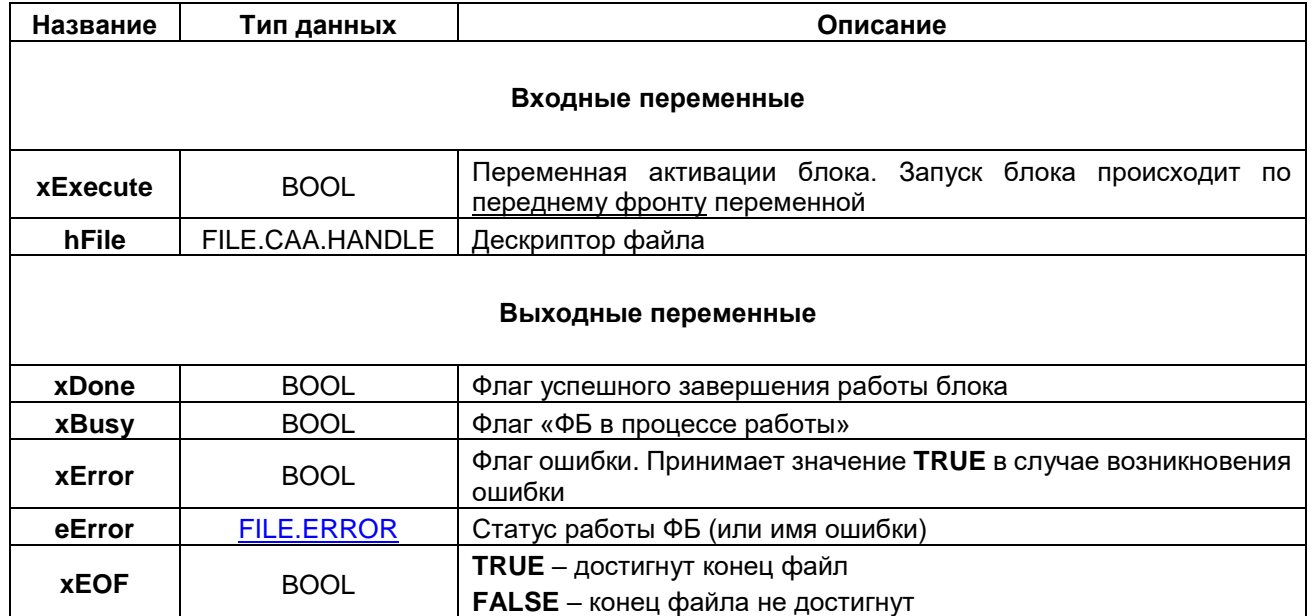

## **4.6.12 ФБ FILE.GetSize**

Функциональный блок **FILE.GetSize** используется для определения размера файла. fbFileGetSize  $\mathbf{0}$ **FILE.GetSize** xExecute  $x$ Done

sFileName

## **Рисунок 4.19 – Внешний вид ФБ FILE.GetSize на языке CFC**

 $xBusy$  $xError$ eError  $szSize$ 

### **Таблица 4.18 – Описание входов и выходов ФБ FILE.GetSize**

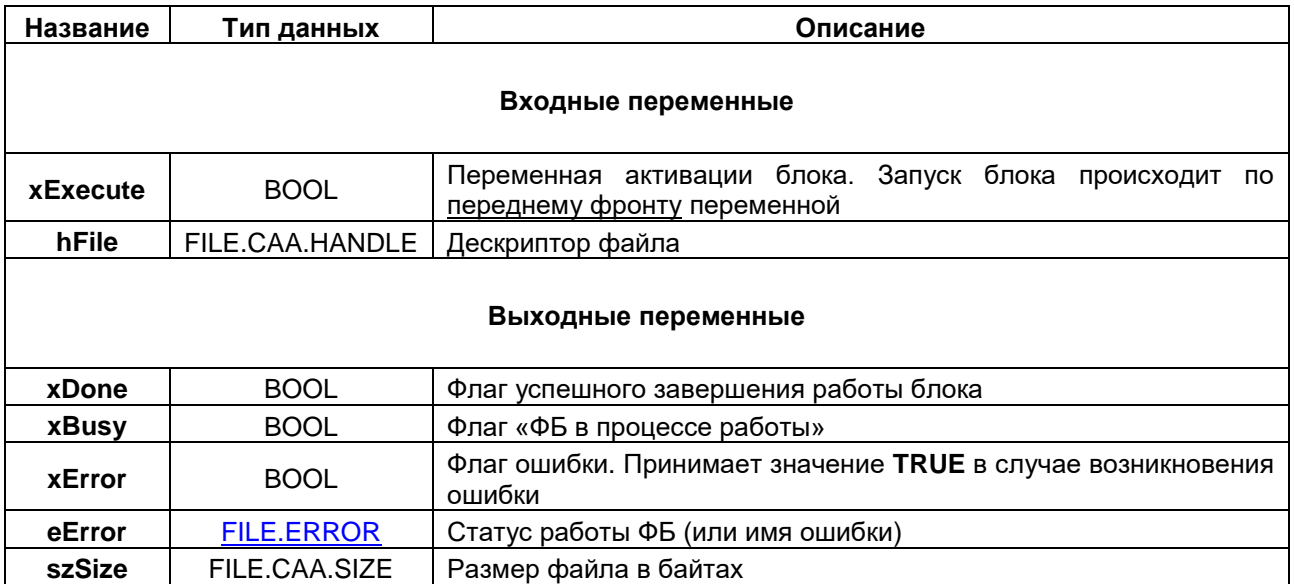

## 4.6.13 ФБ FILE.GetTime

Функциональный блок FILE.GetTime используется для определения времени последнего изменения файла.

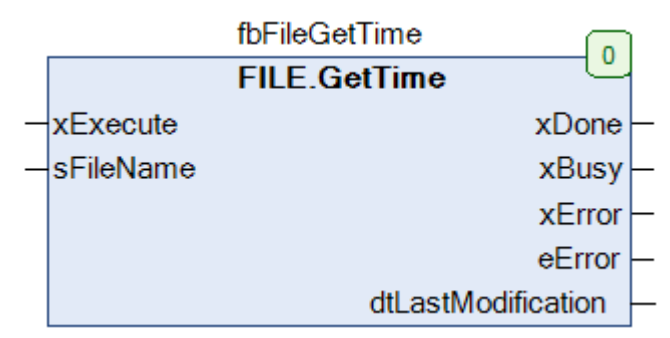

Рисунок 4.20 - Внешний вид ФБ FILE.GetTime на языке СFC

### Таблица 4.19 - Описание входов и выходов ФБ FILE.GetTime

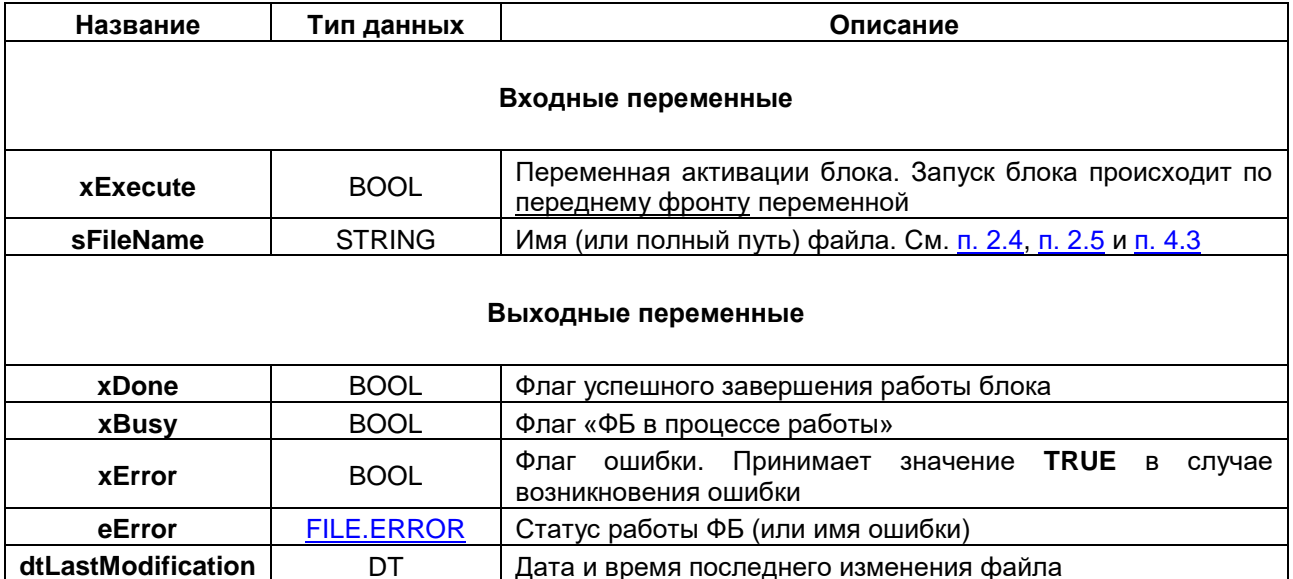

# 5 Пример работы с библиотекой САА File

### $5.1$ Краткое описание примера

Описанный в данном пункте пример демонстрирует работу с библиотекой САА File и реализацию следующего функционала:

- все три программы привязаны к задаче MainTask с временем цикла 20 мс;  $\bullet$
- все программы, ФБ и функции написаны на языке ST;
- все рисунки, приведенные в документе, хорошо масштабируются;
- листинг POU примера приведен в Приложении.

## Таблица 5.1 - Структура примера

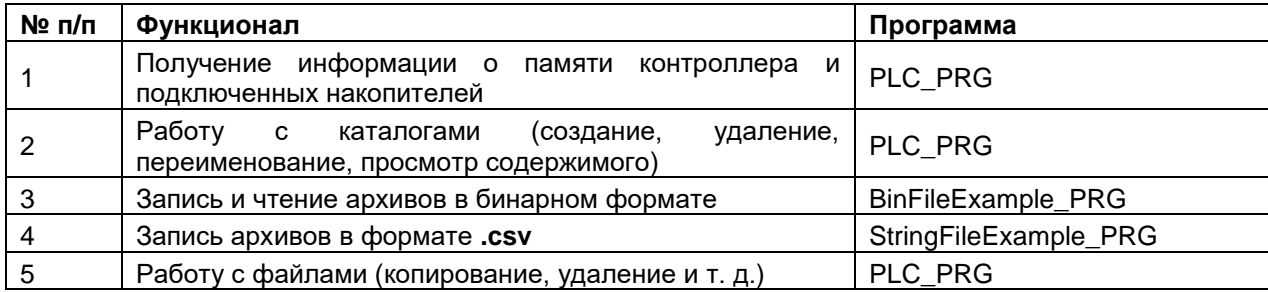

Пример создан в среде CODESYS V3.5 SP11 Patch 5 и подразумевает запуск на СПК1xx [M01] с таргетфайлом 3.5.11.х. В случае необходимости запуска проекта на другом устройстве следует изменить таргет-файл в проекте (ПКМ на узел Device - Обновить устройство).

Пример доступен для скачивания: Example\_CAA\_File.projectarchive

Для отображения в визуализации русскоязычных символов необходимо в Менеджере визуализации поставить галочку Использовать строки Unicode. Следует помнить, что для вывода кириллического текста должны использоваться переменные типа WSTRING.

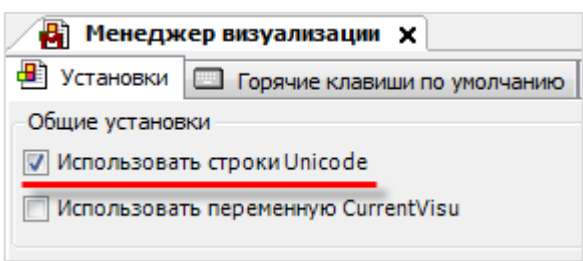

## 5.2 Использованные библиотеки

Для создания примера были использованы следующие библиотеки:

- САА File  $(3.5.11.0) -$  для работы с файлами;
- **CAA DTUtil**  $(3.5.11.0) -$  для работы с системным временем;
- **Standard64**  $(3.5.2.0)$  для работы со строками типа **WSTRING**.

Для повторения примера из документа следует добавить эти библиотеки в проект CODESYS.

## 5.3 Содержимое примера

## Таблица 5.2. - Описание POU примера

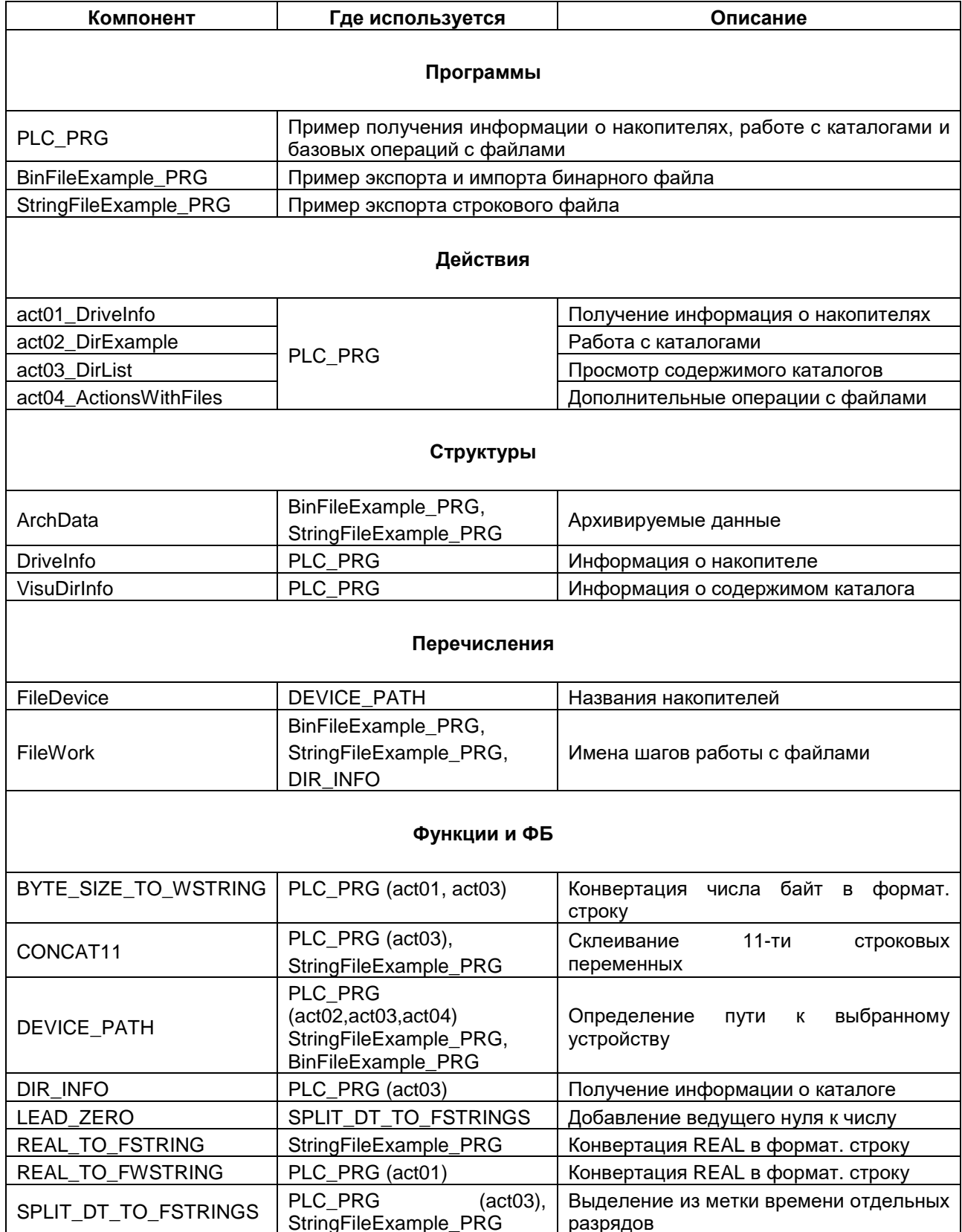

#### 5.4 Получение информации (PLC PRG.  $\mathbf{o}$ накопителях действие act01\_DriveInfo)

Таргет-файлы контроллеров ОВЕН содержат узел Drives, который используется для получения информации о памяти контроллера и подключенных накопителей. Список каналов узла и их описание приведены в п. 2.4.

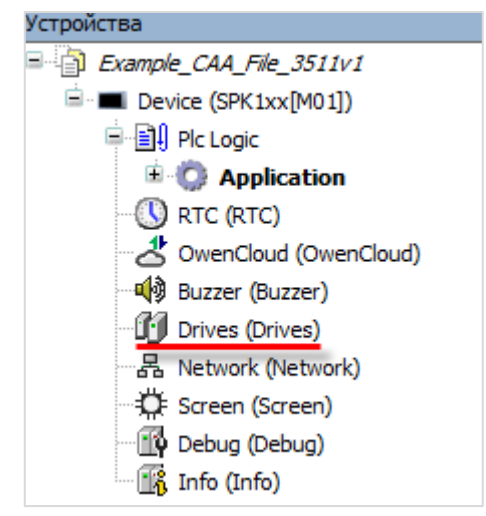

Рисунок 5.4.1 - Узел Drives в дереве проекта

## 5.4.1 Объявление переменных

Сначала в проекте следует объявить структуру Drivelnfo, которая будет описывать параметры накопителя (Application - Добавление объекта - DUT - Структура):

| $-7$<br>Устроиства                    | $\mathbf{x}$ |    | <b>PriveInfo</b> X |                 |                                                                                      |
|---------------------------------------|--------------|----|--------------------|-----------------|--------------------------------------------------------------------------------------|
| $\Box$ Example_CAA_File_3511v1        | ≛            |    |                    |                 | // структура параметров файловой системы контроллера/полключенных к нему накопителей |
| <b>E-MI Device (SPK1xx[M01])</b>      |              |    |                    |                 |                                                                                      |
| <b>ELEN Plc Logic</b>                 |              |    | TYPE DriveInfo :   |                 |                                                                                      |
| <b>Application</b>                    | $\equiv$     |    | <b>STRUCT</b>      |                 |                                                                                      |
| ⊕ pur                                 |              |    | xIsMounted:        | BOOL:           | // флаг "накопитель примонтирован"                                                   |
| DriveInfo (STRUCT)                    |              |    | xUnmount:          | BOOL:           | // СИГНАЛ размонтирования накопителя                                                 |
|                                       |              |    | xUnmountDone:      | BOOL:           | // флаг "накопитель размонтирован"                                                   |
|                                       |              |    | uliFullSize:       | ULINT:          | // общий объем доступного дискового пространства (в байтах)                          |
|                                       |              | 10 | uliUsedSize:       | ULINT:          | // занятый объем доступного дискового пространства (в байтах)                        |
| <b>E</b> Modules                      |              | 11 | uliFreeSize:       | ULINT:          | // свободный объем доступного дискового пространства (в байтах)                      |
| <b>E</b> Other                        |              | 12 |                    |                 |                                                                                      |
| <b>Figures</b>                        |              | 13 | wsFullSize:        | <b>WSTRING:</b> | // общий объем доступного дискового пространства (форматированная строка)            |
| <b>E</b> C Visu                       |              | 14 | wsUsedSize:        | <b>WSTRING:</b> | // занятый объем доступного дискового пространства (форматированная строка)          |
| <b>ПО</b> Менеджер библиотек          |              | 15 | wsFreeSize:        | <b>WSTRING:</b> | // свободный объем доступного дискового пространства (форматированная строка)        |
| <b>+ 184 Конфигурация задач</b>       |              | 16 | <b>END STRUCT</b>  |                 |                                                                                      |
| - В) Менеджер визуализации            | 17           |    | END TYPE           |                 |                                                                                      |
| Таргет-визуализация                   |              | 18 |                    |                 |                                                                                      |
|                                       |              |    |                    |                 |                                                                                      |
| <b>Veb-визуализация</b>               |              |    |                    |                 |                                                                                      |
| RTC (RTC)                             |              |    |                    |                 |                                                                                      |
| OwenCloud (OwenCloud)                 |              |    |                    |                 |                                                                                      |
| <b>Q</b> <sup>1</sup> Buzzer (Buzzer) |              |    |                    |                 |                                                                                      |
| <b>T</b> il Drives (Drives)           |              |    |                    |                 |                                                                                      |
| - Network (Network)                   |              |    |                    |                 |                                                                                      |
| C Screen (Screen)                     |              |    |                    |                 |                                                                                      |
| Debug (Debug)                         |              |    |                    |                 |                                                                                      |
| Info (Info)                           |              |    |                    |                 |                                                                                      |
|                                       |              |    |                    |                 |                                                                                      |

Рисунок 5.4.2 - Объявление структуры Drivelnfo

Помимо шести переменных, соответствующих каналам вкладки **Drives,** следует дополнительно объявить три WSTRING переменных для отображения общего/занятого/свободного объема накопителей в визуализации - так как отображение объема в виде числа байт не будет удобным для оператора.

Во время работы с файлами в контроллерах ОВЕН можно использовать следующие места хранения файлов:

- Память контроллера;
- USB-накопитель;
- SD-накопитель

Следует объявить в программе **PLC\_PRG** три экземпляра структуры **DriveInfo**. Также следует объявить логическую переменную **xDriveInfo** с начальным значением **TRUE**, которая будет использоваться для запуска процесс сбора данных о накопителях, и два таймера **TON** (необходимость их объявления будет пояснена чуть позднее).

| E        |    | PLC PRG X                                                          |                           |                                               |
|----------|----|--------------------------------------------------------------------|---------------------------|-----------------------------------------------|
|          |    | // пример действий с каталогами и файлами (помимо чтения и записи) |                           |                                               |
|          | 2  |                                                                    |                           |                                               |
|          | з  | PROGRAM PLC PRG                                                    |                           |                                               |
| $\equiv$ |    | VAR                                                                |                           |                                               |
|          |    | (*act01 DriveInfo   информация о памяти СПК и накопителей*)        |                           |                                               |
|          |    |                                                                    |                           |                                               |
|          |    | xDriveInfo:                                                        | <b>BOOL</b><br>$:=$ TRUE; | // режим сбора данных (TRUE - вкл.)           |
|          | 8  |                                                                    |                           |                                               |
|          | э  | stPlcMemorv:                                                       | DriveInfo:                | // структура параметров памяти контроллера    |
|          | 10 | stUsbMemorv:                                                       | DriveInfo:                | // структура параметров памяти USB-накопителя |
|          | 11 | stSdMemorv:                                                        | DriveInfo:                | // структура параметров памяти SD-накопителя  |
|          | 12 |                                                                    |                           |                                               |
|          | 13 | fbUsbUnmountTimeout:                                               | TON:                      | // таймер сброса флага "USB отмонтирован"     |
|          | 14 | fbSdUnmountTimeout:                                                | TON:                      | таймер сброса флага "SD отмонтирован"         |

**Рисунок 5.4.3 – Объявление переменных в программе PLC\_PRG**

Затем следует привязать переменные объявленных экземпляров структур к соответствующим каналам узла **Drives**. Следующие переменные останутся непривязанными:

- в структуре **stSpkMemory** xIsMounted, xUnmount, xUnmoundDone (память контроллера нельзя монтировать и демонтировать);
- во всех структурах переменные типа **WSTRING** (они будут использоваться в визуализации).

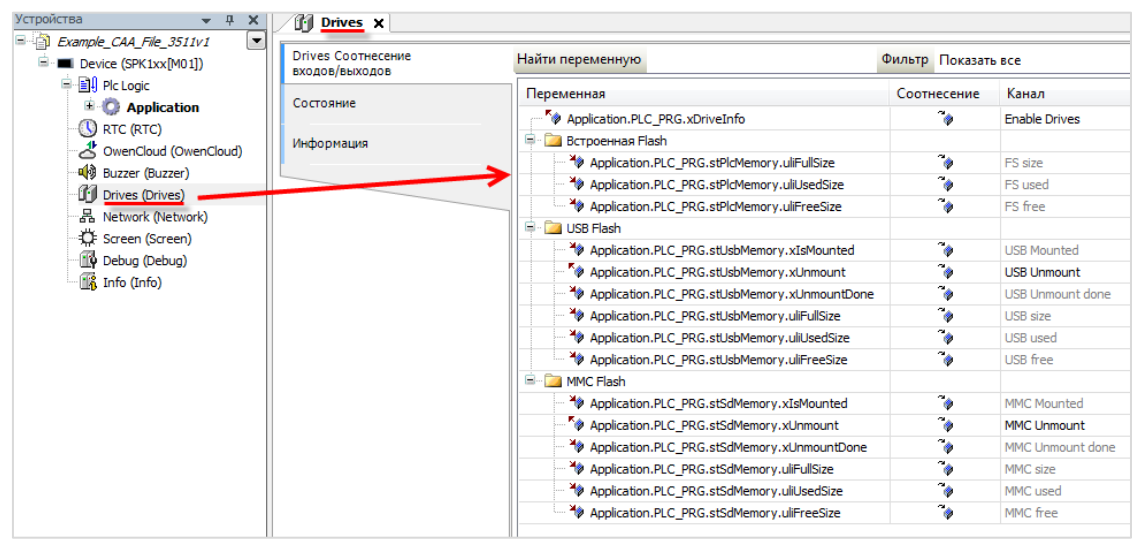

**Рисунок 5.4.4 – Привязка переменных к каналам узла Drives**

Уже на этом этапе разработки примера после загрузки проекта в привязанные переменные будет считана информация о накопителях:

| <b>Device.Application.PLC PRG</b> |                |                           |  |  |
|-----------------------------------|----------------|---------------------------|--|--|
| Выражение                         | Тип            | Значение                  |  |  |
| * xDriveInfo                      | <b>BOOL</b>    | <b>TRUE</b>               |  |  |
| Đ<br>◈ stPlcMemory                | DriveInfo      |                           |  |  |
| Ξ<br>StUsbMemory                  | DriveInfo      |                           |  |  |
| * xIsMounted                      | <b>BOOL</b>    | <b>TRUE</b>               |  |  |
| <b>O</b> x∪nmount                 | <b>BOOL</b>    | <b>FALSE</b>              |  |  |
| * xUnmountDone                    | <b>BOOL</b>    | <b>FALSE</b>              |  |  |
| d uliFullSize                     | <b>ULINT</b>   | 1989115904                |  |  |
| d uliUsedSize                     | <b>ULINT</b>   | 1467666432                |  |  |
| d uliFreeSize                     | <b>ULINT</b>   | 521449472                 |  |  |
| ◈ wsFullSize                      | <b>WSTRING</b> | $\mathbf{u}$ at           |  |  |
| ◈ wsUsedSize                      | <b>WSTRING</b> | $\mathbf{u}$ $\mathbf{u}$ |  |  |
| ◈ wsFreeSize                      | <b>WSTRING</b> | $\mathbf{u}$ $\mathbf{u}$ |  |  |

Рисунок 5.4.5 - Значение переменных, привязанных к каналам узла Drives, во время работы проекта

## <span id="page-52-0"></span>5.4.2 Разработка программы

Отображение объема накопителя в виде числа байт не будет наглядным для оператора. Поэтому его следует преобразовать в более читабельный формат (например, «11.22 Мбайт»). Для преобразования следует создать две функции - BYTE\_SIZE\_TO\_WSTRING и REAL\_TO\_FWSTRING.

Функция BYTE\_SIZE\_TO\_WSTRING преобразует число байт в форматированную строку.  $\mathsf{B}$ зависимости от диапазона, в котором находится значение, оно будет конвертировано в наиболее подходящие единицы: например, 1023 байта будут конвертированы в строку «1023 Байт», а 1030 байта - в строку «1.006 Кбайт». Код функции приведен на рисунке 5.4.6:

|          |                 | <b>E</b> BYTE_SIZE_TO_WSTRING ×                                                                                                    |                                                                                                   |                             |  |  |
|----------|-----------------|----------------------------------------------------------------------------------------------------|---------------------------------------------------------------------------------------------------|-----------------------------|--|--|
|          |                 | // функция преобразования числа байт в форматированную строку                                                                           |                                                                                                   |                             |  |  |
|          | 2               |                                                                                                    |                                                                                                   |                             |  |  |
|          | 3               | FUNCTION BYTE SIZE TO WSTRING : WSTRING                                                                                                 |                                                                                                   |                             |  |  |
| Ξ        | $\vert 4 \vert$ | <b>VAR INPUT</b>                                                                                                    |                                                                                                   |                             |  |  |
|          | 5               | uliByteSize:                                                                                                    | ULINT;                                                                                            | // число байт               |  |  |
|          | 6.              | END VAR                                                                                                    |                                                                                                   |                             |  |  |
| Ξ        |                 | 7 VAR CONSTANT                                                                                                    |                                                                                                   |                             |  |  |
|          | 8               | c uliBytePerKilobyte: ULINT := 1024;                                                                                                    |                                                                                                   | // число байт в килобайте   |  |  |
|          | 9               |                                                                                                    | c uliKilobytePerMegabyte: ULINT := 1024 * с uliBytePerKilobyte; // число килобайт в мегабайте     |                             |  |  |
|          | 10              |                                                                                                    | c_uliMegabytePerGigabyte: ULINT := 1024 * c_uliKilobytePerMegabyte; // число мегабайт в гигабайте |                             |  |  |
|          | 11              | END VAR                                                                                                    |                                                                                                   |                             |  |  |
| $\equiv$ |                 | 12 VAR                                                                                                    |                                                                                                   |                             |  |  |
|          | 13 <sup>1</sup> | rByteSize:                                                                                                    | REAL;                                                                                             | // промежуточная переменная |  |  |
|          | 14              | END VAR                                                                                                    |                                                                                                   |                             |  |  |
|          | 15              |                                                                                                    |                                                                                                   |                             |  |  |
|          |                 |                                                                                                    |                                                                                                   |                             |  |  |
|          | $\mathbf{1}$    | CASE uliByteSize OF                                                                                                    |                                                                                                   |                             |  |  |
| Θ        | 2               |                                                                                                    |                                                                                                   |                             |  |  |
| Ξ        | 3               | $0 \ldots$ (c uliBytePerKilobyte - 1):                                                                                                  |                                                                                                   |                             |  |  |
|          |                 | BYTE SIZE TO WSTRING := WCONCAT (ULINT TO WSTRING (uliByteSize), " Baйr");                                                              |                                                                                                   |                             |  |  |
|          | 6               |                                                                                                    |                                                                                                   |                             |  |  |
| Ξ        | 7               | c uliBytePerKilobyte  (c uliKilobytePerMegabyte - 1):<br>rByteSize := ULINT TO REAL(uliByteSize) / ULINT TO REAL(c uliBytePerKilobyte); |                                                                                                   |                             |  |  |
|          | 8               |                                                                                                    |                                                                                                   |                             |  |  |
|          |                 |                                                                                                    | BYTE SIZE TO WSTRING := WCONCAT (REAL TO FWSTRING (rByteSize, 2), "K5aйT");                       |                             |  |  |
| $\equiv$ | 9<br>10         |                                                                                                    |                                                                                                   |                             |  |  |
|          | 11              |                                                                                                    | c_uliKilobytePerMegabyte  (c_uliMegabytePerGigabyte - 1) :                                        |                             |  |  |
|          | 12              |                                                                                                    | rByteSize := ULINT TO REAL(uliByteSize) / ULINT TO REAL(c uliKilobytePerMegabyte);                |                             |  |  |
|          | 13              |                                                                                                    | BYTE SIZE TO WSTRING := WCONCAT (REAL TO FWSTRING (rByteSize, 2), " Mбайт");                      |                             |  |  |
| ⊟        | 14              |                                                                                                    | c uliMegabytePerGigabyte  (32 * c uliMegabytePerGigabyte) :                                       |                             |  |  |
|          | 15              |                                                                                                    | rByteSize := ULINT TO REAL(uliByteSize) / ULINT TO REAL(c uliMegabytePerGigabyte);                |                             |  |  |
|          | 16              |                                                                                                    | BYTE SIZE TO WSTRING := WCONCAT (REAL TO FWSTRING (rByteSize, 2), " Pбайт");                      |                             |  |  |
|          | 17              |                                                                                                    |                                                                                                   |                             |  |  |
|          | 18              | <b>END CASE</b>                                                                                                    |                                                                                                   |                             |  |  |

Рисунок 5.4.6 - Код функции BYTE SIZE TO WSTRING

 $\overline{B}$ **BYTE SIZE TO WSTRING** функция коде функции используется вспомогательная REAL TO FWSTRING, которая округляет переменную типа REAL до нужного количества знаков после запятой и преобразует ее в строку. Например, вызов функции со следующими аргументами

### **REAL TO FWSTRING(11.2288, 2)**

вернет строку «11.23».

Код функции REAL TO FWSTRING приведен на рисунке ниже:

| Ħ |    | REAL_TO_FWSTRING X                  |                                                                              |  |
|---|----|-------------------------------------|------------------------------------------------------------------------------|--|
|   |    |                                     | // функция конвертирует значение типа REAL в строку с n знаков после запятой |  |
|   | 2  |                                     |                                                                              |  |
|   | з  | FUNCTION REAL TO FWSTRING : WSTRING |                                                                              |  |
|   | 4  | <b>VAR INPUT</b>                    |                                                                              |  |
|   | 5  | rVar:                               | REAL; // входное значение                                                    |  |
|   | 6  | usiPrecision:                       | <b>USINT;</b><br>// нужное кол-во знаков после запятой                       |  |
|   | 7  | END VAR                             |                                                                              |  |
|   | 8  | VAR                                 |                                                                              |  |
|   | 9  | uliVar:                             | ULINT;<br>// промежуточная переменная                                        |  |
|   | 10 | lrVar:                              | LREAL;<br>$\prime\prime$<br>промежуточная переменная                         |  |
|   | 11 |                                     |                                                                              |  |
|   | 12 | END VAR                             |                                                                              |  |
|   | 13 |                                     |                                                                              |  |
|   | 1  | uliVar<br>$:=$                      | LREAL TO ULINT ( $rVar$ ) * EXPT (10, usiPrecision) );                       |  |
|   | 2  | lrVar                               | := ULINT TO LREAL(uliVar) / EXPT(10, usiPrecision);                          |  |
|   | 3  | REAL TO FWSTRING<br>$:=$            | LREAL TO WSTRING(lrVar);                                                     |  |

Рисунок 5.4.7 - Код функции REAL TO FWSTRING

Принцип работы функции заключается в следующем:

- пусть имеется значение rVar=11.2266, которое необходимо округлить до usiPrecision=2 знаков  $\bullet$ после запятой;
- запятая смещается на две позиции вправо (с помощью умножения на 10<sup>2</sup>), результат число 1122.66;
- выполняется конвертация в целочисленное значение, результат число 1123;
- выполняется обратная конвертация в REAL, результат число 1123.0;
- запятая смещается на две позиции влево (с помощью деления на 10<sup>2</sup>), результат искомое округленное значение 11.23.

Затем следует оптимизировать индикацию демонтирования накопителя. Флаг демонтирования накопителя xUnmountDone взводится в TRUE на время, пока сигнал демонтирования xUnmount имеет значение TRUE. Соответственно, если xUnmount получит импульс по переднему фронту - накопитель будет успешно демонтирован, но флаг демонтирования примет значение TRUE только на один цикл ПЛК - что не будет детектировано человеческим глазом.

Поэтому следует использовать следующий алгоритм демонтирования: нажатие оператором кнопки в визуализации будет переключать переменную xUnmount в состояние TRUE, что приведет к переключению в TRUE переменной xUnmountDone, в результате чего будет загораться индикатор, сообщающий об успешном демонтировании накопителя. Спустя заданный интервал времени (например, 5 секунд) xUnmount будет сброшен в FALSE из программы, что приведет к отключению индикатора.

Код для обеих операций (конвертации объемов накопителей в форматированные строки и сброс сигнала демонтирования) следует добавить в программу **PLC\_PRG**:

```
\overline{2}// преобразование размеров полной/занятой/свободной памяти в форматированную строку
     \mathbf{a}stPlcMemory.wsFullSize := BYTE_SIZE_TO_WSTRING(stPlcMemory.uliFullSize);<br>stPlcMemory.wsUsedSize := BYTE_SIZE_TO_WSTRING(stPlcMemory.uliUsedSize);<br>stPlcMemory.wsFreeSize := BYTE_SIZE_TO_WSTRING(stPlcMemory.uliFreeSize);
     \overline{4}s
     G
     \overline{a}stUsbMemory.wsFullSize
                                           := BYTE_SIZE_TO_WSTRING(stUsbMemory.uliFullSize);
          stUsbMemory.wsUsedSize := BYTE_SIZE_TO_WSTRING(stUsbMemory.uliUsedSize);
     ś
    10stUsbMemory.wsFreeSize
                                           := BYTE SIZE TO WSTRING(stUsbMemory.uliFreeSize);
    1112stSdMemory.wsFullSize
                                            := BYTE_SIZE_TO_WSTRING(stSdMemory.uliFullSize);
          stSdMemory.wsUsedSize<br>stSdMemory.wsUsedSize<br>stSdMemory.wsFreeSize
    13:= BYTE SIZE TO WSTRING(stSdMemory.uliUsedSize);
    14:= BYTE_SIZE_TO_WSTRING(stSdMemory.uliFreeSize);
    15
    1617
          // сброс флагов "устройство отмонтировано" через 5 секунд после отмонтирования устройства
    18
    1920
          fbUsbUnmountTimeout(IN := stUsbMemory.xUnmountDone, PT := T#5S);
    21
         IF fbUsbUnmountTimeout.Q THEN
    22\equiv23
               stUsbMemory.xUnmount := FALSE;
    24END IF
    25
    26fbSdUnmountTimeout(IN := stSdMemory.xUnmountDone, PT := T#5S) :
    27
         IF fbSdUnmountTimeout.Q THEN
    28
Ξ
    29
               stSdMemory.xUnmount := FALSE;
    30
           END IF
```
**Рисунок 5.4.8 – Код операций с переменными вкладки Drives**

В следующих пунктах в **PLC\_PRG** будет добавлен новый код; чтобы разграничить его фрагменты, связанные с разными пунктами документа, будут созданы действия (**action**). Действие представляет собой изолированный фрагмент кода. Сначала следует создать действие (**PLC\_PRG – Добавление объекта – Действие**) с названием **act01\_DriveInfo** и вынести в него код из рисунка 5.4.8.

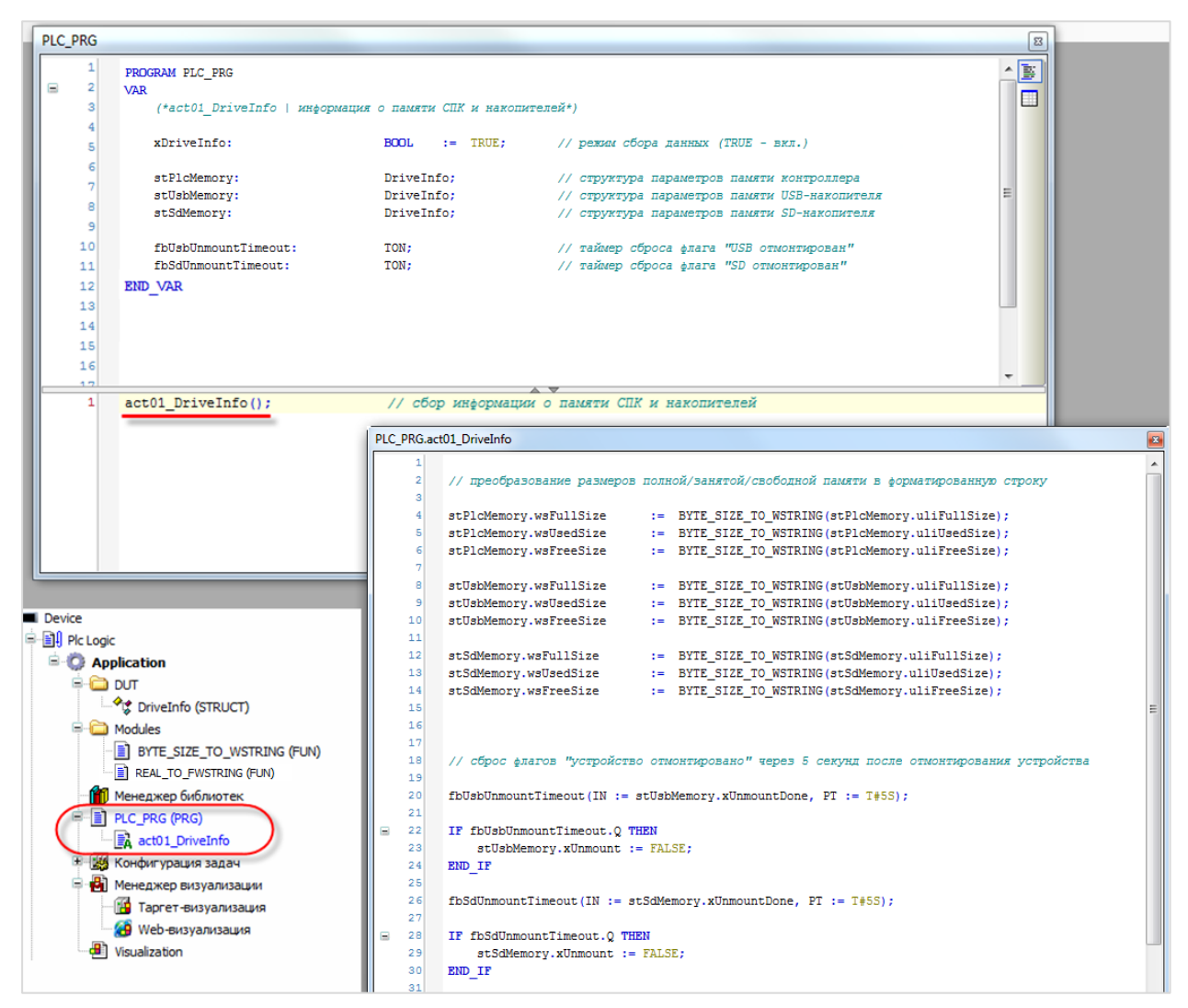

**Рисунок 5.4.9 – Код действия act01\_DriveInfo и его вызов в программе PLC\_PRG**

## **5.4.3 Создание визуализации**

Затем следует создать интерфейс оператора. Здесь и в следующих пунктах не будет рассматриваться процесс разработки визуализации (вся необходимая информация приведена в документе **CODESYS V3.5. Визуализация**). На рисунке 5.4.10 приведен внешний вид экрана **Visu01\_DriveInfo**, который включает в себя:

- 9 прямоугольников, отображающих информацию о полном/занятом/свободном объеме каждого накопителя (переменные типа **WSTRING**);
- 2 индикатора, отображающих статус USB- и SD-накопителей (с привязанными переменными **xIsMounted**);
- 2 кнопки для демонтирования накопителей (с привязанными переменными **xUnmount**, поведение – **Переключатель изображения**);
- 2 индикатора, отображающих флаги успешного демонтирования накопителей (с привязанными переменными **xUnmountDone**).

Визуализация также содержит кнопки переключения экранов (описание других экранов проекта приведено в соответствующих пунктах). Пример работы с экраном приведен в [п. 5.10.](#page-92-0)

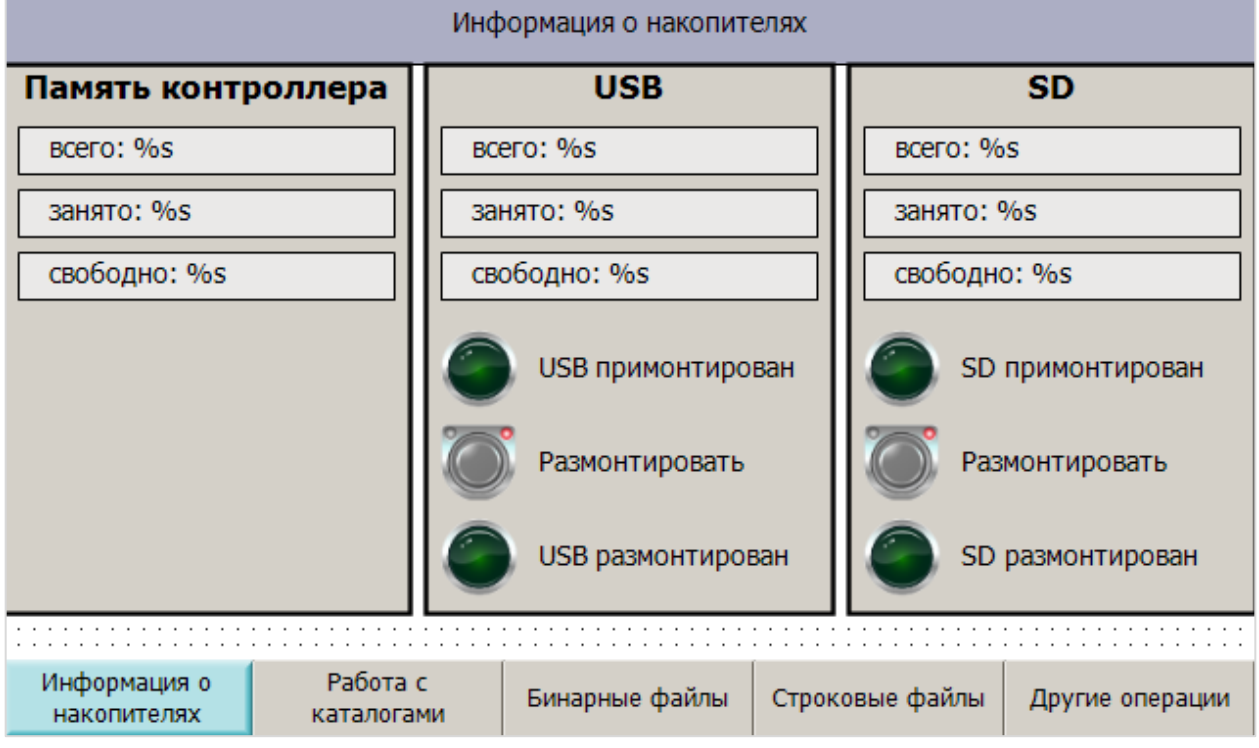

**Рисунок 5.4.10 – Внешний вид экрана Visu01\_DriveInfo**

## <span id="page-57-0"></span>**5.5 Работа с каталогами (PLC\_PRG, действие act02\_DirExample)**

В данном пункте приведен пример работы с каталогами. Каталоги позволяют разделять файлы на группы, что упрощает работу с ними. Каталоги могут создаваться, переименовываться и удаляться. Также пользовать может получить информацию о содержимом каталога.

### **5.5.1 Объявление переменных**

Каталоги, с которыми работает пользователь, могут быть расположены в памяти контроллера или подключенных к нему накопителей. Для упрощения программы следует объявить перечисление **FileDevice**, описывающее эти накопители (**Application – Добавление объекта – DUT – Перечисление**):

|    | <sup>⊘</sup> ्रं FileDevice ×   |       |     |
|----|---------------------------------|-------|-----|
| 1  | {attribute 'strict'}            |       |     |
| 2  |                                 |       |     |
| 3  | // тип устройства для архивации |       |     |
| 4  | TYPE FileDevice :               |       |     |
| 5  |                                 |       |     |
| 6  | PLC MEMORY $:=$                 |       | о,  |
| 7  | USB                             | $: =$ | 10, |
| 8  | SD                              | $:=$  | 20, |
| 9  | <b>FTP</b>                      | $: =$ | 30  |
| 10 | : ١                             |       |     |
| 11 | END TYPE                        |       |     |

**Рисунок 5.5.1 – Объявление перечисления FileDevice**

В программе **PLC\_PRG** следует объявить следующие переменные:

```
(*act02 DirExample | операции с каталогами*)
1718
19fbDirCreate:
                                       FILE.DirCreate:
                                                              // ФБ создания каталога
20fbDirRemove:
                                      FILE.DirRemove;
                                                              // ФБ удаления каталога
21fbDirRename:
                                      FILE.DirRename;
                                                              // ФБ переименования каталога
22^{\circ}23sDirName:
                                      STRING;
                                                              // полный путь к текущему каталогу
24sDirNameNew:
                                       STRING:
                                                              // полный путь для создаваемого каталога
25
         sVisuDirName:
                                       STRING;
                                                              // ИМЯ Текущего каталога
26
         sVisuDirNameNew:
                                       STRING;
                                                              // ИМЯ СОЗДАВАЕМОГО КАТАЛОГА
27
         sDeviceDirPath:
                                       STRING;
                                                              // путь к устройству
28INT := 0;
                                                               // ID устройства
         iDeviceDirPath:
```
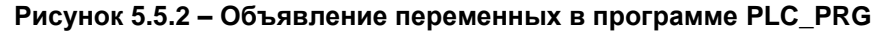

## **5.5.2 Разработка программы**

Затем следует создать функцию **DEVICE\_PATH**, которая в качестве аргумента принимает ID (идентификатор) накопителя и возвращает путь к его файловой системе. Пути приведены в [п. 2.4.](#page-7-0)

| ET | DEVICE_PATH X                                                                    |
|----|----------------------------------------------------------------------------------|
|    | // функция возвращает путь для файловой системы контроллера или накопителя по ID |
| 2  |                                                                                  |
| з  |                                                                                  |
|    | FUNCTION DEVICE PATH : STRING                                                    |
| 4  | <b>VAR INPUT</b>                                                                 |
| 5  | // ID устройства<br>iDevice:<br>INT:                                             |
| 6  | END VAR                                                                          |
| 7  | <b>VAR</b>                                                                       |
| 8  | END VAR                                                                          |
| ٠  |                                                                                  |
| 1  | CASE iDevice OF                                                                  |
| 2  | FileDevice.PLC MEMORY:                                                           |
| з  | DEVICE PATH:='/mnt/ufs/home/root/CODESYS WRK/';                                  |
|    | FileDevice.USB:                                                                  |
| 5  | DEVICE PATH:='/mnt/ufs/media/sda1/';                                             |
| 6  | FileDevice.SD:                                                                   |
| 7  | DEVICE PATH:='/mnt/ufs/media/mmcblk0p1/';                                        |
| 8  | FileDevice.FTP:                                                                  |
| э  | DEVICE PATH:='/var/lib/ftp/in/';                                                 |
| 10 | END CASE                                                                         |

**Рисунок 5.5.3 – Код функции DEVICE\_PATH**

Оператор должен выбрать ID устройства (например, через элемент **Комбинированное окно/Сombobox**), чтобы программа автоматически сформировала путь к нему. В противном случае ввод полного пути осуществлялся бы с экранной клавиатуры.

Следует в программе **PLC\_PRG** действие **act02\_DirExample** (**PLC\_PRG – Добавление объекта – Действие**) и вынести в него следующий код:

```
PLC_PRG.act02_DirExample X
   \mathbf{1}// получаем путь к выбранному устройству
   \overline{2}sDeviceDirPath := DEVICE PATH(iDeviceDirPath);
   \overline{\mathbf{3}}\overline{4}// склеиваем его с именами каталогов
       sDirName := CONCAT(sDeviceDirPath, sVisuDirName);
   5
   6
       sDirNameNew
                        := CONCAT(sDeviceDirPath, sVisuDirNameNew);
   \overline{7}8
       // выполняем ФБ операций с каталогами
  -9
       fbDirCreate(xExecute:=, sDirName:=sDirNameNew, xParent := TRUE);
  10fbDirRename(xExecute:=, sDirNameOld:=sDirName, sDirNameNew:=sDirNameNew);
        fbDirRemove(xExecute:=, sDirName:=sDirName, xRecursive := TRUE);
  11
```
**Рисунок 5.5.4 – Код действия act02\_DirExample**

### В программе **PLC\_PRG** следует добавить вызов данного действия:

| E            | PLC_PRG X           |                                                                     |                                                                    |  |  |
|--------------|---------------------|---------------------------------------------------------------------|--------------------------------------------------------------------|--|--|
|              |                     | // пример действий с каталогами и файлами (помимо чтения и записи)  |                                                                    |  |  |
| $\mathbf{2}$ |                     |                                                                     |                                                                    |  |  |
| з            | PROGRAM PLC PRG     |                                                                     |                                                                    |  |  |
|              | VAR                 |                                                                     |                                                                    |  |  |
| 5            |                     | (*act01 DriveInfo   информация о памяти контроллера и накопителей*) |                                                                    |  |  |
| 6            |                     |                                                                     |                                                                    |  |  |
|              | xDriveInfo:         | <b>BOOL</b><br>$:=$ TRUE;                                           | // режим сбора данных (TRUE - вкл.)                                |  |  |
| 8            |                     |                                                                     |                                                                    |  |  |
| 9            | stPlcMemory:        | DriveInfo;                                                          | // структура параметров памяти контроллера                         |  |  |
| 10           | stUsbMemory:        | DriveInfo;                                                          | // структура параметров памяти USB-накопителя                      |  |  |
| 11           | stSdMemory:         | DriveInfo;                                                          | // структура параметров памяти SD-накопителя                       |  |  |
| 12           |                     |                                                                     |                                                                    |  |  |
|              | act01 DriveInfo();  | // сбор информации о памяти СПК и накопителей                       |                                                                    |  |  |
|              | act02 DirExample(); |                                                                     | // пример работы с каталогами (создание, переименование, удаление) |  |  |

**Рисунок 5.5.5 – Вызов действия act02\_DirExample в программе PLC\_PRG**

Действие **act02\_DirExample** (см. рисунок 5.5.4) производит следующие операции:

- получение путь к выбранному накопителю по его ID;
- склеивание пути к накопителю с именами текущего и создаваемого каталога;
- вызов экземпляров функциональных блоков создания, переименования и удаления каталогов.

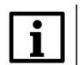

### **ПРИМЕЧАНИЕ**

В рамках примера вызов ФБ осуществляется без соотнесения входа **xExecute** с какой-либо переменной. Оператор с помощью нажатия кнопок будет воздействовать напрямую на входы блоков. Пользователю следует реализовать свой алгоритм работы с данными блоками, который позволит решить его конкретную задачу.

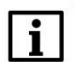

### **ПРИМЕЧАНИЕ**

В рамках примера в качестве строковых аргументов ФБ используются одни и те же переменные. В большинстве практических задач разумно использовать уникальные переменные для каждого ФБ.

## **5.5.3 Создание визуализации**

Затем следует создать интерфейс оператора для работы с каталогами. На рисунке 5.5.6 приведен внешний вид экрана **Visu02\_DirExample**, который включает в себя:

- элемент **Комбинированное окно – целочисленный**, используемый для выбора накопителя, с каталогами которого будет работать программа. К элементу привязана переменная **iDeviceDirPath**. Настройки элемента описаны в [п. 5.5.4;](#page-61-0)
- прямоугольник **Путь к устройству**, отображающий значение переменной **sDeviceDirPath**;
- два прямоугольника **Имя нового каталога** с привязанной переменной **sVisuDirNameNew**. В настройках элементов на вкладке **InputConfiguration** для действия **OnMouseClick** задана операция **Записать переменную** (тип ввода – диалог **VisuKeypad**);
- два прямоугольника **Имя существующего каталога** с привязанной переменной **sVisuDirName**. В настройках элементов на вкладке **InputConfiguration** для действия **OnMouseClick** задана операция **Записать переменную** (тип ввода – диалог **VisuKeypad**);
- три кнопки для выполнения операций с каталогами с поведением **Клавиша изображения**. К кнопке **Создать новый** привязана переменная **fbDirCreate.xExecute**, к кнопке **Удалить существующий** - **fbDirRemove.xExecute**, к кнопке **Переименовать** – **fbDirRename.xExecute**.

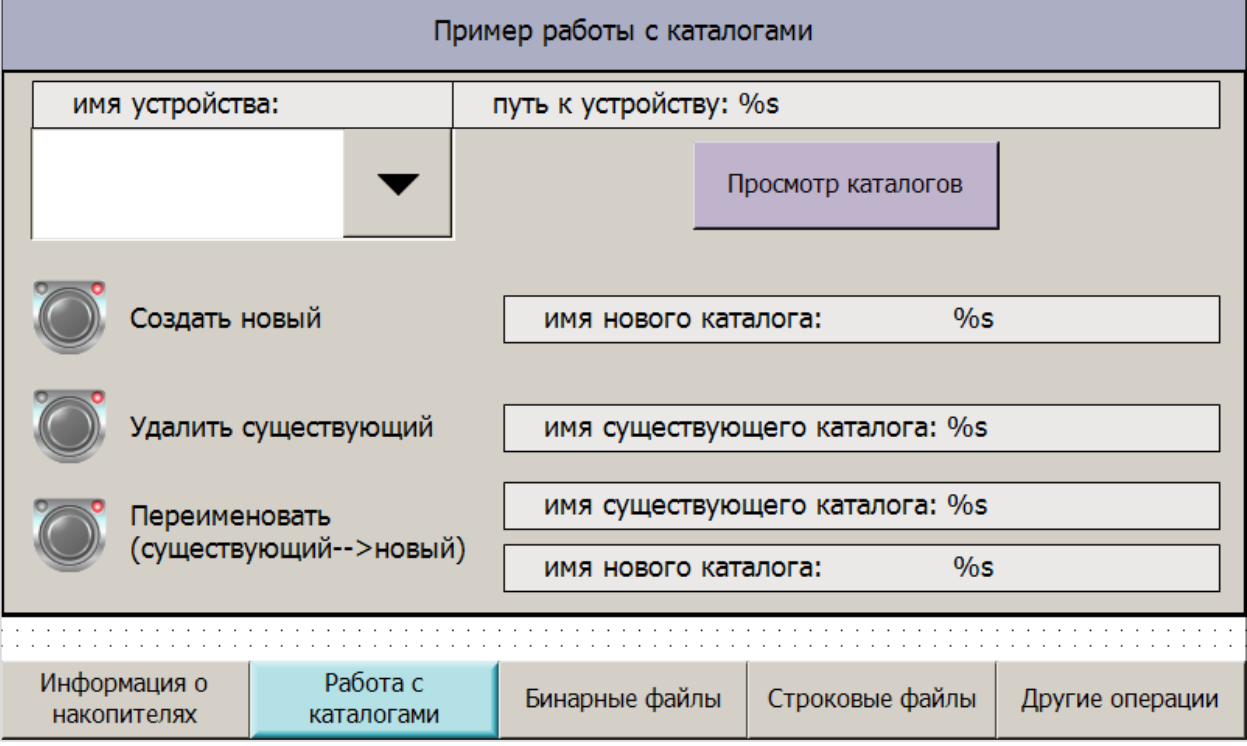

**Рисунок 5.5.6. Внешний вид экрана Visu02\_DirExample**

Визуализация также содержит кнопки переключения экранов (описание других экранов проекта приведено в соответствующих пунктах). Пример работы с экраном приведен в [п. 5.10.](#page-92-0)

## <span id="page-61-0"></span>**5.5.4 Настройка элемента Комбинированное окно**

В визуализации этого и следующих пунктов используется элемент **Комбинированное окно – Целочисленный** для выбора оператором нужного накопителя. Настройки элемента приведены на рисунке ниже:

| Свойства                                                                                                    |                                      |  |  |  |  |
|----------------------------------------------------------------------------------------------------|--------------------------------------|--|--|--|--|
| $\forall$ Фильтр $\star$   $\sqrt[3]{\ast}$ Сортировать по $\star$ $\frac{A}{2}\sqrt[3]{\ast}$ Порядок сортировки $\star$ $\forall$ Эксперт |                                      |  |  |  |  |
| Свойство                                                                                                    | Значения                             |  |  |  |  |
| Имя элемента                                                                                                    | GenElemInst_223                      |  |  |  |  |
| Тип элемента                                                                                                    | Комбинированное окно - Целочисленный |  |  |  |  |
| Позиция<br>Ξ                                                                                                    |                                      |  |  |  |  |
| x                                                                                                    | 20                                   |  |  |  |  |
| Υ                                                                                                    | 88                                   |  |  |  |  |
| Ширина                                                                                                    | 270                                  |  |  |  |  |
| Высота                                                                                                    | 70                                   |  |  |  |  |
| Переменная                                                                                                    | PLC_PRG.iDeviceDirPath               |  |  |  |  |
| Список текстов                                                                                                    | 'FileDevice'                         |  |  |  |  |
| Пул изображений                                                                                                    | 'ImagePool'                          |  |  |  |  |
| Параметры списка<br>Ŧ                                                                                                    |                                      |  |  |  |  |
| Ξ<br>Тексты                                                                                                    |                                      |  |  |  |  |
| Подсказка                                                                                                    |                                      |  |  |  |  |
| Ξ<br>Поддиапазон                                                                                                    |                                      |  |  |  |  |
| Использовать поддиапазон                                                                                                    |                                      |  |  |  |  |
| Минимальное значение                                                                                                    | 0                                    |  |  |  |  |
| Конечный индекс                                                                                                    | 30                                   |  |  |  |  |
| Отбрасывать недостающие тексты                                                                                                    | √                                    |  |  |  |  |
| Свойства текста<br>$\pm$                                                                                                    |                                      |  |  |  |  |
| Ŧ<br>Переменные состояний                                                                                                    |                                      |  |  |  |  |

**Рисунок 5.5.7 – Настройки элемента Комбинированное окно – Целочисленный**

Элемент использует компоненты **Список текстов** (**FileDevice**) и **Пул изображений** (**ImagePool**). Компоненты следует добавить в проект (**Application – Добавление объекта**). Содержимое компонентов приведено ниже.

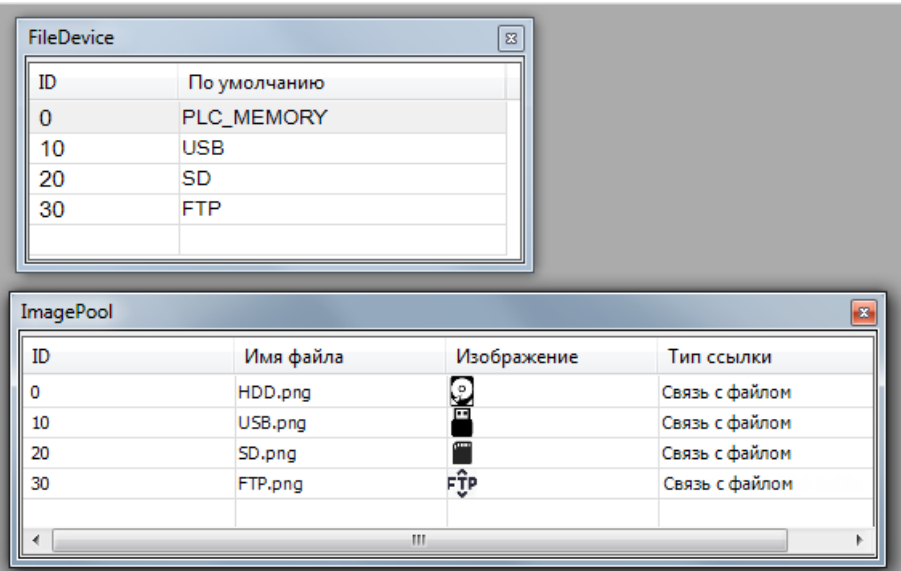

**Рисунок 5.5.8 – Содержимое компонентов Список Текстов и Пул изображений**

#### Просмотр содержимого каталогов (PLC PRG, действие act03 DirList)  $5.6$

В некоторых случаях оператору может потребоваться возможность просмотра содержимого накопителя (например, чтобы выбрать файл с нужным рецептом). В совокупности с функционалом, описанным в п. 5.5 (создание/удаление/переименование каталогов), это позволит создать простейший файловый менеджер.

## 5.6.1 Объявление переменных

Как упоминалось в п. 2.2, работу с файлами/каталогами можно представить в виде последовательности шагов, выполняемых с помощью оператора CASE. В качестве меток оператора CASE можно использовать обычные числа (0, 1, 2 и т. д.) - но это затруднит чтение программы. Поэтому следует объявить перечисление FileWork (Application - Добавление объекта - DUT - Перечисление), в котором номера шагов связываются с символьными именами. В данном пункте используется лишь несколько элементов этого перечисления. Все остальные будут использованы в п. 5.7 и 5.8 во время создания архиваторов.

|    | <sup>⊘</sup> ा FileWork ×       |         |           |
|----|---------------------------------|---------|-----------|
| 1  | {attribute 'strict'}            |         |           |
| 2  |                                 |         |           |
| 3  | // имена шагов работы с файлами |         |           |
| 4  | TYPE FileWork :                 |         |           |
| 5  | C                               |         |           |
| 6  | OPEN                            | : 0, 0  |           |
| 7  | <b>CREATE</b>                   |         | $:= 10,$  |
| 8  | <b>READ</b>                     |         | $:= 20,$  |
| 9  | SET READ POS $:= 30$ ,          |         |           |
| 10 | WRITE                           |         | $:= 40$ , |
| 11 | <b>FLUSH</b>                    |         | $:= 50,$  |
| 12 | CLOSE                           |         | $:= 60,$  |
| 13 | GET SIZE                        | $:= 70$ |           |
| 14 | ٠,                              |         |           |
| 15 | END TYPE                        |         |           |
| 16 |                                 |         |           |

Рисунок 5.6.1 - Объявление перечисления FileWork

Во время просмотра каталогов оператор будет получать о каждом вложенном каталоге/файле в виде экземпляра структуры FILE.FILE\_DIR\_ENTRY. Чтобы отображать данные в визуализации следует привести их к удобному для оператора виду. Для этого объявим структуру VisuDirInfo:

```
<sup>◆</sup> VisuDirInfo ×
     \mathbf{1}// структура информации о каталога/файла, отображаемой в визуализации
     \overline{2}\overline{\mathbf{3}}TYPE VisuDirInfo :
     \overline{4}STRUCT
E
     5
               sEntryName:
                                            STRING:
                                                          // имя каталога/файл
     6
                                                          // тип (каталог или файл)
               wsEntryType:
                                            WSTRING;
                                            WSTRING:
     \overline{7}wsEntrySize:
                                                          // размер файла в байтах
     8
               sLastModification:
                                           STRING;
                                                          // дата последнего изменения файла
     9
          END STRUCT
    10END TYPE
```
Рисунок 5.6.2 - Объявление структуры VisuDirInfo

### Затем следует объявить в программе **PLC\_PRG** следующие переменные:

| 31 | (*act03 DirList   информация о выбранном каталоге*)            |                                               |                                                                             |  |  |
|----|----------------------------------------------------------------|-----------------------------------------------|-----------------------------------------------------------------------------|--|--|
| 32 |                                                                |                                               |                                                                             |  |  |
| 33 | fbDirInfo:                                                     | DIR INFO;                                     | // ФБ сбора информации о каталоге                                           |  |  |
| 34 | xDirList:                                                      | BOOL:                                         | // сигнал сбора информации о каталоге                                       |  |  |
| 35 | i:                                                             | INT:                                          | // счетчик для цикла                                                        |  |  |
| 36 |                                                                |                                               |                                                                             |  |  |
| 37 | // путь к выбранному каталогу                                  |                                               |                                                                             |  |  |
| 38 | sDirListPath:                                                  | $STRING$ :='/mnt/ufs/home/root/CODESYS WRK/'; |                                                                             |  |  |
| 39 |                                                                |                                               |                                                                             |  |  |
| 40 | // путь к предыдущему выбранному каталогу                      |                                               |                                                                             |  |  |
| 41 | sLastDevice:                                                   | <b>STRING:</b>                                |                                                                             |  |  |
| 42 |                                                                |                                               |                                                                             |  |  |
| 43 | // массив данных о вложенных файлах/каталогов для визуализации |                                               |                                                                             |  |  |
| 44 | astVisuDirInfo:                                                | ARRAY [0c MAX ENTRIES] OF VisuDirInfo;        |                                                                             |  |  |
| 45 |                                                                |                                               |                                                                             |  |  |
| 46 | fbSplitDT:                                                     |                                               | SPLIT DT TO FSTRINGS; // ФБ конвертации времени в строку                    |  |  |
| 47 | asEntryDT:                                                     |                                               | ARRAY [010] OF STRING; // метка времени в виде отдельных строковых разрядов |  |  |
| 48 |                                                                |                                               |                                                                             |  |  |
| 49 | iSelectedEntry:                                                | INT:                                          | // номер выбранной строки таблицы                                           |  |  |
| 50 |                                                                |                                               |                                                                             |  |  |
| 51 | xDown:                                                         | BOOL:                                         | // СИГНАЛ "ОТКРЫТЬ КАТАЛОГ"                                                 |  |  |
| 52 | xUp:                                                           | BOOL;                                         | // сигнал "Перейти на уровень выше"                                         |  |  |
| 53 | xHideUp:                                                       | BOOL:                                         | // переменная неактивности кнопки "Открыть каталог"                         |  |  |
| 54 | xFirstScan:                                                    | BOOL:                                         | // сигнал "Сканирование каталога"                                           |  |  |

**Рисунок 5.6.3 – Объявление переменных в программе PLC\_PRG**

Также следует объявить несколько констант:

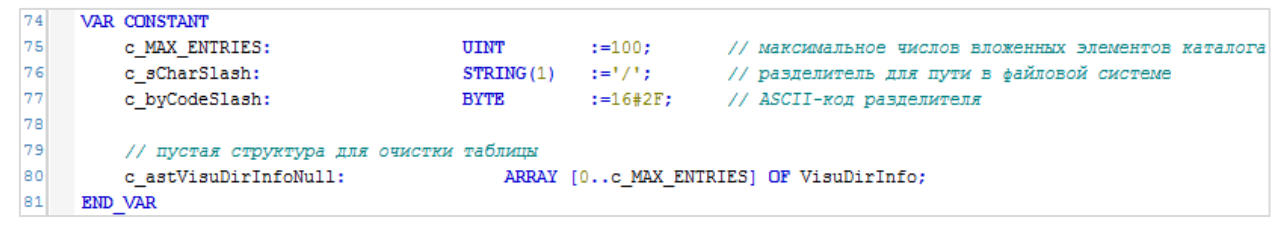

**Рисунок 5.6.4 – Объявление констант в программе PLC\_PRG**

## 5.6.2 Разработка программы

На рисунке 5.6.3 были объявлены экземпляры функциональных блоков DIR INFO  $\mathsf{M}$ SPLIT\_DT\_TO\_FSTRING, но сами блоки еще не созданы. Первый из них будет использоваться непосредственно для получения информации о содержимом каталога, второй - для преобразования метки времени типа DT в строковые представления отдельных разрядов.

Следует создать ФБ DIR\_INFO со следующим интерфейсом:

|                | E |    | DIR INFO X                                 |                |                                                                                     |
|----------------|---|----|--------------------------------------------|----------------|-------------------------------------------------------------------------------------|
|                |   |    |                                            |                | // ФБ для получения информации о содержимом каталога (о вложенных файлах/каталогах) |
|                |   | 2  |                                            |                |                                                                                     |
|                |   | 3  | FUNCTION BLOCK DIR INFO                    |                |                                                                                     |
| Ξ              |   | 4  | <b>VAR INPUT</b>                           |                |                                                                                     |
|                |   | 5  | xExecute:                                  | BOOL;          | // сигнал запуска блока                                                             |
|                |   | 6  | sDirName:                                  | <b>STRING:</b> | // имя обрабатываемого каталога                                                     |
|                |   | 7  | END VAR                                    |                |                                                                                     |
|                |   | 8  | <b>VAR OUTPUT</b>                          |                |                                                                                     |
|                |   | э  | xDone:                                     | BOOL;          | // флаг "данные получены"                                                           |
|                |   | 10 | // информация о вложенных файлах/каталогах |                |                                                                                     |
|                |   | 11 | astDirInfo:                                |                | ARRAY [0c MAX ENTRIES] OF FILE.FILE DIR ENTRY;                                      |
|                |   | 12 | uiEntryPos:                                |                | UINT; // кол-во обработанных файлов и каталогов                                     |
|                |   | 13 | <b>END VAR</b>                             |                |                                                                                     |
|                |   | 14 | <b>VAR</b>                                 |                |                                                                                     |
|                |   | 15 | fbDirOpen:                                 |                | FILE.DirOpen; // ФБ открытия каталога                                               |
|                |   | 16 | fbDirList:                                 |                | FILE. DirList; // ФБ получения информации о содержимом каталога                     |
|                |   | 17 | fbDirClose:                                |                | FILE.DirClose; // ФБ закрытия каталога                                              |
|                |   | 18 |                                            |                |                                                                                     |
|                |   | 19 | hDirHandle:                                |                | FILE.CAA.HANDLE; // дескриптор открытого каталога                                   |
|                |   | 20 | eState:                                    | FileWork;      | // перечисление с именами шагов                                                     |
|                |   | 21 | fbStart:                                   | R TRIG;        | // триггер запуска блока                                                            |
|                |   | 22 | END VAR                                    |                |                                                                                     |
| $\blacksquare$ |   | 23 | VAR CONSTANT                               |                |                                                                                     |
|                |   | 24 | c MAX ENTRIES:                             |                | UINT := 100; // максимальное число обрабатываемых файлов/каталогов                  |
|                |   | 25 | <b>END VAR</b>                             |                |                                                                                     |

Рисунок 5.6.5 - Объявление переменных ФБ DIR INFO

## **ПРИМЕЧАНИЕ**

ФБ содержит константу с MAX ENTRIES. Одноименная константа уже была объявлена в программе PLC PRG (см. рисунок 5.6.4). Значения обоих констант должны совпадать. Вариант с двумя константами является достаточно простым, но следует отметить, что оптимальным решением было бы обойтись одной глобальной константой, объявленной в Списке глобальных переменных.

```
Код блока DIR_INFO будет выглядеть следующим образом:
```

```
// детектируем сигнал запуска блока
     fbStart(CLK:=xExecute);
      // сбрасываем сигнал завершения работы
     xDone:=FALSE;
     CASE eState OF
.
         FileWork.OPEN: // открываем каталог
10\overline{11}12// обнуляем позицию для записи информации о файлах/каталогах
13uiEntryPos:=0;
1418fbDirOpen(xExecute:=fbStart.Q, sDirName:=sDirName);
1617IF fbDirOpen.xDone THEN
18
                 hDirHandle := fbDirOpen.hDir;
1\,fbDirOpen(xExecute:=FALSE);
20eState
                             := FileWork.READ:
\overline{21}END IF
22232<sup>2</sup>FileWork.READ: // получаем информацию о вложенных файлах и каталогах
25\overline{2}fbDirList(xExecute:=TRUE, hDir:=hDirHandle);
2<sup>7</sup>28// пока нет ошибок, получаем информацию о текущем файле/каталоге...
              IF fbDirList.xDone AND fbDirList.eError=FILE.ERROR.NO ERROR THEN
2<sup>5</sup>30astDirInfo[uiEntryPos] := fbDirList.deDirEntry;
3132// информацию о каждом обработанном файле/каталоге записываем в следующую ячейку массива
33
                  uiEntryPos := uiEntryPos+1;
3<sup>4</sup>35
                  // если число вложенных файлов/каталогов больше, чем размер массива...
36// ... то начинаем перезаписывать его с нуля
37IF uiEntryPos>c_MAX_ENTRIES THEN
                     uiEntryPos := 0;
38
3<sup>5</sup>END IF
4041fbDirList(xExecute:=FALSE);
             END IF
424344// если код ошибки - "NO_MORE_ENTRIES", то обработаны все файлы/каталоги...
45
              // ... и можно завершать работу блока
46IF fbDirList.eError=FILE.ERROR.NO_MORE_ENTRIES THEN
4<sup>1</sup>fbDirList(xExecute:=FALSE);
48
                  eState := FileWork.CLOSE;
49
              END IF
5051
         FileWork.CLOSE: //завершение работы блока
52
53
54fbDirClose(xExecute:=TRUE, hDir:=hDirHandle);
58
             IF fbDirClose.xDone THEN
5651
                 fbDirClose(xExecute:=FALSE);
5859
                  // устанавливаем флаг завершения работы
                  xDone := TRUE:
60
61
62
                  eState := FileWork.OPEN;
63
              END IF
64
65
     END_CASE
```
**Рисунок 5.6.6 – Код ФБ DIR\_INFO**

Блок **DIR\_INFO** работает по следующему алгоритму: по переднему фронту на входе **xExecute** начинается получение информации о каталоге, расположенному по пути **sDirName**.

- на шаге **OPEN** выполняется открытие каталога с помощью ФБ [FILE.DirOpen.](#page-30-0) Если каталог успешно открыт, то происходит переход на шаг **READ**;
- на шаге **READ** начинается получение информации о вложенных файлах/каталогов с помощью ФБ [FILE.DirList.](#page-31-0) Полученные данные записываются на выход **astDirInfo**, который представляет собой массив структур тип[а FILE.FILE\\_DIR\\_ENTRY.](#page-27-1) Если число полученных данных превышает размер массива (верхняя граница которого определяется константой **c\_MAX\_ENTRIES**), то массив перезаписывается начиная с нулевой записи. То есть если каталог включает в себя 102 файла, то блок вернет информацию о файлах 1–102, причем информация о файле 102 будет записана в ячейку 0. Если получена информация обо всех вложенных элементах каталога (об этом сигнализирует ошибка **NO\_MORE\_ENTRIES** на выходе **xError** экземпляра блока **fbDirList**), то происходит переход к шагу **CLOSE**;
- на шаге **CLOSE** каталог закрывается.

Для работы с блоком **DIR\_INFO** следует:

- записать путь к нужному каталогу на вход **sDirName**;
- сформировать импульс по переднему фронту на входе **xExecute**;
- ожидать формирования импульса на выходе **xDone**. Когда **xDone** примет значение **TRUE,** можно забрать полученную информацию о вложенных элементах каталога с выхода **astDirInfo**, число обработанных элементов – с выхода **uiEntryPos**.

После создания блока следует вызвать его в программе **PLC\_PRG**. Но предварительно следует создать еще один блок, который будет конвертировать значение даты и времени типа **DT** в строковые представления отдельных разрядов с ведущими нулями. Имя блока – **SPLIT\_DT\_TO\_FSTRINGS**.

|          | ET<br>SPLIT_DT_TO_FSTRINGS_X             |                     |                                                    |                         |                                                                                                    |
|----------|------------------------------------------|---------------------|----------------------------------------------------|-------------------------|----------------------------------------------------------------------------------------------------|
|          | $\mathbf{1}$                             |                     |                                                    |                         | // ФБ разделяет метку времени типа DT на строковые представления отдельных разрядов с ведушими нулями |
|          | 2                                        |                     |                                                    |                         |                                                                                                    |
|          | 3<br>FUNCTION BLOCK SPLIT DT TO FSTRINGS |                     |                                                    |                         |                                                                                                    |
| Ξ        | 4                                        | <b>VAR INPUT</b>    |                                                    |                         |                                                                                                    |
|          | 5                                        |                     | dtDateAndTime:                                     | DT:                     | // метка времени в формате DT                                                                         |
|          | 6                                        | END VAR             |                                                    |                         |                                                                                                    |
| Ξ        | 7                                        | <b>VAR OUTPUT</b>   |                                                    |                         |                                                                                                    |
|          | 8                                        | sYear:              |                                                    | <b>STRING;</b>          | // разряды времени в строковом представлении                                                          |
|          | э                                        | sMonth:             |                                                    | <b>STRING:</b>          | $\prime\prime$                                                                                        |
|          | 10                                       | sDay:               |                                                    | <b>STRING;</b>          | $^{\prime\prime}$                                                                                     |
|          | 11                                       | sHour:              |                                                    | <b>STRING;</b>          | $^{\prime\prime}$                                                                                     |
|          | 12                                       |                     | sMinute:                                           | <b>STRING;</b>          | $^{\prime\prime}$                                                                                     |
|          | 13                                       |                     | sSecond:                                           | <b>STRING;</b>          | $^{\prime\prime}$                                                                                     |
|          | 14                                       | <b>END VAR</b>      |                                                    |                         |                                                                                                    |
| $\equiv$ | 15                                       | VAR                 |                                                    |                         |                                                                                                    |
|          |                                          |                     |                                                    |                         |                                                                                                    |
|          | $\mathbf{1}$                             | DTU.DTSplit         |                                                    |                         |                                                                                                    |
| Ξ        | 2                                        |                     |                                                    |                         |                                                                                                    |
|          | 3                                        |                     | dtDateAndTime,                                     |                         |                                                                                                    |
|          | $\overline{4}$                           |                     | ADR(uiYear),                                       |                         |                                                                                                    |
|          | 5                                        | ADR(uiMonth),       |                                                    |                         |                                                                                                    |
|          |                                          | 6<br>ADR(uiDay),    |                                                    |                         |                                                                                                    |
|          | $\overline{7}$<br>ADR(uiHour),           |                     |                                                    |                         |                                                                                                    |
|          |                                          | 8<br>ADR(uiMinute), |                                                    |                         |                                                                                                    |
|          |                                          | 9<br>ADR (uiSecond) |                                                    |                         |                                                                                                    |
|          | 10                                       | $\mathcal{L}$       |                                                    |                         |                                                                                                    |
|          | 11                                       |                     |                                                    |                         |                                                                                                    |
|          | 12                                       | sYear               | $:=$                                               | UINT TO STRING(uiYear); |                                                                                                    |
|          | 13                                       | sMonth              | $\mathbf{r} = \mathbf{r}$                          | LEAD ZERO (uiMonth);    |                                                                                                    |
|          | 14                                       | sDay                | LEAD ZERO (uiDay) ;<br>$\sim$ $\sim$ $\sim$ $\sim$ |                         |                                                                                                    |
|          | 15                                       | sHour :=            |                                                    | LEAD ZERO (uiHour) ;    |                                                                                                    |
|          | 16                                       | sMinute :=          |                                                    | LEAD ZERO (uiMinute) ;  |                                                                                                    |
|          | 17                                       | sSecond             | $: =$                                              | LEAD ZERO (uiSecond) ;  |                                                                                                    |
|          | 18                                       |                     |                                                    |                         |                                                                                                    |

**Рисунок 5.6.7 – Объявление переменных и код ФБ SPLIT\_DT\_TO\_FSTRINGS**

Блок использует функцию **DTU.DTSplit**, которая входит в библиотеку **CAA DTUtil** (ее необходимо добавить в проект), а также вспомогательную функцию **LEAD\_ZERO**, которую пользователь должен создать самостоятельно:

```
FILEAD_ZERO X
      \mathbf{1}// функция преобразует число в строку с ведущим нулем
      \bar{z}\overline{\mathbf{3}}FUNCTION LEAD_ZERO : STRING
      \bf{4}Ė.
            VAR INPUT
      \overline{5}UINT;
                  uiInput:
       \epsilonEND VAR
      \overline{7}VAR
      8
            END_VAR
      \,1\,IF uiInput>9 THEN
÷
      \bar{z}LEAD_ZERO:=UINT_TO_STRING(uiInput);
÷
      \overline{3}ELSE
                  \verb|LEAD_ZERO|:=\verb|CONCAT('O', UINT_TO_STRING(uilInput)|);\bf{4}\sf sEND IF
       6
```
**Рисунок 5.6.8 – Объявление переменных и код функции LEAD\_ZERO**

ФБ **SPLIT\_DT\_TO\_FSTRINGS** получает на вход переменную типа **DT**, выделяет из нее значения отдельных разрядов времени в виде переменных типа **UINT**, после чего преобразует их в строки с ведущими нулями с помощью функции **LEAD\_ZERO**.

Пример работы ФБ: вход **dtDateAndTIme** имеет значение **DT#2017-7-27-7:32:5**

Тогда выходы блока будут иметь следующие значения:

- $\bullet$  sYear = '2017';
- $\bullet$  sMonth = '07';
- $\bullet$  sDay = '27';
- $\bullet$  sHour = '07';
- $\bullet$  sMinute = '32';
- $\bullet$  sSecond =  $'05'$ .

 $\sqrt{1-x^2}$   $\sqrt{1-x^2}$ 

Имея в наличии значения отдельных разрядов времени, можно склеить из них строковую метку времени в нужном пользователю формате. Для этого следует создать функцию **CONCAT11**, которая собирает 11 отдельных **STRING** переменных в одну:

|          | E.<br>CONCAT11 X |                                                                               |  |  |  |  |
|----------|------------------|-------------------------------------------------------------------------------|--|--|--|--|
|          | 11               | // функция склеивает заданное число строковых переменных, помещенных в массив |  |  |  |  |
|          | 2                |                                                                               |  |  |  |  |
|          | з                | FUNCTION CONCAT11 : STRING (255)                                              |  |  |  |  |
| ⊟        | 4                | <b>VAR INPUT</b>                                                              |  |  |  |  |
|          | 5                | asSTR:<br>ARRAY [0c_MAX_STR] OF STRING;                                       |  |  |  |  |
|          | 61               | END VAR                                                                       |  |  |  |  |
|          | 71               | <b>VAR</b>                                                                    |  |  |  |  |
|          | 8                | sBuffer:<br>STRING; // промежуточная переменная                               |  |  |  |  |
|          | 9                | INT;<br>i:<br>// счетчик для цикла                                            |  |  |  |  |
|          | 10 <sub>1</sub>  | END VAR                                                                       |  |  |  |  |
|          | 11               |                                                                               |  |  |  |  |
| $\equiv$ | 12               | <b>VAR CONSTANT</b>                                                           |  |  |  |  |
|          | 13 <sub>1</sub>  | с MAX STR: INT:=10; // размер массива строковых переменных                    |  |  |  |  |
|          | 14               | END VAR                                                                       |  |  |  |  |
| Ξ        |                  | FOR i:= 0 TO c MAX STR DO                                                     |  |  |  |  |
|          | 2                | sBuffer:=CONCAT(sBuffer, asSTR[i]);                                           |  |  |  |  |
|          | 3                | END FOR                                                                       |  |  |  |  |
|          | 4                |                                                                               |  |  |  |  |
|          |                  | CONCAT11:=sBuffer;                                                            |  |  |  |  |

**Рисунок 5.6.9 – Объявление переменных и код функции CONCAT11**

В программе PLC\_PRG следует создать действие act03\_DirList (PLC\_PRG - Добавление объекта -Действие) и вынести в него код, приведенный на рисунке 5.6.10.

```
\mathbb{R} PLC_PRG.act03_DirList \mathsf{x}.<br>к выбранному устройств;
          sDeviceDirPath:=DEVICE PATH(iDeviceDirPath);
            / при загрузке проекта и при выборе нового устройства сканируем его корневой каталог
          IF NOT(xFirstScan) OR sDeviceDirPath<>sLastDevice THEN
               NUT(KrirstScan) UR sDeviceDirFath(>8)<br>SDirlistPath := SDeviceDirFath;<br>SLastDevice := SDeviceDirFath;<br>xDirlist := TRUE;<br>XFirstScan := TRUE;
          END IF
   \overline{1}\frac{1}{12}\begin{array}{c} 13 \\ 14 \end{array}// если выбранный элемент - файл или символическая ссылка, то скрываем кнопку "Открыть каталог"
          xHideUn := astVisuDirInfo[iSelectedEntry].sEntryName='..
   \frac{1}{15}OR astVisuDirInfo[iSelectedEntry].sEntryName=','OR astVisuDirInfo[iSelectedEntry].wsEntryType="$akn";
   10\frac{17}{18}// по сигналу переходим в выбранный каталог
   \frac{1}{19}IF XDown THEN
   \begin{array}{c} 20 \\ 21 \end{array}sDirListPath
                                       := CONCAT(sDirListPath, astVisuDirInfo[iSelectedEntry].sEntryName};
   22
  23IF sDirListPath<>sDeviceDirPath THEN
   \frac{1}{24}sDirListPath := CONCAT(sDirListPath, c_sCharSlash);
   \begin{array}{c} 25 \\ 26 \end{array}END_IF
               xDown := FALSE;<br>xDirList := TRUE;
   \overline{2}\overline{2}\overline{2}END IF
   \overline{36}\frac{1}{31}32<br>33
            .<br>По сигналу переходим на уровень выше, контролируя, что продолжается работа с прежним устройством /
          IF xUp AND sDirListPath<>sDeviceDirPath THEN
   \frac{34}{35}/ удаляем последний символ в текущем пути (это "/")
   \begin{array}{c} 36 \\ 37 \end{array}\noindent \texttt{ShirListPath}(\texttt{LEN}(\texttt{sbirlistPath})-1) \quad := \quad 0 \, ;\frac{1}{38}// справа налево стираем символы из пути до тех пор, пока не найдем "/"
   \overline{3}лани образом, из текущего пути будет удален самый нижний каталог
   \frac{1}{4}FOR i:=LEN(sDirListPath)-1 TO 0 BY -1 DO
   \frac{1}{41}42IF sDirListPath[i]=c_byCodeSlash THEN
   43
                          EXIT;
   44<br>45
                    ELSE
                         \texttt{splitPath}[i] := 0;\frac{46}{47}END IF
               END_FOR
   \frac{1}{48}495152345567
               xUp := FALSE;<br>xDirList := TRUE;
          END IF
            / получаем информацию о содержимом каталоге
          fbDirInfo(xExecute:=xDirList, sDirName:=sDirListPath);
          IF fbDirInfo.xDone THEN
   58
               // стираем информацию о предыдущем открытом каталоге
   ss
               astVisualirInfo := c_astVisualirInfoNull;60
                  / перереходим к верхней строке таблицы
   61iSelectedEntry := 0;62
   63<br>64
                                          структур информацией о содержи
                                                                                  .<br>Nom katamora
              POR i:=0 TO UNT_TO_INT(fbDirInfo.uiEntryPos-1) DO<br>astVisuDirInfo(i].sEntryName := fbDirInfo.astDirInfo(i].sEntry;<br>astVisuDirInfo(i].sEntryName := fbDirInfo.astDirInfo(i].sEntry;<br>astVisuDirInfo(i].wsEntryNize := BYIE_SIZE_T
   6566769901223456778901
                    // преобразуем дату и время последнего изменения файла в форматированную строку
                   fbSplitDT(dtDateAndTime:=fbDirInfo.astDirInfo[i].dtLastModification);
                                        := fbSplitDT.sDay;
                   asEntryDT[0]
                    asEntryDT[1]
                                         1 = -1.1:= fbSplitDT.sMonth;
                    asEntryDT[2]
                    asEntryDT[3]
                                        \mathbf{r} = -\mathbf{r}_1 \mathbf{r}_2asEntryDT141
                                         := fbSplitDT.sYear;
                    asEntryDT[5]
                                         \epsilonasEntryDT[6]
                                        := fbSplitDT.sHour;
                    asEntryDT[7]
                                        1 = 1117777749asEntryDT[8]
                                         := fbSplitDT.sMinute;
                    asEntryDT[9]
                                         \mathbf{H}82
                    \texttt{asEntryDT[10]} := \texttt{fbsplitDT}.\texttt{sSecond};83<br>84<br>85
                    \verb|astVisualDirInfo[i].\verb|slastModification := CONCAT11(a\verb|settryDT|);rac{1}{86}:= FALSE;
                    xDirList
   87<br>88
               END_FOR
        END IF
```
Рисунок 5.6.10 - Код действия act03 DirList

Код выполняет следующие операции:

- **1.** При загрузке проекта однократно (с помощью переменной **xFirstStart**) происходит запуск ФБ **fbDirInfo** для получения информации о корневом каталоге выбранного устройства (по умолчанию – памяти контроллера).
- **2.** Если оператор выберет другое устройство (это можно определить по несоответствию значений переменных **sDeviceDirPath** и **sLastDevice**), то будет получена информация о корневом каталоге этого устройства.

Полученная в пп. 1–2 информация будет представлена в табличном виде (более подробно см. в [п. 5.6.3\)](#page-71-0) – в виде набора файлов и каталогов, доступных для выделения.

Если оператор выделит каталог, то сможет просмотреть его содержимое, нажав кнопку **Открыть каталог**. Для возвращения в предыдущий каталог следует нажать кнопку **На уровень выше.**

В случае выделения **файла** кнопка **Открыть каталог** должна быть неактивной. В ОС Linux также существуют специальные каталоги «.» и «..», представляющие собой ссылки на текущий и родительский каталог. В рамках примера оператору запрещено работать с этими каталогами. Логическая переменная **xHideUp**, характеризующая неактивность кнопки, будет принимать значение **TRUE** в вышеописанных случаях.

- **3.** По команде оператора (**xDown**) происходит формирование пути к следующему вложенному каталогу (выбранному с помощью выделения строки таблицы на экране визуализации, см. ниже) и запуск ФБ **fbDirInfo**, который получит информацию о данном каталоге.
- **4.** По команде оператора (**xUp**) происходит формирование пути к родительскому каталогу (расположенному на уровень выше по отношению к текущему) и запуск ФБ **DirInfo,** который получит информацию о данном каталоге. У пользователя нет возможности перейти на уровень выше относительно корневого каталога.
- **5.** Программа обрабатывает информацию, полученную от блока **fbDirInfo** в частности, преобразовывает размер вложенных каталогов/файлов в строковый вид с помощью функции **BYTE\_SIZE\_TO\_WSTRING** (которая была создана в п. [5.4.2\)](#page-52-0) и метки времени последнего изменения каталога/файла в форматированную строку с помощью ФБ **SPLIT\_DT\_TO\_FSTRINGS**.

## <span id="page-71-0"></span>**5.6.3 Создание визуализации**

Затем следует создать интерфейс оператора для просмотра каталогов. На рисунке 5.6.11 приведен внешний вид экрана **Visu06\_DirList**, который включает в себя:

- элемент **Комбинированное окно – целочисленный**, используемый для выбора накопителя, c которым будет работать программа. Настройки элемента описаны в [п. 5.5.4.](#page-61-0) К элементу привязана переменная **iDeviceDirPath**;
- прямоугольник **Текущий путь**, отображающий значение переменной **sDirListPath**;
- прямоугольник **Выбранный элемент**, отображающий значение переменной **astVisuDirInfo[iSelectedEntry].sEntryName** – т. е. имя элемента, выбранного пользователем в таблице;
- таблицу, к которой привязан массив структур **astVisuDirInfo**. На вкладке **Выбор** к параметру **Переменная для выбранной строки** привязана переменная **iSelectedEntry**;
- элемент **Полоса прокрутки**, к которому привязана переменная **iSelectedEntry**. Элемент используется для прокрутки таблицы. Следует отметить, что у таблицы есть встроенная полоса прокрутки, но ее размер зависит от размера таблицы, и в некоторых случаях может быть слишком мал. В данном примере поверх встроенной полосы прокрутки наложен отдельный элемент **Полоса прокрутки** увеличенного размера. Настройки элемента приведены ниже. Настройки должны соответствовать фактическому размеру таблицы;

| Свойство            | Значения               |
|---------------------|------------------------|
| Имя элемента        | GenElemInst 280        |
| Тип элемента        | Полоса прокрутки       |
| Значение            | PLC PRG.iSelectedEntry |
| Минимальное значен  | 0                      |
| Максимальное значе  | 99                     |
| Размер страницы     | 10                     |
| Прокрутка выполнена |                        |

**Рисунок 5.6.11 – Настройки элемента Полоса прокрутки**

- кнопка **Открыть каталог** с привязанной переменной **xDown** (**Конфигурация ввода – Нажать – xDown**) и переменной отключения ввода **xHideUp**;
- кнопка На уровень выше с привязанной переменной **xUp** (**Конфигурация ввода Нажать** – **xUp**).

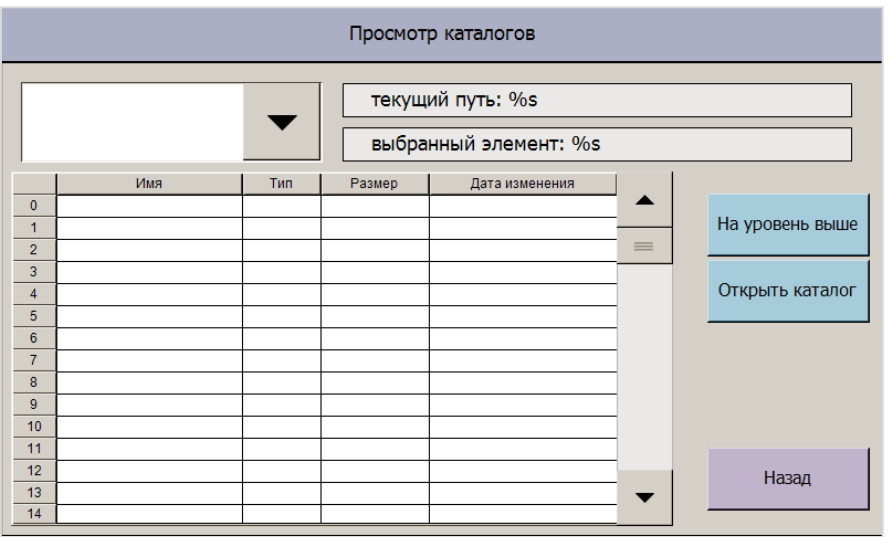

**Рисунок 5.6.12 – Внешний вид экрана Visu06\_DirList**

Визуализация также содержит кнопки переключения экранов (описание других экранов проекта приведено в соответствующих пунктах). Пример работы с экраном приведен в [п. 5.10.](#page-92-0)
#### $5.7$ Экспорт и импорт бинарных файлов (BinFileExample PRG)

Информация о различиях бинарных и текстовых файлов приведена в п. 2.6.

#### <span id="page-72-0"></span>5.7.1 Объявление переменных

Как упоминалось в п. 2.2, работу с файлами/каталогами можно представить в виде последовательности шагов, выполняемых с помощью оператора CASE. В качестве меток оператора CASE можно использовать обычные числа (0, 1, 2 и т. д.) - но это затруднит чтение программы. Соответствующее перечисление FlieWork уже было объявлено в п. 5.6.1.

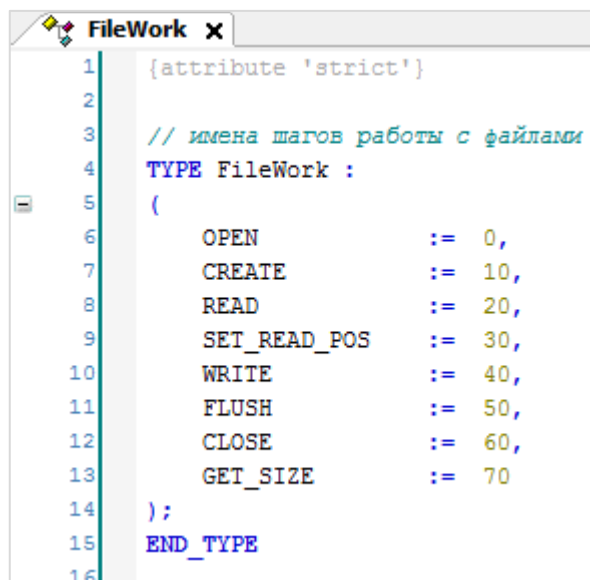

Рисунок 5.7.1 - Объявление перечисления FileWork

Следует объявить структуру данных для записи в файл и чтения из него. В данном примере эта структура содержит одну переменную типа WORD и одну переменную типа REAL (Application -Добавление объекта - DUT - Структура). Структура будет иметь имя ArchData:

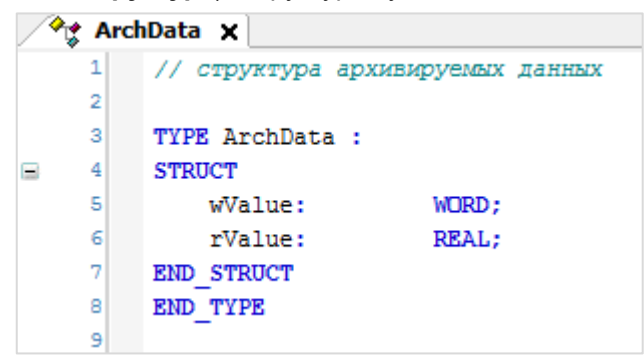

Рисунок 5.7.2 - Объявление структуры ArchData

Следует объявить в программе BinFileExample\_PRG следующие переменные:

| Ħ               | <b>BinFileExample PRG X</b>                            |                                   |                                    |  |  |  |
|-----------------|--------------------------------------------------------|-----------------------------------|------------------------------------|--|--|--|
|                 | // пример экспорта и импорта данных из бинарного файла |                                   |                                    |  |  |  |
| $\mathbf{2}$    |                                                        |                                   |                                    |  |  |  |
| 3               | PROGRAM BinFileExample PRG                             |                                   |                                    |  |  |  |
| 4<br>E          | <b>VAR</b>                                             |                                   |                                    |  |  |  |
| 5               | fbFileOpen:                                            | FILE.Open;                        | // ФБ открытия файла               |  |  |  |
| 6               | fbFileClose:                                           | FILE.Close:                       | // ФБ закрытия файла               |  |  |  |
| 7               | fbFileWrite:                                           | FILE. Write:                      | // ФБ записи в файл                |  |  |  |
| 8               | fbFileRead:                                            | FILE.Read:                        | // ФБ чтения из файла              |  |  |  |
| 9               | fbFileFlush:                                           | FILE. Flush:                      | // ФБ сброса буфера в файл         |  |  |  |
| 10              | fbFileSetPos:                                          | FILE.SetPos:                      | // ФБ установки позиции для чтения |  |  |  |
| 11              | fbFileGetSize:                                         | FILE.GetSize:                     | // ФБ получения размера файла      |  |  |  |
| 12              |                                                        |                                   |                                    |  |  |  |
| 13 <sup>1</sup> | hFile:                                                 | FILE.CAA.HANDLE:                  | // дескриптор открытого файла      |  |  |  |
| 14              | stExportBinData:                                       | ArchData:                         | // структура экспортируемых данных |  |  |  |
| 15              | stImportBinData:                                       | ArchData;                         | // структура для импорта данных    |  |  |  |
| 16              | udiWriteEntry:                                         | UDINT:                            | // число записей в файле           |  |  |  |
| 17              | udiReadEntry:                                          | UDINT<br>$:= 1:$                  | // позиция для чтения из файла     |  |  |  |
| 18              | sFileName:                                             | STRING:                           | // полный путь к файлу             |  |  |  |
| 19              | sDevicePath:                                           | STRING:                           | // путь к устройству               |  |  |  |
| 20              | iDevicePath:                                           | INT:                              | // ID устройства                   |  |  |  |
| 21              | sVisuFileName:                                         | <b>STRING</b><br>$:=$ 'test.bin'; | // имя файла                       |  |  |  |
| 22              |                                                        |                                   |                                    |  |  |  |
| 23              | xWrite:                                                | BOOL:                             | // СИГНАЛ ЗАПИСИ В файл            |  |  |  |
| 24              | xRead:                                                 | BOOL:                             | // сигнал чтения из файла          |  |  |  |
| 25              | xWBusy:                                                | BOOL:                             | // флаг "запись в файл"            |  |  |  |
| 26              | xRBusy:                                                | BOOL:                             | // флаг "чтение из файла"          |  |  |  |
| 27              | eState:                                                | := FileWork.GET SIZE;<br>FileWork | // шаг операции с файлом           |  |  |  |
| 28              |                                                        |                                   |                                    |  |  |  |
| 29              | fbWriteTrig:                                           | F TRIG;                           | // триггер записи в файл           |  |  |  |
| 30              | fbReadTrig:                                            | F TRIG;                           | // триггер чтения из файла         |  |  |  |
| 31              | <b>END VAR</b>                                         |                                   |                                    |  |  |  |
| 32              |                                                        |                                   |                                    |  |  |  |

**Рисунок 5.7.3 – Объявление переменных в программе BinFileExample\_PRG**

В программе объявлены два экземпляра структуры **ArchData** – один из них будет содержать данные, записываемые в файл, другой – данные, прочитанные из файла.

# **5.7.2 Разработка программы**

Структура программы **BinFileExample\_PRG** приведена рисунке 5.7.5. Перед началом работы с файлом программа получает путь к выбранному устройству (с помощью функции **DEVICE\_PATH** из [п. 5.5.2\)](#page-58-0) и детектирует задний фронт управляющего сигнала. Управляющих сигналов в данном случае может быть два – сигнал записи в файл (**xWrite**) и сигнал чтения из файла (**xRead**). Сигнал записи в файл имеет больший приоритет – если оба сигнала станут активными в течение одного цикла контроллера, то будет произведена запись данных в файл. Чтения из файла в этом случае произведено не будет. В зависимости от детектированного сигнала, соответствующая логическая переменная получит значение **TRUE** (**xWBusy** – в случае записи, **xRBusy** – в случае чтения).

```
\overline{1}// получаем путь к выбранному устройству
     \overline{2}sDevicePath := DEVICE PATH(iDevicePath);
     3
     \overline{4}// склеиваем его с именем выбранного файла
     5
          sFileName := CONCAT(sDevicePath, sVisuFileName);
     \epsilon\overline{7}// детектируем сигнал записи в файл или чтения из файла
     B
          fbWriteTriq(CLK:=xWrite);
     9
          fbReadTrig(CLK:=xRead);
    1011// в зависимости от пришедшего сигнала взводим соответствующий флаг
    12IF fbWriteTrig.Q THEN
    13xWBay := TRUE;ELSIF fbReadTrig.Q THEN
\equiv1415
              xRBusy := TRUE;16
         END IF
    17
    1.8
    19
         CASE eState OF
    20
    21\equiv22
              FileWork.OPEN: // шаг открытия файла
    23
Ð
    51
              FileWork.CREATE:
                                   // шаг создания файла
Œ
    52
    68
              FileWork.WRITE: // шаг записи в буфер
    -69
\blacksquare85
              FileWork.FLUSH: // шаг сброса буфера в файл
   86
團
   101
              FileWork.SET READ POS: // шаг установки позиции для чтения из файла
■ 102
   117
              FileWork.READ: // шаг чтения данных
FB 118
   133
              FileWork.CLOSE: // шаг закрытия файла
■ 134
   147
              FileWork.GET_SIZE: // шаг определения размера файла
国 148
          END CASE
   175
   176
```
#### **Рисунок 5.7.4 – Структура программы BinFileExample\_PRG**

Работа с файлами происходит в управляющем операторе **CASE**. На рисунке 5.7.4. приведены только имена шагов без раскрытия их программного кода (он будет приведен ниже). Алгоритм работы с файлами:

- перед началом работы файл следует открыть (шаг **OPEN**);
- если файл не существует, то его следует создать (шаг **CREATE**);
- если был детектирован сигнал записи в файл, то следует произвести запись в буфер (шаг **WRITE**), после чего записать буфер в файл (шаг **FLUSH**);
- если был детектирован сигнал чтения из файла, то следует определить позицию чтения из файла (шаг **SET\_READ\_POS**), после чего прочитать данные из файла (шаг **READ**);
- после окончания работы с файлом его следует закрыть (шаг **CLOSE**);
- если была произведена запись, то после закрытия файла можно узнать его новый размер (шаг **GET\_SIZE**).

Ниже приведен код и комментарии для каждого из шагов.

На шаге **OPEN** происходит открытие файла с помощью экземпляра ФБ [FILE.OPEN.](#page-35-0) В зависимости от управляющего сигнала (запись или чтение) файл открывается в режиме **MAPPD** (дозапись в конец файла) или **MREAD** (чтение из файла). В случае обращения к несуществующему файлу на выходе

**eError** блока **fbFileOpen** появляется ошибка **NOT\_EXIST**. При попытке записи в несуществующий файл его следует создать (перейдя на шаг **CREATE**). В рамках примера не будет рассматриваться и обрабатываться ситуация чтения из несуществующего файла. Результатом успешного открытия файла будет получение дескриптора (**hFile**), который будет использоваться при всех следующих действиях с данным файлом. Если файл успешно открыт, то происходит переход на шаг **WRITE** или **SET\_READ\_POS** (в зависимости от полученного управляющего сигнала).

```
FileWork.OPEN: // шаг открытия файла
   \overline{\mathfrak{z}}2324
                     // в зависимости от команды выбираем нужный режим работы с файлом (чтение или запись)
   25
                     IF xWBusy THEN
   26fbFileOpen(xExecute:=TRUE, sFileName:=sFileName, eFileMode:=FILE.MODE.MAPPD);
   27
                     ELSIF xRBusy THEN
Ξ
   28
                         fbFileOpen(xExecute:=TRUE, sFileName:=sFileName, eFileMode:=FILE.MODE.MREAD);
   29
                     END IF
   30
   31// если файл, в который производится запись, не существует, то создадим его
   32IF XWBusy AND fbFileOpen.eError=FILE.ERROR.NOT EXIST THEN
   33
                         fbFileOpen(xExecute:=FALSE);
   34eState := FileWork.CREATE;
                     END IF
   35
   36
   37
                     // если файл существует и был успешно открыт, то переходим к нужному шагу
   38
                     // (записи в файл или установки позиции для чтения)
   39
                     IF fbFileOpen.xDone THEN
                         hFile := fbFileOpen.hFile;
   40
   41fbFileOpen(xExecute:=FALSE);
   42
   43
                         IF xWBusy THEN
   44
                             eState := FileWork.WRITE;
   45ELSIF xRBusy THEN
   46
                             eState := FileWork.SET READ POS;
   47
                         END IF
   48
   4SEND_IF
   50
```
**Рисунок 5.7.5 – Код шага OPEN**

На шаге **CREATE** происходит создание файла с помощью экземпляра ФБ [FILE.OPEN.](#page-35-0) Для создания файла следует открыть его в режиме **MWRITE** – он будет автоматически создан при первой записи. Результатом успешного создания файла будет получение дескриптора (**hFile**), который будет использоваться во всех следующих действиях с данным файлом. После создания файла происходит переход на шаг **WRITE**. В рамках примера обработка ошибок на данном шаге не производится.

```
50
             FileWork.CREATE:
                                 // таг создания файла
   53
E
   54fbFileOpen(xExecute:=TRUE, sFileName:=sFileName, eFileMode:=FILE.MODE.MWRITE);
   55
   56
                     IF fbFileOpen.xDone THEN
\equiv57
                         hFile := fbFileOpen.hFile;
   58
                         fbFileOpen(xExecute:=FALSE);
   59
   60
                         // после создания файла можно перейти к шагу записи данных
   61
                         eState := FileWork.WRITE;
   62
                     END IF
   63
   64
                     IF fbFileOpen.xError THEN
   65
                         // обработка ошибок
   66
                     END IF
   67
```
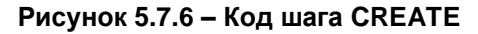

На шаге **WRITE** происходит запись данных структуры **stExportBinData** в системный буфер с помощью экземпляра ФБ [FILE.WRITE.](#page-37-0) После записи осуществляется переход на шаг **FLUSH**. В рамках примера обработка ошибок на данном шаге не производится.

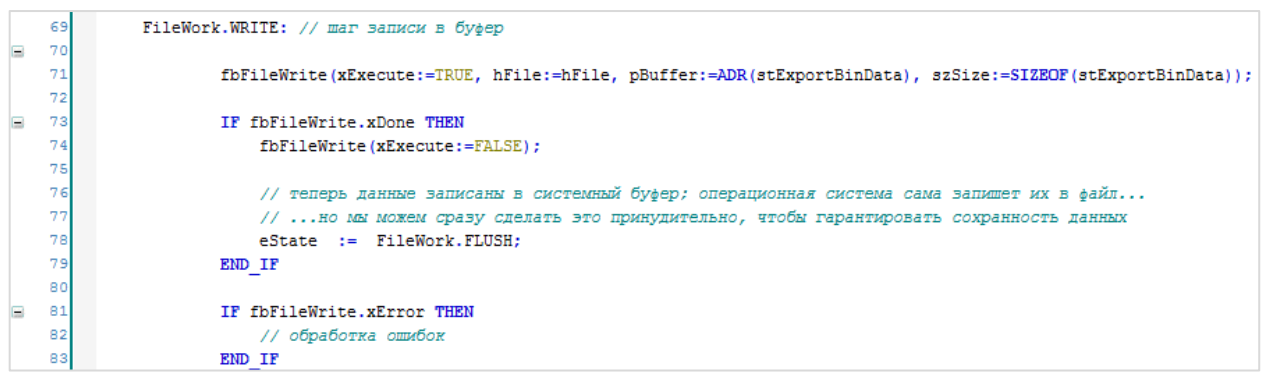

**Рисунок 5.7.7 – Код шага WRITE**

На шаге **FLUSH** происходит сброс системного буфера в файл с помощью ФБ [FILE.FLUSH.](#page-42-0) Данный шаг не является обязательным – после шага **WRITE** данные также будут записаны в файл. Подробнее о целесообразности применения данного ФБ см. в его описании. После сброса буфера в файл происходит переход на шаг **CLOSE**. В рамках примера обработка ошибок на данном шаге не производится.

| 86 | FileWork.FLUSH: // шаг сброса буфера в файл   |
|----|-----------------------------------------------|
| 87 |                                               |
| 88 | fbFileFlush(xExecute:=TRUE, hFile:=hFile);    |
| 89 |                                               |
| 90 | IF fbFileFlush.xDone THEN                     |
| 91 | fbFileFlush(xExecute:=FALSE);                 |
| 92 |                                               |
| 93 | // теперь можно перейти к шагу закрытия файла |
| 94 | eState := FileWork.CLOSE:                     |
| 95 | END IF                                        |
| 96 |                                               |
| 97 | IF fbFileFlush.xError THEN                    |
| 98 | // обработка ошибок                           |
| 99 | END IF                                        |

**Рисунок 5.7.8 – Код шага FLUSH**

На шаге **SET\_READ\_POS** происходит установка позиции для чтения с помощью ФБ [FILE.SetPos.](#page-44-0) Позиция представляет собой смещение в байтах между началом файла и читаемой записью. Оператор **SIZEOF** позволяет вычислить размер одной записи файла. Переменная **udiReadEntry** определяет номер считываемой записи. Так как первая запись в файле расположена с нулевого байта, то из значения **udiReadEntry** следует вычесть единицу. После установки позиции осуществляется переход на шаг **READ**. В рамках примера обработка ошибок на данном шаге не производится.

| 102 | FileWork.SET READ POS: // шаг установки позиции для чтения из файла                           |
|-----|-----------------------------------------------------------------------------------------------|
| 103 |                                                                                               |
| 104 | fbFileSetPos(xExecute:=TRUE, hFile:=hFile, udiPos:=SIZEOF(stExportBinData)*(udiReadEntry-1)); |
| 105 |                                                                                               |
| 106 | IF fbFileSetPos.xDone THEN                                                                    |
| 107 | fbFileSetPos(xExecute:=FALSE);                                                                |
| 108 |                                                                                               |
| 109 | // позиция для чтения выбрана, теперь можно перейти к шагу чтения данных                      |
| 110 | eState := FileWork.READ;                                                                      |
| 111 | END IF                                                                                        |
| 112 |                                                                                               |
| 113 | IF fbFileSetPos.xError THEN                                                                   |
| 114 | // обработка ошибок                                                                           |
| 115 | END IF                                                                                        |
| 116 |                                                                                               |

**Рисунок 5.7.9 – Код шага SET\_READ\_POS**

На шаге **READ** из файла считываются данные с помощью экземпляра ФБ [FILE.READ.](#page-38-0) Считанные данные записываются в структуру **stImportData**. После чтения осуществляется переход на шаг **CLOSE**. В рамках примера обработка ошибок на данном шаге не производится.

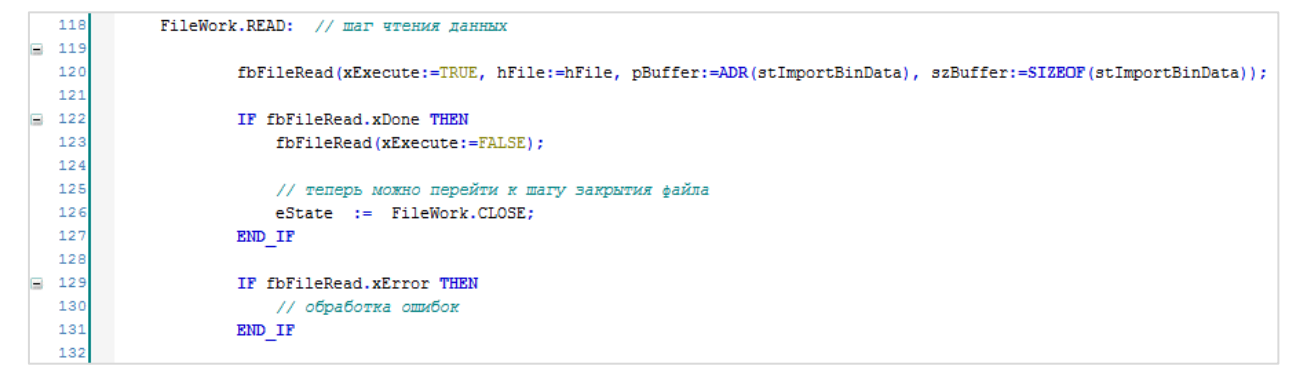

**Рисунок 5.7.10 – Код шага READ**

На шаге **CLOSE** происходит закрытие файла с помощью экземпляра ФБ [FILE.CLOSE.](#page-35-1) Выбор следующего шага зависит от произведенной операции – после записи в файл происходит переход на шаг **GET\_SIZE** для определения нового размера файла, после чтения – переход на шаг **OPEN** для ожидания следующего управляющего сигнала. В рамках примера обработка ошибок на данном шаге не производится.

|               | 134          | FileWork.CLOSE: // шаг закрытия файла                                           |
|---------------|--------------|---------------------------------------------------------------------------------|
|               | $\equiv$ 135 |                                                                                 |
|               | 136          | fbFileClose(xExecute:=TRUE, hFile:=hFile);                                      |
|               | 137          |                                                                                 |
| $\equiv$      | 138          | IF fbFileClose.xDone THEN                                                       |
|               | 139          | fbFileClose(xExecute:=FALSE);                                                   |
|               | 140          |                                                                                 |
| $\equiv$      | 141          | IF xWBusy THEN                                                                  |
|               | 142          | // после записи в файл узеаем его новый размер                                  |
|               | $143$        | eState := FileWork.GET SIZE;                                                    |
| $\frac{1}{2}$ | 144          | ELSE                                                                            |
|               | 145          | // после чтения из файла его размер не изменится, так что                       |
|               | 146          | //  вернемся на шаг открытия файла для ожидания следующего управляющего сигнала |
|               | 147          | eState := FileWork.OPEN;                                                        |
|               | 148          | END IF                                                                          |
|               | 149          |                                                                                 |
|               | 150          | $xWBay := FALSE;$                                                               |
|               | 151          | $xRBusv := FALSE;$                                                              |
|               | 152          |                                                                                 |
|               | 153          | END IF                                                                          |
|               | 154          |                                                                                 |

**Рисунок 5.7.11 – Код шага CLOSE**

На шаге **GET\_SIZE** происходит определение размера файла с помощью экземпляра ФБ FILE.GetSize. После определения размера файла осуществляется переход на шаг **OPEN** для ожидания следующего управляющего сигнала. Если блок **fbFileGetSize** возвращает ошибку **NOT\_EXIST** (файл не существует), то размер файла можно принять за **0**.

|   | 156        | FileWork.GET SIZE: // шаг определения размера файла                                         |
|---|------------|---------------------------------------------------------------------------------------------|
|   | $\Box$ 157 |                                                                                             |
|   | 158        | fbFileGetSize(xExecute:=TRUE, sFileName:=sFileName);                                        |
|   | 159        |                                                                                             |
|   | 160        | IF fbFileGetSize.xDone THEN                                                                 |
| e | 161        |                                                                                             |
|   | 162        | // узнаем число записей в файле - оно равно отношению размера файкла к размеру одной записи |
|   | 163        | udiWriteEntry:=fbFileGetSize.szSize / SIZEOF(stExportBinData);                              |
|   | 164        | fbFileGetSize(xExecute:=FALSE);                                                             |
|   | 165        |                                                                                             |
|   | 166        | // вернемся на шаг открытия файла для ожидания следующего управляющего сигнала              |
|   | 167        | eState := FileWork.OPEN;                                                                    |
|   | 168        | END IF                                                                                      |
|   | 169        |                                                                                             |
|   | 170        | // размер несуществующего файла                                                             |
|   | 171        | IF fbFileGetSize.eError=FILE.ERROR.NOT EXIST THEN                                           |
|   | 172        |                                                                                             |
|   | 173        | // очевидно, можно интерпретировать как ноль                                                |
|   | 174        | udiWriteEntry := $0$ ;                                                                      |
|   | 175        | fbFileGetSize(xExecute:=FALSE);                                                             |
|   | 176        |                                                                                             |
|   | 177        | // вернемся на шаг открытия файла для ожидания следующего управляющего сигнала              |
|   | 178        | eState := FileWork.OPEN:                                                                    |
| E | 179        | ELSIF fbFileGetSize.xError THEN                                                             |
|   | 180        | fbFileGetSize(xExecute:=FALSE);                                                             |
|   | 181        | eState := FileWork.OPEN:                                                                    |
|   | 182        | END IF                                                                                      |
|   | 183        |                                                                                             |
|   | 184        | <b>END CASE</b>                                                                             |

**Рисунок 5.7.12 – Код шага GET\_SIZE**

# 5.7.3 Создание визуализации

Сначала следует создать интерфейс оператора для работы с бинарными файлами. На рисунке 5.7.13 приведен внешний вид экрана Visu03 BinFileExample, который включает в себя:

- элемент Комбинированное окно целочисленный, используемый для выбора накопителя, с которым будет работать программа. Настройки элемента описаны в п. 5.5.4. К элементу привязана переменная **iDevicePath**:
- прямоугольник Путь к устройству, отображающий значение переменной sDevicePath;
- прямоугольник Имя файла с привязанной переменной sVisuFileName. В настройках элемента на вкладке InputConfiguration для действия OnMouseClick задана операция Записать переменную (тип ввода - диалог VisuKeypad);
- прямоугольники wValue и rValue (Запись в файл) с привязанными переменными stExportBinData.wValue и stExportBinData.rValue соответственно. В настройках элементов на вкладке InputConfiguration для действия OnMouseClick задана операция Записать переменную (тип ввода - диалог VisuNumpad);
- кнопка Записать с привязанной переменной **xWrite**, поведение элемента Клавиша изображения:
- прямоугольник Число записей в файле с привязанной переменной udiWriteEntry;
- прямоугольник Номер читаемой записи с привязанной переменной udiReadEntry. В настройках элемента на вкладке InputConfiguration для действия OnMouseClick задана операция Записать переменную (тип ввода - диалог VisuNumpad), минимальное вводимое значение  $-1$ :
- кнопка Прочитать с привязанной переменной **xRead**, поведение элемента Клавиша изображения;
- прямоугольники wValue и rValue (Чтение из файла) с привязанными переменными stImportBinData.wValue и stImportBinData.rValue соответственно.

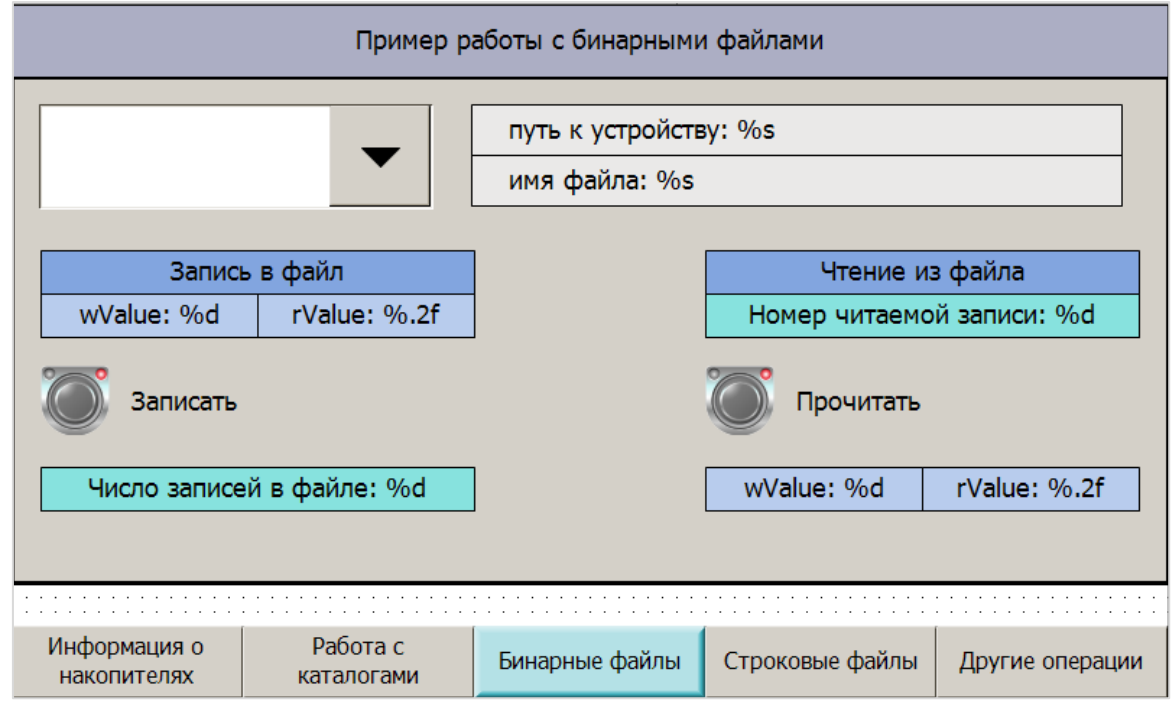

Рисунок 5.7.13 - Внешний вид экрана Visu03\_BinFileExample

#### $5.8$ Экспорт текстовых файлов (StringFileExample PRG)

Формат .csv используется для представления табличных данных и состоит из текстовых записей, разграниченных символом-разделителем. В русской локали таким символом по умолчагию является точка с запятой (;). Информация о различиях бинарных и текстовых файлов приведена в п. 2.6.

#### 5.8.1 Объявление переменных

Как упоминалось в п. 2.2, работа с файлами/каталогами можно представить в виде последовательности шагов, выполняемых с помощью оператора CASE. В качестве меток оператора CASE можно использовать обычные числа (0, 1, 2 и т. д.) - но это затруднит чтение программы. Соответствующее перечисление FlleWork уже было объявлено в п. 5.6.1:

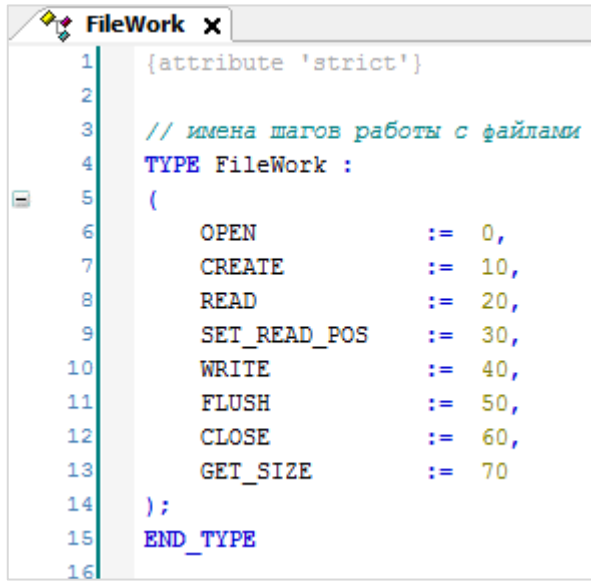

Рисунок 5.8.1 - Объявление перечисления FileWork

Структура архивируемых данных ArchData, содержащая одну переменную типа WORD и одну переменную типа REAL, уже была объявлена в п. 5.7.1:

| <sup>⊘</sup> ा ArchData ≺ |                                  |  |  |  |
|---------------------------|----------------------------------|--|--|--|
| 1                         | // структура архивируемых данных |  |  |  |
| 2                         |                                  |  |  |  |
| 3                         | TYPE ArchData :                  |  |  |  |
| 4                         | <b>STRUCT</b>                    |  |  |  |
| 5                         | wValue:<br>WORD:                 |  |  |  |
| 6                         | REAL:<br>rValue:                 |  |  |  |
| 7                         | <b>END STRUCT</b>                |  |  |  |
| 8                         | END TYPE                         |  |  |  |
| 9                         |                                  |  |  |  |

Рисунок 5.8.2 - Объявление структуры ArchData

#### В программе **StringFileExample\_PRG** следует объявить следующие переменные и константы:

| H              |                                        | StringFileExample_PRG X                                                                                                    |                                                                                                    |                                                                                                    |
|----------------|----------------------------------------|----------------------------------------------------------------------------------------------------|----------------------------------------------------------------------------------------------------|----------------------------------------------------------------------------------------------------|
|                | $\mathbf{1}$                           | // пример экспорта данных в текстовый файл                                                                                                    |                                                                                                    |                                                                                                    |
|                | $\mathbf{2}$                           |                                                                                                    |                                                                                                    |                                                                                                    |
|                | 3                                      | PROGRAM StringFileExample PRG                                                                                                    |                                                                                                    |                                                                                                    |
| Ξ              | $\overline{4}$                         | <b>VAR</b>                                                                                                    |                                                                                                    |                                                                                                    |
|                |                                        | fbFileOpen:                                                                                                    | FILE.Open:                                                                                            | // ФБ открытия файла                                                                                                    |
|                | 6                                      | fbFileClose:                                                                                                    | FILE.Close:                                                                                           | // ФБ закрытия файла                                                                                                    |
|                |                                        | fbFileWrite:                                                                                                    | FILE.Write:                                                                                           | // ФБ записи в файл                                                                                                    |
|                | 8                                      | fbFileFlush:                                                                                                    | FILE. Flush:                                                                                          | // ФБ сброса буфера в файл                                                                                                    |
|                | 9                                      | fbFileGetSize:                                                                                                    | FILE.GetSize:                                                                                         | // ФБ получения размера файла                                                                                                    |
|                | 10<br>11                               | hFile:                                                                                                    |                                                                                                    |                                                                                                    |
|                |                                        |                                                                                                    | FILE.CAA.HANDLE:                                                                                      | // дескриптор открытого файла                                                                                                    |
|                | 12<br>13                               | stExportData:                                                                                                    | ArchData:                                                                                             | // структура экспортируемых данных                                                                                                    |
|                | 14                                     | asExportStringData:                                                                                                    | ARRAY [010] OF STRING;                                                                                | // структура данных архива в виде строк                                                                                                    |
|                | 15                                     | sArchEntry:<br>xTitle:                                                                                                    | $STRING(255)$ ;                                                                                       | // строка, записываемая в архив                                                                                                    |
|                | 16                                     | udiArchSize:                                                                                                    | BOOL:                                                                                                 | // флаг "запись заголовка произведена"                                                                                                    |
|                | 17                                     | uiArchEntry:                                                                                                    | UDINT:                                                                                                | // размер архива в байтах                                                                                                    |
|                | 18                                     | sFileName:                                                                                                    | UINT:<br>STRING:                                                                                      | // кол-во строк архива<br>// имя файла                                                                                                    |
|                | 19                                     | xWrite:                                                                                                    | BOOL:                                                                                                 |                                                                                                    |
|                | 20                                     |                                                                                                    | BOOL:                                                                                                 | // СИГНАЛ ЗАПИСИ В фАЙЛ<br>// флаг "чтение из файла"                                                                                                    |
|                | 21                                     | xWBusy:<br>eState:                                                                                                    |                                                                                                    | := FileWork.GET SIZE; // шаг операции с файлом                                                                                                    |
|                | 22                                     |                                                                                                    | FileWork                                                                                              |                                                                                                    |
|                | 23                                     | sDevicePath:                                                                                                    | <b>STRING:</b>                                                                                        | // путь к устройству                                                                                                    |
|                | 24                                     | iDevicePath:                                                                                                    | INT:                                                                                                  | // ID устройства                                                                                                    |
|                | 25                                     | sVisuFileName:                                                                                                    | <b>STRING</b><br>$:=$ 'test.csv';                                                                     | // имя файла архива                                                                                                    |
|                | 26                                     |                                                                                                    |                                                                                                    |                                                                                                    |
|                | 27                                     | fbWriteTrig:                                                                                                    | F TRIG;                                                                                               | // триггер записи в файл                                                                                                    |
|                | 28                                     |                                                                                                    |                                                                                                    |                                                                                                    |
|                |                                        |                                                                                                    |                                                                                                    |                                                                                                    |
|                |                                        |                                                                                                    |                                                                                                    |                                                                                                    |
|                |                                        |                                                                                                    |                                                                                                    |                                                                                                    |
|                |                                        |                                                                                                    |                                                                                                    |                                                                                                    |
|                |                                        |                                                                                                    |                                                                                                    |                                                                                                    |
|                |                                        |                                                                                                    |                                                                                                    |                                                                                                    |
|                |                                        |                                                                                                    |                                                                                                    |                                                                                                    |
|                | 36                                     |                                                                                                    |                                                                                                    |                                                                                                    |
|                | 37                                     |                                                                                                    |                                                                                                    |                                                                                                    |
|                | 38                                     |                                                                                                    | de Mata                                                                                               |                                                                                                    |
|                | 39                                     | <b>END VAR</b>                                                                                                    |                                                                                                    |                                                                                                    |
| $\blacksquare$ | 29<br>30<br>31<br>32<br>33<br>34<br>35 | fbGetCurrentDT:<br>fbSplitDT:<br>asDateTimeStrings:<br>sTimeStamp:<br>END VAR<br><b>VAR CONSTANT</b><br>// заголовок архива<br>c sTitle:<br>c sDelimiter: | DTU.GetDateAndTime;<br>SPLIT DT TO FSTRINGS;<br>ARRAY [010] OF STRING;<br>$STRING(20)$ ;<br>STRING(1) | // ФБ считывания системного времени<br>// ФБ конвертации времени в строку<br>// метка времени в виде отдельных строковых разрядов<br>// метка времени в виде форматированной строки<br>STRING (60) := 'Дата; Время; Значение типа WORD; Значение типа REAL; \$N'; |

**Рисунок 5.8.3 – Объявление переменных в программе StringFileExample\_PRG**

Для строковых переменных, значения которых будут заноситься в файл архива, длина указывается в явном виде (например, **STRING(20)**). Это важно для переменной **sArchEntry**, которая представляет собой строку архива. Если бы ее размер не был указан (**255**), то максимальное количество символов в строке составило бы **80** (таков размер по умолчанию для переменной типа **STRING**). Выбор значения **255** связан с ограничениями библиотеки **Standard**, функции которой не позволяют работать со строками большего размера.

# <span id="page-82-0"></span>**5.8.2 Разработка программы**

```
Структура программы StringFileExample_PRG приведена на рисунке 5.8.4:
```

```
// считываем системное время
       fbGetCurrentDT(xExecute:=NOT(fbGetCurrentDT.xDone));
       IF fbGetCurrentDT.xDone THEN
          // вырезаем отдельные разряды времени и конвертируем их в строки
           fbSplitDT(dtDateAndTime:=fbGetCurrentDT.dtDateAndTime);
      END IF
      // подготавливаем метку времени в виде форматированной строки
 10asDateTimeStrings[0] := fbSplitDT.sDay;
 11\verb|asDateTimeStrings[1]| := \verb|'|.';12\verb|asDateTimeString[2]| := \verb|fbSplitDT.sMonth|;13asDateTimeStrings[3]
                               z = -1.17:= fbSplitDT.sYear;
 14asDateTimeStrings[4]
 15
      asDateTimeStrings[5] := c_sDelimiter;
 16asDateTimeStrings[6] := fbSplitDT.sHour;
                              (1 - \frac{1}{2})^{1/2}17asDateTimeStrings[7]
                               := fbSplitDT.sMinute;
 18
      asDateTimeStrings[8]
      asDateTimeString[9] := ';";19
 20asDateTimeStrings[10] := fbSplitDT.sSecond;
 \overline{21}\overline{2}2// собираем строку, которая будет записана в архив
      asExportsStringData[0] := CONCAT11(asbateTimeString);23
 24asExportStringData[1] := c sDelimiter;
 25
      asExportStringData[2] := WORD_TO_STRING(stExportData.wValue);
      asExportStringData[3] := c_sDelimiter;<br>asExportStringData[4] := REAL_TO_FSTRING(stExportData.rValue,2);<br>asExportStringData[5] := '\frac{6N!}{5N!};
 262728
 29
 30sArchEntry := CONCAT11(asExportStringData);
 3132// получаем путь к выбраенному устройству
 33
      sDevicePath := DEVICE PATH(iDevicePath);
 3435
       // склеиваем его с именем выбранного файла
 36
      sFileName := CONCAT(sDevicePath, sVisuFileName);
 3738
       // детектируем сигнал записи в файл
 39fbWriteTrig(CLK:=xWrite);
 4041// если получен сигнал записи, то взводим соответствующий флаг
 42
      IF fbWriteTrig.Q THEN
 43
          xWBay := TRUE;44END IF
 45
 4647CASE eState OF
48
 49
           FileWork.OPEN: // шаг открытия файла
 50
      [20 \; \text{lines}]71FileWork.CREATE:
                               // шаг создания файла
 72[18 \text{ lines}]-91FileWork.WRITE: // шаг записи в буфер
 92[26 \text{ lines}]FileWork.FLUSH: // шаг сброса буфера в файл
119
120[14 lines]
135
          FileWork.CLOSE: // шаг закрытия файла
136
           [111] lines]
148
           FileWork.GET SIZE: // шаг определения размера файла
149
           [26\;lines]176
    END CASE
```
**Рисунок 5.8.4 – Структура программы StringFileExample\_PRG**

В программе можно выделить два основных блока:

- 1. Подготовка архивных данных (весь код до оператора CASE);
- 2. Запись в файл (содержимое оператора CASE).

В начале первого блока следует организовать циклическое чтение системного времени с помощью экземпляра ФБ GetDateAndTime. Время считывается в формате DT и разрезается на отдельные разряды с помощью ФБ SPLIT\_DT\_TO\_FSTRINGS (который уже создан в п. 5.6.2), которые склеиваются в форматированную строку с разделителями - метку времени для текущей записи архива.

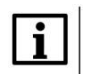

#### **ПРИМЕЧАНИЕ**

Таргет-файлы контроллеров OBEH содержат узел RTC, который позволяет получить дату и время в виде форматированных строк без дополнительных преобразований.

Затем метка времени и архивируемые значения склеиваются в одну строку, формируя архивную запись. Для этого используются вспомогательные функции CONCAT11 (создана в п. 5.6.2) и REAL\_TO\_FSTRING. Функция REAL\_TO\_FSTRING используется для преобразования значения с плавающей точкой в строковое представление с заданным количеством знаков после запятой. Также функция заменяет символ разделителя целой и дробной части с точки на запятую (для корректного отображения значений в Microsoft Excel и др. ПО в русских покалях). Код функции выглядит следующим образом:

|   | <b>REAL TO FSTRING X</b><br>Ħ |                                                                              |                                                  |  |  |
|---|-------------------------------|------------------------------------------------------------------------------|--------------------------------------------------|--|--|
|   | 1                             | // функция конвертирует значение типа REAL в строку с n знаков после запятой |                                                  |  |  |
|   | 2                             |                                                                              |                                                  |  |  |
|   | з                             | FUNCTION REAL TO FSTRING :<br><b>STRING</b>                                  |                                                  |  |  |
| ⊟ | $\overline{4}$                | <b>VAR INPUT</b>                                                             |                                                  |  |  |
|   | 5                             | rVar:                                                                        | REAL: // входное значение                        |  |  |
|   | 6                             | usiPrecision:                                                                | USINT;<br>// нужное кол-во знаков после запятой  |  |  |
|   | 7                             | END VAR                                                                      |                                                  |  |  |
| Ξ | 8                             | <b>VAR</b>                                                                   |                                                  |  |  |
|   | -91                           | uliVar:                                                                      | ULINT:<br>// промежуточная переменная            |  |  |
|   | 10 <sup>1</sup>               | lrVar:                                                                       | LREAL:<br>// промежуточная переменная            |  |  |
|   | 11                            | sVar:                                                                        | STRING:<br>// промежуточная переменная           |  |  |
|   | 12                            | xSign:                                                                       | BOOL;<br>// энак входного значения. TRUE - минус |  |  |
|   | 13 <sup>1</sup>               | END VAR                                                                      |                                                  |  |  |
|   | $\mathbf{1}$                  | // определяем знак                                                           |                                                  |  |  |
|   | 2                             | $xSign := (rVar<0.0)$ ;                                                      |                                                  |  |  |
|   | з                             |                                                                              |                                                  |  |  |
|   | 4                             | // оставляем нужное кол-во знаков после запятой                              |                                                  |  |  |
|   | 5                             | uliVar := LREAL TO ULINT (ABS (rVar) *EXPT (10, usiPrecision) ) ;            |                                                  |  |  |
|   | 6                             | lrVar := ULINT TO LREAL(uliVar) / EXPT(10, usiPrecision);                    |                                                  |  |  |
|   | 7                             | $sVar$ := LREAL TO STRING(lrVar);                                            |                                                  |  |  |
|   | 8                             |                                                                              |                                                  |  |  |
|   | э                             | // если нужно - возвращаем знак "минус"                                      |                                                  |  |  |
|   | 10 <sup>1</sup>               | IF xSign THEN                                                                |                                                  |  |  |
|   | 11                            | $sVar := CONCAT(' -', sVar);$                                                |                                                  |  |  |
|   | 12                            | END IF                                                                       |                                                  |  |  |
|   | 13                            |                                                                              |                                                  |  |  |
|   | 14                            | // меняем точку на запятую для корректного отображения в MS Excel            |                                                  |  |  |
|   | 15                            | REAL TO FSTRING := REPLACE (sVar, ',', 1, FIND (sVar, '.'));                 |                                                  |  |  |
|   |                               |                                                                              |                                                  |  |  |

Рисунок 5.8.5 - Код функции REAL TO FSTRING

Код функции почти полностью совпадает с кодом функции REAL TO FWSTRING из п. 5.4.2. Оптимальным решением было бы объединить обе функции в одну, но для упрощения примера рассматривается вариант с двумя отдельными функциями.

Архив следует сохранять в формате .csv. В русских локалях разделителем для этого формата является символ ';', ASCII-код которого содержится в константе с sDelimiter. Последним символом строки архива является спецсимвол \$N, который соответствует переходу на новую строку (см. п. 2.6). Соответственно, после выполнения приведенного ниже фрагмента кода в переменную sArchEntry будет записана одна строка архива. Затем следует записать эту строку в файл:

```
22
     // собираем строку, которая будет записана в архив
23
     asExportStringData[0] := CONCAT11(asDateTimeStrings);
24
     asExportStringData[1] := c_sDelimiter;
25
    asExportStringData[2] := WORD TO STRING(stExportData.wValue);
26
     asExportStringData[3] := c sDelimiter;
27
    asExportStringData[4] := REAL_TO_FSTRING(stExportData.rValue,2);
28
    asExportStringData[5] := c_sDelimiter;
     asExportStringData[6] := '6N';29
30
31
     {\tt sArchEntry} \quad := \quad {\tt CONCAT11(a s ExportStringData)} \; ;
```
Перед началом работы с файлом программа получает путь к выбранному устройству (с помощью функции DEVICE\_PATH из п. 5.5.2), склеивает его с именем файла архива и детектирует задний фронт сигнала записи.

```
33
     // получаем путь к выбраенному устройству
34
     sDevicePath := DEVICE PATH(iDevicePath);
35
36
     // склеиваем его с именем выбранного файла
37
     sFileName := CONCAT(sDevicePath, sVisuFileName);
38
39
     // детектируем сигнал записи в файл
40
     fbWriteTrig(CLK:=xWrite);
41
42
     // если получен сигнал записи, то взводим соответствующий флаг
43
     IF fbWriteTrig.Q THEN
44xWBay := TRUE;45END IF
```
Рисунок 5.8.6 - Фрагмент программы StringFileExample PRG

Работа с файлами происходит в управляющем операторе CASE. На рисунке 5.8.4 были приведены только имена шагов без раскрытия их программного кода (он будет приведен ниже). Алгоритм работы с файлами:

- перед началом работы файл следует открыть (шаг OPEN);
- если файл не существует, то его следует создать (шаг CREATE);
- если был детектирован сигнал записи в файл, то следует произвести запись в буфер (шаг **WRITE**), после чего записать буфер в файл (шаг FLUSH);
- после окончания работы с файлом его следует закрыть (шаг CLOSE);
- если была произведена запись, то после закрытия файла можно узнать его новый размер (шаг GET SIZE).

Ниже приведен код и комментарии для каждого из шагов.

На шаге **OPEN** происходит открытие файла с помощью экземпляра ФБ [FILE.OPEN.](#page-35-0) Файл открывается в режиме **MAPPD** (дозапись в конец файла). В случае обращения к несуществующему файлу на выходе **eError** блока **fbFileOpen** появляется ошибка **NOT\_EXIST**. При попытке записи в несуществующий файл его следует создать (перейдя на шаг **CREATE**) и записать в него заголовок (для этого используется флаг **xTitle**). Результатом успешного открытия файла будет получение дескриптора (**hFile**), который будет использоваться во всех следующих действиях с данным файлом. Если файл успешно открыт, то происходит переход на шаг **WRITE**.

```
IF xWBusy THEN
53fbFileOpen(xExecute:=TRUE, sFileName:=sFileName, eFileMode:=FILE.MODE.MAPPD);
5<sub>6</sub>END IF
58
56// если файл, в который произволится запись, не существует, то созлалим его и запишем в него заголовок архива
S.
                  IF fbFileOpen.eError=FILE.ERROR.NOT EXIST THEN
58
                      fbFileOpen(xExecute:=FALSE):
iss
                      eState := FileWork.CREATE;
60xTitle := TRUE;61
                  END IF
62
63
                  // если файл существует и был успешно открыт, то переходим к шагу записи в файл
64
                  IF fbFileOpen.xDone THEN
65
                      hFile := fbFileOpen.hFile;
60fbFileOpen(xExecute:=FALSE);
\epsilon68
                      \texttt{eState} := FileWork.WRITE:
69END IF
70
```
**Рисунок 5.8.7 – Код шага OPEN**

На шаге **CREATE** происходит создание файла с помощью экземпляра ФБ [FILE.OPEN.](#page-35-0) Для создания файла следует открыть его в режиме **MWRITE** – он будет автоматически создан при первой записи. При создании файла значение переменной **udiArchEntry**, характеризующей количество записей в архиве, обнуляется. Результатом успешного создания файла будет получение дескриптора (**hFile**), который будет использоваться во всех следующих действиях с данным файлом. После создания файла происходит переход на шаг **WRITE**. В рамках примера обработка ошибок на данном шаге не производится.

```
72
         FileWork.CREATE:
                             // шаг создания файла
73
74// в созданном файле еще нет записей
75
                 uiArchEntry:=0;
76
77
                 fbFileOpen(xExecute:=TRUE, sFileName:=sFileName, eFileMode:=FILE.MODE.MWRITE);
78
79
                 IF fbFileOpen.xDone THEN
80
                     hFile := fbFileOpen.hFile;
81
                     fbFileOpen(xExecute:=FALSE);
82
83
                     // после создания файла можно перейти к шагу записи данных
84
                     eState := FileWork.WRITE;
85
                 END IF
86
87
                 IF fbFileOpen.xError THEN
88
                     // обработка ошибок
89
                 END IF
```
**Рисунок 5.8.8 – Код шага CREATE**

На шаге **WRITE** происходит запись строки архива **sArchEntry** (или строки заголовки и строки архива, если файл был создан на предыдущем шаге **CREATE**) в системный буфер с помощью ФБ [FILE.WRITE.](#page-37-0) После записи осуществляется переход на шаг **FLUSH**. В рамках примера обработка ошибок на данном шаге не производится.

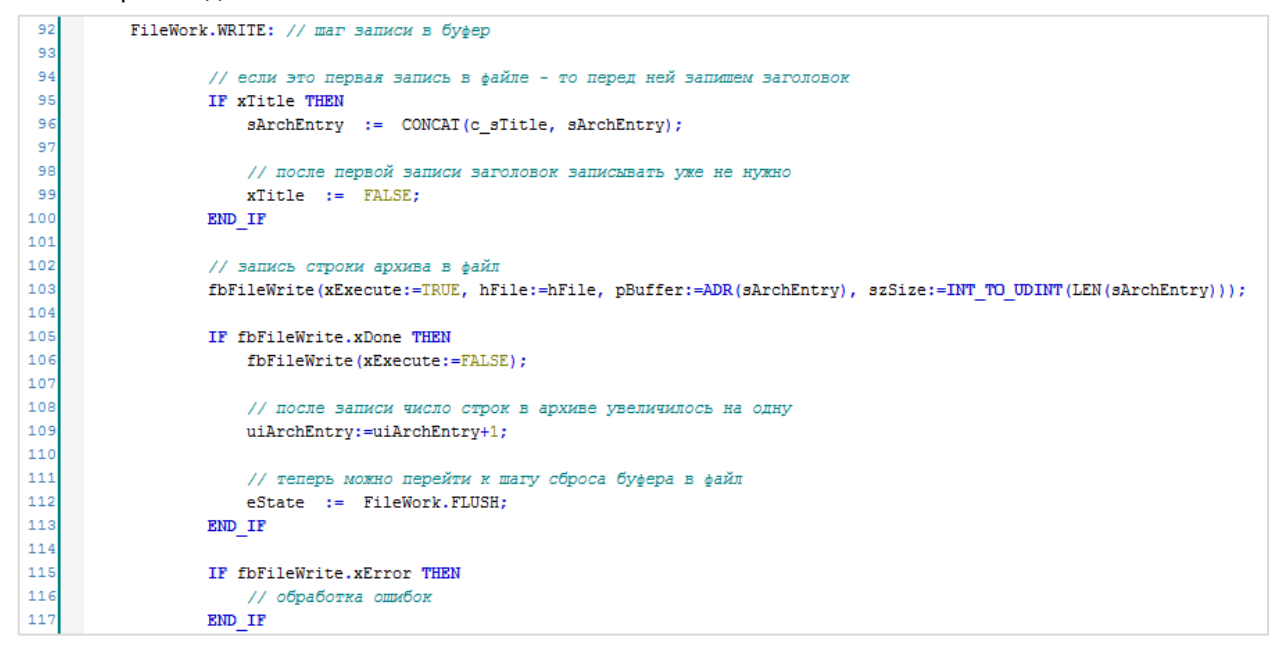

**Рисунок 5.8.9 – Код шага WRITE**

На шаге **FLUSH** происходит сброс системного буфера в файл с помощью ФБ [FILE.FLUSH.](#page-42-0) Данный шаг не является обязательным – после шага **WRITE** данные также будут записаны в файл. Подробнее о целесообразности применения данного ФБ см. в его описании. После сброса буфера в файл происходит переход на шаг **CLOSE.** В рамках примера обработка ошибок на данном шаге не производится.

| 120 | FileWork.FLUSH: // шаг сброса буфера в файл   |
|-----|-----------------------------------------------|
| 121 |                                               |
| 122 | fbFileFlush(xExecute:=TRUE, hFile:=hFile);    |
| 123 |                                               |
| 124 | IF fbFileFlush.xDone THEN                     |
| 125 | fbFileFlush(xExecute:=FALSE);                 |
| 126 |                                               |
| 127 | // теперь можно перейти к шагу закрытия файла |
| 128 | eState:=FileWork.CLOSE;                       |
| 129 | END IF                                        |
| 130 |                                               |
| 131 | IF fbFileFlush.xError THEN                    |
| 132 | // обработка ошибок                           |
| 133 | END IF                                        |

**Рисунок 5.8.10 – Код шага FLUSH**

На шаге **CLOSE** происходит закрытие файла с помощью ФБ [FILE.CLOSE.](#page-35-1) После закрытия файла происходит переход на шаг **GET\_SIZE**.

| 136 | FileWork.CLOSE: // шаг закрытия файла                    |
|-----|----------------------------------------------------------|
| 137 |                                                          |
| 138 | fbFileClose(xExecute:=TRUE, hFile:=hFile);               |
| 139 |                                                          |
| 140 | IF fbFileClose.xDone THEN                                |
| 141 | fbFileClose(xExecute:=FALSE);                            |
| 142 | $xWBusv := FALSE;$                                       |
| 143 |                                                          |
| 144 | // теперь можно перейти к шагу определения размера файла |
| 145 | eState := FileWork.GET SIZE;                             |
| 146 | END IF                                                   |
| 147 |                                                          |

**Рисунок 5.8.11 – Код шага CLOSE**

На шаге **GET\_SIZE** происходит определение размера файла с помощью ФБ FILE.GetSize. После определения размер файла осуществляется переход на шаг **OPEN** для ожидания следующего управляющего сигнала. Если блок **fbFileGetSize** возвращает ошибку **NOT\_EXIST** (файл не существует), то размер файла можно принять за **0**.

```
149
          FileWork.GET SIZE: // шаг определения размера файла
150
151
                  fbFileGetSize(xExecute:=TRUE, sFileName:=sFileName);
152
153
                      // определяем размер файла
154
                      IF fbFileGetSize.xDone THEN
155
                          udiArchSize:=fbFileGetSize.szSize;
156
                          fbFileGetSize(xExecute:=FALSE);
157
158
                          // вернемся на шаг открытия файла для ожидания следующего управляющего сигнала
159
                          eState := FileWork.OPEN;
160
                      END_I161
162
                  // размер несуществующего файла...
163
                  IF fbFileGetSize.eError=FILE.ERROR.NOT_EXIST THEN
164
165
                      // очевидно, можно интерпретировать как ноль
166
                      udiArchSize := 0;167
                      fbFileGetSize(xExecute:=FALSE);
168
169
                      // вернемся на шаг открытия файла для ожидания следующего управляющего сигнала
170
                      eState
                                  := FileWork.OPEN;
171
                  ELSIF fbFileGetSize.xError THEN
172
                     fbFileGetSize(xExecute:=FALSE);
173
                                     := FileWork.OPEN;
                      eState
174
                  END IF
175
```
**Рисунок 5.8.12 – Код шага GET\_SIZE**

#### **5.8.3 Создание визуализации**

Следует создать интерфейс оператора для работы с каталогами. На рисунке 5.8.13 приведен внешний вид экрана **Visu04\_StringFileExample**, который включает в себя:

- элемент **Комбинированное окно – целочисленный**, используемый для выбора накопителя, c которым будет работать программа. Настройки элемента описаны в [п. 5.5.4.](#page-61-0) К элементу привязана переменная **iDevicePath**;
- прямоугольник **Путь к устройству**, отображающий значение переменной **sDevicePath**;
- прямоугольник **Имя файла** с привязанной переменной **sVisuFileName**. В настройках элемента на вкладке **InputConfiguration** для действия **OnMouseClick** задана операция **Записать переменную** (тип ввода – диалог **VisuKeypad**);
- прямоугольники **wValue** и **rValue** с привязанными переменными **stExportData.wValue** и **stExportData.rValue** соответственно. В настройках элементов на вкладке **InputConfiguration** для действия **OnMouseClick** задана операция **Записать переменную** (тип ввода – диалог **VisuNumpad**).
- кнопка **Записать** с привязанной переменной **xWrite**, поведение элемента **Клавиша изображения**;
- прямоугольник **Размер архива** с привязанной переменной **udiArchSize**;
- прямоугольник **Кол-во записей в архиве** с привязанной переменной **uiArchEntry**.

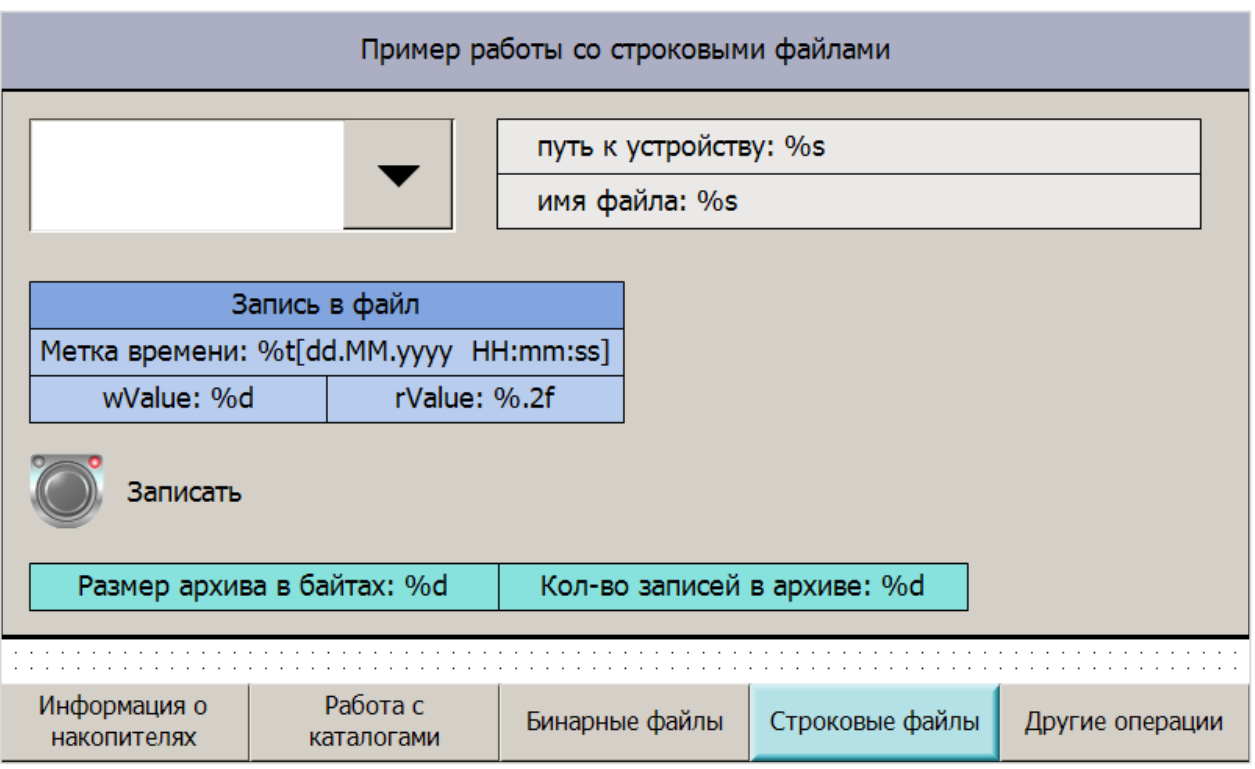

**Рисунок 5.8.13 – Внешний вид экрана Visu04\_StringFileExample**

# **5.9 Дополнительные операции с файлами (PLC\_PRG, действие act04\_ActionsWithFiles)**

В данном пункте рассмотрены другие доступные операции с файлами – переименование, копирование, удаление файлов.

#### **5.9.1 Объявление переменных**

В программе **PLC\_PRG** следует объявить следующие переменные:

| 56 | (*act04 ActionsWithFiles   операции с файлами *) |               |                                            |
|----|--------------------------------------------------|---------------|--------------------------------------------|
| 57 |                                                  |               |                                            |
| 58 | fbFileRename:                                    | FILE. Rename: | // ФБ переименования файла                 |
| 59 | fbFileCopy:                                      | FILE.Copy;    | // ФБ копирования файла                    |
| 60 | fbFileDelete:                                    | FILE.Delete:  | // ФБ удаления файла                       |
| 61 |                                                  |               |                                            |
| 62 | sFileName:                                       | STRING:       | // полный путь к текущему файлу            |
| 63 | sFileNameNew:                                    | STRING:       | // полный путь к создаваемому файлу        |
| 64 | sVisuFileName:                                   | STRING:       | // имя текущего файла                      |
| 65 | sVisuFileNameNew:                                | STRING:       | // ИМЯ СОЗДАВАЕМОГО ФАЙЛА                  |
| 66 | sDeviceFilePath:                                 | STRING:       | // путь к текущему устройству              |
| 67 | iDeviceFilePath:                                 | INT:          | // ID текущего устройства                  |
| 68 | sDeviceFilePathCopv:                             | STRING:       | // путь к устройству для копирования файла |
| 69 | iDeviceFilePathCopv:                             | INT:          | // ID устройства для копирования файла     |
| 70 | sFileNameCopv:                                   | STRING:       | // полный путь для копирования файла       |

**Рисунок 5.9.1 – Объявление переменных в программе PLC\_PRG**

#### **5.9.2 Разработка программы**

В программе **PLC\_PRG** следует создать действие **act04\_ActionWithFiles** (**PLC\_PRG – Добавление объекта – Действие**) и вынести в него следующий код:

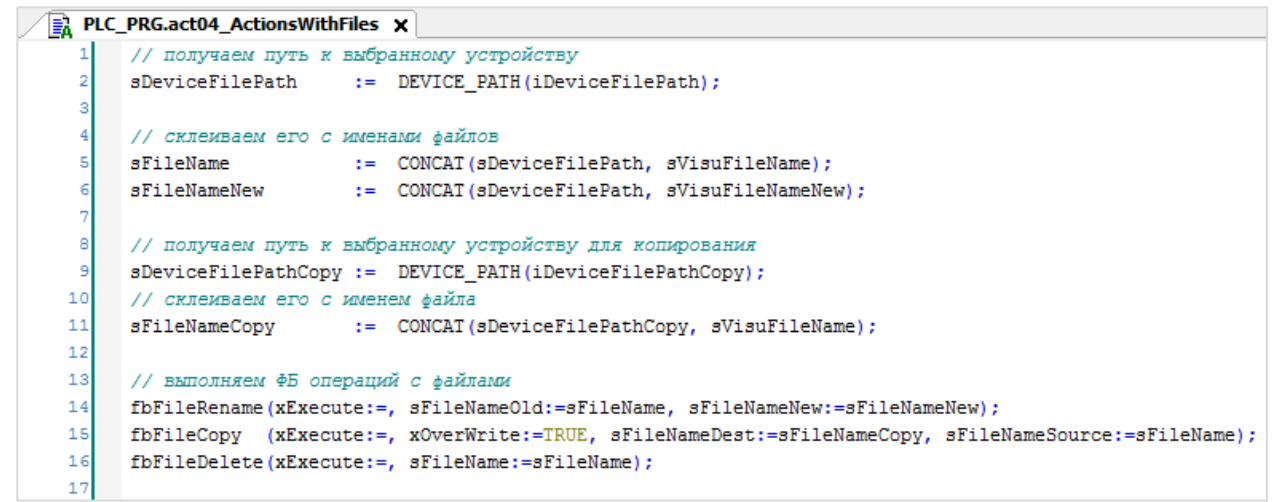

**Рисунок 5.9.2 – Код действия act04\_ActionWithFiles**

Действие производит следующие операции:

- возвращает путь к выбранному накопителю по его **ID** c помощью функции **DEVICE\_PATH,** созданной в [п. 5.5.2;](#page-58-0)
- склеивает путь к накопителю с именами текущего файла и его копии;
- вызов экземпляров функциональных блоков переименования, копирования и удаления файлов.

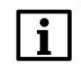

#### **ПРИМЕЧАНИЕ**

В рамках примера вызов ФБ осуществляется без соотнесения входа **xExecute** с какой-либо переменной. Оператор с помощью нажатия кнопок будет воздействовать напрямую на входы блока. Пользователю необходимо реализовать свой алгоритм работы с данными блоками, который позволит решить его конкретную задачу.

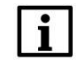

#### **ПРИМЕЧАНИЕ**

В рамках примера в качестве строковых аргументов ФБ используются одни и те же переменные. В большинстве практических задач разумно использовать уникальные переменные для каждого ФБ.

Вызов созданного действия следует добавить в программу **PLC\_PRG**:

| Ħ  | PLC_PRG X                 |                                                                                              |  |  |  |
|----|---------------------------|----------------------------------------------------------------------------------------------|--|--|--|
| 46 | fbSplitDT:                | SPLIT DT TO FSTRINGS; $\frac{1}{2}$ $\frac{1}{2}$ $\frac{1}{2}$ конвертации времени в строку |  |  |  |
| 47 | asEntryDT:                | ARRAY [010] OF STRING; // метка времени в виде отдельных строковых разрядов                  |  |  |  |
| 48 |                           |                                                                                              |  |  |  |
| 49 | iSelectedEntry:           | // номер выбранной строки таблицы<br>INT:                                                    |  |  |  |
| 50 |                           |                                                                                              |  |  |  |
| 51 | xDown:                    | BOOL:<br>// сигнал "Открыть каталог"                                                         |  |  |  |
| 52 | xUp:                      | // сигнал "Перейти на уровень выше"<br>BOOL:                                                 |  |  |  |
| 53 | xFirstScan:               | // СИГНАЛ "Сканирование каталога"<br>BOOL:                                                   |  |  |  |
| 54 |                           |                                                                                              |  |  |  |
|    | $act01$ DriveInfo();      | // сбор информации о памяти СПК и накопителей                                                |  |  |  |
|    | act02 DirExample();       | // пример работы с каталогами (создание, переименование, удаление)                           |  |  |  |
|    | $act03$ $DirList()$ ;     | // пример получения информации о содержимом каталога                                         |  |  |  |
|    | act04 ActionsWithFiles(); | // пример работы с файлами (переименование, копирование, удаление)                           |  |  |  |

**Рисунок 5.9.3 – Вызов действия act04\_ActionsWithFiles в программе PLC\_PRG**

#### **5.9.3 Создание визуализации**

Следует создать интерфейс оператора для дополнительных операций с файлами. На рисунке 5.9.4 приведен внешний вид экрана **Visu05\_FilesActionsExample**, который включает в себя:

- два элемента **Комбинированное окно – целочисленный,** используемый для выбора накопителей, с файлами которых будет работать программа. К элементам привязаны переменные **iDeviceFilePath** и **iDeviceFilePathCopy**. Настройки элемента описаны в [п. 5.5.4.](#page-61-0)
- два прямоугольника **Путь**, отображающие значения переменных **sDeviceFilePath** и **sDeviceFilePathCopy**;
- три прямоугольника **Текущее имя файла** с привязанной переменной **sVisuFileName**. В настройках элементов на вкладке **InputConfiguration** для действия **OnMouseClick** задана операция **Записать переменную** (тип ввода – диалог **VisuKeypad**).
- прямоугольник **Новое имя файла** с привязанной переменной **sVisuFileNameNew**. В настройках элемента на вкладке **InputConfiguration** для действия **OnMouseClick** задана операция **Записать переменную** (тип ввода – диалог **VisuKeypad**).
- три кнопки для выполнения операций с файлами с поведением **Клавиша изображения**. К кнопке **Переименовать** привязана переменная **fbFileRename.xExecute**, к кнопке **Копировать** – **fbFileCopy.xExecute**, к кнопке **Удалить файл** – **fbFileDelete.xExecute**.

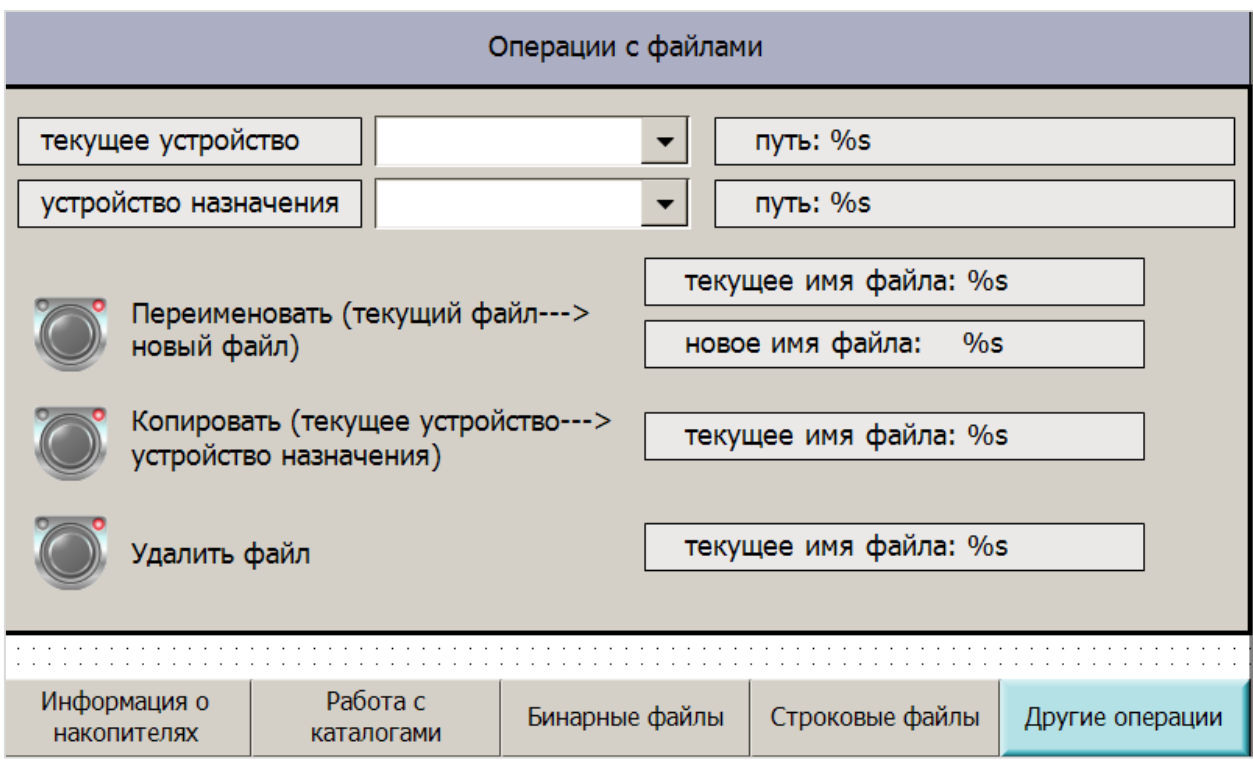

**Рисунок 5.9.4 – Внешний вид экрана Visu05\_FilesActionsExample**

Визуализация также содержит кнопки переключения экранов (описание других экранов проекта приведено в соответствующих пунктах). Пример работы с экраном приведен в [п. 5.10.](#page-92-0)

#### <span id="page-92-0"></span>**5.10 Работа с примером**

Для работы с проектом следует:

- **1.** Подключиться к контроллеру и загрузить в него проект. Если модель контроллера отличается от использованной в примере (**СПК1хх [М01]**), то следует выбрать нужный таргет-файл (**Device – Обновить устройство**).
- **2.** После загрузки проекта будет отображен экран **Информация о накопителях**, содержащий информацию о накопителях. Первоначальный сбор информации о накопителях может занять несколько секунд. В это время не должно происходить переключения визуализаций проекта.

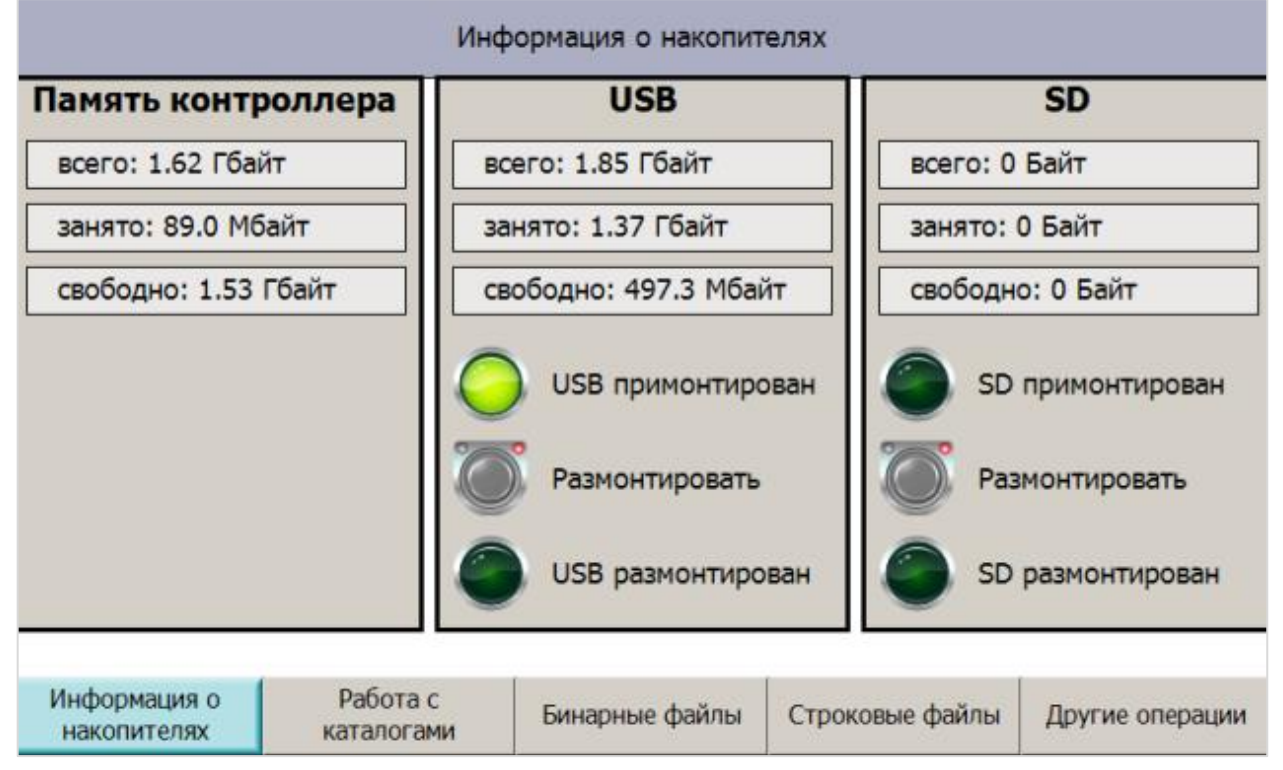

**Рисунок 5.10.1 – Внешний вид экрана Информация о накопителях (Visu01\_DriveInfo)**

Нажать кнопку **Размонтировать**, чтобы демонтировать накопитель. Информация о занятой/доступной памяти накопителя обнулится, а индикатор «**Накопитель размонтирован**» загорится на 5 секунд, после чего погаснет. Для повторного монтирования накопителя следует извлечь его из контроллера и подключить снова.

Нажать кнопку **Работа с каталогами**, чтобы перейти на следующий экран.

**3.** На экране **Работа с каталогами** выбрать нужное устройство и ввести имя нового каталога (например, **test**). Нажать кнопку **Создать новый**.

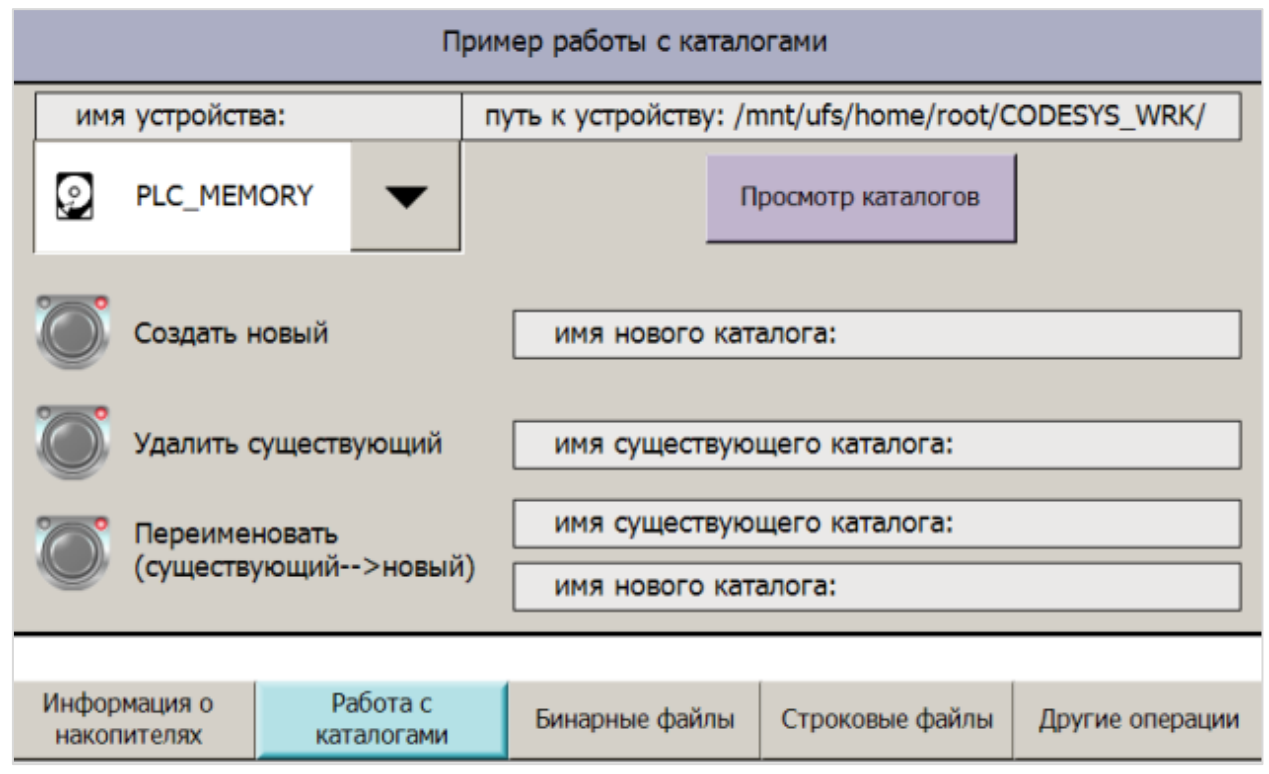

**Рисунок 5.10.2 – Внешний вид экрана Работа с каталогами (Visu02\_DirExample)**

Затем следует подключиться к контроллеру с помощью утилиты **WinSCP** (см. [п. 2.8\)](#page-11-0), перейти по отображаемому пути (на рисунке 5.10.2 это **/mnt/ufs/home/root/CODESYS\_WRK**) и убедится, что был создан каталог с названием **test.**

| /mnt/ufs/home/root/CODESYS_WRK           |        |                  |  |  |  |
|------------------------------------------|--------|------------------|--|--|--|
| ▴<br>Имя                                 | Размер | Изменено         |  |  |  |
| U.,                                      |        | 17.08.2018 14:14 |  |  |  |
| ?????? ??????                            |        | 17.08.2018 9:25  |  |  |  |
| cnc                                      |        | 14.08.2018 11:26 |  |  |  |
| <b>Archives</b>                          |        | 27.08.2018 11:54 |  |  |  |
| PicLogic                                 |        | 14.08.2018 11:26 |  |  |  |
| test                                     |        | 28.08.2018 11:20 |  |  |  |
| visu                                     |        | 28.08.2018 11:14 |  |  |  |
| 1.txt                                    | 1 KB   | 02.03.2018 11:44 |  |  |  |
| 3S.dat<br>त्र                            | 1 KB   | 14.08.2018 11:26 |  |  |  |
| Application.alarmstorage.sqlite          | 352 KB | 23.08.2018 12:20 |  |  |  |
| Application.alarmstorage.sqlite.metadata | 1 KB   | 22.08.2018 14:25 |  |  |  |

**Рисунок 5.10.3 – Проверка создания нового каталога**

Затем следует ввести имя существующего каталога **test** и имя нового каталога **newtest.**

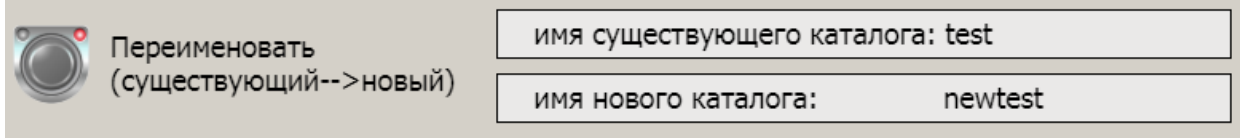

Нажать кнопку **Переименовать**.

Проверить через **WinSCP**, что каталог был переименован:

| /mnt/ufs/home/root/CODESYS WRK  |        |                  |  |  |  |
|---------------------------------|--------|------------------|--|--|--|
| A<br>Имя                        | Размер | Изменено         |  |  |  |
| $\mathbf{r}$                    |        | 17.08.2018 14:14 |  |  |  |
| ????? ?????                     |        | 17.08.2018 9:25  |  |  |  |
| cnc                             |        | 14.08.2018 11:26 |  |  |  |
| <b>Archives</b>                 |        | 27.08.2018 11:54 |  |  |  |
| newtest                         |        | 28.08.2018 11:20 |  |  |  |
| PicLogic                        |        | 14.08.2018 11:26 |  |  |  |
| visu                            |        | 28.08.2018 11:14 |  |  |  |
| 1.txt                           | 1 KB   | 02.03.2018 11:44 |  |  |  |
| $\sqrt{a}$ 3S.dat               | 1 KB   | 14.08.2018 11:26 |  |  |  |
| Application.alarmstorage.sqlite | 352 KB | 23.08.2018 12:20 |  |  |  |

**Рисунок 5.10.4 – Проверка переименования каталога**

Затем следует ввести имя существующего каталога **newtest** и нажать кнопку **Удалить**. Проверить через **WinSCP**, что каталог был удален:

| Удалить существующий            | имя существующего каталога: newtest |        |                  |
|---------------------------------|-------------------------------------|--------|------------------|
| /mnt/ufs/home/root/CODESYS_WRK  |                                     |        |                  |
| ×<br>Имя                        |                                     | Размер | Изменено         |
|                                 |                                     |        | 17.08.2018 14:14 |
| ????? ?????                     |                                     |        | 17.08.2018 9:25  |
| cnc                             |                                     |        | 14.08.2018 11:26 |
| <b>Archives</b>                 |                                     |        | 27.08.2018 11:54 |
| PicLogic                        |                                     |        | 14.08.2018 11:26 |
| visu                            |                                     |        | 28.08.2018 11:14 |
| 1.txt                           |                                     | 1 KB   | 02.03.2018 11:44 |
| $\sqrt{a}$ 3S.dat               |                                     | 1 KB   | 14.08.2018 11:26 |
| Application.alarmstorage.sqlite |                                     | 352 KB | 23.08.2018 12:20 |

**Рисунок 5.10.5 – Проверка удаления каталога**

Затем следует нажать кнопку **Просмотр каталогов** (см. рисунок 5.10.2) и выбрать нужный накопитель. Будет автоматически произведено сканирование его корневого каталога. Результаты будут представлены в таблице. Следует выбрать нужный каталог с помощью курсора или элемента **Полоса прокрутки**, после чего нажать кнопку **Открыть каталог**. Чтобы выйти из каталога, следует нажать кнопку **На уровень выше**. Выйти из рабочего каталога нельзя.

|                | Просмотр каталогов                                                                          |         |                 |                     |                 |  |  |
|----------------|---------------------------------------------------------------------------------------------|---------|-----------------|---------------------|-----------------|--|--|
|                | текущий путь: /mnt/ufs/home/root/CODESYS_WRK/<br>ి<br>PLC MEMORY<br>выбранный элемент: visu |         |                 |                     |                 |  |  |
|                | Имя                                                                                         | Тип     | Размер          | Дата изменения      |                 |  |  |
| $\Omega$       |                                                                                             | Каталог | 0 Байт          | 01.01.1970 00:00:00 | ▴               |  |  |
| 1              |                                                                                             | Каталог | 0 Байт          | 01.01.1970 00:00:00 | На уровень выше |  |  |
| $\overline{2}$ | 3S.dat                                                                                      | Файп    | 77 Байт         | 10.08.2018 17:58:14 | $\equiv$        |  |  |
| 3              | CODESYSControl.cfg                                                                          | Файп    | 9.05 Кбайт      | 28.08.2018 08:17:51 |                 |  |  |
| 4              | $_{\text{enc}}$                                                                             | Каталог | 0 Байт          | 01.01.1970 00:00:00 | Открыть каталог |  |  |
| 5              | PicLogic                                                                                    | Каталог | 0 Байт          | 01.01.1970 00:00:00 |                 |  |  |
| 6              | visu                                                                                        | Катапог | 0 Байт          | 01.01.1970 00:00:00 |                 |  |  |
| 7              | rmsync.cfg                                                                                  | Файп    | <b>577 Байт</b> | 28.08.2018 08:17:26 |                 |  |  |
| 8              | Application.app                                                                             | Файп    | 2.5 Мбайт       | 28.08.2018 08:17:27 |                 |  |  |
| 9              | Application.crc                                                                             | Файп    | 20 Байт         | 28.08.2018 08:17:27 |                 |  |  |
| 10             | codesyscontrol                                                                              | Файл    | 2.95 Мбайт      | 10.08.2018 17:58:18 |                 |  |  |
| 11             | 1.0 <sub>xt</sub>                                                                           | Файп    | 495 Байт        | 02.03.2018 08:44:22 |                 |  |  |
| 12             | lîâay lalêa                                                                                 | Каталог | 0 Байт          | 01.01.1970 00:00:00 | Назад           |  |  |
| 13             | USBFlashArchive.bt                                                                          | Файп    | 255.6 Кбайт     | 22.08.2018 09:01:14 |                 |  |  |
| 14             | Archives                                                                                    | Каталог | 0 Байт          | 01.01.1970 00:00:00 |                 |  |  |

**Рисунок 5.10.6 – Внешний вид экрана Просмотр каталогов (Visu06\_DirList)**

На рисунке выше размер и дата изменения каталогов отображается некорректно. Также не поддерживается отображения русскоязычных символов. Подробнее см. в [п. 5.2.1.](#page-27-0)

Нажать кнопку **Назад**, чтобы вернуться на экран **Работа с каталогами.**

Нажать кнопку **Бинарные файлы**, чтобы перейти на следующий экран.

**4.** На экране **Бинарные файлы** выбрать нужное устройство и ввести имя файла (по умолчанию – **test.bin**). Задать значения **wValue** и **rValue** (*запись в файл*) и нажать кнопку **Записать**. Повторить операцию несколько раз, меняя значения переменных. Счетчик числа записей будет увеличиваться после каждой записи.

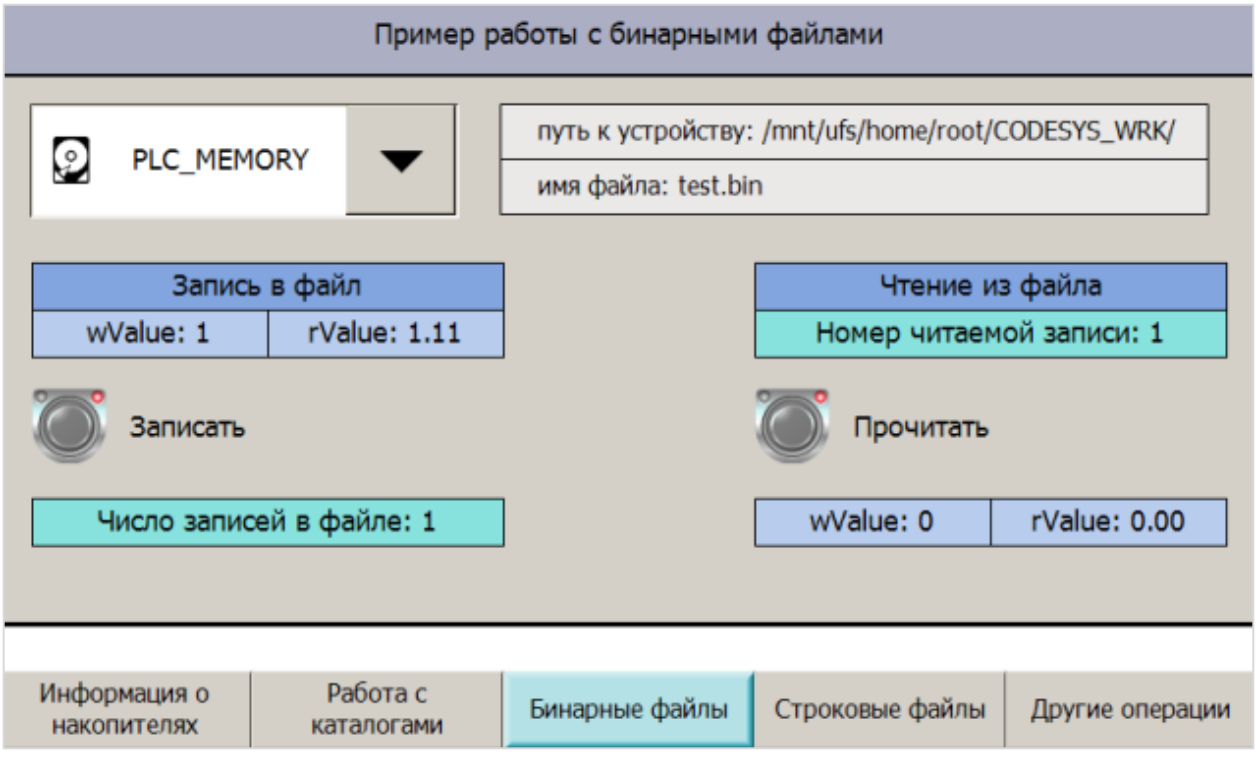

**Рисунок 5.10.7 – Внешний вид экрана Бинарные файлы (Visu03\_BinFileExample)**

Проверить через **WinSCP,** что файл был создан:

| /mnt/ufs/home/root/CODESYS_WRK           |              |                  |  |  |  |
|------------------------------------------|--------------|------------------|--|--|--|
| Имя                                      | Размер       | Изменено         |  |  |  |
| Ł                                        |              | 17.08.2018 14:14 |  |  |  |
| 77777 77777                              |              | 17.08.2018 9:25  |  |  |  |
| cnc                                      |              | 14.08.2018 11:26 |  |  |  |
| <b>Archives</b>                          |              | 27.08.2018 11:54 |  |  |  |
| PicLogic                                 |              | 14.08.2018 11:26 |  |  |  |
| visu                                     |              | 28.08.2018 11:14 |  |  |  |
| 1.txt                                    | $1$ KB       | 02.03.2018 11:44 |  |  |  |
| 3S.dat<br>त्री                           | 1 KB         | 14.08.2018 11:26 |  |  |  |
| Application.alarmstorage.sqlite          | 352 KB       | 23.08.2018 12:20 |  |  |  |
| Application.alarmstorage.sqlite.metadata | 1 KB         | 22.08.2018 14:25 |  |  |  |
| Application.app                          | 2 563 KB     | 28.08.2018 11:17 |  |  |  |
| Application.core                         | 5 518 KB     | 22.08.2018 12:02 |  |  |  |
| Application.crc                          | $1$ KB       | 28.08.2018 11:17 |  |  |  |
| Application.Trend_Trend1.sqlite          | 2 250 KB     | 23.08.2018 12:20 |  |  |  |
| Application.Trend Trend1.sqlite.metadata | 1 KB         | 22.08.2018 14:25 |  |  |  |
| codesyscontrol<br>हि                     | 1 KB         | 14.08.2018 11:26 |  |  |  |
| CODESYSControl.cfg                       | <b>10 KB</b> | 28.08.2018 11:17 |  |  |  |
| ftp.txt                                  | $1$ KB       | 02.03.2018 8:01  |  |  |  |
| InternalArchive.txt                      | 0K           | 17.08.2018 23:52 |  |  |  |
| MyArchive.txt                            | 79 KB        | 27.08.2018 11:55 |  |  |  |
| rmsync.cfg                               | $1$ KB       | 28.08.2018 11:17 |  |  |  |
| test.bin                                 | $1$ KB       | 27.08.2018 13:17 |  |  |  |
| <b>USBFlashArchive.txt</b>               | 256 KB       | 22.08.2018 12:01 |  |  |  |

**Рисунок 5.10.8 – Проверка создания файла**

Выбрать номер читаемой записи (по умолчанию – **1**) и нажать кнопку **Прочитать**. Данные из файла будут считаные в переменные **wValue** и **rValue** (*чтение из файла*).

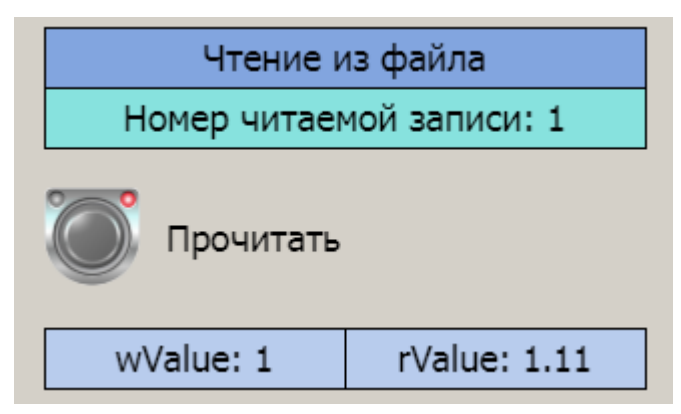

**Рисунок 5.10.9 – Чтение данных из файла**

Нажать кнопку **Строковые файлы**, чтобы перейти на следующий экран.

**5.** На экране **Строковые файлы** выбрать нужное устройство и ввести имя файла (по умолчанию – **test.csv**). Нажать кнопку **Записать,** чтобы создать файл и записать в него заголовок архива. Задать значения **wValue** и **rValue** и нажать кнопку **Записать**. Повторить операцию несколько раз, меняя значения переменных. Счетчик числа записей и размера архива будет увеличиваться после каждой записи.

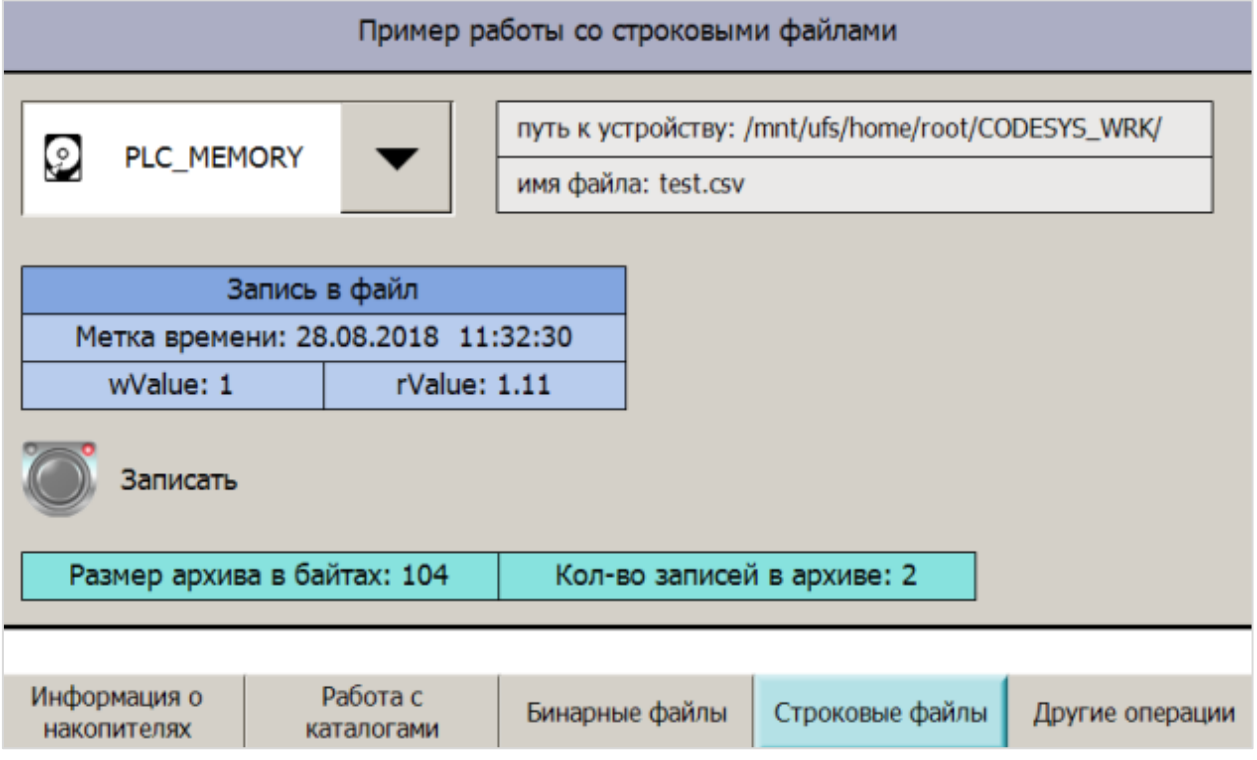

**Рисунок 5.10.10 – Внешний вид экрана Строковые файлы (Visu04\_StringFileExample)**

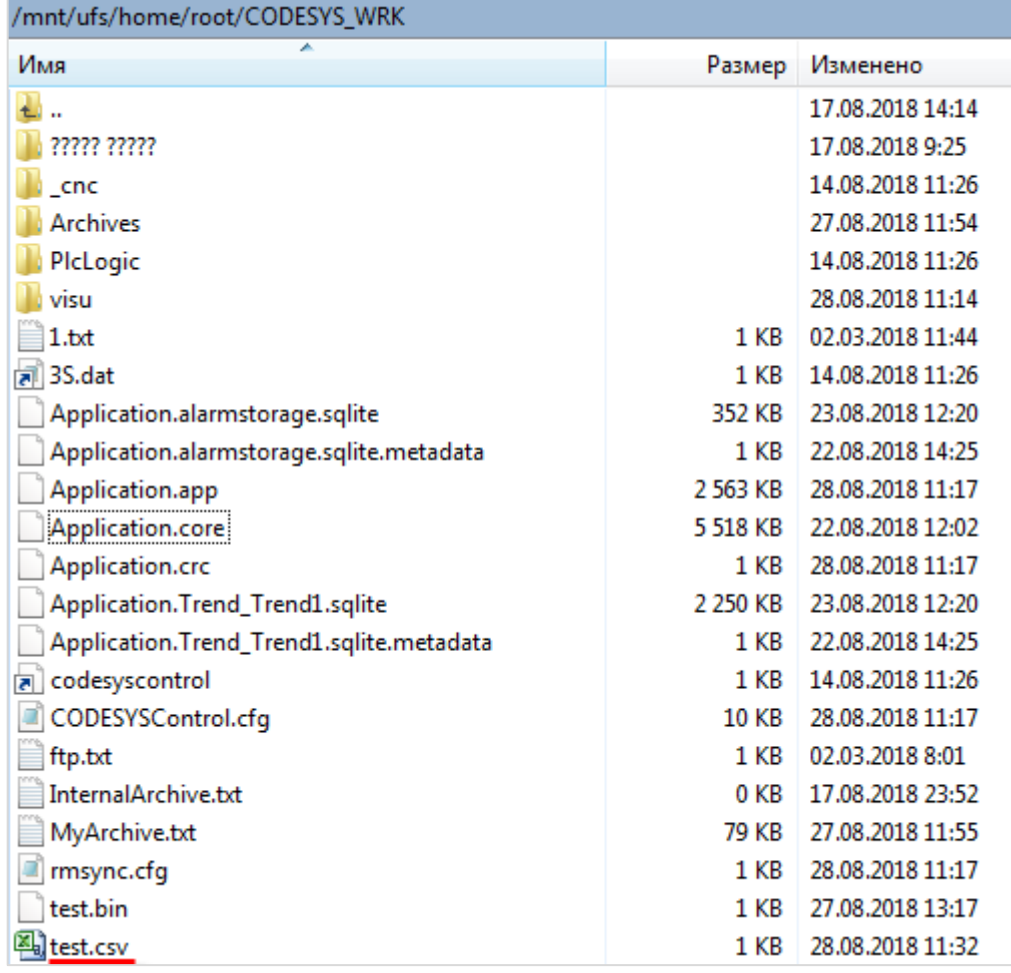

Проверить через **WinSCP**, что файл был создан:

**Рисунок 5.10.11 – Проверка создания файла**

Скопировать его на ПК и открыть с помощью **Microsoft Excel** или другого ПО:

|   | F17        |          | $f_x$ |                             |  |
|---|------------|----------|-------|-----------------------------|--|
|   | А          | в        |       |                             |  |
|   | Дата       | Время    |       | Значение Значение типа REAL |  |
| 2 | 02.08.2017 | 12:23:51 |       | 1,22                        |  |
| 3 | 02.08.2017 | 12:24:00 | 2     | 3,44                        |  |
| 4 | 02.08.2017 | 12:24:01 |       | 3,44                        |  |
| 5 | 02.08.2017 | 12:24:01 | 2     | 3,44                        |  |
| 6 | 02.08.2017 | 12:24:02 |       | 3.44                        |  |

**Рисунок 5.10.12 – Пример содержимого файла**

Нажать кнопку **Другие операции**, чтобы перейти на следующий экран.

**6**. На экране **Другие операции** выбрать текущее устройство. Ввести текущее и новое имя файла (например**, test.csv** и **new.csv**) и нажать кнопку **Переименовать**.

| Операции с файлами                                                                                                    |  |  |  |  |  |
|----------------------------------------------------------------------------------------------------|--|--|--|--|--|
| PLC_MEMORY -<br>путь: /mnt/ufs/home/root/CODESYS_WRK/<br>Ω<br>текущее устройство<br>PLC_MEMORY -<br>Ω<br>путь: /mnt/ufs/home/root/CODESYS_WRK/<br>устройство назначения                                     |  |  |  |  |  |
| текущее имя файла: test.csv<br>Переименовать (текущий файл---><br>новое имя файла:<br>новый файл)<br>new.csv<br>Копировать (текущее устройство---><br>текущее имя файла: test.csv<br>устройство назначения) |  |  |  |  |  |
| текущее имя файла: test.csv<br>Удалить файл                                                                                                    |  |  |  |  |  |
|                                                                                                    |  |  |  |  |  |
| Работа с<br>Информация о<br>Бинарные файлы<br>Строковые файлы<br>Другие операции<br>накопителях<br>каталогами                                                                                               |  |  |  |  |  |

**Рисунок 5.10.13 – Внешний вид экрана Другие операции (Visu05\_FileActionsExample)**

Проверить через **WinSCP**, что файл был переименован:

| /mnt/ufs/home/root/CODESYS_WRK           |          |                  |  |  |  |  |
|------------------------------------------|----------|------------------|--|--|--|--|
| Имя                                      | Размер   | Изменено         |  |  |  |  |
|                                          |          | 17.08.2018 14:14 |  |  |  |  |
| ????? ?????                              |          | 17.08.2018 9:25  |  |  |  |  |
| cnc                                      |          | 14.08.2018 11:26 |  |  |  |  |
| <b>Archives</b>                          |          | 27.08.2018 11:54 |  |  |  |  |
| PicLogic                                 |          | 14.08.2018 11:26 |  |  |  |  |
| visu                                     |          | 28.08.2018 11:14 |  |  |  |  |
| 1.txt                                    | 1 KB     | 02.03.2018 11:44 |  |  |  |  |
| $\overline{=}$ 3S.dat                    | 1 KB     | 14.08.2018 11:26 |  |  |  |  |
| Application.alarmstorage.sqlite          | 352 KB   | 23.08.2018 12:20 |  |  |  |  |
| Application.alarmstorage.sqlite.metadata | 1 KB     | 22.08.2018 14:25 |  |  |  |  |
| Application.app                          | 2 563 KB | 28.08.2018 11:17 |  |  |  |  |
| Application.core                         | 5 518 KB | 22.08.2018 12:02 |  |  |  |  |
| Application.crc                          | 1 KB     | 28.08.2018 11:17 |  |  |  |  |
| Application.Trend_Trend1.sqlite          | 2 250 KB | 23.08.2018 12:20 |  |  |  |  |
| Application.Trend_Trend1.sqlite.metadata | 1 KB     | 22.08.2018 14:25 |  |  |  |  |
| codesyscontrol<br>ā                      | 1 KB     | 14.08.2018 11:26 |  |  |  |  |
| CODESYSControl.cfg                       | 10 KB    | 28.08.2018 11:17 |  |  |  |  |
| ftp.txt                                  | 1 KB     | 02.03.2018 8:01  |  |  |  |  |
| InternalArchive.txt                      | 0 KB     | 17.08.2018 23:52 |  |  |  |  |
| MyArchive.txt                            | 79 KB    | 27.08.2018 11:55 |  |  |  |  |
| Allinew.csv                              | 1 KB     | 28.08.2018 11:32 |  |  |  |  |

**Рисунок 5.10.14 – Проверка переименования файла**

Ввести текущее имя файла **test.bin** и выбрать устройство назначения (например, USB). Нажать кнопку **Копировать**.

| PLC_MEMORY<br>текущее устройство                             | путь: /mnt/ufs/home/root/CODESYS_WRK/<br>$\cdot$           |
|--------------------------------------------------------------|------------------------------------------------------------|
| Ľ<br>устройство назначения<br><b>USB</b>                     | путь: /mnt/ufs/media/sda1/                                 |
| Переименовать (текущий файл---><br>новый файл)               | текущее имя файла: test.bin<br>новое имя файла:<br>new.csv |
| Копировать (текущее устройство---><br>устройство назначения) | текущее имя файла: test.bin                                |

**Рисунок 5.10.15 – Копирование файлов**

Проверить через **WinSCP,** что файл был скопирован (на рисунке 5.10.15 выбран USB-накопитель и указан путь к нему – **/mnt/ufs/media/sda1**).

| /mnt/ufs/media/sda1 |        |                  |                                |        |  |
|---------------------|--------|------------------|--------------------------------|--------|--|
| Имя                 | Размер | Изменено         | Права                          | Владел |  |
|                     |        | 02.08.2017 12:39 | <b>PWXF-XF-X</b>               | root   |  |
| <b>APP</b>          |        | 23.06.2017 11:37 | <b><i><u>INXIWXIWX</u></i></b> | root   |  |
| System Volume Infor |        | 15.06.2017 12:50 | <b><i><u>INXIMXIWX</u></i></b> | root   |  |
|                     | 1 KR   | 02.08.2017 12:39 | <b><i><u>INXIWXIWX</u></i></b> | root   |  |

**Рисунок 5.10.15 – Проверка копирования файла**

Выбрать текущее устройство (например, USB) и нажать кнопку **Удалить**. Текущий файл (**test.bin**) будет удален с USB-накопителя:

| /mnt/ufs/media/sda1 |        |                  |                                |        |  |
|---------------------|--------|------------------|--------------------------------|--------|--|
| Имя                 | Размер | Изменено         | Права                          | Владел |  |
| U.,                 |        | 02.08.2017 12:39 | <b>PWXF-XF-X</b>               | root   |  |
| APP                 |        | 23.06.2017 11:37 | <b><i><u>INXIWXIWX</u></i></b> | root   |  |
| System Volume Infor |        | 15.06.2017 12:50 | <b><i><u>INXIWXIWX</u></i></b> | root   |  |

**Рисунок 5.10.16 – Проверка удаления файла**

### 5.11 Рекомендации и замечания

Ниже перечислены основные тезисы и рекомендации по разработке программ, работающих с файлами, использованные в данном документе.

- ФБ и программы, работающие с файлами, разбиваются на шаги, которые выполняются через оператор CASE;
- чтобы сделать прозрачным переходы между шагами, можно использовать перечисления;
- чтобы упростить отладку и повысить читабельность кода, можно выделять его законченные фрагменты в действия;
- после завершения каждой операции с файлом следует завершить работу соответствующего ФБ (обычно под этим понимается их вызов с параметром xExecute=FALSE);
- переход к следующему шагу должен происходить только после окончания предыдущего. Контроль окончания шага, в частности, может осуществляться с помощью выходов xDone соответствующих ФБ;
- текстовые и бинарные файлы отличаются форматом представления данных. Размер записи бинарного файла определяется размером записываемых данных (см. оператор SIZEOF), размер записи текстового файла можно определить с помощью функции LEN из библиотеки Standard:
- перед началом работы с файлом необходимо убедиться, что он существует:
- при работе с текстовыми файлами следует помнить о максимальной длине строк (см. рисунок  $5.8.3$ ).

Следует также отметить ряд моментов, оставшихся за пределами примеров документа:

- в рамках примера действия с файлами (запись, чтение и т. д.) происходят при нажатии соответствующих кнопок в визуализации, которые генерируют единичные импульсы в соответствующих переменных (xWrite, xRead и т. д.). Пользователь может создать алгоритм воздействия на эти переменные, который требуется для решения его конкретной задачи (циклическая запись в архив, запись по изменению, ежедневное создание нового файла архива и т. д.);
- в некоторых случаях требуется тщательная обработка ошибок. Следует контролировать выходы **хЕггог** и **еЕггог** соответствующих ФБ. См. описание кодов ошибок в п. 5.2.2;
- не следует пытаться открыть уже открытый или закрыть уже закрытый файл;
- перед началом работы с файлом, расположенном на внешнем накопителе, следует проверить, смонтирован ли этот накопитель;
- перед извлечением накопителя его следует демонтировать. Следует предусмотреть соответствующие окна/сообщения в визуализации, чтобы это было очевидно для оператора;
- следует контролировать доступное свободное место на контроллере/накопителе. Если оно  $\bullet$ заканчивается, следует остановить архивацию или начать перезаписывать файл;
- оптимальным решением является в каждый момент времени работать только с одним файлом. Попытка архивировать данные в несколько файлов одновременно может привести к снижению стабильности работы основной программы.

# **Приложение А. Листинг примера**

## **А.1 Структуры и перечисления**

# **А.1.1. Структура ArchData**

// структура архивируемых данных

TYPE ArchData : **STRUCT** wValue: WORD; rValue: REAL; END\_STRUCT END\_TYPE

# **А.1.2. Структура DriveInfo**

// структура параметров файловой системы контроллера/подключенных к нему накопителей

```
TYPE DriveInfo :
STRUCT
  xIsMounted: BOOL; // флаг "накопитель примонтирован"
  xUnmount: BOOL; // сигнал размонтирования накопителя
  xUnmountDone: BOOL; // флаг "накопитель размонтирован"
  uliFullSize: ULINT; // общий объем доступного пространства (в байтах)
  uliUsedSize: ULINT; // занятый объем доступного пространства (в байтах)
  uliFreeSize: ULINT; // свободный объем доступного пространства (в байтах)
  wsFullSize: WSTRING; // общий объем накопителя (формат. строка)
  wsUsedSize: WSTRING; // занятый объем накопителя (формат. строка)
  wsFreeSize: WSTRING; // свободный объем накопителя (формат. строка)
END_STRUCT
END_TYPE
```
# **А.1.3. Перечисление FileDevice**

{attribute 'strict'}

```
// тип устройства для архивации
TYPE FileDevice :
(
  PLC_MEMORY := 0,
  \text{USB} := 10,
  SD := 20,
  FTP := 30);
END_TYPE
```
## **А.1.4. Перечисление FileDevice**

{attribute 'strict'}

```
// имена шагов работы с файлами
TYPE FileWork :
(
  OPEN := 0,
  CREATE := 10,
  READ := 20.
  SET_READ_POS := 30,
  WRITE := 40,
  FLUSH := 50,
  CLOSE := 60,GET SIZE := 70);
END_TYPE
```
### **А.1.5. Структура VisuDirInfo**

// структура информации о каталога/файла, отображаемой в визуализации

```
TYPE VisuDirInfo :
STRUCT
  sEntryName: STRING; // имя каталога/файл
  wsEntryType: WSTRING; // тип (каталог или файл)
  wsEntrySize: WSTRING; // размер файла в байтах
  sLastModification: STRING; // дата последнего изменения файла
END_STRUCT
END_TYPE
```
# **А.2 Структуры и перечисления**

# **А.2.1. Функция BYTE\_SIZE\_TO\_WSTRING**

// функция преобразования числа байт в форматированную строку

```
FUNCTION BYTE_SIZE_TO_WSTRING : WSTRING
VAR_INPUT
  uliByteSize: ULINT; // число байт
END_VAR
VAR CONSTANT
  c uliBytePerKilobyte: ULINT := 1024; // число байт в килобайте
  c_uliKilobytePerMegabyte: ULINT := 1024 * c_uliBytePerKilobyte;
  c_uliMegabytePerGigabyte: ULINT := 1024 * c_uliKilobytePerMegabyte;
END_VAR
VAR
  rByteSize: REAL; // промежуточная переменная
END_VAR
```
CASE uliByteSize OF

```
0 ..(c_uliBytePerKilobyte - 1): 
BYTE_SIZE_TO_WSTRING := WCONCAT(ULINT_TO_WSTRING(uliByteSize), " Байт");
```

```
c_uliBytePerKilobyte ..(c_uliKilobytePerMegabyte - 1): 
  rByteSize := ULINT_TO_REAL(uliByteSize) /
  ULINT_TO_REAL(c_uliBytePerKilobyte);
  BYTE_SIZE_TO_WSTRING := WCONCAT(REAL_TO_FWSTRING(rByteSize, 2), " Кбайт");
```

```
c_uliKilobytePerMegabyte ..(c_uliMegabytePerGigabyte - 1):
```

```
rByteSize := ULINT_TO_REAL(uliByteSize) /
  ULINT_TO_REAL(c_uliKilobytePerMegabyte);
  BYTE_SIZE_TO_WSTRING := WCONCAT(REAL_TO_FWSTRING(rByteSize, 2), " Мбайт");
```

```
c_uliMegabytePerGigabyte ..(32 * c_uliMegabytePerGigabyte): 
   rByteSize := ULINT TO REAL(uliByteSize) /
   ULINT_TO_REAL(c_uliMegabytePerGigabyte);
   BYTE_SIZE_TO_WSTRING := WCONCAT(REAL_TO_FWSTRING(rByteSize, 2), " Гбайт");
```
END\_CASE

# **А.2.2. Функция CONCAT11**

// функция склеивает заданное число строковых переменных, помещенных в массив

```
FUNCTION CONCAT11 : STRING(255)
VAR_INPUT
  asSTR: ARRAY [0..c_MAX_STR] OF STRING;
END_VAR
VAR
  sBuffer: STRING; // промежуточная переменная
  i: INT; // счетчик для цикла
END_VAR
```
VAR CONSTANT

c\_MAX\_STR: INT:=10; // размер массива строковых переменных END\_VAR

```
FOR i:=0 TO c_MAX_STR DO
  sBuffer:=CONCAT(sBuffer, asSTR[i]);
END_FOR
```
CONCAT11:=sBuffer;

## **А.2.3. Функция DEVICE\_PATH**

// функция возвращает путь для файловой системы контроллера или накопителя по ID

FUNCTION DEVICE\_PATH : STRING VAR\_INPUT iDevice: INT; // ID устройства END\_VAR VAR END\_VAR

```
CASE iDevice OF
  FileDevice.PLC_MEMORY:
     DEVICE_PATH:='/mnt/ufs/home/root/CODESYS_WRK/';
  FileDevice.USB:
     DEVICE_PATH:='/mnt/ufs/media/sda1/';
  FileDevice.SD:
     DEVICE_PATH:='/mnt/ufs/media/mmcblk0p1/';
       FileDevice.FTP:
     DEVICE_PATH:='/var/lib/ftp/in';
END_CASE
```
#### **A.2.4. ΦБ DIR INFO**

// ФБ для получения информации о содержимом каталога (о вложенных файлах/каталогах)

```
FUNCTION BLOCK DIR INFO
VAR INPUT
                BOOL:
  xExecute:
                                // сигнал запуска блока
  sDirName:
                STRING:
                                // имя обрабатываемого каталога
END VAR
VAR OUTPUT
  xDone:
                BOOL:
                                // флаг "данные получены"
  // информация о вложенных файлах/каталогах
                ARRAY [0..c MAX ENTRIES] OF FILE FILE DIR ENTRY;
  astDirInfo:
                       // кол-во обработанных файлов и каталогов
  uiEntryPos:
                UINT;
END VAR
VAR
  fbDirOpen:
                FILE.DirOpen; // ФБ открытия каталога
             FILE.DirList; // ФБ получения информации о содержимом каталога
  fbDirList:
                FILE.DirClose; // ФБ закрытия каталога
  fbDirClose:
  hDirHandle:
                FILE.CAA.HANDLE; // дескриптор открытого каталога
  eState:
                FileWork: // перечисление с именами шагов
  fbStart:
             R TRIG:
                           // триггер запуска блока
END VAR
VAR CONSTANT
  c_MAX_ENTRIES:
                     UINT := 100// макс. число обрабатываемых файлов/каталогов
END VAR
```

```
// детектируем сигнал запуска блока
fbStart(CLK:=xExecute);
```
// сбрасываем сигнал завершения работы  $xDone = FALSE$ :

**CASE eState OF** 

```
FileWork.OPEN: // открываем каталог
```
// обнуляем позицию для записи информации о файлах/каталогах  $uiEntryPos = 0;$ 

fbDirOpen(xExecute:=fbStart.Q, sDirName:=sDirName);

```
IF fbDirOpen.xDone THEN
  hDirHandle := fbDirOpen.hDir;
  fbDirOpen(xExecute:=FALSE);
            := FileWork.READ:
  eState
END IF
```
FileWork.READ: // получаем информацию о вложенных файлах и каталогах

fbDirList(xExecute:=TRUE, hDir:=hDirHandle):

```
// пока нет ошибок, получаем информацию о текущем файле/каталоге...
IF fbDirList.xDone AND fbDirList.eError=FILE.ERROR.NO ERROR THEN
  astDirInfo[uiEntryPos] := fbDirList.deDirEntry;
```

```
// информацию о каждом обработанном файле/каталоге записываем в следующую ячейку массива
     uiEntryPos := uiEntryPos+1.// если число вложенных файлов/каталогов больше, чем размер массива...
     // ... то начинаем перезаписывать его с нуля
     IF uiEntryPos>c MAX ENTRIES THEN
        uiEntryPos := 0.
     END IF
     fbDirList(xExecute:=FALSE);
  END IF
  // если код ошибки - "NO_MORE_ENTRIES", то обработаны все файлы/каталоги...
  // ...и можно завершать работу блока
  IF fbDirList.eError=FILE.ERROR.NO_MORE_ENTRIES THEN
     fbDirList(xExecute:=FALSE);
     eState := FileWork.CLOSE;
  END IF
FileWork.CLOSE: // завершение работы блока
  fbDirClose(xExecute:=TRUE, hDir:=hDirHandle);
```

```
IF fbDirClose.xDone THEN
  fbDirClose(xExecute:=FALSE):
```

```
// устанавливаем флаг завершения работы
xDone := TRUE;
```

```
eState := FileWork.OPEN;
END IF
```
**END\_CASE** 

# А.2.5. ФУНКЦИЯ LEAD ZERO

// функция преобразует число в строку с ведущим нулем

```
FUNCTION LEAD ZERO: STRING
VAR_INPUT
  uilnput: UINT;
END VAR
VAR
END VAR
```

```
IF uilnput>9 THEN
  LEAD ZERO:=UINT TO STRING(uilnput);
ELSE
  LEAD_ZERO:=CONCAT('0', UINT_TO_STRING(uiInput));
END IF
```
## А.2.6. Функция REAL TO FSTRING

// функция конвертирует значение типа REAL в строку с n знаков после запятой

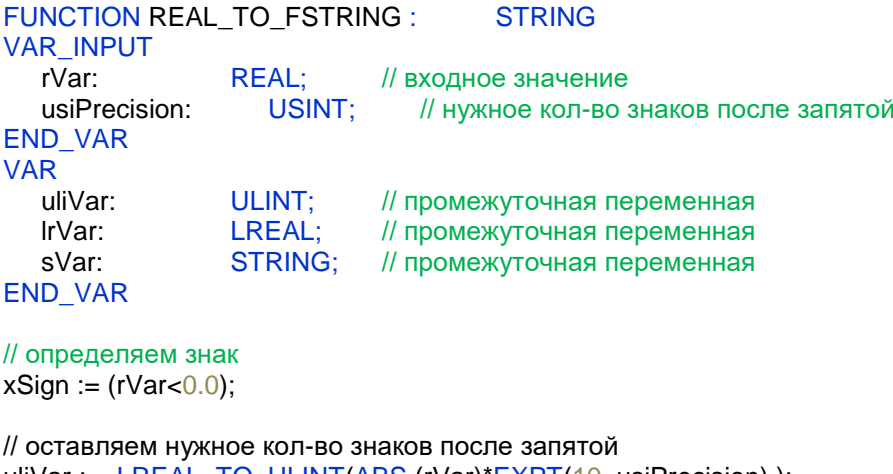

uliVar := LREAL\_TO\_ULINT(ABS (rVar)\*EXPT(10, usiPrecision) ); IrVar := LINT TO LREAL(uliVar) / EXPT(10, usiPrecision); sVar := LREAL\_TO\_STRING(IrVar);

// если нужно - возвращаем знак "минус" **IF xSign THEN** sVar := CONCAT('-', sVar); END IF

// меняем точку на запятую для корректного отображения в MS Excel REAL TO FSTRING:=REPLACE(sVar, ',', 1, FIND(sVar, '.'));

## А.2.7. Функция REAL\_TO\_FWSTRING

// функция конвертирует значение типа REAL в строку с n знаков после запятой

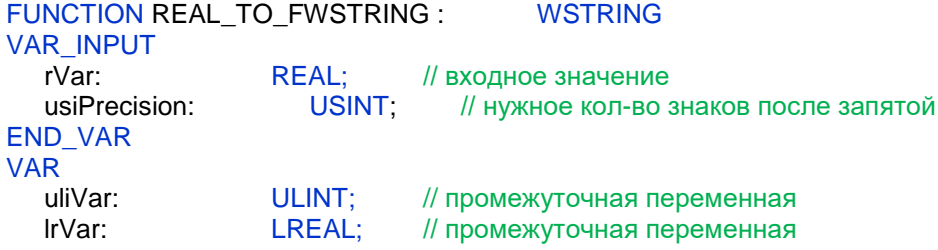

**END VAR** 

:= LREAL TO ULINT((rVar)\*EXPT(10, usiPrecision)); uliVar **IrVar** := LINT\_TO\_LREAL(uliVar) / EXPT(10, usiPrecision); REAL TO FWSTRING := LREAL TO WSTRING(IrVar);

## **А.2.8. ФБ SPLIT\_DT\_TO\_FSTRINGS**

// ФБ разделяет метку времени типа DT на строковые представления отдельных разрядов с ведущими нулями

```
FUNCTION_BLOCK SPLIT_DT_TO_FSTRINGS
VAR_INPUT
  dtDateAndTime: DT; // метка времени в формате DT
END_VAR
VAR_OUTPUT
  sYear: STRING: // разряды времени в строковом представлении
  sMonth: STRING; //
  sDay: STRING; //
  sHour: STRING; //
  sMinute: STRING: //
  sSecond: STRING: //
END_VAR
VAR
  uiYear: UINT; // разряды времени в десятичном представлении
  uiMonth: UINT; //
  uiDay: UINT; //
  uiHour: UINT; //
  uiMinute: UINT; //
  uiSecond: UINT; //
END_VAR
DTU.DTSplit
(
  dtDateAndTime,
  ADR(uiYear),
  ADR(uiMonth),
  ADR(uiDay),
  ADR(uiHour),
  ADR(uiMinute),
  ADR(uiSecond)
);
sYear := UINT_TO_STRING(uiYear);
sMonth := LEAD_ZERO(uiMonth);
sDay \t:= \tLEAD \tZERO(uiDay);sHour := LEAD ZERO(uiHour);
sMinute := LEAD_ZERO(uiMinute);
sSecond := LEAD ZERO(uiSecond);
```
# **А.3 Программа PLC\_PRG**

// пример действий с каталогами и файлами (помимо чтения и записи)

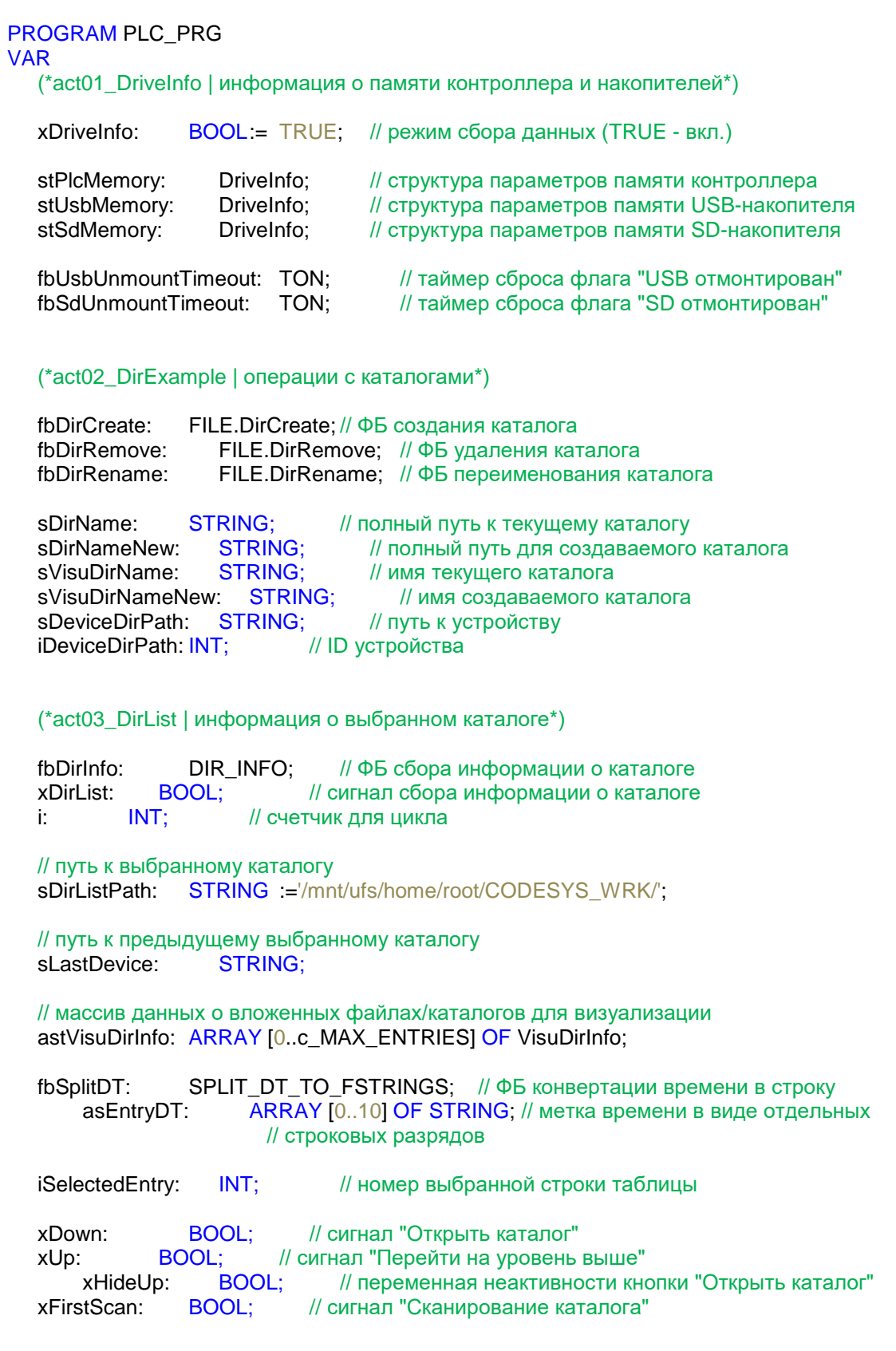

### (\*act04 ActionsWithFiles | операции с файлами \*)

```
fbFileRename:
                FILE.RENAME;
                                 // ФБ переименования файла
              FILE.COPY; // ФБ копирования файла
fbFileCopy:
fbFileDelete:
                              // ФБ удаления файла
              FILE.DELETE:
                            // полный путь к текущему файлу
sFileName:
              STRING:
                              // полный путь к создаваемому файлу
sFileNameNew:
                STRING:
sVisuFileName:
                STRING:
                              // имя текущего файла
sVisuFileNameNew: STRING;
                                 // имя создаваемого файла
sDeviceFilePath: STRING:
                              // путь к текущему устройству
iDeviceFilePath: INT;
                            // ID текущего устройства
sDeviceFilePathCopy: STRING;
                                 // путь к устройству для копирования файла
iDeviceFilePathCopy: INT;
                              // ID устройства для копирования файла
                              // полный путь для копирования файла
sFileNameCopy: STRING;
```
END\_VAR

#### **VAR CONSTANT**

// максимальное число вложенных элементов каталога c MAX ENTRIES: **UINT**  $=100$ 

// разделитель для пути в файловой системе c sCharSlash:  $STRING(1) := T$ :

c byCodeSlash: := 16#2F; // ASCII-код разделителя **BYTE** 

// пустая структура для очистки таблицы c astVisuDirInfoNull: ARRAY [0..c\_MAX\_ENTRIES] OF VisuDirInfo; END\_VAR

### // код программы PLC PRG

act01 DriveInfo(): // сбор информации о памяти контроллера и накопителей act02 DirExample(); // пример работы с каталогами (создание, переименование, удаление) // пример получения информации о содержимом каталога  $act03$  DirList(): act04 ActionsWithFiles();// пример работы с файлами (переименование, копирование, удаление)

## А.3.1. Действие act01 Drivelnfo

// преобразование размеров полной/занятой/свободной памяти в форматированную строку

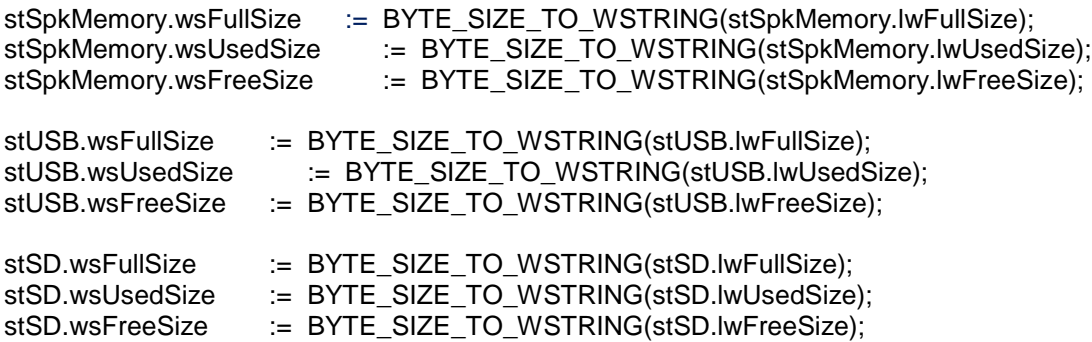

// сброс флагов "устройство отмонтировано" через 5 секунд после отмонтирования устройства

fbUsbUnmountTimeout(IN:=stUSB.xUnmountDone, PT:=T#5S);

```
IF fbUsbUnmountTimeout.Q THEN
  stUSB.xUnmount:=FALSE:
END IF
```
fbSdUnmountTimeout(IN:=stSD.xUnmountDone, PT:=T#5S);

```
IF fbSdUnmountTimeout.Q THEN
  stSD.xUnmount:=FALSE;
END IF
```
## А.3.2. Действие act02 DirExample

```
// получаем путь к выбранному устройству
sDeviceDirPath := DEVICE_PATH(iDeviceDirPath);
```
// склеиваем его с именами каталогов

sDirName := CONCAT(sDeviceDirPath, sVisuDirName); sDirNameNew := CONCAT(sDeviceDirPath, sVisuDirNameNew);

// выполняем ФБ операций с каталогами

fbDirCreate(xExecute:=, sDirName:=sDirNameNew, xParent:=TRUE); fbDirRename(xExecute:=, sDirNameOld:=sDirName, sDirNameNew:=sDirNameNew); fbDirRemove(xExecute:=, sDirName:=sDirName, xRecursive:=TRUE);

## А.3.3. Действие act03 DirList

```
// получаем путь к выбранному устройству
sDeviceDirPath:=DEVICE_PATH(iDeviceDirPath);
```
// при загрузке проекта и при выборе нового устройства сканируем его корневой каталог IF NOT(xFirstScan) OR sDeviceDirPath<>sLastDevice THEN

```
sDirListPath := sDeviceDirPath;
  sLastDevice := sDeviceDirPath:
  xDirList := TRUE:
  xFirstScan
             = TRUE:
END IF
```
// если выбранный элемент - файл или специальный каталог, то скрываем кнопку "Открыть каталог" xHideUp := astVisuDirInfo[iSelectedEntry].sEntryName='..' OR astVisuDirInfo[iSelectedEntry].sEntryName='.' OR astVisuDirInfo[iSelectedEntry].wsEntryType="Файл";

```
// по сигналу переходим в выбранный каталог
IF xDown THEN
```
sDirListPath := CONCAT(sDirListPath, astVisuDirInfo[iSelectedEntry].sEntryName);

```
IF sDirListPath<>sDeviceDirPath THEN
   sDirListPath := CONCAT(sDirListPath, c_sCharSlash);
END_IF
```
 $:=$  FALSE: xDown  $xDirList$  :=  $TRUE$ ; END IF

// по сигналу переходим на уровень выше IF xUp AND sDirListPath<>sDeviceDirPath THEN

```
// удаляем последний символ в текущем пути (это "/")
sDirListPath[LEN(sDirListPath)-1] := 0.
```

```
// справа налево стираем символы из пути до тех пор, пока не найдем "/"
// таким образом, из текущего пути будет удален самый нижний каталог
FOR i:=LEN(sDirListPath)-1 TO 0 BY-1 DO
```

```
IF sDirListPath[i]=c byCodeSlash THEN
     EXIT:
  ELSE
     sDirListPath[i] := 0;
   END IF
END FOR
           := FALSE:
```

```
xUp
  xDirList
             := TRUE:
END IF
```
// получаем информацию о содержимом каталога fbDirInfo(xExecute:=xDirList, sDirName:=sDirListPath);

**IF fbDirInfo.xDone THEN** 

```
// стираем информацию о предыдущем открытом каталоге
astVisuDirInfo := c_astVisuDirInfoNull;
// перереходим к верхней строке таблицы
iSelectedEntry := 0;
```

```
// заполняем массив структур информацией о содержимом каталога
FOR i:= 0 TO UINT TO INT(fbDirInfo.uiEntryPos-1) DO
```
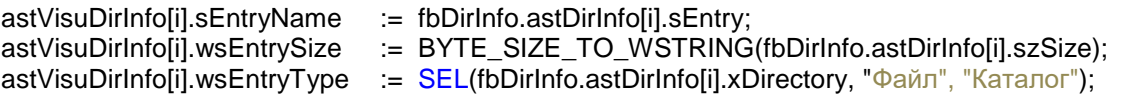

// преобразуем дату и время последнего изменения файла в форматированную строку fbSplitDT(dtDateAndTime:=fbDirInfo.astDirInfo[i].dtLastModification);

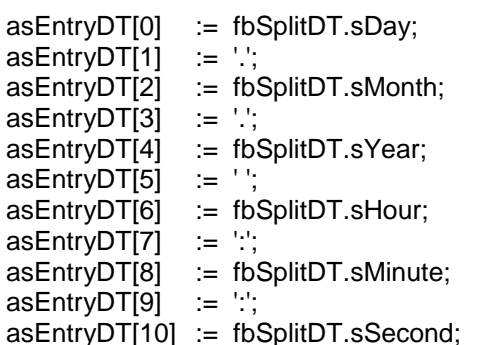

astVisuDirInfo[i].sLastModification := CONCAT11(asEntryDT);

xDirList  $:=$  FALSE:

**END FOR** END IF

## А.3.4. Действие act04 ActionsWithFiles

// получаем путь к выбранному устройству sDeviceFilePath := DEVICE PATH(iDeviceFilePath);

#### // склеиваем его с именами файлов

sFileName := CONCAT(sDeviceFilePath, sVisuFileName); sFileNameNew := CONCAT(sDeviceFilePath, sVisuFileNameNew);

// получаем путь к выбранному устройству для копирования sDeviceFilePathCopy := DEVICE\_PATH(iDeviceFilePathCopy); // склеиваем его с именем файла sFileNameCopy := CONCAT(sDeviceFilePathCopy, sVisuFileName);

// выполняем ФБ операций с файлами

fbFileRename(xExecute:=, sFileNameOld:=sFileName, sFileNameNew:=sFileNameNew); fbFileCopy (xExecute:=, xOverWrite:=TRUE, sFileNameDest:=sFileNameCopy, sFileNameSource:=sFileName); fbFileDelete(xExecute:=, sFileName:=sFileName);

## А.4 Программа BinFileExample

// пример экспорта и импорта данных из бинарного файла

PROGRAM BinFileExample\_PRG

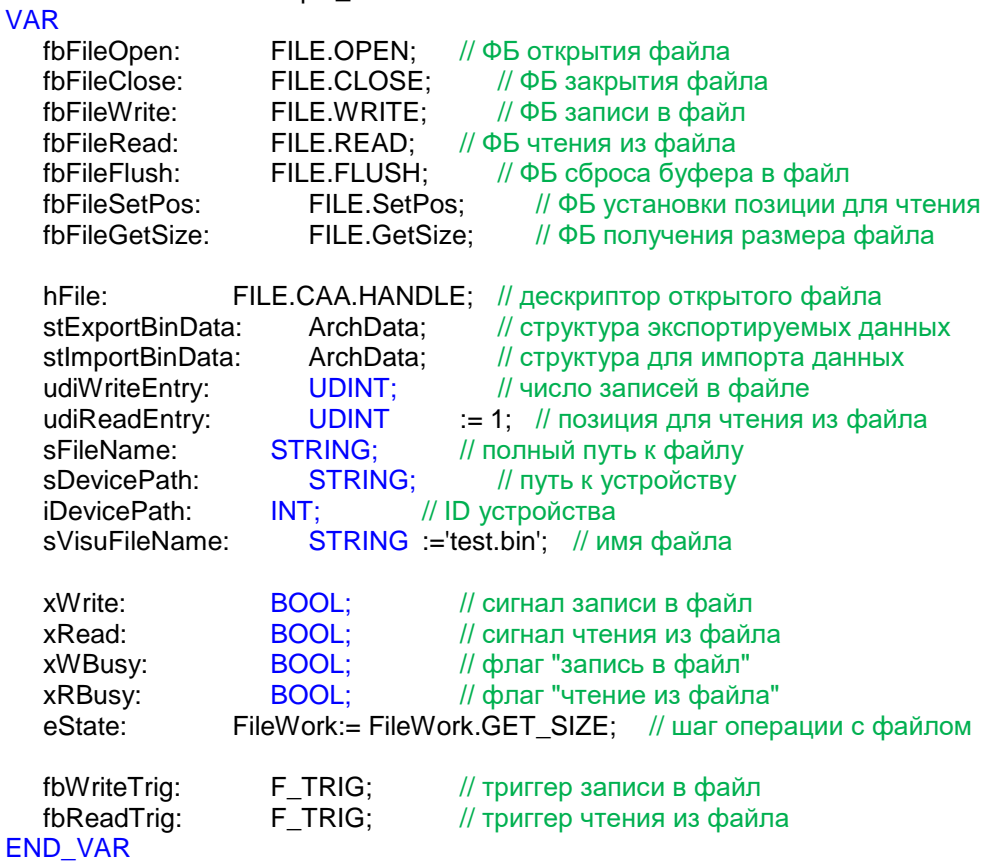

// получаем путь к выбранному устройству sDevicePath:= DEVICE\_PATH(iDevicePath);

// склеиваем его с именем выбранного файла sFileName := CONCAT(sDevicePath, sVisuFileName);

// детектируем сигнал записи в файл или чтения из файла fbWriteTrig(CLK:=xWrite); fbReadTrig(CLK:=xRead);

// в зависимости от пришедшего сигнала взводим соответствующий флаг IF fbWriteTrig.Q THEN xWBusy := TRUE;<br>ELSIF fbReadTrig.Q THEN  $xRBusy = TRUE;$ END\_IF

### CASE eState OF

#### FileWork.OPEN: // шаг открытия файла

```
// в зависимости от команды выбираем нужный режим работы с файлом (чтение или запись)
IF xWBusy THEN
```
fbFileOpen(xExecute:=TRUE, sFileName:=sFileName, eFileMode:=FILE.MODE.MAPPD); **ELSIF xRBusy THEN** 

```
fbFileOpen(xExecute:=TRUE, sFileName:=sFileName, eFileMode:=FILE.MODE.MREAD);
END IF
```

```
// если файл, в который производится запись, не существует, то создадим его
IF xWBusy AND fbFileOpen.eError=FILE.ERROR.NOT_EXIST THEN
  fbFileOpen(xExecute:=FALSE);
  eState := FileWork.CREATE;
END IF
// если файл существует и был успешно открыт, то переходим к нужному шагу
// (записи в файл или установки позиции для чтения)
IF fbFileOpen.xDone THEN
  hFile := fbFileOpen.hFile;
  fbFileOpen(xExecute:=FALSE);
  IF xWBusy THEN
     eState := FileWork.WRITE;
  ELSIF xRBusy THEN
     eState := FileWork.SET READ POS;
  END IF
END IF
```
FileWork.CREATE: // шаг создания файла

fbFileOpen(xExecute:=TRUE, sFileName:=sFileName, eFileMode:=FILE.MODE.MWRITE);

```
IF fbFileOpen.xDone THEN
  hFile := fbFileOpen.hFile:
  fbFileOpen(xExecute:=FALSE);
  // после создания файла можно перейти к шагу записи данных
  eState := FileWork.WRITE;
END IF
IF fbFileOpen.xError THEN
  // обработка ошибок
END IF
```
FileWork.WRITE: // шаг записи в буфер

```
fbFileWrite(xExecute:=TRUE, hFile:=hFile, pBuffer:=ADR(stExportBinData),
szSize:=SIZEOF(stExportBinData));
```
**IF fbFileWrite.xDone THEN** fbFileWrite(xExecute:=FALSE); // теперь данные записаны в системный буфер; операционная система сама запишет их в файл... // ... но мы можем сразу сделать это принудительно, чтобы гарантировать сохранность данных eState := FileWork.FLUSH: END IF **IF fbFileWrite.xError THEN** // обработка ошибок END IF FileWork.FLUSH: // шаг сброса буфера в файл fbFileFlush(xExecute:=TRUE, hFile:=hFile); IF fbFileFlush.xDone THEN fbFileFlush(xExecute:=FALSE); // теперь можно перейти к шагу закрытия файла eState := FileWork.CLOSE: **END IF IF fbFileFlush xFrror THFN** // обработка ошибок

```
END_IF
```
FileWork.SET READ POS: // шаг установки позиции для чтения из файла

```
fbFileSetPos(xExecute:=TRUE, hFile:=hFile,
udiPos:=SIZEOF(stExportBinData)*(udiReadEntry-1));
```

```
IF fbFileSetPos.xDone THEN
  fbFileSetPos(xExecute:=FALSE);
```

```
// позиция для чтения выбрана, теперь можно перейти к шагу чтения данных
   eState
          := FileWork.READ;
END IF
IF fbFileSetPos.xError THEN
   // обработка ошибок
END IF
```
FileWork.READ: // шаг чтения данных

```
fbFileRead(xExecute:=TRUE, hFile:=hFile, pBuffer:=ADR(stImportBinData),
szBuffer:=SIZEOF(stImportBinData));
```

```
IF fbFileRead.xDone THEN
   fbFileRead(xExecute:=FALSE);
```

```
// теперь можно перейти к шагу закрытия файла
  eState
         := FileWork.CLOSE;
END_IF
```

```
IF fbFileRead.xError THEN
   // обработка ошибок
END IF
```

```
FileWork.CLOSE: // шаг закрытия файла
     fbFileClose(xExecute:=TRUE, hFile:=hFile);
     IF fbFileClose.xDone THEN
        fbFileClose(xExecute:=FALSE);
        IF xWBusy THEN
           // после записи в файл узнаем его новый размер
           eState := FileWork.GET_SIZE;
        FLSE
  // после чтения из файла его размер не изменится, так что...
  // ... вернемся на шаг открытия файла для ожидания следующего управляющего сигнала
           eState := FileWork.OPEN;
        END IF
        xWBusy := FALSE:
        xRBusy := FALSE;END IF
```
FileWork.GET SIZE: // шаг определения размера файла

fbFileGetSize(xExecute:=TRUE, sFileName:=sFileName);

**IF fbFileGetSize.xDone THEN** 

```
// узнаем число записей в файле - оно равно отношению размера файла к размеру одной записи
        udiWriteEntry:=fbFileGetSize.szSize / SIZEOF(stExportBinData);
        fbFileGetSize(xExecute:=FALSE);
```
// вернемся на шаг открытия файла для ожидания следующего управляющего сигнала eState := FileWork.OPEN: END IF

// размер несуществующего файла... IF fbFileGetSize.eError=FILE.ERROR.NOT EXIST THEN

// очевидно, можно интерпретировать как ноль udiWriteEntry :=  $0$ ; fbFileGetSize(xExecute:=FALSE);

// вернемся на шаг открытия файла для ожидания следующего управляющего сигнала eState := FileWork.OPEN:

**ELSIF fbFileGetSize.xError THEN** fbFileGetSize(xExecute:=FALSE); := FileWork.OPEN; eState END IF

**END CASE** 

## A.5 Программа StringFileExample

#### // пример экспорта данных в текстовый файл

```
PROGRAM StringFileExample PRG
```

```
VAR
```

```
fbFileOpen:
                    FILE.OPEN:
                                  // ФБ открытия файла
  fbFileClose:
                    FILE.CLOSE;
                                     // ФБ закрытия файла
  fbFileWrite:
                    FILE.WRITE:
                                     // ФБ записи в файл
  fbFileFlush:
                    FILE.FLUSH:
                                     // ФБ сброса буфера в файл
  fbFileGetSize:
                       FILE.GetSize:
                                        // ФБ получения размера файла
  hFile<sup>-</sup>
                 FILE.CAA.HANDLE; // дескриптор открытого файла
  stExportData:
                       ArchData:
                                     // структура экспортируемых данных
  // структура данных архива в виде строк
  asExportStringData:
                         ARRAY [0..10] OF STRING;
  sArchEntry:
                    STRING(255):
                                        // строка, записываемая в архив
  xTitle:
                 BOOL:
                                // флаг "запись заголовка произведена"
   udiArchSize:
                                  // размер архива в байтах
                    UDINT:
  uiArchEntry:
                    UINT:
                               // кол-во строк архива
  sFileName:
                    STRING:
                                 // имя файла
  xWrite:
                    BOOL:
                                  // сигнал записи в файл
                                  // флаг "чтение из файла"
  xWBusy:
                    BOOL:
  // шаг операции с файлом
                 FileWork := FileWork.GET SIZE;
  eState:
                       STRING;
  sDevicePath:
                                     // путь к устройству
  iDevicePath:
                    INT:
                               // ID устройства
       // имя файла архива
  sVisuFileName:
                       STRING
                                  = 'test.csv'.
  fbWriteTrig:
                    F_TRIG;
                                  // триггер записи в файл
  fbGetCurrentDT:
                       DTU.GetDateAndTime; // ФБ считывания системного времени
  fbSplitDT:
                    SPLIT DT TO FSTRINGS; // ФБ конвертации времени в строку
       // метка времени в виде отдельных строковых разрядов
                         ARRAY [0..10] OF STRING;
   asDateTimeStrings:
       // метка времени в виде форматированной строки
   sTimeStamp:
                       STRING(20):
END_VAR
```
**VAR CONSTANT** 

```
// заголовок архива
c sTitle: STRING(60) := 'Дата:Время: Значение типа WORD; Значение типа REAL; $N';
c sDelimiter: STRING(1) :=:
```
END\_VAR

### // считываем системное время

fbGetCurrentDT(xExecute:=NOT(fbGetCurrentDT.xDone));

**IF fbGetCurrentDT.xDone THEN** 

```
// вырезаем отдельные разряды времени и конвертируем их в строки
  fbSplitDT(dtDateAndTime:=fbGetCurrentDT.dtDateAndTime);
END IF
```
// подготавливаем метку времени в виде форматированной строки

asDateTimeStrings[0] := fbSplitDT.sDay; asDateTimeStrings[1] := '.'; asDateTimeStrings[2] := fbSplitDT.sMonth; asDateTimeStrings[3] := '.'; asDateTimeStrings[4] := fbSplitDT.sYear; asDateTimeStrings[5] := c\_sDelimiter; asDateTimeStrings[6] := fbSplitDT.sHour; asDateTimeStrings[7] := ":"; asDateTimeStrings[8] := fbSplitDT.sMinute; asDateTimeStrings[9] := ":"; asDateTimeStrings[10] := fbSplitDT.sSecond;

// собираем строку, которая будет записана в архив

asExportStringData[0]:= CONCAT11(asDateTimeStrings); asExportStringData[1] := c\_sDelimiter; asExportStringData[2]:= WORD TO STRING(stExportData.wValue); asExportStringData[3] := c sDelimiter; asExportStringData[4]:= REAL\_TO\_FSTRING(stExportData.rValue,2); asExportStringData[5] := c\_sDelimiter; asExportStringData[6]:= '\$N';

sArchEntry := CONCAT11(asExportStringData);

```
// получаем путь к выбраенному устройству
sDevicePath:= DEVICE_PATH(iDevicePath);
```
// склеиваем его с именем выбранного файла sFileName := CONCAT(sDevicePath, sVisuFileName);

```
// детектируем сигнал записи в файл
fbWriteTrig(CLK:=xWrite);
```
// если получен сигнал записи, то взводим соответствующий флаг **IF fbWriteTrig.Q THEN**  $xWBusy := TRUE;$ **END IF** 

**CASE** eState OF

FileWork.OPEN: // шаг открытия файла

**IF xWBusy THEN** 

fbFileOpen(xExecute:=TRUE, sFileName:=sFileName, eFileMode:=FILE.MODE.MAPPD);

END IF

```
// если файл, в который производится запись, не существует...
// ... то создадим его и запишем в него заголовок архива
        IF fbFileOpen.eError=FILE.ERROR.NOT EXIST THEN
           fbFileOpen(xExecute:=FALSE);
           eState := FileWork.CREATE:
           xTitle := TRUE;END IF
     // если файл существует и был успешно открыт, то переходим к шагу записи в файл
        IF fbFileOpen.xDone THEN
           hFile := fbFileOpen.hFile:fbFileOpen(xExecute:=FALSE);
           eState := FileWork.WRITE;
        END IF
  FileWork.CREATE: // шаг создания файла
        // в созданном файле еще нет записей
        uiArchEntry:=0:
              fbFileOpen(xExecute:=TRUE, sFileName:=sFileName, eFileMode:=FILE.MODE.MWRITE);
        IF fbFileOpen.xDone THEN
           hFile := fbFileOpen.hFile:fbFileOpen(xExecute:=FALSE);
           // после создания файла можно перейти к шагу записи данных
                   := FileWork.WRITE;
           eState
        END IF
        IF fbFileOpen.xError THEN
           // обработка ошибок
        END IF
  FileWork.WRITE: // шаг записи в буфер
        // если это первая запись в файле - то перед ней запишем заголовок
        IF xTitle THEN
           sArchEntry := CONCAT(c sTitle, sArchEntry);
           // после первой записи заголовок записывать уже не нужно
           xTitle
                   = FALSE
        END IF
        // запись строки архива в файл
              fbFileWrite(xExecute:=TRUE, hFile:=hFile, pBuffer:=ADR(sArchEntry),
              szSize:=INT_TO_UDINT(LEN(sArchEntry)));
        IF fbFileWrite.xDone THEN
           fbFileWrite(xExecute:=FALSE);
           // после записи число строк в архиве увеличилось на одну
           uiArchEntry:=uiArchEntry+1;
           // теперь можно перейти к шагу сброса буфера в файл
           eState := FileWork.FLUSH:
        END IF
        IF fbFileWrite xError THEN
           // обработка ошибок
        END IF
```
FileWork.FLUSH: // шаг сброса буфера в файл

```
fbFileFlush(xExecute:=TRUE, hFile:=hFile);
     IF fbFileFlush.xDone THEN
        fbFileFlush(xExecute:=FALSE);
        // теперь можно перейти к шагу закрытия файла
        eState:=FileWork.CLOSE;
     END_IF
     IF fbFileFlush.xError THEN
        // обработка ошибок
     END_IF
FileWork.CLOSE: // шаг закрытия файла
     fbFileClose(xExecute:=TRUE, hFile:=hFile);
     IF fbFileClose.xDone THEN
        fbFileClose(xExecute:=FALSE);
        xWBusy := FALSE;
        // теперь можно перейти к шагу определения размера файла
        eState := FileWork.GET SIZE;
     END_IF
FileWork.GET_SIZE: // шаг определения размера файла
     fbFileGetSize(xExecute:=TRUE, sFileName:=sFileName);
        // определяем размер файла
        IF fbFileGetSize.xDone THEN
           udiArchSize:=fbFileGetSize.szSize;
           fbFileGetSize(xExecute:=FALSE);
  // вернемся на шаг открытия файла для ожидания следующего управляющего сигнала
           eState := FileWork.OPEN;
        END_IF
     // размер несуществующего файла...
     IF fbFileGetSize.eError=FILE.ERROR.NOT_EXIST THEN
        // очевидно, можно интерпретировать как ноль
        udiArchSize := 0:
        fbFileGetSize(xExecute:=FALSE);
  // вернемся на шаг открытия файла для ожидания следующего управляющего сигнала
        eState := FileWork.OPEN;
     ELSIF fbFileGetSize.xError THEN
        fbFileGetSize(xExecute:=FALSE);
        eState := FileWork.OPEN;
     END_IF
```
END\_CASE